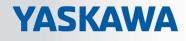

# **VIPA System SLIO**

CPU | 013-CCF0R00 | Manual HB300 | CPU | 013-CCF0R00 | en | 17-20 SPEED7 CPU 013C

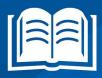

www.vipa.com/en/service-support/manual

**VIPA CONTROLS** 

VIPA GmbH Ohmstr. 4 91074 Herzogenaurach Telephone: 09132-744-0 Fax: 09132-744-1864 Email: info@vipa.com Internet: www.vipa.com

| Table | of | con | iten | ts |
|-------|----|-----|------|----|
|-------|----|-----|------|----|

| 1 | General                                             | . 7 |
|---|-----------------------------------------------------|-----|
|   | 1.1 Copyright © VIPA GmbH                           | . 7 |
|   | 1.2 About this manual                               | . 8 |
|   | 1.3 Safety information                              | . 9 |
| 2 | Basics and mounting                                 | 10  |
|   | 2.1 Safety information for users                    | 10  |
|   | 2.2 System conception                               |     |
|   | 2.2.1 Overview                                      |     |
|   | 2.2.2 Components                                    | 12  |
|   | 2.2.3 Accessories                                   | 14  |
|   | 2.3 Dimensions                                      | 15  |
|   | 2.4 Mounting                                        | 18  |
|   | 2.4.1 Mounting CPU 01xC                             | 18  |
|   | 2.5 Wiring                                          | 20  |
|   | 2.5.1 Wiring CPU 01xC                               | 20  |
|   | 2.5.2 Wiring periphery modules                      | 23  |
|   | 2.5.3 Wiring power modules                          | 25  |
|   | 2.6 Demounting                                      |     |
|   | 2.6.1 Demounting CPU 01xC                           | 30  |
|   | 2.6.2 Demounting periphery modules                  |     |
|   | 2.7 Trouble shooting - LEDs                         |     |
|   | 2.8 Installation guidelines                         |     |
|   | 2.9 General data                                    | 38  |
| 3 | Hardware description                                | 40  |
|   | 3.1 Properties                                      | 40  |
|   | 3.2 Structure                                       | 41  |
|   | 3.2.1 Compact CPU                                   | 41  |
|   | 3.2.2 Interfaces                                    | 41  |
|   | 3.2.3 Memory management                             |     |
|   | 3.2.4 Slot for storage media                        |     |
|   | 3.2.5 Buffering mechanisms                          |     |
|   | 3.2.6 Operating mode switch                         |     |
|   | 3.2.7 LEDs                                          |     |
|   | 3.3 Technical data                                  |     |
| 4 | Deployment CPU 013-CCF0R00                          | 62  |
|   | 4.1 Assembly                                        |     |
|   | 4.2 Start-up behavior                               |     |
|   | 4.3 Addressing                                      |     |
|   | 4.3.1 Overview                                      |     |
|   | 4.3.2 Default address assignment of the I/O part    |     |
|   | 4.3.3 Addressing periphery modules                  |     |
|   | 4.4 Hardware configuration - CPU                    |     |
|   | 4.5 Hardware configuration - System SLIO modules    |     |
|   | 4.6 Hardware configuration - Ethernet PG/OP channel |     |
|   | 4.6.1 Time-of-day synchronization                   |     |
|   | 4.7 Setting standard CPU parameters                 |     |
|   | 4.7.1 Parametrization via Siemens CPU               | 70  |

5

| 4.7.2 Parameter CPU                                          |    |
|--------------------------------------------------------------|----|
| 4.7.3 Parameter for MPI/DP                                   |    |
| 4.8 Setting VIPA specific CPU parameters                     | 74 |
| 4.9 Project transfer                                         |    |
| 4.9.1 Transfer via MPI                                       |    |
| 4.9.2 Transfer via Ethernet                                  |    |
| 4.9.3 Transfer via memory card                               | 77 |
| 4.10 Accessing the web server                                |    |
| 4.10.1 Access via the Ethernet PG/OP channel                 |    |
| 4.10.2 Structure of the web page                             |    |
| 4.10.3 Web page with selected CPU                            |    |
| 4.10.4 Web page with selected module                         |    |
| 4.11 Operating modes                                         |    |
| 4.11.1 Overview                                              | 82 |
| 4.11.2 Function security                                     | 83 |
| 4.12 Overall reset                                           | 85 |
| 4.12.1 Overall reset by means of the operating mode switch   | 85 |
| 4.12.2 Overall reset by means of the Siemens SIMATIC Manager |    |
| 4.12.3 Actions after a memory reset                          | 85 |
| 4.13 Firmware update                                         |    |
| 4.14 Reset to factory settings                               |    |
| 4.15 Deployment storage media - VSD, VSC                     |    |
| 4.16 Extended know-how protection.                           |    |
| 4.17 CMD - auto commands                                     |    |
| 4.18 Control and monitoring of variables with test functions |    |
| 4.19 Diagnostic entries                                      |    |
| Deployment I/O periphery                                     | 95 |
| 5.1 Overview                                                 |    |
| 5.2 Address assignment                                       |    |
| 5.3 Analog input                                             |    |
| 5.3.1 Properties                                             |    |
| 5.3.2 Analog value representation                            |    |
| 5.3.3 Wiring                                                 |    |
| 5.3.4 Parametrization                                        |    |
| 5.4 Digital input                                            |    |
| 5.4.1 Properties                                             |    |
| 5.4.2 Wiring                                                 |    |
| 5.4.3 Parametrization                                        |    |
| 5.4.4 Status indication                                      |    |
| 5.5 Digital output                                           |    |
| 5.5.1 Properties                                             |    |
| 5.5.2 Wiring                                                 |    |
| 5.5.3 Parametrization                                        |    |
| 5.5.4 Status indication                                      |    |
| 5.6 Counting                                                 |    |
| 5.6.1 Properties                                             |    |
| 5.6.2 Wiring                                                 |    |
| 5.6.3 Proceeding                                             |    |
| 5.6.4 Parametrization                                        |    |
|                                                              |    |

|   | 5.6.5 Counter operating modes                                                                                                    | 112                                                                                                    |
|---|----------------------------------------------------------------------------------------------------|----------------------------------------------------------------------------------------------------|
|   | 5.6.6 Counter - Additional functions                                                                                                    | 119                                                                                                    |
|   | 5.6.7 Diagnostics and interrupt                                                                                                    | 125                                                                                                    |
|   | 5.7 Frequency measurement                                                                                                    | 125                                                                                                    |
|   | 5.7.1 Properties                                                                                                    | 125                                                                                                    |
|   | 5.7.2 Wiring                                                                                                    | 126                                                                                                    |
|   | 5.7.3 Proceeding                                                                                                    | 127                                                                                                    |
|   | 5.7.4 Parametrization                                                                                                    | 127                                                                                                    |
|   | 5.7.5 Status indication                                                                                                    | 129                                                                                                    |
|   | 5.8 Pulse width modulation - PWM                                                                                                    | 130                                                                                                    |
|   | 5.8.1 Properties                                                                                                    | 130                                                                                                    |
|   | 5.8.2 Wiring                                                                                                    | 130                                                                                                    |
|   | 5.8.3 Proceeding                                                                                                    | 131                                                                                                    |
|   | 5.8.4 Parametrization                                                                                                    | 131                                                                                                    |
|   | 5.8.5 Status indication                                                                                                    | 133                                                                                                    |
|   | 5.9 Pulse train                                                                                                    | 134                                                                                                    |
|   | 5.9.1 Properties                                                                                                    | 134                                                                                                    |
|   | 5.9.2 Wiring                                                                                                    | 135                                                                                                    |
|   | 5.9.3 Proceeding                                                                                                    | 135                                                                                                    |
|   | 5.9.4 Parametrization                                                                                                    | 136                                                                                                    |
|   | 5.9.5 Status indication                                                                                                    | 137                                                                                                    |
|   | 5.10 Diagnostic and interrupt                                                                                                    | 138                                                                                                    |
|   | 5.10.1 Overview                                                                                                    | 138                                                                                                    |
|   | 5.10.2 Process interrupt                                                                                                    | 138                                                                                                    |
|   | 5.10.3 Diagnostic interrupt                                                                                                    | 140                                                                                                    |
|   |                                                                                                    |                                                                                                    |
| 6 | Deployment PtP communication                                                                                                    | 147                                                                                                    |
| 6 | Deployment PtP communication           6.1 Fast introduction                                                                                                    | <b>147</b><br>147                                                                                                   |
| 6 |                                                                                                    | 147                                                                                                    |
| 6 | 6.1 Fast introduction                                                                                                    | 147<br>148                                                                                                    |
| 6 | <ul><li>6.1 Fast introduction</li><li>6.2 Principle of the data transfer</li></ul>                                                                                                    | 147<br>148<br>149                                                                                                   |
| 6 | <ul><li>6.1 Fast introduction</li><li>6.2 Principle of the data transfer</li><li>6.3 Enable PtP functionality</li></ul>                                                                                                    | 147<br>148<br>149                                                                                                   |
| 6 | <ul> <li>6.1 Fast introduction</li> <li>6.2 Principle of the data transfer</li> <li>6.3 Enable PtP functionality</li> <li>6.4 Deployment of RS485 interface for PtP</li> </ul>                                                                                                    | 147<br>148<br>149<br>150                                                                                            |
| 6 | <ul> <li>6.1 Fast introduction</li> <li>6.2 Principle of the data transfer</li> <li>6.3 Enable PtP functionality</li> <li>6.4 Deployment of RS485 interface for PtP</li> <li>6.5 Parametrization</li> </ul>                                                                                                    | 147<br>148<br>149<br>150<br>151<br>151                                                                              |
| 6 | <ul> <li>6.1 Fast introduction</li> <li>6.2 Principle of the data transfer</li></ul>                                                                                                    | 147<br>148<br>149<br>150<br>151<br>151                                                                              |
| 6 | <ul> <li>6.1 Fast introduction</li> <li>6.2 Principle of the data transfer</li></ul>                                                                                                    | 147<br>148<br>149<br>150<br>151<br>151<br>151                                                                       |
| 6 | <ul> <li>6.1 Fast introduction</li></ul>                                                                                                    | 147<br>148<br>149<br>150<br>151<br>151<br>151<br>151                                                                |
| 6 | <ul> <li>6.1 Fast introduction</li></ul>                                                                                                    | 147<br>148<br>149<br>150<br>151<br>151<br>151<br>151                                                                |
| 6 | <ul> <li>6.1 Fast introduction</li></ul>                                                                                                    | 147<br>148<br>149<br>150<br>151<br>151<br>151<br>151<br>151<br>152                                                  |
|   | <ul> <li>6.1 Fast introduction</li></ul>                                                                                                    | 147<br>148<br>149<br>150<br>151<br>151<br>151<br>151<br>152<br>155                                                  |
|   | <ul> <li>6.1 Fast introduction</li></ul>                                                                                                    | 147<br>148<br>149<br>150<br>151<br>151<br>151<br>151<br>151<br>152<br>155<br><b>160</b>                             |
|   | <ul> <li>6.1 Fast introduction</li></ul>                                                                                                    | 147<br>148<br>149<br>150<br>151<br>151<br>151<br>151<br>155<br><b>160</b>                                           |
|   | <ul> <li>6.1 Fast introduction</li></ul>                                                                                                    | 147<br>148<br>149<br>150<br>151<br>151<br>151<br>151<br>155<br>155<br><b>160</b><br>161                             |
|   | <ul> <li>6.1 Fast introduction</li></ul>                                                                                                    | 147<br>148<br>149<br>150<br>151<br>151<br>151<br>151<br>152<br>155<br><b>160</b><br>161<br>162                      |
|   | <ul> <li>6.1 Fast introduction</li></ul>                                                                                                    | 147<br>148<br>149<br>150<br>151<br>151<br>151<br>151<br>155<br><b>160</b><br>160<br>161<br>162<br>163               |
|   | <ul> <li>6.1 Fast introduction</li></ul>                                                                                                    | 147<br>148<br>149<br>150<br>151<br>151<br>151<br>151<br>155<br><b>160</b><br>161<br>162<br>163<br>164               |
|   | <ul> <li>6.1 Fast introduction.</li> <li>6.2 Principle of the data transfer.</li> <li>6.3 Enable PtP functionality.</li> <li>6.4 Deployment of RS485 interface for PtP.</li> <li>6.5 Parametrization.</li> <li>6.5.1 FC/SFC 216 - SER_CFG - Parametrization PtP.</li> <li>6.6 Communication.</li> <li>6.6.1 FC/SFC 217 - SER_SND - Send to PtP.</li> <li>6.6.2 FC/SFC 218 - SER_RCV - Receive from PtP.</li> <li>6.7 Protocols and procedures.</li> <li>6.8 Modbus - Function codes .</li> <li>Deployment PG/OP communication - productive.</li> <li>7.1 Basics - Industrial Ethernet in automation.</li> <li>7.2 Basics - ISO/OSI reference model.</li> <li>7.3 Basics - Terms.</li> <li>7.4 Basics - IP address and subnet.</li> <li>7.6 Fast introduction.</li> </ul>                                                                                                    | 147<br>148<br>149<br>150<br>151<br>151<br>151<br>151<br>155<br><b>160</b><br>161<br>162<br>163<br>164<br>166        |
|   | 6.1       Fast introduction.         6.2       Principle of the data transfer.         6.3       Enable PtP functionality.         6.4       Deployment of RS485 interface for PtP.         6.5       Parametrization.         6.5.1       FC/SFC 216 - SER_CFG - Parametrization PtP.         6.6       Communication.         6.6.1       FC/SFC 217 - SER_SND - Send to PtP.         6.6.2       FC/SFC 218 - SER_RCV - Receive from PtP.         6.6.3       Modbus - Function codes.         Deployment PG/OP communication - productive.         7.1       Basics - Industrial Ethernet in automation.         7.2       Basics - IsO/OSI reference model.         7.3       Basics - Terms.         7.4       Basics - Protocols.         7.5       Basics - IP address and subnet.         7.6       Fast introduction.         7.7       Hardware-Konfiguration.         7.8       Configure Siemens S7 connections.                                                                                | 147<br>148<br>149<br>150<br>151<br>151<br>151<br>151<br>155<br>160<br>160<br>161<br>162<br>163<br>164<br>166<br>166 |
| 7 | 6.1       Fast introduction.         6.2       Principle of the data transfer.         6.3       Enable PtP functionality.         6.4       Deployment of RS485 interface for PtP.         6.5       Parametrization.         6.5.1       FC/SFC 216 - SER_CFG - Parametrization PtP.         6.6       Communication.         6.6.1       FC/SFC 217 - SER_SND - Send to PtP.         6.6.2       FC/SFC 218 - SER_RCV - Receive from PtP.         6.7       Protocols and procedures.         6.8       Modbus - Function codes         Deployment PG/OP communication - productive.         7.1       Basics - Industrial Ethernet in automation.         7.2       Basics - ISO/OSI reference model.         7.3       Basics - Terms.         7.4       Basics - Protocols.         7.5       Basics - IP address and subnet.         7.6       Fast introduction.         7.7       Hardware-Konfiguration.         7.7       Hardware-Konfiguration.         7.9       Configure Open Communication. | 147<br>148<br>149<br>150<br>151<br>151<br>151<br>151<br>155<br>160<br>161<br>162<br>163<br>164<br>166<br>166<br>172 |
|   | 6.1       Fast introduction.         6.2       Principle of the data transfer.         6.3       Enable PtP functionality.         6.4       Deployment of RS485 interface for PtP.         6.5       Parametrization.         6.5.1       FC/SFC 216 - SER_CFG - Parametrization PtP.         6.6       Communication.         6.6.1       FC/SFC 217 - SER_SND - Send to PtP.         6.6.2       FC/SFC 218 - SER_RCV - Receive from PtP.         6.6.3       Modbus - Function codes.         Deployment PG/OP communication - productive.         7.1       Basics - Industrial Ethernet in automation.         7.2       Basics - IsO/OSI reference model.         7.3       Basics - Terms.         7.4       Basics - Protocols.         7.5       Basics - IP address and subnet.         7.6       Fast introduction.         7.7       Hardware-Konfiguration.         7.8       Configure Siemens S7 connections.                                                                                | 147<br>148<br>149<br>150<br>151<br>151<br>151<br>151<br>155<br>160<br>161<br>162<br>163<br>164<br>166<br>166        |

|    | 8.2 Fast introduction                                               | 176 |
|----|---------------------------------------------------------------------|-----|
|    | 8.3 Hardware configuration - CPU                                    | 176 |
|    | 8.4 Deployment as PROFIBUS DP master                                | 178 |
|    | 8.5 Deployment as PROFIBUS DP slave                                 | 179 |
|    | 8.6 PROFIBUS installation guidelines                                | 181 |
|    | 8.7 Commissioning and Start-up behavior                             | 183 |
| 9  | Configuration with VIPA SPEED7 Studio                               | 185 |
|    | 9.1 SPEED7 Studio - Overview                                        | 185 |
|    | 9.2 SPEED7 Studio - Work environment                                | 186 |
|    | 9.2.1 Project tree                                                  | 188 |
|    | 9.2.2 Catalog                                                       | 189 |
|    | 9.3 SPEED7 Studio - Hardware configuration - CPU                    | 191 |
|    | 9.4 SPEED7 Studio - Hardware configuration - Ethernet PG/OP channel | 191 |
|    | 9.5 SPEED7 Studio - Hardware configuration - I/O modules            | 194 |
|    | 9.6 Deployment I/O periphery                                        | 195 |
|    | 9.6.1 Overview                                                      | 195 |
|    | 9.6.2 Analog input                                                  | 195 |
|    | 9.6.3 Digital input                                                 | 195 |
|    | 9.6.4 Digital output                                                | 196 |
|    | 9.6.5 Counter                                                       | 196 |
|    | 9.6.6 Frequency measurement                                         | 200 |
|    | 9.6.7 Pulse width modulation - PWM                                  | 202 |
|    | 9.6.8 Pulse Train                                                   | 204 |
|    | 9.7 SPEED7 Studio - Project transfer                                | 206 |
|    | 9.7.1 Transfer via MPI                                              | 206 |
|    | 9.7.2 Transfer via Ethernet                                         | 208 |
|    | 9.7.3 Transfer via memory card                                      | 209 |
| 10 | Configuration with TIA Portal                                       | 210 |
|    | 10.1 TIA Portal - Work environment                                  | 210 |
|    | 10.1.1 General                                                      | 210 |
|    | 10.1.2 Work environment of the TIA Portal                           | 210 |
|    | 10.2 TIA Portal - Hardware configuration - CPU                      | 211 |
|    | 10.3 TIA Portal - Hardware configuration - Ethernet PG/OP channel   | 214 |
|    | 10.4 TIA Portal - VIPA-Include library                              | 217 |
|    | 10.5 TIA Portal - Project transfer                                  | 218 |
|    | 10.5.1 Transfer via MPI                                             | 218 |
|    | 10.5.2 Transfer via Ethernet                                        | 218 |
|    | 10.5.3 Transfer via memory card                                     | 219 |
|    | Appendix                                                            | 220 |
|    | A System specific event IDs                                         | 222 |
|    | B Integrated blocks                                                 |     |
|    | C SSL partial list                                                  |     |
|    |                                                                     |     |

# 1 General

# 1.1 Copyright © VIPA GmbH

All Rights Reserved

This document contains proprietary information of VIPA and is not to be disclosed or used except in accordance with applicable agreements.

This material is protected by the copyright laws. It may not be reproduced, distributed, or altered in any fashion by any entity (either internal or external to VIPA), except in accordance with applicable agreements, contracts or licensing, without the express written consent of VIPA and the business management owner of the material.

For permission to reproduce or distribute, please contact: VIPA, Gesellschaft für Visualisierung und Prozessautomatisierung mbH Ohmstraße 4, D-91074 Herzogenaurach, Germany

Tel.: +49 9132 744 -0

Fax.: +49 9132 744-1864

EMail: info@vipa.de

http://www.vipa.com

|                                  | Every effort has been made to ensure that the information contained in<br>this document was complete and accurate at the time of publishing. Nev-<br>ertheless, the authors retain the right to modify the information.<br>This customer document describes all the hardware units and functions<br>known at the present time. Descriptions may be included for units which<br>are not present at the customer site. The exact scope of delivery is<br>described in the respective purchase contract. |
|----------------------------------|----------------------------------------------------------------------------------------------------|
| CE Conformity Declaration        | Hereby, VIPA GmbH declares that the products and systems are in compliance with the essential requirements and other relevant provisions. Conformity is indicated by the CE marking affixed to the product.                                                                                                    |
| Conformity Information           | For more information regarding CE marking and Declaration of Conformity (DoC), please contact your local VIPA customer service organization.                                                                                                    |
| Trademarks                       | VIPA, SLIO, System 100V, System 200V, System 300V, System 300S, System 400V, System 500S and Commander Compact are registered trademarks of VIPA Gesellschaft für Visualisierung und Prozessautomatisierung mbH.                                                                                                    |
|                                  | SPEED7 is a registered trademark of profichip GmbH.                                                                                                    |
|                                  | SIMATIC, STEP, SINEC, TIA Portal, S7-300 and S7-400 are registered trademarks of Siemens AG.                                                                                                    |
|                                  | Microsoft and Windows are registered trademarks of Microsoft Inc., USA.                                                                                                    |
|                                  | Portable Document Format (PDF) and Postscript are registered trademarks of Adobe Systems, Inc.                                                                                                    |
|                                  | All other trademarks, logos and service or product marks specified herein are owned by their respective companies.                                                                                                    |
| Information product sup-<br>port | Contact your local VIPA Customer Service Organization representative if you wish to report errors or questions regarding the contents of this document. If you are unable to locate a customer service centre, contact VIPA as follows:                                                                                                    |

| VIPA GmbH, Ohmstraße 4, 91074 Herzogenaurach, Germany<br>Telefax: +49 9132 744-1204                                                                                                    |
|----------------------------------------------------------------------------------------------------|
| EMail: documentation@vipa.de                                                                                                    |
| Contact your local VIPA Customer Service Organization representative if you encounter problems with the product or have questions regarding the product. If you are unable to locate a customer service centre, contact VIPA as follows: |
| VIPA GmbH, Ohmstraße 4, 91074 Herzogenaurach, Germany                                                                                                    |
| Tel.: +49 9132 744-1150 (Hotline)                                                                                                    |
| EMail: support@vipa.de                                                                                                    |
|                                                                                                    |

# 1.2 About this manual

**Objective and contents** This manual describes the CPU 013-CCF0R00 of the System SLIO from VIPA. It contains a description of the construction, project implementation and usage.

| Product                                                                       | Order number                                                                                                    | as of state:          |                      |  |
|-------------------------------------------------------------------------------|----------------------------------------------------------------------------------------------------|-----------------------|----------------------|--|
|                                                                               |                                                                                                    | CPU-HW                | CPU-FW               |  |
| CPU 013C                                                                      | 013-CCF0R00                                                                                                    | 01                    | V2.2.8               |  |
|                                                                               |                                                                                                    |                       |                      |  |
| Target audience                                                               | The manual is targeted at users who have a back                                                                          | ground in automatior  | n technology.        |  |
|                                                                               |                                                                                                    |                       |                      |  |
| Structure of the manual                                                       | f <b>the manual</b> The manual consists of chapters. Every chapter provides a self-contained description specific topic. |                       | ned description of a |  |
|                                                                               |                                                                                                    |                       |                      |  |
| Guide to the document                                                         | The following guides are available in the manual                                                                         |                       |                      |  |
|                                                                               | An overall table of contents at the beginning                                                                            | of the manual         |                      |  |
|                                                                               | <ul> <li>References with page numbers</li> </ul>                                                                         |                       |                      |  |
|                                                                               | <b>-</b>                                                                                                    |                       |                      |  |
| Availability                                                                  | The manual is available in:                                                                                              |                       |                      |  |
|                                                                               | <ul> <li>printed form, on paper</li> <li>in electronic form as PDF-file (Adobe Acrobat Reader)</li> </ul>                |                       |                      |  |
|                                                                               |                                                                                                    |                       |                      |  |
| Icons Headings Important passages in the text are highlighted by following ic |                                                                                                    | following icons and h | neadings:            |  |
|                                                                               |                                                                                                    |                       |                      |  |
|                                                                               | DANGER!<br>Immediate or likely danger. Personal i                                                                        | ijury is possible.    |                      |  |
|                                                                               |                                                                                                    |                       |                      |  |
|                                                                               |                                                                                                    |                       |                      |  |

# CAUTION!

Damages to property is likely if these warnings are not heeded.

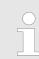

Supplementary information and useful tips.

## 1.3 Safety information

# Applications conforming with specifications

The system is constructed and produced for:

- communication and process control
- general control and automation tasks
- industrial applications
- operation within the environmental conditions specified in the technical data
- installation into a cubicle

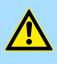

#### DANGER!

This device is not certified for applications in

in explosive environments (EX-zone)

#### Documentation

The manual must be available to all personnel in the

- project design department
- installation department
- commissioning
- operation

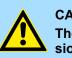

## CAUTION!

The following conditions must be met before using or commissioning the components described in this manual:

- Hardware modifications to the process control system should only be carried out when the system has been disconnected from power!
- Installation and hardware modifications only by properly trained personnel.
- The national rules and regulations of the respective country must be satisfied (installation, safety, EMC ...)

Disposal

National rules and regulations apply to the disposal of the unit!

Safety information for users

# 2 Basics and mounting

# 2.1 Safety information for users

Handling of electrostatic sensitive modules VIPA modules make use of highly integrated components in MOS-Technology. These components are extremely sensitive to over-voltages that can occur during electrostatic discharges. The following symbol is attached to modules that can be destroyed by electrostatic discharges.

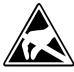

The Symbol is located on the module, the module rack or on packing material and it indicates the presence of electrostatic sensitive equipment. It is possible that electrostatic sensitive equipment is destroyed by energies and voltages that are far less than the human threshold of perception. These voltages can occur where persons do not discharge themselves before handling electrostatic sensitive modules and they can damage components thereby, causing the module to become inoperable or unusable. Modules that have been damaged by electrostatic discharges can fail after a temperature change, mechanical shock or changes in the electrical load. Only the consequent implementation of protection devices and meticulous attention to the applicable rules and regulations for handling the respective equipment can prevent failures of electrostatic sensitive modules.

Shipping of modules

Modules must be shipped in the original packing material.

Measurements and alterations on electrostatic sensitive modules When you are conducting measurements on electrostatic sensitive modules you should take the following precautions:

- Floating instruments must be discharged before use.
- Instruments must be grounded.

Modifying electrostatic sensitive modules you should only use soldering irons with grounded tips.

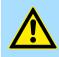

#### CAUTION!

Personnel and instruments should be grounded when working on electrostatic sensitive modules.

System conception > Overview

# 2.2 System conception

## 2.2.1 Overview

System SLIO is a modular automation system for assembly on a 35mm mounting rail. By means of the peripheral modules with 2, 4 or 8 channels this system may properly be adapted matching to your automation tasks. The wiring complexity is low, because the supply of the DC 24V power section is integrated to the backplane bus and defective modules may be replaced with standing wiring. By deployment of the power modules in contrasting colors within the system, further isolated areas may be defined for the DC 24V power section supply, respectively the electronic power supply may be extended with 2A.

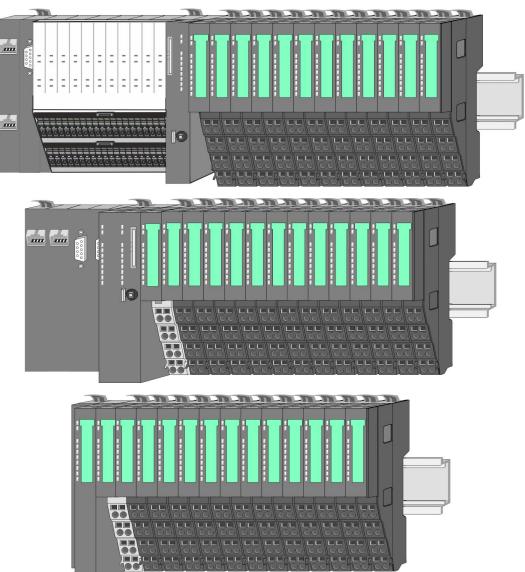

# 2.2.2 Components

- CPU (head module)
- Bus coupler (head module)
- Line extension
- Periphery modules
- Accessories

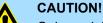

Only modules of VIPA may be combined. A mixed operation with thirdparty modules is not allowed!

### CPU 01xC

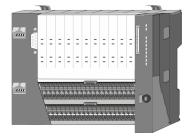

With this CPU 01xC, the CPU electronic, input/output components and power supply are integrated to one casing. In addition, up to 64 periphery modules of the System SLIO can be connected to the backplane bus. As head module via the integrated power supply CPU electronic and the I/O components are power supplied as well as the electronic of the connected periphery modules. To connect the power supply of the I/O components and for DC 24V power supply of via backplane bus connected peripheral modules, the CPU has removable connectors. By installing of up to 64 periphery modules at the backplane bus, these are electrically connected, this means these are assigned to the backplane bus, the electronic modules are power supplied and each periphery module is connected to the DC 24V power section supply.

#### **CPU 01x**

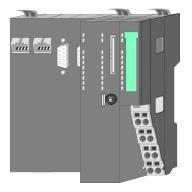

With this CPU 01x, the CPU electronic and power supply are integrated to one casing. As head module, via the integrated power module for power supply, CPU electronic and the electronic of the connected periphery modules are supplied. The DC 24 power section supply for the linked periphery modules is established via a further connection of the power module. By installing of up to 64 periphery modules at the backplane bus, these are electrically connected, this means these are assigned to the backplane bus, the electronic modules are power supplied and each periphery module is connected to the DC 24V power section supply.

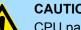

**CAUTION!** 

CPU part and power module may not be separated! Here you may only exchange the electronic module!

#### **Bus coupler**

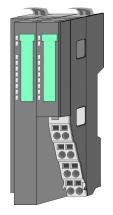

With a bus coupler bus interface and power module is integrated to one casing. With the bus interface you get access to a subordinated bus system. As head module, via the integrated power module for power supply, bus interface and the electronic of the connected periphery modules are supplied. The DC 24 power section supply for the linked periphery modules is established via a further connection of the power module. By installing of up to 64 periphery modules at the bus coupler, these are electrically connected, this means these are assigned to the backplane bus, the electronic modules are power supplied and each periphery module is connected to the DC 24V power section supply.

System conception > Components

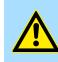

CAUTION! Bus interface and power module may not be separated! Here you may only exchange the electronic module!

#### Line extension

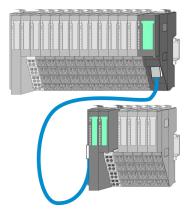

In the System SLIO there is the possibility to place up to 64 modules in on line. By means of the line extension you can divide this line into several lines. Here you have to place a line extension master at each end of a line and the subsequent line has to start with a line extension slave. Master and slave are to be connected via a special connecting cable. In this way, you can divide a line on up to 5 lines. For each line extension the maximum number of pluggable modules at the System SLIO bus is decreased by 1. To use the line extension no special configuration is required.

**Periphery modules** 

Each periphery module consists of a *terminal* and an *electronic module*.

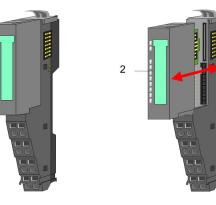

- 1 Terminal module
- 2 Electronic module

#### Terminal module

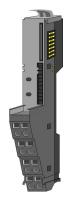

The *terminal* module serves to carry the electronic module, contains the backplane bus with power supply for the electronic, the DC 24V power section supply and the staircase-shaped terminal for wiring. Additionally the terminal module has a locking system for fixing at a mounting rail. By means of this locking system your SLIO system may be assembled outside of your switchgear cabinet to be later mounted there as whole system.

System conception > Accessories

#### Electronic module

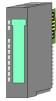

The functionality of a SLIO periphery module is defined by the *electronic* module, which is mounted to the terminal module by a sliding mechanism. With an error the defective module may be exchanged for a functional module with standing installation. At the front side there are LEDs for status indication. For simple wiring each module shows a corresponding connection diagram at the front and at the side.

## 2.2.3 Accessories Shield bus carrier

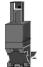

The shield bus carrier (order no.: 000-0AB00) serves to carry the shield bus (10mm x 3mm) to connect cable shields. Shield bus carriers, shield bus and shield fixings are not in the scope of delivery. They are only available as accessories. The shield bus carrier is mounted underneath the terminal of the terminal module. With a flat mounting rail for adaptation to a flat mounting rail you may remove the spacer of the shield bus carrier.

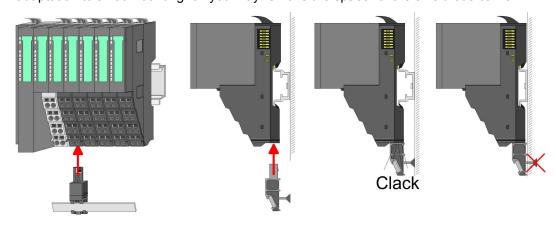

#### Bus cover

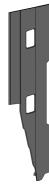

With each head module, to protect the backplane bus connectors, there is a mounted bus cover in the scope of delivery. You have to remove the bus cover of the head module before mounting a System SLIO module. For the protection of the backplane bus connector you always have to mount the bus cover at the last module of your system again. The bus cover has the order no. 000-0AA00.

Coding pins

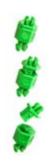

There is the possibility to fix the assignment of electronic and terminal module. Here coding pins (order number 000-0AC00) from VIPA can be used. The coding pin consists of a coding jack and a coding plug. By combining electronic and terminal module with coding pin, the coding jack remains in the electronic module and the coding plug in the terminal module. This ensures that after replacing the electronics module just another electronic module can be plugged with the same encoding.

Dimensions

# 2.3 Dimensions Dimensions CPU 01xC

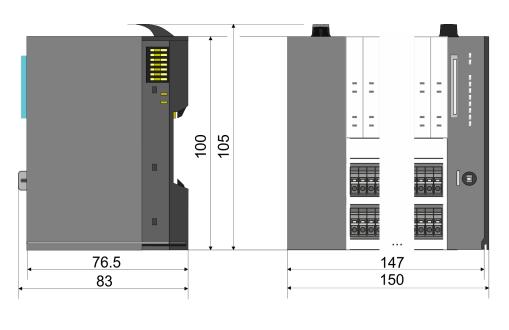

# Dimensions CPU 01x

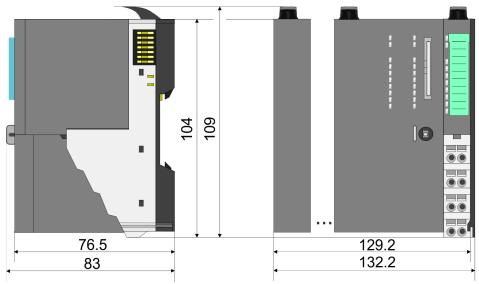

Dimensions

# Dimensions bus coupler and line extension slave

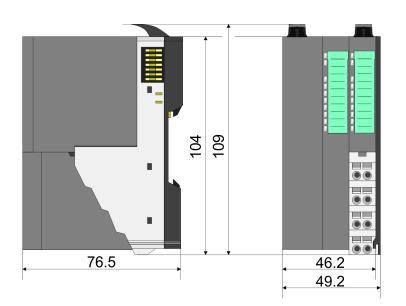

# Dimensions line extension master

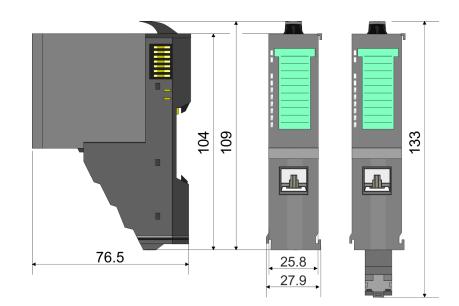

Dimensions

# Dimension periphery module

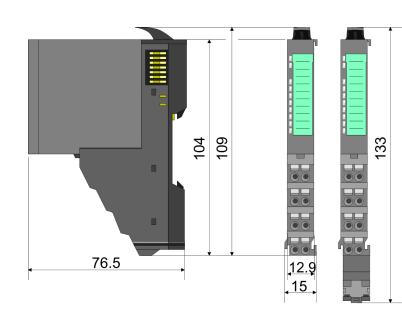

# Dimensions electronic module

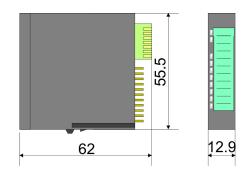

Dimensions in mm

Mounting > Mounting CPU 01xC

# 2.4 Mounting

## 2.4.1 Mounting CPU 01xC

There are locking lever at the top side of the CPU. For mounting and demounting these locking lever are to be turned upwards until these engage. Place the CPU at the mounting rail. The CPU is fixed to the mounting rail by pushing downward the locking levers. The CPU is directly mounted at a mounting rail. Up to 64 modules may be mounted. The electronic and power section supply are connected via the backplane bus. Please consider here that the sum current of the electronic power supply does not exceed the maximum value of 1A. By means of the power module 007-1AB10 the current of the electronic power supply may be expanded accordingly.

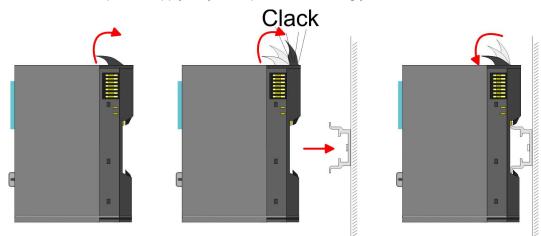

# Proceeding

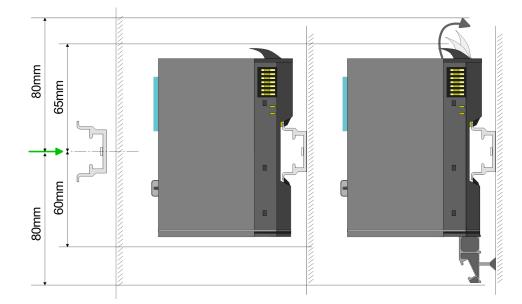

**1.** Mount the mounting rail! Please consider that a clearance from the middle of the mounting rail of at least 80mm above and 60mm below, respectively 80mm by deployment of shield bus carriers, exist.

#### **Basics and mounting**

Mounting > Mounting CPU 01xC

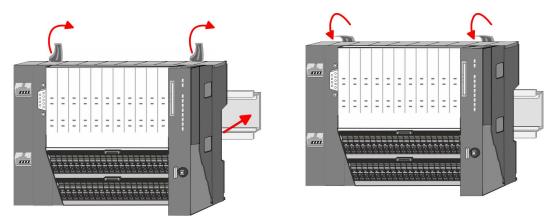

- **2.** Turn the locking lever upwards, place the CPU at the mounting rail and turn the lever downward.
  - ⇒ If you want to use the CPU without periphery modules, the mounting is now complete.

Mounting periphery modules

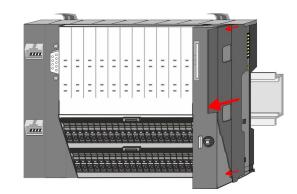

**1.** Before mounting the periphery modules you have to remove the bus cover at the right side of the CPU by pulling it forward. Keep the cover for later mounting.

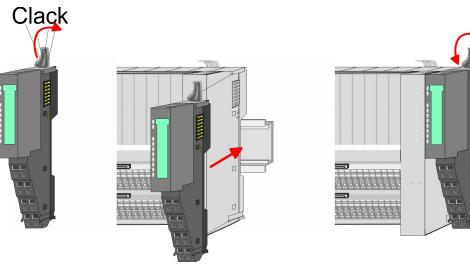

**2.** Mount the periphery modules you want.

Wiring > Wiring CPU 01xC

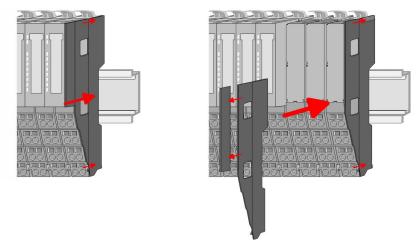

**3.** After mounting the whole system, to protect the backplane bus connectors at the last module you have to mount the bus cover, now. If the last module is a clamp module, for adaptation the upper part of the bus cover is to be removed.

# 2.5 Wiring 2.5.1 Wiring CPU 01xC CPU connector

For wiring the CPU 01xC has removable connectors. With the wiring of the connectors a "push-in" spring-clip technique is used. This allows a quick and easy connection of your signal and supply lines. The clamping off takes place by means of a screwdriver.

#### Data

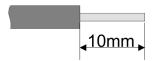

 U<sub>max</sub>
 240V AC / 30V DC

 I<sub>max</sub>
 10A

 Cross section
 0.08 ... 1.5mm² (AWG 28 ... 16)

 Stripping length
 10mm

Use for wiring rigid wires respectively use wire sleeves. When using stranded wires you have to press the release button with a screwdriver during the wiring.

#### Wiring procedure

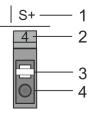

- 1 Labeling on the casing
- 2 Pin no. at the connector
- 3 Release button
- 4 Connection hole for wire

#### Insert wire

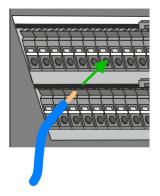

**Remove wire** 

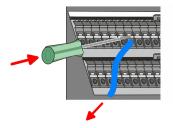

Remove connectors (module replacement)

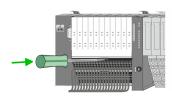

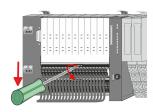

The wiring happens without a tool.

- Determine according to the casing labelling the connection position and insert through the round connection hole of the according contact your prepared wire until it stops, so that it is fixed.
  - ⇒ By pushing the contact spring opens, thus ensuring the necessary contact pressure.

The wire is to be removed by means of a screwdriver with 2.5mm blade width.

- **1.** Press with your screwdriver vertically at the release button.
  - $\Rightarrow$  The contact spring releases the wire.
- **2.** Pull the wire from the round hole.

By means of a screwdriver there is the possibility to remove the connectors e.g. for module exchange with a fix wiring. For this each connector has a release lever centrally on its top side. Unlocking takes place by the following proceeding:

**1.** Remove connector:

Push your screwdriver horizontally into the slot between connector and release lever, until it stops.

- 2. Push the screwdriver down:
  - $\Rightarrow$  The connector is unlocked and can be removed by turning downwards.

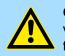

#### **CAUTION!**

Via wrong operation such as pressing, the screwdriver upward the release lever may be damaged.

3. Plug connector:

The connector is plugged by setting it at the bottom line and engage with a with a slight twist upwards into the release lever.

#### **Basics and mounting**

Wiring > Wiring CPU 01xC

#### Standard wiring

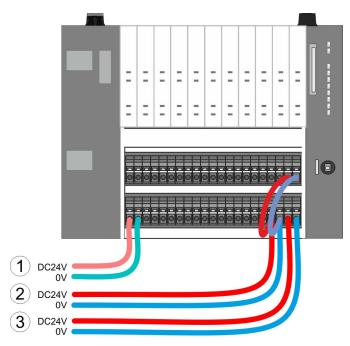

- (1) DC 24V for electronic section supply of the CPU, the internal I/Os and SLIO bus
- (2) DC 24V for power section supply integrated I/Os
- (3) DC 24V for power section supply SLIO bus

The electronic power section supply is internally protected against higher voltage by fuse. The fuse is located inside the CPU and can not be changed by the user.

#### Fusing

- It is recommended to externally protect the electronic power supply for CPU and SLIO bus with a 3A fuse (fast) respectively by a line circuit breaker 3A characteristics Z.
- The power section supply of the internal I/Os is to be externally protected with a 6A fuse (fast) respectively by a line circuit breaker 6A characteristics Z!
- The power section supply of the SLIO bus is to be externally protected with a 6A fuse (fast) respectively by a line circuit breaker 6A characteristics Z! For UL-compliant operation, use a fuse that is UL listed or "UL-recognized".

After PowerON of the System SLIO the LEDs RUN respectively MF get on so far as the sum current does not exceed 1A. With a sum current greater than 1A the LEDs may not be activated. Here the power module with the order number 007-1AB10 is to be placed between the peripheral modules.

Shield attachment

State of the electronic

power supply via LEDs

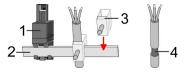

- 1 Shield bus carrier
- 2 Shield bus (10mm x 3mm)
- 3 Shield clamp
- 4 Cable shield

To attach the shield the mounting of shield bus carriers are necessary. The shield bus carrier (available as accessory) serves to carry the shield bus to connect cable shields.

- **1.** Each System SLIO module has a carrier hole for the shield bus carrier. Push the shield bus carrier, until they engage into the module. With a flat mounting rail for adaptation to a flat mounting rail you may remove the spacer of the shield bus carrier.
- 2. Put your shield bus into the shield bus carrier.

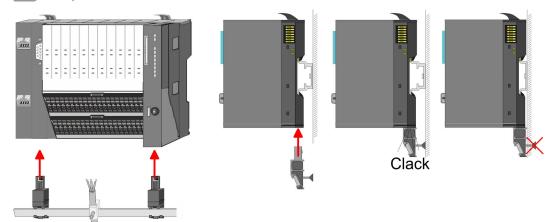

**3.** Attach the cables with the accordingly stripped cable screen and fix it by the shield clamp with the shield bus.

#### 2.5.2 Wiring periphery modules

#### Terminal module terminals

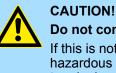

# Do not connect hazardous voltages!

If this is not explicitly stated in the corresponding module description, hazardous voltages are not allowed to be connected to the corresponding terminal module!

With wiring the terminal modules, terminals with spring clamp technology are used for wiring. The spring clamp technology allows quick and easy connection of your signal and supply lines. In contrast to screw terminal connections this type of connection is vibration proof.

#### Data

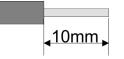

 U<sub>max</sub>
 240V AC / 30V DC

 I<sub>max</sub>
 10A

 Cross section
 0.08 ... 1.5mm² (AWG 28 ... 16)

 Stripping length
 10mm

#### Wiring procedure

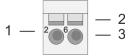

- 1 Pin number at the connector
- 2 Opening for screwdriver
- 3 Connection hole for wire

Wiring > Wiring periphery modules

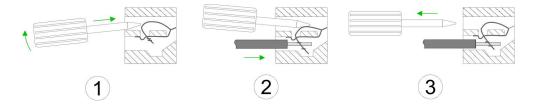

- **1.** Insert a suited screwdriver at an angel into the square opening as shown. Press and hold the screwdriver in the opposite direction to open the contact spring.
- **2.** Insert the stripped end of wire into the round opening. You can use wires with a cross section of 0.08mm<sup>2</sup> up to 1.5mm<sup>2</sup>
- **3.** By removing the screwdriver, the wire is securely fixed via the spring contact to the terminal.

Shield attachment

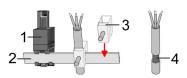

- 1 Shield bus carrier
- 2 Shield bus (10mm x 3mm)
- 3 Shield clamp
- 4 Cable shield

To attach the shield the mounting of shield bus carriers are necessary. The shield bus carrier (available as accessory) serves to carry the shield bus to connect cable shields.

- **1.** Each System SLIO module has a carrier hole for the shield bus carrier. Push the shield bus carrier, until they engage into the module. With a flat mounting rail for adaptation to a flat mounting rail you may remove the spacer of the shield bus carrier.
- 2. Put your shield bus into the shield bus carrier.

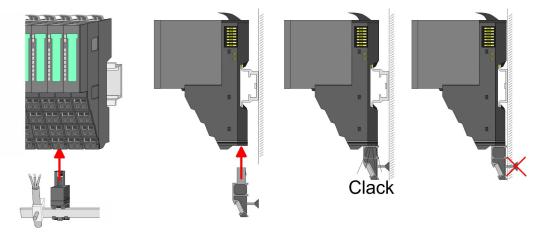

**3.** Attach the cables with the accordingly stripped cable screen and fix it by the shield clamp with the shield bus.

## 2.5.3 Wiring power modules

**Terminal module terminals** 

Power modules are either integrated to the head module or may be installed between the periphery modules. With power modules, terminals with spring clamp technology are used for wiring. The spring clamp technology allows quick and easy connection of your signal and supply lines. In contrast to screw terminal connections this type of connection is vibration proof.

### Data

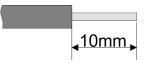

 U<sub>max</sub>
 240V AC / 30V DC

 I<sub>max</sub>
 10A

 Cross section
 0.08 ... 1.5mm² (AWG 28 ... 16)

 Stripping length
 10mm

### Wiring procedure

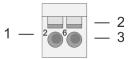

- 1 Pin number at the connector
- 2 Opening for screwdriver
- 3 Connection hole for wire

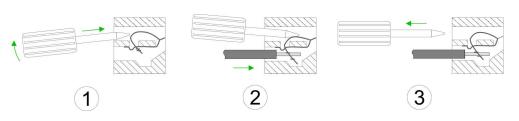

- **1.** Insert a suited screwdriver at an angel into the square opening as shown. Press and hold the screwdriver in the opposite direction to open the contact spring.
- 2. Insert the stripped end of wire into the round opening. You can use wires with a cross section of 0.08mm<sup>2</sup> up to 1.5mm<sup>2</sup>
- **3.** By removing the screwdriver, the wire is securely fixed via the spring contact to the terminal.

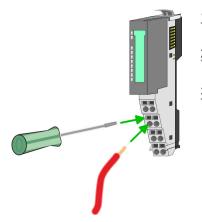

**Basics and mounting** 

Wiring > Wiring power modules

### Standard wiring

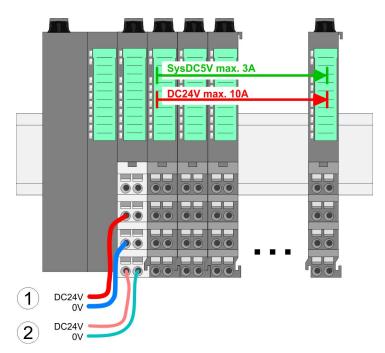

(1) DC 24V for power section supply I/O area (max. 10A)

(2) DC 24V for electronic power supply bus coupler and I/O area

# 5 1 2 6 3 8 4 DC24V 0V DC24V 0V

**PM - Power module** 

For wires with a core cross-section of 0.08mm<sup>2</sup> up to 1.5mm<sup>2</sup>.

| Pos. | Function   | Туре | Description                          |
|------|------------|------|--------------------------------------|
| 1    |            |      | not connected                        |
| 2    | DC 24V     | I    | DC 24V for power section supply      |
| 3    | 0V         | I    | GND for power section supply         |
| 4    | Sys DC 24V | I    | DC 24V for electronic section supply |
| 5    |            |      | not connected                        |
| 6    | DC 24V     | I    | DC 24V for power section supply      |
| 7    | 0V         | I    | GND for power section supply         |
| 8    | Sys 0V     | I    | GND for electronic section supply    |

I: Input

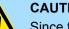

# **CAUTION!**

Since the power section supply is not internally protected, it is to be externally protected with a fuse, which corresponds to the maximum current. This means max. 10A is to be protected by a 10A fuse (fast) respectively by a line circuit breaker 10A characteristics Z!

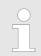

The electronic power section supply is internally protected against higher voltage by fuse. The fuse is within the power module. If the fuse releases, its electronic module must be exchanged!

| Fusing                                        | <ul> <li>The power section supply is to be externally protected with a fuse, which corresponds to the maximum current. This means max. 10A is to be protected with a 10A fuse (fast) respectively by a line circuit breaker 10A characteristics Z!</li> <li>It is recommended to externally protect the electronic power supply for head modules</li> </ul> |  |
|-----------------------------------------------|----------------------------------------------------------------------------------------------------|--|
|                                               | and I/O area with a 2A fuse (fast) respectively by a line circuit breaker 2A characteris-<br>tics Z.                                                                                                    |  |
|                                               | The electronic power supply for the I/O area of the power module 007-1AB10 should<br>also be externally protected with a 1A fuse (fast) respectively by a line circuit breaker<br>1A characteristics Z.                                                                                                    |  |
| State of the electronic power supply via LEDs | After PowerON of the System SLIO the LEDs RUN respectively MF get on so far as th sum current does not exceed 1A. With a sum current greater than 1A the LEDs may n be activated. Here the power module with the order number 007-1AB10 is to be placed between the peripheral modules.                                                                     |  |
| Deployment of the power modules               | If the 10A for the power section supply is no longer sufficient, you may use the power<br>module from VIPA with the order number 007-1AB00. So you have also the possibility<br>to define isolated groups.                                                                                                    |  |
|                                               | The power module with the order number 007-1AB10 is to be used if the 3A for the electronic power supply at the backplane bus is no longer sufficient. Additionally you get an isolated group for the DC 24V power section supply with max. 4A.                                                                                                    |  |
|                                               | By placing the power module 007-1AB10 at the following backplane bus modules                                                                                                    |  |

By placing the power module 007-1AB10 at the following backplane bus modules may be placed with a sum current of max. 2A. Afterwards a power module is to be placed again. To secure the power supply, the power modules may be mixed used.

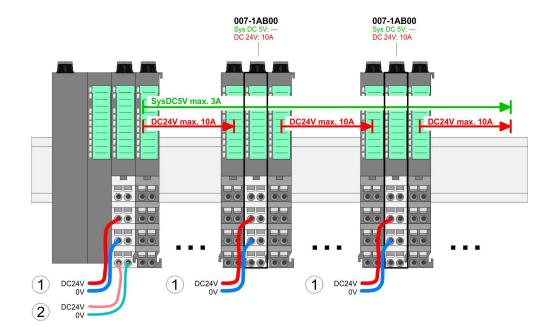

Power module 007-1AB00

Wiring > Wiring power modules

#### Power module 007-1AB10

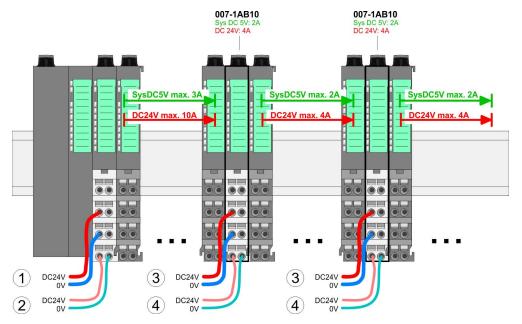

- (1) DC 24V for power section supply I/O area (max. 10A)
- (2) DC 24V for electronic power supply bus coupler and I/O area
  (3) DC 24V for power section supply I/O area (max. 4A)
- (4) DC 24V for electronic power supply I/O area

Shield attachment

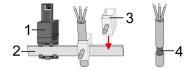

- Shield bus carrier 1
- Shield bus (10mm x 3mm) 2
- Shield clamp 3
- 4 Cable shield

To attach the shield the mounting of shield bus carriers are necessary. The shield bus carrier (available as accessory) serves to carry the shield bus to connect cable shields.

- 1. Each System SLIO module has a carrier hole for the shield bus carrier. Push the shield bus carrier, until they engage into the module. With a flat mounting rail for adaptation to a flat mounting rail you may remove the spacer of the shield bus carrier.
- 2. Put your shield bus into the shield bus carrier.

#### **Basics and mounting**

Wiring > Wiring power modules

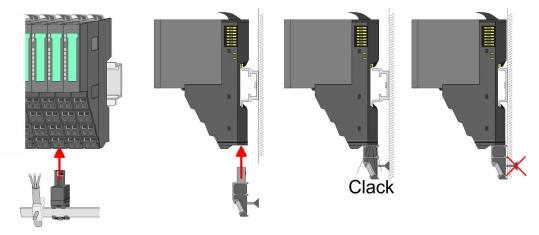

**3.** Attach the cables with the accordingly stripped cable screen and fix it by the shield clamp with the shield bus.

# 2.6 Demounting

# 2.6.1 Demounting CPU 01xC

### Proceeding

#### **Remove connector**

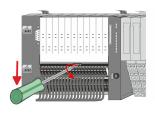

**3.** Push the screwdriver down

Power-off your system.
 Remove connector:

lever, until it stops.

 $\Rightarrow$  The connector is unlocked and can be removed by turning downwards.

By means of a screwdriver there is the possibility to remove the connectors e.g. for

on its top side. Unlocking takes place by the following proceeding:

module exchange with a fix wiring. For this each connector has a release lever centrally

Push your screwdriver horizontally into the slot between connector and release

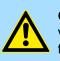

**CAUTION!** Via wrong operation such as pressing, the screwdriver upward the release lever may be damaged.

## **CPU replacement**

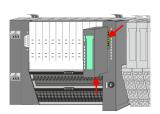

1.

For demounting and exchange of a (head) module or a group of modules, due to mounting reasons you always have to remove the electronic module <u>right</u> beside. After mounting it may be plugged again.

Press the unlocking lever at the lower side of the just mounted right module and pull it forward.

**2.** Turn all the locking lever of the CPU to be exchanged upwards.

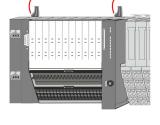

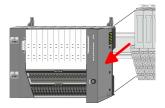

- 3. Pull the CPU forward.
- **<u>4.</u>** For mounting turn all the locking lever of the CPU to be mounted upwards.

Demounting > Demounting CPU 01xC

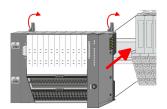

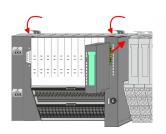

**Plug connector** 

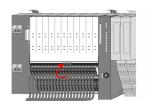

- **5.** To mount the CPU put it to the periphery module and push it, guided by the stripes, to the mounting rail.
- **6.** Turn all the locking lever downward, again.
- **7.** Plug again the electronic module, which you have removed before. For installation plug the electronic module guided by the strips at the lower side until this engages to the terminal module.

- Put the connector on the bottom edge and push it, as shown in the figure, with a rotation upwards into the release lever until it engages.
  - $\Rightarrow$  Now you can bring your system back into operation.

Demounting > Demounting periphery modules

## 2.6.2 Demounting periphery modules

#### Proceeding

Exchange of an electronic module

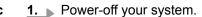

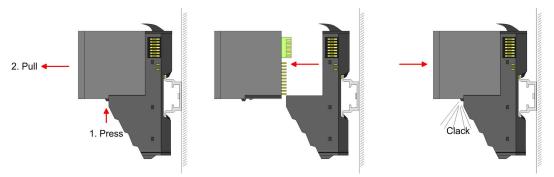

- 2. For the exchange of a electronic module, the electronic module may be pulled forward after pressing the unlocking lever at the lower side of the module.
- 3. For installation plug the new electronic module guided by the strips at the lower side until this engages to the terminal module.
  - $\Rightarrow$  Now you can bring your system back into operation.

#### Exchange of a periphery module

- 1. Power-off your system.

3.

2. Remove if exists the wiring of the module.

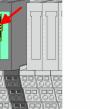

For demounting and exchange of a (head) module or a group of modules, due to mounting reasons you always have to remove the electronic module right beside. After mounting it may be plugged again.

Press the unlocking lever at the lower side of the just mounted right module and pull it forward.

**4.** Turn the locking lever of the module to be exchanged upwards.

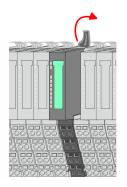

Demounting > Demounting periphery modules

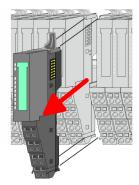

- 5. Pull the module.
- **6.** For mounting turn the locking lever of the module to be mounted upwards.

**7.** To mount the module put it to the gap between the both modules and push it, guided by the stripes at both sides, to the mounting rail.

**9.** Plug again the electronic module, which you have removed before.

⇒ Now you can bring your system back into operation.

**8.** Turn the locking lever downward, again.

- Exchange of a module group

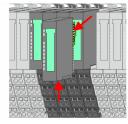

1. Power-off your system.

**10.** Wire your module.

**2.** Remove if exists the wiring of the module group.

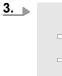

For demounting and exchange of a (head) module or a group of modules, due to mounting reasons you always have to remove the electronic module <u>right</u> beside. After mounting it may be plugged again.

Press the unlocking lever at the lower side of the just mounted right module near the module group and pull it forward.

**4.** Turn all the locking lever of the module group to be exchanged upwards.

### **Basics and mounting**

Trouble shooting - LEDs

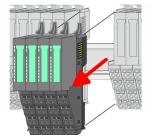

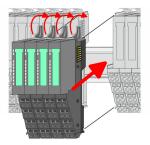

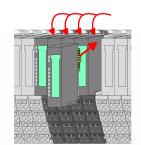

- **5.** Pull the module group forward.
- **6.** For mounting turn all the locking lever of the module group to be mounted upwards.
- **7.** To mount the module group put it to the gap between the both modules and push it, guided by the stripes at both sides, to the mounting rail.
- 8. Turn all the locking lever downward, again.
- **9.** Plug again the electronic module, which you have removed before.
- **10.** Wire your module group.
  - $\Rightarrow$  Now you can bring your system back into operation.

# 2.7 Trouble shooting - LEDs

## General

Each module has the LEDs RUN and MF on its front side. Errors or incorrect modules may be located by means of these LEDs.

In the following illustrations flashing LEDs are marked by  $\dot{\heartsuit}.$ 

Sum current of the electronic power supply exceeded

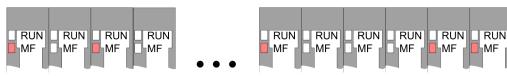

*Behaviour*: After PowerON the RUN LED of each module is off and the MF LED of each module is sporadically on.

Reason: The maximum current for the electronic power supply is exceeded.

*Remedy*: As soon as the sum current of the electronic power supply is exceeded, always place the power module 007-1AB10. *Chapter 2.5.3 Wiring power modules' on page 25* 

## Error in configuration

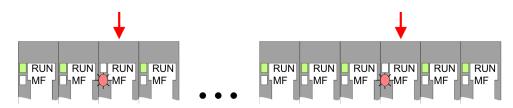

*Behaviour*: After PowerON the MF LED of one module respectively more modules flashes. The RUN LED remains off.

Trouble shooting - LEDs

*Reason*: At this position a module is placed, which does not correspond to the configured module.

Remedy: Match configuration and hardware structure.

Module failure

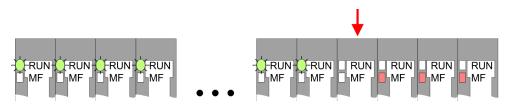

*Behaviour*: After PowerON all of the RUN LEDs up to the defective module are flashing. With all following modules the MF LED is on and the RUN LED is off.

*Reason*: The module on the right of the flashing modules is defective.

Remedy: Replace the defective module.

Installation guidelines

# 2.8 Installation guidelines

| General               | The installation guidelines contain information about the interference free deployment of a PLC system. There is the description of the ways, interference may occur in your PLC, how you can make sure the electromagnetic compatibility (EMC), and how you manage the isolation.                                                                                                    |
|-----------------------|----------------------------------------------------------------------------------------------------|
| What does EMC mean?   | Electromagnetic compatibility (EMC) means the ability of an electrical device, to function error free in an electromagnetic environment without being interfered respectively without interfering the environment.                                                                                                    |
|                       | The components of VIPA are developed for the deployment in industrial environments<br>and meets high demands on the EMC. Nevertheless you should project an EMC planning<br>before installing the components and take conceivable interference causes into account.                                                                                                    |
| Possible interference | Electromagnetic interferences may interfere your control via different ways:                                                                                                    |
| causes                | <ul> <li>Electromagnetic fields (RF coupling)</li> <li>Magnetic fields with power frequency</li> <li>Bus system</li> <li>Power supply</li> <li>Protected earth conductor</li> </ul>                                                                                                    |
|                       | Depending on the spreading medium (lead bound or lead free) and the distance to the interference cause, interferences to your control occur by means of different coupling mechanisms.                                                                                                    |
|                       | There are:                                                                                                    |
|                       | <ul> <li>galvanic coupling</li> <li>capacitive coupling</li> <li>inductive coupling</li> <li>radiant coupling</li> </ul>                                                                                                    |
| Basic rules for EMC   | In the most times it is enough to take care of some elementary rules to guarantee the EMC. Please regard the following basic rules when installing your PLC.                                                                                                    |
|                       | Take care of a correct area-wide grounding of the inactive metal parts when installing your components.                                                                                                    |
|                       | <ul> <li>Install a central connection between the ground and the protected earth conductor system.</li> <li>Connect all inactive metal extensive and impedance-low.</li> <li>Please try not to use aluminium parts. Aluminium is easily oxidizing and is therefore less suitable for grounding.</li> <li>When cabling, take care of the correct line routing.</li> <li>Organize your cabling in line groups (high voltage, current supply, signal and data lines).</li> <li>Always lay your high voltage lines and signal respectively data lines in separate channels or bundles.</li> <li>Route the signal and data lines as near as possible beside ground areas (e.g. suspension bars, metal rails, tin cabinet).</li> </ul> |
|                       |                                                                                                    |

|  | Proof the | correct | fixing | of the | lead | isolation. |
|--|-----------|---------|--------|--------|------|------------|
|--|-----------|---------|--------|--------|------|------------|

- Data lines must be laid isolated.
- Analog lines must be laid isolated. When transmitting signals with small amplitudes the one sided laying of the isolation may be favourable.
- Lay the line isolation extensively on an isolation/protected earth conductor rail directly after the cabinet entry and fix the isolation with cable clamps.
- Make sure that the isolation/protected earth conductor rail is connected impedance-low with the cabinet.
- Use metallic or metallised plug cases for isolated data lines.
- In special use cases you should appoint special EMC actions.
  - Consider to wire all inductivities with erase links.
  - Please consider luminescent lamps can influence signal lines.
- Create a homogeneous reference potential and ground all electrical operating supplies when possible.
  - Please take care for the targeted employment of the grounding actions. The grounding of the PLC serves for protection and functionality activity.
  - Connect installation parts and cabinets with your PLC in star topology with the isolation/protected earth conductor system. So you avoid ground loops.
  - If there are potential differences between installation parts and cabinets, lay sufficiently dimensioned potential compensation lines.

**Isolation of conductors** Electrical, magnetically and electromagnetic interference fields are weakened by means of an isolation, one talks of absorption. Via the isolation rail, that is connected conductive with the rack, interference currents are shunt via cable isolation to the ground. Here you have to make sure, that the connection to the protected earth conductor is impedancelow, because otherwise the interference currents may appear as interference cause.

When isolating cables you have to regard the following:

- If possible, use only cables with isolation tangle.
- The hiding power of the isolation should be higher than 80%.
- Normally you should always lay the isolation of cables on both sides. Only by means of the both-sided connection of the isolation you achieve high quality interference suppression in the higher frequency area. Only as exception you may also lay the isolation one-sided. Then you only achieve the absorption of the lower frequencies. A one-sided isolation connection may be convenient, if:
  - the conduction of a potential compensating line is not possible.
  - analog signals (some mV respectively µA) are transferred.
  - foil isolations (static isolations) are used.
- With data lines always use metallic or metallised plugs for serial couplings. Fix the isolation of the data line at the plug rack. Do not lay the isolation on the PIN 1 of the plug bar!
- At stationary operation it is convenient to strip the insulated cable interruption free and lay it on the isolation/protected earth conductor line.
- To fix the isolation tangles use cable clamps out of metal. The clamps must clasp the isolation extensively and have well contact.
- Lay the isolation on an isolation rail directly after the entry of the cable in the cabinet. Lead the isolation further on to your PLC and don't lay it on there again!

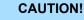

#### Please regard at installation!

At potential differences between the grounding points, there may be a compensation current via the isolation connected at both sides.

Remedy: Potential compensation line

General data

### 2.9 General data

| Conformity and approval |            |                                                                                               |  |  |  |  |
|-------------------------|------------|-----------------------------------------------------------------------------------------------|--|--|--|--|
| Conformity              |            |                                                                                               |  |  |  |  |
| CE                      | 2014/35/EU | Low-voltage directive                                                                         |  |  |  |  |
|                         | 2014/30/EU | EMC directive                                                                                 |  |  |  |  |
| Approval                |            |                                                                                               |  |  |  |  |
| UL                      | -          | Refer to Technical data                                                                       |  |  |  |  |
| others                  |            |                                                                                               |  |  |  |  |
| RoHS                    | 2011/65/EU | Restriction of the use of certain hazardous substances in electrical and electronic equipment |  |  |  |  |

| Protection of persons and device protection |   |                                   |  |  |
|---------------------------------------------|---|-----------------------------------|--|--|
| Type of protection                          | - | IP20                              |  |  |
| Electrical isolation                        |   |                                   |  |  |
| to the field bus                            | - | electrically isolated             |  |  |
| to the process level                        | - | electrically isolated             |  |  |
| Insulation resistance                       | - | -                                 |  |  |
| Insulation voltage to reference earth       |   |                                   |  |  |
| Inputs / outputs                            | - | AC / DC 50V, test voltage AC 500V |  |  |
| Protective measures                         | - | against short circuit             |  |  |

| Environmental conditions to EN 61131-2 |               |                                                 |  |  |  |  |
|----------------------------------------|---------------|-------------------------------------------------|--|--|--|--|
| Climatic                               |               |                                                 |  |  |  |  |
| Storage / transport                    | EN 60068-2-14 | -25+70°C                                        |  |  |  |  |
| Operation                              |               |                                                 |  |  |  |  |
| Horizontal installation hanging        | EN 61131-2    | 0+60°C                                          |  |  |  |  |
| Horizontal installation lying          | EN 61131-2    | 0+60°C                                          |  |  |  |  |
| Vertical installation                  | EN 61131-2    | 0+60°C                                          |  |  |  |  |
| Air humidity                           | EN 60068-2-30 | RH1 (without condensation, rel. humidity 1095%) |  |  |  |  |
| Pollution                              | EN 61131-2    | Degree of pollution 2                           |  |  |  |  |
| Installation altitude max.             | -             | 2000m                                           |  |  |  |  |
| Mechanical                             |               |                                                 |  |  |  |  |
| Oscillation                            | EN 60068-2-6  | 1g, 9Hz 150Hz                                   |  |  |  |  |
| Shock                                  | EN 60068-2-27 | 15g, 11ms                                       |  |  |  |  |

### VIPA System SLIO

### **Basics and mounting**

General data

| Mounting conditions |   |                         |  |  |
|---------------------|---|-------------------------|--|--|
| Mounting place      | - | In the control cabinet  |  |  |
| Mounting position   | - | Horizontal and vertical |  |  |

| EMC                  | Standard     |              | Comment                                         |
|----------------------|--------------|--------------|-------------------------------------------------|
| Emitted interference | EN 61000-6-4 |              | Class A (Industrial area)                       |
| Noise immunity       | EN 61000-6-2 |              | Industrial area                                 |
| zone B               |              | EN 61000-4-2 | ESD                                             |
|                      |              |              | 8kV at air discharge (degree of severity 3),    |
|                      |              |              | 4kV at contact discharge (degree of severity 2) |
|                      |              | EN 61000-4-3 | HF field immunity (casing)                      |
|                      |              |              | 80MHz 1000MHz, 10V/m, 80% AM (1kHz)             |
|                      |              |              | 1.4GHz 2.0GHz, 3V/m, 80% AM (1kHz)              |
|                      |              |              | 2GHz 2.7GHz, 1V/m, 80% AM (1kHz)                |
|                      |              | EN 61000-4-6 | HF conducted                                    |
|                      |              |              | 150kHz 80MHz, 10V, 80% AM (1kHz)                |
|                      |              | EN 61000-4-4 | Burst, degree of severity 3                     |
|                      |              | EN 61000-4-5 | Surge, degree of severity 3 *                   |

\*) Due to the high-energetic single pulses with Surge an appropriate external protective circuit with lightning protection elements like conductors for lightning and overvoltage is necessary.

Properties

# 3 Hardware description

### 3.1 **Properties**

CPU 013-CCF0R00

### SPEED7 technology integrated

- Programmable via VIPA SPEED7 Studio or Siemens SIMATIC Manager
- Integrated work memory 64kbyte (32kbyte code, 32kbyte data)
- Work memory expandable up to 128kbyte (64kbyte code, 64kbyte data)
- 128kbyte load memory integrated
- Slot for external storage media (lockable)
- Status LEDs for operating state and diagnostics
- X1/X2: Ethernet PG/OP channel (switch) for active and passive communication integrated
- X3: MPI(PB) interface: MPI interface with via VSC unlock able field bus functions
- Integrated Digital I/Os: DI 16xDC24V; DO 12xDC24V, 0,5A
- Integrated Analog Input : AI 2x12Bit (single ended)
- 4 channels for counter, frequency measurement and 2 channels for pulse width modulation
- Pulse Train via SFB 49 (PULSE)
- up to 64 SLIO modules placeable
- I/O address area digital/analog 2048byte
- 512 timer/counter, 8192 flag byte

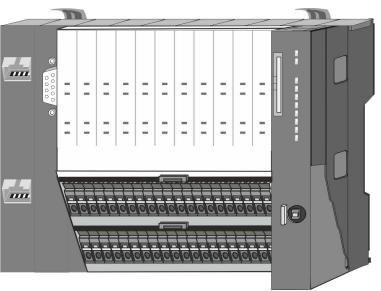

#### Ordering data

| Туре     | Order number | Description                                                                                                    |
|----------|--------------|----------------------------------------------------------------------------------------------------|
| CPU 013C | 013-CCF0R00  | Compact CPU 013C with options to extend work memory and field bus inter-<br>face with DI 16xDC24V, DO 12xDC24V 0.5A, AI 2x12Bit and 4 channels<br>technological function |

Structure > Interfaces

## 3.2 Structure

3.2.1 Compact CPU

### CPU 013C

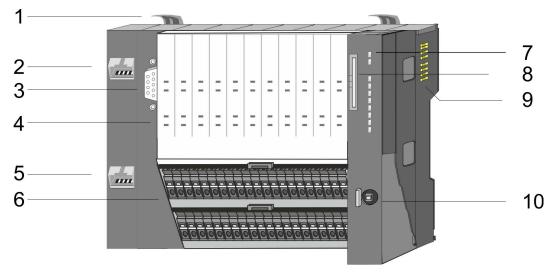

- 1 Locking lever
- 2 X1: Ethernet PG/OP channel 1
- 3 X3: MPI(PtP) interface
- 4 LEDs integrated IO periphery
- 5 X2: Ethernet PG/OP channel 2
- 6 X4, X5: Connector IO part
- 7 LED status indication CPU part
- 8 Slot for external storage media (lockable)
- 9 Backplane bus
- 10 Operating mode switch CPU

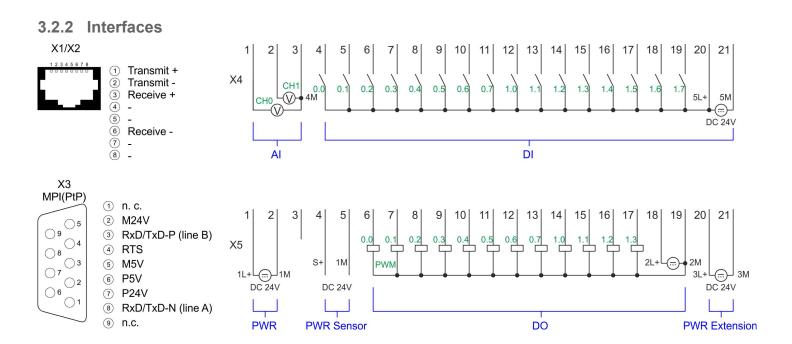

| X1/X2: Ethernet PG/OP  | 8pin RJ45 jack:                                                                                                    |  |  |  |  |  |
|------------------------|----------------------------------------------------------------------------------------------------|--|--|--|--|--|
| channel                | <ul> <li>The RJ45 jack serves as interface to the Ethernet PG/OP channel.</li> <li>This interface allows you to program respectively remote control your CPU and to access the internal web server.</li> <li>Configurable connections are possible.</li> <li>The connection happens via an integrated 2-port switch</li> <li>DHCP respectivle the assignment of the network configuration by specifying a DHCP server is supported.</li> <li>Default diagnostic addresses: 2025 2040</li> <li>For online access to the CPU via Ethernet PG/OP channel, you have to assign IP address parameters to this.</li> <li>Chapter 4.6 'Hardware configuration - Ethernet PG/OP channel' on page 68</li> </ul>                                                             |  |  |  |  |  |
|                        | Chapter 7 'Deployment PG/OP communication - productive' on page 160                                                                                                    |  |  |  |  |  |
| X3: MPI(PtP) interface | 9pin SubD jack: (isolated)                                                                                                    |  |  |  |  |  |
|                        | The interface supports the following functionalities, which are switch able:                                                                                                    |  |  |  |  |  |
|                        | MPI (default / after overall reset)<br>The MPI interface serves for the connection between programming unit and CPU. By<br>means of this the project engineering and programming happens. In addition MPI<br>serves for communication between several CPUs or between HMIs and CPU.<br>Standard setting is MPI address 2.                                                                                                    |  |  |  |  |  |
|                        | <ul> <li>PtP<br/>The RS485 interface can be switched to PtP functionality &amp; <i>Chapter 4.8 'Setting VIPA specific CPU parameters' on page 74</i>. Using the <i>PtP</i> functionality the RS485 interface is allowed to connect via serial point-to-point connection to different source res. target systems.</li> <li>The following protocols are supported: <ul> <li>ASCII</li> <li>STX/ETX</li> <li>3964R</li> <li>USS</li> <li>Modbus master (ASCII, RTU)</li> </ul> </li> <li>PROFIBUS DP (option)<br/>The PROFIBUS functionality of this interface can be activated by configuring the sub module X1 <i>'MPI/DP'</i> of the CPU in the hardware configuration. &amp; <i>Chapter 8 'Option: Deployment PROFIBUS communication' on page 175</i></li> </ul> |  |  |  |  |  |
|                        | To switch the interface X3 MPI(PtP) to PROFIBUS functionality you have<br>to activate the according bus functionality by means of a VSC storage<br>media from VIPA. By plugging the VSC storage card and then an overall<br>reset the according functionality is activated. & Chapter 4.15 'Deploy-<br>ment storage media - VSD, VSC' on page 88                                                                                                    |  |  |  |  |  |

Structure > Interfaces

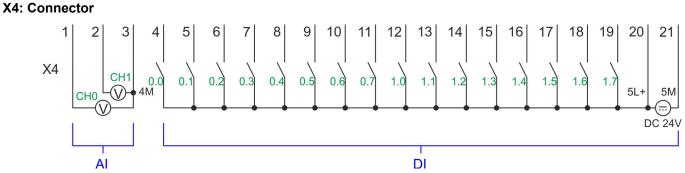

| X4 | Function  | Туре | Description                                               |
|----|-----------|------|-----------------------------------------------------------|
| 1  | AI 0      | I    | Al0: Analog input Al 0                                    |
| 2  | AI 1      | I    | Al1: Analog input Al 1                                    |
| 3  | Analog 0V | I    | 4M: GND for analog inputs                                 |
| 4  | DI 0      | I    | +0.0: Digital input DI 0 / Counter 0 (A) *                |
| 5  | DI 1      | I    | +0.1: Digital input DI 1 / Counter 0 (B) / Frequency 0 *  |
| 6  | DI 2      | I    | +0.2: Digital input DI 2                                  |
| 7  | DI 3      | I    | +0.3: Digital input DI 3 / Counter 1 (A) *                |
| 8  | DI 4      | I    | +0.4: Digital input DI 4 / Counter 1 (B) / Frequency 1 *  |
| 9  | DI 5      | I    | +0.5: Digital input DI 5                                  |
| 10 | DI 6      | I    | +0.6: Digital input DI 6 / Counter 2 (A) *                |
| 11 | DI 7      | I    | +0.7: Digital input DI 7 / Counter 2 (B) / Frequency 2 *  |
| 12 | DI 8      | I    | +1.0: Digital input DI 8                                  |
| 13 | DI 9      | I    | +1.1: Digital input DI 9 / Counter 3 (A) *                |
| 14 | DI 10     | I    | +1.2: Digital input DI 10 / Counter 3 (B) / Frequency 3 * |
| 15 | DI 11     | I    | +1.3: Digital input DI 11 / Gate 3 *                      |
| 16 | DI 12     | I    | +1.4: Digital input DI 12                                 |
| 17 | DI 13     | I    | +1.5: Digital input DI 13                                 |
| 18 | DI 14     | I    | +1.6: Digital input DI 14                                 |
| 19 | DI 15     | I    | +1.7: Digital input DI 15 / Latch 3 *                     |
| 20 | DC 24V    | I    | 5L+: DC 24V for onboard DI power section supply           |
| 21 | 0 V       | I    | 5M: GND for onboard DI power section supply               |

\*) Max. input frequency 100kHz otherwise 1kHz.

Structure > Interfaces

### X5: Connector

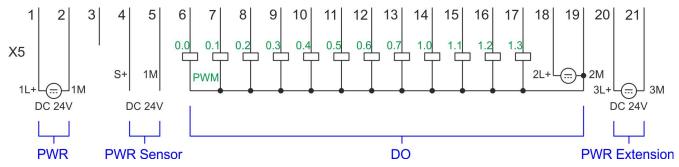

| X5 | Function   | Туре | Description                                                  |
|----|------------|------|--------------------------------------------------------------|
| 1  | Sys DC 24V | I    | 1L+: DC 24V for electronic section supply                    |
| 2  | Sys 0V     | I    | 1M: GND for electronic section supply                        |
| 3  |            |      | reserved                                                     |
| 4  | DC 24V     | 0    | S+: DC 24V for sensor                                        |
| 5  | 0V         | 0    | 1M: GND for sensor                                           |
| 6  | DO 0       | 0    | +0.0: Digital output DO 0 / PWM 0 / Output channel counter 0 |
| 7  | DO 1       | 0    | +0.1: Digital output DO 1 / PWM 1 / Output channel counter 1 |
| 8  | DO 2       | 0    | +0.2: Digital output DO 2 / Output channel counter 2         |
| 9  | DO 3       | 0    | +0.3: Digital output DO 3 / Output channel counter 3         |
| 10 | DO 4       | 0    | +0.4: Digital output DO 4                                    |
| 11 | DO 5       | 0    | +0.5: Digital output DO 5                                    |
| 12 | DO 6       | 0    | +0.6: Digital output DO 6                                    |
| 13 | DO 7       | 0    | +0.7: Digital output DO 7                                    |
| 14 | DO 8       | 0    | +1.0: Digital output DO 8                                    |
| 15 | DO 9       | 0    | +1.1: Digital output DO 9                                    |
| 16 | DO 10      | 0    | +1.2: Digital output DO 10                                   |
| 17 | DO 11      | 0    | +1.3: Digital output DO 11                                   |
| 18 | DC 24V     | I    | 2L+: DC 24V for onboard DO power section supply              |
| 19 | 0 V        | I    | 2M: GND for onboard DO power section supply / GND PWM        |
| 20 | DC 24V     | I    | 3L+: DC 24V for SLIO bus power section supply                |
| 21 | 0 V        | I    | 3M: GND for SLIO bus power section supply                    |

# X5: Electronic power supply

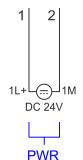

The CPU has an integrated power supply. The power supply has to be provided with DC 24V. Via the power supply not only the internal electronic of the CPU is provided with voltage, but also the electronic from the integrated IO modules and the sensor output. The power supply is protected against polarity inversion and over current.

#### 3.2.3 Memory management

#### General

The CPU has an integrated memory. Information about the capacity of the memory may be found at the front of the CPU. The memory is divided into the following parts:

- Load memory 128kbyte
- Code memory (50% of the work memory)
- Data memory (50% of the work memory)
- Work memory 64kbyte
  - There is the possibility to extend the work memory to its maximum capacity 128kbyte by means of a VSC.

#### 3.2.4 Slot for storage media

#### Overview

In this slot you can insert the following storage media:

- VSD VIPA SD-Card
  - External memory card for programs and firmware.
- VSC VIPASetCard
  - External memory card (VSD) for programs and firmware with the possibility to unlock optional functions like work memory and field bus interfaces.

  - To activate the corresponding card is to be installed and a Overall reset is to be established. ♦ Chapter 4.12 'Overall reset' on page 85

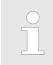

A list of the currently available VSD respectively VSC can be found at www.vipa.com.

#### 3.2.5 Buffering mechanisms

The SLIO CPU has a capacitor-based mechanism to buffer the internal clock in case of power failure for max. 30 days. With PowerOFF the content of the RAM is automatically stored in the Flash (NVRAM).

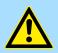

#### **CAUTION!**

Please connect the CPU for approximately 1 hour to the power supply, so that the internal buffering mechanism is loaded accordingly.

In case of failure of the buffer mechanism Date and Time 01.09.2009 00:00:00 set. Additionally, you receive a diagnostics message. *Chapter 4.19 'Diagnostic entries' on page 94* 

### 3.2.6 Operating mode switch

### General

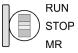

- With the operating mode switch you may switch the CPU between STOP and RUN.
  - During the transition from STOP to RUN the operating mode START-UP is driven by the CPU.
  - Placing the switch to MR (Memory Reset), you request an overall reset with following load from memory card, if a project there exists.

### 3.2.7 LEDs

### CPU part

| RN           | ST                                                                                              | SF       | FC     | SD     | Description                                                                                  |  |  |
|--------------|-------------------------------------------------------------------------------------------------|----------|--------|--------|----------------------------------------------------------------------------------------------|--|--|
| green        | yellow                                                                                          | red      | yellow | yellow |                                                                                              |  |  |
| Boot-up afte | Boot-up after PowerON - as soon as the CPU is supplied with 5V, the green PW-LED (Power) is on. |          |        |        |                                                                                              |  |  |
|              | Х                                                                                               | flickers |        |        | Firmware is loaded.                                                                          |  |  |
|              |                                                                                                 |          |        |        | Initialization: Phase 1                                                                      |  |  |
|              |                                                                                                 |          |        |        | Initialization: Phase 2                                                                      |  |  |
|              |                                                                                                 |          |        |        | Initialization: Phase 3                                                                      |  |  |
|              |                                                                                                 |          |        |        | Initialization: Phase 4                                                                      |  |  |
| Operation    |                                                                                                 |          |        |        |                                                                                              |  |  |
|              |                                                                                                 | Х        | Х      | Х      | CPU is in STOP state.                                                                        |  |  |
|              |                                                                                                 | Х        | Х      | Х      | CPU is in start-up state.                                                                    |  |  |
| 2Hz          |                                                                                                 |          |        |        | During the start-up (OB 100) the RUN LED blinks for at least 3s.                             |  |  |
|              | <mark>/</mark><br>10Hz                                                                          | х        | х      | х      | Activation of a new hardware configuration                                                   |  |  |
|              |                                                                                                 |          | Х      | Х      | CPU is in state RUN without error.                                                           |  |  |
| х            | Х                                                                                               |          | Х      | Х      | There is a system fault. More information can be found in the diagnostics buffer of the CPU. |  |  |
| Х            | Х                                                                                               | Х        |        | Х      | Variables are forced.                                                                        |  |  |
| Х            | х                                                                                               | Х        | Х      |        | Accessing the memory card.                                                                   |  |  |
| Х            | <mark>/</mark><br>10Hz                                                                          | х        | х      | х      | Configuration is loaded.                                                                     |  |  |

Structure > LEDs

| RN           | ST                     | SF                 | FC                     | SD                     | Description                                                                                               |  |  |
|--------------|------------------------|--------------------|------------------------|------------------------|----------------------------------------------------------------------------------------------------|--|--|
| green        | yellow                 | red                | yellow                 | yellow                 |                                                                                                    |  |  |
| Overall rese | Overall reset          |                    |                        |                        |                                                                                                    |  |  |
|              | <mark>/</mark><br>1Hz  | х                  | х                      | х                      | Overall reset is requested                                                                                |  |  |
|              | <mark>/</mark><br>2Hz  | х                  | х                      | х                      | Overall reset is executed.                                                                                |  |  |
|              | <mark>/</mark><br>10Hz | х                  | х                      | х                      | Overall reset with none hardware configuration respectively hard-<br>ware configuration from memory card. |  |  |
|              |                        |                    |                        |                        |                                                                                                    |  |  |
| Factory rese | t                      |                    |                        |                        |                                                                                                    |  |  |
|              |                        |                    |                        |                        | Reset to factory setting is executed.                                                                     |  |  |
|              |                        |                    |                        |                        | Reset to factory setting finished without error Then power OFF/ON is mandatory.                           |  |  |
| Firmware up  | date                   |                    |                        |                        |                                                                                                    |  |  |
|              |                        | ZHz                | <mark>/</mark><br>2Hz  |                        | The alternate blinking indicates that there is new firmware on the memory card.                           |  |  |
|              |                        | ZHz                | <mark>/</mark><br>2Hz  |                        | The alternate blinking indicates that a firmware update is exe-<br>cuted.                                 |  |  |
|              |                        |                    |                        |                        | Firmware update finished without error.                                                                   |  |  |
|              | <mark>/</mark><br>10Hz | Normalization 10Hz | <mark>/</mark><br>10Hz | <mark>/</mark><br>10Hz | Error during Firmware update.                                                                             |  |  |

not relevant: X

#### **Ethernet PG/OP channel**

| L/A             | S       | Description                                                                          |
|-----------------|---------|--------------------------------------------------------------------------------------|
| (Link/Activity) | (Speed) |                                                                                      |
| green           | green   |                                                                                      |
|                 | Х       | The Ethernet PG/OP channel is physically connected to Ethernet.                      |
|                 | Х       | There is no physical connection.                                                     |
|                 | Х       | Shows Ethernet activity.                                                             |
| flickers        |         |                                                                                      |
|                 | •       | The Ethernet interface of the Ethernet PG/OP channel has a transfer rate of 100Mbit. |
| •               |         | The Ethernet interface of the Ethernet PG/OP channel has a transfer rate of 10Mbit.  |
| not relevant: X |         |                                                                                      |

#### LEDs PROFIBUS

Dependent on the mode of operation the LEDs show information about the state of operation of the PROFIBUS part according to the following pattern:

Structure > LEDs

### Master operation

| DE              | BF          | Description                                                                                                    |
|-----------------|-------------|----------------------------------------------------------------------------------------------------|
| (Data Exchange) | (bus error) |                                                                                                    |
| green           | red 📃       |                                                                                                    |
|                 |             | Master has no project, this means the interface is deactivated respectively the master configured without slaves with no errors. |
| ZHz             |             | CPU is in STOP state, the master is in "clear" state. All the slaves are in DE and the outputs are of the slaves are disabled.   |
|                 |             | CPU is in RUN state, the master is in "operate" state. All the slaves are in DE. The outputs are enabled.                        |
| •               | ZHz         | CPU is in RUN state, at least 1 slave is missing and at least 1 slave is in DE.                                                  |
| ZHz             | ZHz         | CPU is in STOP state, the master is in "clear" state. At least 1 slave is missing and 1 slave is in DE.                          |
|                 |             | PROFIBUS is interrupted (no communication possible)                                                                              |
|                 | ZHz         | At least 1 slave is missing and no slave is in DE.                                                                               |
| X               | ZHz         | At least 1 slave is not in DE.                                                                                                   |
| not relevant: X |             |                                                                                                    |

### Slave operation

| DE              | BF          | Description                                                         |
|-----------------|-------------|---------------------------------------------------------------------|
| (Data Exchange) | (bus error) |                                                                     |
| green           | red 📕       |                                                                     |
|                 |             | Slave has no configuration.                                         |
|                 |             | There is a bus error.                                               |
|                 |             | Slave exchanges data with the master.                               |
| 2Hz             |             | Slave CPU is in state STOP.                                         |
| •               |             | Slave exchanges data with the master.<br>Slave CPU is in state RUN. |

Structure > LEDs

### I/O periphery

| Digital input   | LED   | Description                                                       |
|-----------------|-------|-------------------------------------------------------------------|
|                 | green |                                                                   |
| DI +0.0 DI +0.7 |       | Digital input I+0.0 0.7 has "1" signal                            |
|                 |       | Digital input I+0.0 0.7 has "0" signal                            |
| DI +1.0 DI +1.7 |       | Digital input I+1.0 1.7 has "1" signal                            |
|                 |       | Digital input I+1.0 1.7 has "0" signal                            |
| Digital output  | LED   | Description                                                       |
| Digital output  | green | Description                                                       |
| DO +0.0 DO +0.7 |       | Digital output Q+0.0 0.7 has "1" signal                           |
|                 |       | Digital output Q+0.0 0.7 has "0" signal                           |
| DO +1.0 DO +1.3 |       | Digital output Q+1.0 1.3 has "1" signal                           |
|                 |       | Digital output Q+1.0 1.3 has "0" signal                           |
|                 |       |                                                                   |
| Power supply    | LED   | Description                                                       |
|                 | green |                                                                   |
| 1L+             |       | DC 24V electronic section supply OK                               |
|                 |       | DC 24V electronic section supply not available                    |
| 2L+             |       | DC 24V power section supply outputs OK                            |
|                 |       | DC 24V power section supply outputs not available                 |
| 3L+             |       | DC 24V power section supply SLIO bus OK                           |
|                 |       | DC 24V power section supply SLIO bus not available                |
| 5L+             |       | DC 24V power section supply inputs OK                             |
|                 |       | DC 24V power section supply inputs not available                  |
| Error           | LED   | Description                                                       |
| 2.701           | red   |                                                                   |
| 1F              |       | Error, overload respectively short circuit on power supply sensor |
|                 |       | no error                                                          |
| 2F              |       | Error at overload respectively short circuit at the outputs       |
|                 |       | no error                                                          |
|                 |       |                                                                   |

Technical data

| Order no.                                                                | 013-CCF0R00                   |
|--------------------------------------------------------------------------|-------------------------------|
| Туре                                                                     | CPU 013C                      |
| Module ID                                                                | -                             |
| Technical data power supply                                              |                               |
| Power supply (rated value)                                               | DC 24 V                       |
| Power supply (permitted range)                                           | DC 20.428.8 V                 |
| Reverse polarity protection                                              | ✓                             |
| Current consumption (no-load operation)                                  | 120 mA                        |
| Current consumption (rated value)                                        | 360 mA                        |
| Inrush current                                                           | 3 A                           |
| l²t                                                                      | 0.1 A <sup>2</sup> s          |
| Max. current drain at backplane bus                                      | 1 A                           |
| Max. current drain load supply                                           | 6 A                           |
| Power loss                                                               | 7 W                           |
| Technical data digital inputs                                            |                               |
| Number of inputs                                                         | 16                            |
| Cable length, shielded                                                   | 1000 m                        |
| Cable length, unshielded                                                 | 600 m                         |
| Rated load voltage                                                       | DC 24 V                       |
| Reverse polarity protection of rated load voltage                        | ✓                             |
| Current consumption from load voltage L+ (without load)                  | 25 mA                         |
| Rated value                                                              | DC 24 V                       |
| Input voltage for signal "0"                                             | DC 05 V                       |
| Input voltage for signal "1"                                             | DC 1528.8 V                   |
| Input voltage hysteresis                                                 | -                             |
| Frequency range                                                          | -                             |
| Input resistance                                                         | -                             |
| Input current for signal "1"                                             | 3 mA                          |
| Connection of Two-Wire-BEROs possible                                    | $\checkmark$                  |
| Max. permissible BERO quiescent current                                  | 0.5 mA                        |
| Input delay of "0" to "1"                                                | 3 µs – 15 ms / 0.5 ms – 15 ms |
| Input delay of "1" to "0"                                                | 3 μs – 15 ms / 0.5 ms – 15 ms |
| Number of simultaneously utilizable inputs horizontal con-<br>figuration | 16                            |
| Number of simultaneously utilizable inputs vertical configuration        | 16                            |
| Input characteristic curve                                               | IEC 61131-2, type 1           |
|                                                                          |                               |

| Technical data digital outputs         initial data digital outputs           Number of outputs         12           Cable length, shielded         000 m           Cable length, unshielded         000 m           Rated load voltage         V           Current consumption for load voltage L+ (without load)         20 mA           Total current per group, horizontal configuration, 40°C         6 A           Total current per group, vertical configuration         6 A           Output outgae signal "1 at min. current         L+ (-0.8 V)           Output outgae signal "1, rated value         0.5 A           Output outgae signal "1, rated value         0.5 A           Output current at signal "1", rated value         0.5 mA           Output current at signal "1", rated value         0.5 mA           Output current at signal "1" rated value         0.5 mA           Output durrent drange to 60°C         5 mA to 0.6 A           Output durrent is signal "0" max. (residual current)         1.5 mA           Output durrent drange to 60°C         5 mA           Numinum load current is signal "1" nated value         0.5 mA           Output delay of "1" to "0"         3 µs / 175 µs           Minimum load current         -           Lamp load         nato possible           Actuation                                               | Order no.                                                     | 013-CCF0R00     |
|----------------------------------------------------------------------------------------------------|---------------------------------------------------------------|-----------------|
| Number of outputs         12           Cable length, shielded         1000 m           Cable length, unshielded         600 m           Rated load voltage         DC 24 V           Reverse polarity protection of rated load voltage         -           Current consumption from load voltage L+ (without load)         20 mA           Total current per group, horizontal configuration, 60°C         6 A           Total current per group, vertical configuration, 60°C         6 A           Output voltage signal "1" at min. current         L+ (-0.8 V)           Output voltage signal "1" at max. current         L+ (-0.8 V)           Output voltage signal "1" at max. current         L+ (-0.8 V)           Output voltage signal "1" at max. current         L+ (-0.8 V)           Output current, permitted range to 60°C         5 mA to 0.6 A           Output current, permitted range to 60°C         5 mA to 0.6 A           Output current at signal "0" max. (residual current)         0.5 mA           Output delay of "0" to "1"         2 µs / 30 µs           Output delay of "1" to "0"         3 µs / 175 µs           Minimum load current         -           Lamp load         not possible           Parallel switching of outputs for increased power         not possible           Actuation of inductive shut-off voltage                    | Initial data size                                             | 16 Bit          |
| Cable length, shielded1000 mCable length, unshielded600 mRated load voltageDC 24 VReverse polarity protection of rated load voltageCurrent consumption from load voltage L+ (without load)20 mATotal current per group, horizontal configuration, 40°C6 ATotal current per group, horizontal configuration, 60°C6 AOutput voltage signal "1" at min. currentL+ (-0.8 V)Output voltage signal "1" at max. currentL+ (-0.8 V)Output current at signal "1", rated value0.5 AOutput current at signal "1", rated value5 mA to 0.6 AOutput current at signal "0" max. (residual current)5 mA to 0.6 AOutput durent, permitted range to 60°C5 mA to 0.6 AOutput durent is ginal "0" max. (residual current)0.5 mAOutput delay of "0" to "1"2 µs / 30 µsOutput delay of "1" to "0"3 µs / 175 µsMinimun load current-Lamp load10 WParallel switching of outputs for increased powernot possibleActuation of digital input~Switching frequency with inductive loadmax. 1000 HzSwitching frequency on lamp loadmax. 1014zSwitching frequency of inductive shut-off voltagei.4 (-45 V)Switching requency of relay outputs-Switching requency of lamp loadmax. 1000 HzSwitching requency with inductive loadmax. 1000 HzSwitching requency of inductive shut-off voltage-Switching requency of inductive shut-off voltage-Switching re                                                            | Technical data digital outputs                                |                 |
| Cable length, unshielded         600 m           Rated load voltage         DC 24 V           Reverse polarity protection of rated load voltage         -           Current consumption from load voltage L+ (without load)         20 mA           Total current per group, horizontal configuration, 40°C         6 A           Total current per group, horizontal configuration, 60°C         6 A           Total current per group, vertical configuration, 60°C         6 A           Output voltage signal "1" at max. current         L+ (-0.8 V)           Output voltage signal "1" at max. current         L+ (-0.8 V)           Output current at signal "1" at max. current         0.5 A           Output current at signal "1" at max. current         0.5 mA to 0.6 A           Output current at signal "0" max. (residual current)         0.5 mA           Output delay of "0" to "1"         2 ys / 30 ys           Output delay of "1" to "0"         3 ys / 175 ys           Minimu load current         -           Lamp load         10 W           Parallel switching of outputs for increased power         not possible           Parallel switching requency with inductive load         max. 1000 Hz           Switching frequency with inductive load         max. 100 Hz           Switching frequency on lamp load         max. 10 Hz                 | Number of outputs                                             | 12              |
| Reted bad voltage         DC 24 V           Reverse polarity protection of rated load voltage         ✓           Current consumption from load voltage L+ (without load)         20 mA           Total current per group, horizontal configuration, 40°C         6 A           Total current per group, vertical configuration, 60°C         6 A           Output voltage signal "1" at min. current         L+ (-0.8 V)           Output voltage signal "1" at max. current         L+ (-0.8 V)           Output voltage signal "1", rated value         0.5 A           Output current, permitted range to 60°C         5 mA to 0.6 A           Output current, permitted range to 60°C         5 mA to 0.6 A           Output current at signal "0" max. (residual current)         0.5 mA           Output durent, permitted range to 60°C         5 mA to 0.6 A           Output current at signal "0" max. (residual current)         0.5 mA           Output delay of "0" to "1"         2 µs / 30 µs           Output delay of "1" to "0"         3 µs / 175 µs           Minimu load current         -           Lamp load         not possible           Parallel switching of outputs for increased power         not possible           Actuation of inductive shut-off voltage         L+ (-45 V)           Switching frequency with inductive load         max. 100 Hz | Cable length, shielded                                        | 1000 m          |
| Reverse polarity protection of rated load voltage         ✓           Current consumption from load voltage L+ (without load)         20 mA           Total current per group, horizontal configuration, 40°C         6 A           Total current per group, vertical configuration, 60°C         6 A           Output voltage signal "1" at min. current         L+ (-0.8 V)           Output voltage signal "1", rated value         0.5 A           Output current at signal "1", rated value         0.5 A           Output current at signal "1", rated value         0.5 A           Output current at signal "0" max. (residual current)         0.5 mA           Output delay of "0" to "1"         2 µs / 30 µs           Output delay of "1" to "0"         3 µs / 175 µs           Output delay of "1" to "0"         3 µs / 175 µs           Minimun load current         -           Lamp load         10 W           Parallel switching of outputs for increased power         not possible           Actuation of digital input         ✓           Switching frequency with resistive load         max. 1000 Hz           Switching frequency on lamp load         max. 1001 Hz           Switching frequency on lamp load         max. 1042           Number of operating cycle of relay outputs         -           Switching capacity of contacts                  | Cable length, unshielded                                      | 600 m           |
| Current consumption from load voltage L+ (without load)20 mATotal current per group, horizontal configuration, 40°C6 ATotal current per group, horizontal configuration6 ATotal current per group, vertical configuration6 AOutput voltage signal "1" at min. currentL+ (-0.8 V)Output voltage signal "1", rated value0.5 AOutput current, permitted range to 40°C5 mA to 0.6 AOutput current, permitted range to 40°C5 mA to 0.6 AOutput current, permitted range to 60°C5 mA to 0.6 AOutput durrent, permitted range to 60°C5 mA to 0.6 AOutput durrent at signal "0" max. (residual current)0.5 mAOutput delay of "0" to "1"2 µs / 30 µsOutput delay of "1" to "0"3 µs / 175 µsMinimum load current-Lamp load10 WParallel switching of outputs for redundant control of a loadnot possibleActuation of digital input✓Switching frequency with resistive loadmax. 1000 HzSwitching frequency with resistive loadmax. 1000 HzSwitching frequency on lamp loadmax. 101 HzInternal limitation of inductive shut-off voltage+ (-45 V)Short-circuit protection of outputs-Switching capacity of contacts-Switching capacity of contacts-Switching capacity of contacts-Switching capacity of contacts-Switching capacity of contacts-Switching capacity of contacts-Switching capacity of contacts- <td< td=""><td>Rated load voltage</td><td>DC 24 V</td></td<>                         | Rated load voltage                                            | DC 24 V         |
| Total current per group, horizontal configuration, 40°C6 ATotal current per group, horizontal configuration6 ATotal current per group, vertical configuration6 AOutput voltage signal "1" at min. currentL+ (-0.8 V)Output coltage signal "1" at max. currentL+ (-0.8 V)Output current at signal "1", rated value0.5 AOutput current, permitted range to 40°C5 mA to 0.6 AOutput current, permitted range to 60°C5 mA to 0.6 AOutput current at signal "0" max. (residual current)0.5 mAOutput delay of "0" to "1"2 μs / 30 μsOutput delay of "0" to "1"2 μs / 30 μsOutput delay of "1" to "0"3 μs / 175 μsMinimu load current-Lamp loadnot possibleParallel switching of outputs for redundant control of a loadmax. 1000 HzSwitching frequency with tresistive loadmax. 100 HzSwitching frequency with inductive loadmax. 100 HzSwitching frequency with inductive loadmax. 10 HzTrigger level1 ANumber of operating cycle of relay outputs-Switching capacity of contacts-Output data size12 BitTechnical data analog inputs2                                                                                                    | Reverse polarity protection of rated load voltage             | $\checkmark$    |
| Total current per group, horizontal configuration, 60°C6 ATotal current per group, vertical configuration6 AOutput voltage signal "1" at min. currentL+ (-0.8 V)Output voltage signal "1" at max. currentL+ (-0.8 V)Output current at signal "1", rated value0.5 AOutput current, permitted range to 40°C5 mA to 0.6 AOutput current, permitted range to 60°C5 mA to 0.6 AOutput current at signal "0" max. (residual current)0.5 mAOutput delay of "0" to "1"2 μs / 30 μsOutput delay of "0" to "1"2 μs / 30 μsOutput delay of "0" to "1"2 μs / 30 μsOutput delay of "0" to "1"0.5 mAParallel switching of outputs for redundant control of a loadnot possibleParallel switching of outputs for increased powernot possibleActuation of digital input~Switching frequency with resistive loadmax. 1000 HzSwitching frequency with inductive loadmax. 0.5 HzSwitching frequency with inductive loadmax. 0.5 HzSwitching requency on lamp loadmax. 10 HzInternal limitation of inductive shut-off voltageL+ (-45 V)Short-circuit protection of outputs-Trigger level1 ANumber of operating cycle of relay outputs-Switching capacity of contacts-Output data size12 BitTechnical data analog inputs2                                                                                                    | Current consumption from load voltage L+ (without load)       | 20 mA           |
| Total current per group, vertical configuration6 AOutput voltage signal "1" at min. currentL+ (-0.8 V)Output voltage signal "1" at max. currentL+ (-0.8 V)Output current at signal "1", rated value0.5 AOutput current, permitted range to 40°C5 mA to 0.6 AOutput current, permitted range to 60°C5 mA to 0.6 AOutput current at signal "0" max. (residual current)0.5 mAOutput delay of "0" to "1"2 µs / 30 µsOutput delay of "0" to "1"2 µs / 30 µsOutput delay of "0" to "1"3 µs / 175 µsOutput delay of "1" to "0"3 µs / 175 µsMinimum load current-Lamp load10 WParallel switching of outputs for increased powernot possibleActuation of digital input✓Switching frequency with resistive loadmax. 1000 HzSwitching frequency with inductive loadmax. 1000 HzSwitching frequency on lamp loadmax. 10 HzInternal limitation of inductive shut-off voltageL+ (45 V)Short-circuit protection of outputyes, electronicTrigger level1 ANumber of operating cycle of relay outputs-Switching capacity of contacts-Output data size12 BitTechnical data analog inputs2                                                                                                    | Total current per group, horizontal configuration, 40°C       | 6 A             |
| Output voltage signal "1" at min. currentL+ (-0.8 V)Output voltage signal "1" at max. currentL+ (-0.8 V)Output current at signal "1", rated value0.5 AOutput current, permitted range to 40°C5 mA to 0.6 AOutput current, permitted range to 60°C5 mA to 0.6 AOutput current at signal "0" max. (residual current)0.5 mAOutput delay of "0" to "1"2 µs / 30 µsOutput delay of "0" to "1"2 µs / 30 µsOutput delay of "0" to "1"2 µs / 30 µsOutput delay of "0" to "1"2 µs / 30 µsOutput delay of "1" to "0"3 µs / 175 µsMinimum load current-Lamp load10 WParallel switching of outputs for increased powernot possibleParallel switching of outputs for increased powernot possibleActuation of digital input✓Switching frequency with inductive loadmax. 1000 HzSwitching frequency on lamp loadmax. 1000 HzInternal limitation of inductive shut-off voltageL+ (-45 V)Short-circuit protection of outputyes, electronicTrigger level1 ANumber of operating cycle of relay outputs-Switching capacity of contacts-Output data size12 BitTechnical data analog inputs2                                                                                                    | Total current per group, horizontal configuration, 60°C       | 6 A             |
| Output voltage signal "1" at max. currentL+ (-0.8 V)Output current at signal "1", rated value0.5 AOutput current, permitted range to 40°C5 mA to 0.6 AOutput current, permitted range to 60°C5 mA to 0.6 AOutput current at signal "0" max. (residual current)0.5 mAOutput delay of "0" to "1"2 µs / 30 µsOutput delay of "0" to "1"2 µs / 30 µsOutput delay of "1" to "0"3 µs / 175 µsMinimun load current-Lamp load10 WParallel switching of outputs for redundant control of a loadnot possibleParallel switching of outputs for increased powernot possibleActuation of digital input✓Switching frequency with inductive loadmax. 1000 HzSwitching frequency with inductive loadmax. 1000 HzSwitching frequency on lamp loadmax. 10 HzInternal limitation of inductive shut-off voltageL+ (-45 V)Short-circuit protection of outputyes, electronicTrigger level1 ANumber of operating cycle of relay outputs-Switching capacity of contacts-Switching capacity of contacts-Switching capacity of contacts-Switching capacity of contacts-Switching capacity of contacts-Switching capacity of contacts-Switching capacity of contacts-Switching capacity of contacts-Switching capacity of contacts-Switching capacity of contacts-Switching capacity of contact                                                                                                    | Total current per group, vertical configuration               | 6 A             |
| Output current at signal "1", rated value0.5 ÅOutput current, permitted range to 40°C5 mA to 0.6 ÅOutput current, permitted range to 60°C5 mA to 0.6 ÅOutput current at signal "0" max. (residual current)0.5 mAOutput delay of "0" to "1"2 µs / 30 µsOutput delay of "0" to "1"3 µs / 175 µsMinimun load current-Lamp load10 WParallel switching of outputs for redundant control of a loadnot possibleParallel switching of outputs for increased powernot possibleActuation of digital input✓Switching frequency with resistive loadmax. 1000 HzSwitching frequency with inductive loadmax. 1000 HzSwitching frequency on lamp loadmax. 0.5 HzSwitching of outputs of relay outputs-Switching of outputs of relay outputs-Switching frequency on lamp loadmax. 1000 HzSwitching frequency on lamp loadmax. 1000 HzSwitching of outputs of relay outputs-Switching of outputs of relay outputs-Switching capacity of contacts-Switching capacity of contacts-Switching capacity of contacts-Switching capacity of contacts-Switching capacity of contacts-Switching capacity of contacts-Switching capacity of contacts-Switching capacity of contacts-Switching capacity of contacts-Switching capacity of contacts-Switching of inputs2 Bit <t< td=""><td>Output voltage signal "1" at min. current</td><td>L+ (-0.8 V)</td></t<>                                                 | Output voltage signal "1" at min. current                     | L+ (-0.8 V)     |
| Output current, permitted range to 40°C5 mA to 0.6 AOutput current, permitted range to 60°C5 mA to 0.6 AOutput current at signal "0" max. (residual current)0.5 mAOutput delay of "0" to "1"2 µs / 30 µsOutput delay of "1" to "0"3 µs / 175 µsMinimum load current-Lamp load10 WParallel switching of outputs for redundant control of a loadnot possibleParallel switching of outputs for increased powernot possibleActuation of digital input✓Switching frequency with resistive loadmax. 1000 HzSwitching frequency on lamp loadmax. 0.5 HzInternal limitation of inductive shut-off voltageL + (45 V)Short-circuit protection of outputjes, electronicTrigger level1 ANumber of operating cycle of relay outputs-Switching capacity of contacts-Switching capacity of contacts2Switching frequency inputs-                                                                                                    | Output voltage signal "1" at max. current                     | L+ (-0.8 V)     |
| Output current, permitted range to 60°C5 mA to 0.6 AOutput current at signal "0" max. (residual current)0.5 mAOutput delay of "0" to "1"2 µs / 30 µsOutput delay of "0" to "1"3 µs / 175 µsMinimum load current-Lamp load10 WParallel switching of outputs for redundant control of a loadnot possibleParallel switching of outputs for increased powernot possibleActuation of digital input-Switching frequency with resistive loadmax. 1000 HzSwitching frequency on lamp loadmax. 0.5 HzInternal limitation of inductive shut-off voltageL + (-45 V)Short-circuit protection of output-Switching capacity of contacts-Output data size12 BitTechnical data analog inputs2                                                                                                    | Output current at signal "1", rated value                     | 0.5 A           |
| Output current at signal "0" max. (residual current)0.5 mAOutput delay of "0" to "1"2 µs / 30 µsOutput delay of "0" to "1"3 µs / 175 µsMinimum load current-Lamp load10 WParallel switching of outputs for redundant control of a loadnot possibleParallel switching of outputs for increased powernot possibleActuation of digital input✓Switching frequency with resistive loadmax. 1000 HzSwitching frequency on lamp loadmax. 1000 HzInternal limitation of inductive shut-off voltageL+ (-45 V)Short-circuit protection of outputyes, electronicTrigger level1 ANumber of operating cycle of relay outputs-Switching capacity of contacts-Output data size12 BitTechnical data analog inputs2                                                                                                    | Output current, permitted range to 40°C                       | 5 mA to 0.6 A   |
| Output delay of "0" to "1"2 µs / 30 µsOutput delay of "1" to "0"3 µs / 175 µsMinimum load current-Lamp load10 WParallel switching of outputs for redundant control of a loadnot possibleParallel switching of outputs for increased powernot possibleActuation of digital input✓Switching frequency with resistive loadmax. 1000 HzSwitching frequency with inductive loadmax. 0.5 HzSwitching frequency on lamp loadL+ (-45 V)Short-circuit protection of outputsJATrigger level1 ANumber of operating cycle of relay outputs-Output data size12 BitTechnical data analog inputs2                                                                                                    | Output current, permitted range to 60°C                       | 5 mA to 0.6 A   |
| Output delay of "1" to "0"3 µs / 175 µsMinimum load current-Lamp load10 WParallel switching of outputs for redundant control of a loadnot possibleParallel switching of outputs for increased powernot possibleActuation of digital input✓Switching frequency with resistive loadmax. 1000 HzSwitching frequency with inductive loadmax. 0.5 HzSwitching frequency on lamp loadmax. 10 HzInternal limitation of inductive shut-off voltageL+ (-45 V)Short-circuit protection of outputs-Trigger level1 ANumber of operating cycle of relay outputs-Switching capacity of contacts-Output data size12 BitTechnical data analog inputs2                                                                                                    | Output current at signal "0" max. (residual current)          | 0.5 mA          |
| Minimum load current-Lamp load10 WParallel switching of outputs for redundant control of a loadnot possibleParallel switching of outputs for increased powernot possibleActuation of digital input✓Switching frequency with resistive loadmax. 1000 HzSwitching frequency with inductive loadmax. 0.5 HzSwitching frequency on lamp loadmax. 10 HzInternal limitation of inductive shut-off voltageL+ (-45 V)Short-circuit protection of outputyes, electronicTrigger level1 ANumber of operating cycle of relay outputs-Output data size12 BitTechnical data analog inputs2                                                                                                    | Output delay of "0" to "1"                                    | 2 µs / 30 µs    |
| Lamp load10 WParallel switching of outputs for increased powernot possibleParallel switching of outputs for increased powernot possibleActuation of digital inputSwitching frequency with resistive loadmax. 1000 HzSwitching frequency with inductive loadmax. 0.5 HzSwitching frequency on lamp loadmax. 10 HzInternal limitation of inductive shut-off voltageL+ (-45 V)Short-circuit protection of outputses, electronicTrigger level1 ANumber of operating cycle of relay outputs-Output data size12 BitTechnical data analog inputs2                                                                                                    | Output delay of "1" to "0"                                    | 3 µs / 175 µs   |
| Parallel switching of outputs for redundant control of a loadnot possibleParallel switching of outputs for increased powernot possibleActuation of digital inputActuation of digital inputSwitching frequency with resistive loadmax. 1000 HzSwitching frequency with inductive loadmax. 0.5 HzSwitching frequency on lamp loadmax. 10 HzInternal limitation of inductive shut-off voltageL+ (-45 V)Short-circuit protection of outputyes, electronicTrigger level1 ANumber of operating cycle of relay outputs-Output data size12 BitTechnical data analog inputs2                                                                                                    | Minimum load current                                          | -               |
| Parallel switching of outputs for increased powernot possibleActuation of digital input✓Switching frequency with resistive loadmax. 1000 HzSwitching frequency with inductive loadmax. 0.5 HzSwitching frequency on lamp loadmax. 10 HzInternal limitation of inductive shut-off voltageL+ (-45 V)Short-circuit protection of outputyes, electronicTrigger level1 ANumber of operating cycle of relay outputs-Switching capacity of contacts-Output data size12 BitTechnical data analog inputs2                                                                                                    | Lamp load                                                     | 10 W            |
| Actuation of digital input✓Switching frequency with resistive loadmax. 1000 HzSwitching frequency with inductive loadmax. 0.5 HzSwitching frequency on lamp loadmax. 10 HzInternal limitation of inductive shut-off voltageL+ (-45 V)Short-circuit protection of outputyes, electronicTrigger level1 ANumber of operating cycle of relay outputs-Switching capacity of contacts-Output data size12 BitTechnical data analog inputs2                                                                                                    | Parallel switching of outputs for redundant control of a load | not possible    |
| Switching frequency with resistive loadmax. 1000 HzSwitching frequency with inductive loadmax. 0.5 HzSwitching frequency on lamp loadmax. 10 HzInternal limitation of inductive shut-off voltageL+ (-45 V)Short-circuit protection of outputyes, electronicTrigger level1 ANumber of operating cycle of relay outputs-Switching capacity of contacts-Output data size12 BitTechnical data analog inputs2                                                                                                    | Parallel switching of outputs for increased power             | not possible    |
| Switching frequency with inductive loadmax. 0.5 HzSwitching frequency on lamp loadmax. 10 HzInternal limitation of inductive shut-off voltageL+ (-45 V)Short-circuit protection of outputyes, electronicTrigger level1 ANumber of operating cycle of relay outputs-Switching capacity of contacts-Output data size12 BitTechnical data analog inputs2                                                                                                    | Actuation of digital input                                    | ✓               |
| Switching frequency on lamp loadmax. 10 HzInternal limitation of inductive shut-off voltageL+ (-45 V)Short-circuit protection of outputyes, electronicTrigger level1 ANumber of operating cycle of relay outputs-Switching capacity of contacts-Output data size12 BitTechnical data analog inputs2Number of inputs2                                                                                                    | Switching frequency with resistive load                       | max. 1000 Hz    |
| Internal limitation of inductive shut-off voltageL+ (-45 V)Short-circuit protection of outputyes, electronicTrigger level1 ANumber of operating cycle of relay outputs-Switching capacity of contacts-Output data size12 BitTechnical data analog inputs2                                                                                                    | Switching frequency with inductive load                       | max. 0.5 Hz     |
| Short-circuit protection of outputyes, electronicTrigger level1 ANumber of operating cycle of relay outputs-Switching capacity of contacts-Output data size12 BitTechnical data analog inputs2                                                                                                    | Switching frequency on lamp load                              | max. 10 Hz      |
| Trigger level1 ANumber of operating cycle of relay outputs-Switching capacity of contacts-Output data size12 BitTechnical data analog inputs-Number of inputs2                                                                                                    | Internal limitation of inductive shut-off voltage             | L+ (-45 V)      |
| Number of operating cycle of relay outputs     -       Switching capacity of contacts     -       Output data size     12 Bit       Technical data analog inputs     -       Number of inputs     2                                                                                                    | Short-circuit protection of output                            | yes, electronic |
| Switching capacity of contacts     -       Output data size     12 Bit       Technical data analog inputs     -       Number of inputs     2                                                                                                    | Trigger level                                                 | 1 A             |
| Output data size     12 Bit       Technical data analog inputs     2                                                                                                    | Number of operating cycle of relay outputs                    | -               |
| Technical data analog inputs       Number of inputs                                                                                                    | Switching capacity of contacts                                | -               |
| Number of inputs 2                                                                                                    | Output data size                                              | 12 Bit          |
|                                                                                                    | Technical data analog inputs                                  |                 |
| Cable length shielded 200 m                                                                                                    | Number of inputs                                              | 2               |
|                                                                                                    | Cable length, shielded                                        | 200 m           |

| Rated load voltage-Reverse polarity protection of rated load voltage-Current consumption from load voltage L+ (without load)-Voltage inputsVMin. input resistance (voltage range)100 kΩInput voltage rangesV/+10 VOperational limit of voltage ranges with SFU-Basic error limit voltage ranges with SFU-Basic error limit voltage ranges with SFU-Destruction limit of voltage ranges with SFU-Destruction limit voltage ranges with SFU-Current inputs-Current inputs-Max. input resistance (current range)-Operational limit of current ranges-Operational limit of current ranges-Operational limit of current ranges with SFU-Operational limit of current ranges with SFU-Destruction limit current ranges with SFU-Destruction limit current ranges with SFU-Destruction limit current ranges with SFU-Destruction limit current inputs (electrical current)-Destruction limit current inputs (voltage)-Resistance inputs-Resistance inputs-Basic error limit With SFU-Destruction limit resistance inputs-Basic error limit with SFU-Destruction limit resistance inputs-Basic error limit with SFU-Destruction limit resistance inputs-Basic error limit With SFU-Destruction limit resistance inp                                                                                                    | Order no.                                                   | 013-CCF0R00  |
|----------------------------------------------------------------------------------------------------|-------------------------------------------------------------|--------------|
| Current consumption from load voltage L+ (without load)-Voltage inputs-Min. input resistance (voltage ranges)100 kΩOperational limit of voltage rangesV10 VOperational limit of voltage ranges+/-3.5%Operational limit of voltage ranges with SFU-Basic error limit voltage ranges with SFU-Basic error limit voltage ranges with SFU-Destruction limit voltage ranges with SFU-Destruction limit voltage ranges with SFU-Destruction limit voltage ranges with SFU-Destruction limit voltage ranges with SFU-Destruction limit voltage ranges-Operational limit of current ranges-Operational limit of current ranges-Operational limit of current ranges-Operational limit of current ranges with SFU-Basic error limit current ranges with SFU-Destruction limit current ranges with SFU-Destruction limit current ranges with SFU-Resistance inputs-Resistance inputs-Resistance inputs-Querational limit of resistor ranges-Operational limit of resistor ranges-Operational limit of resistor ranges-Operational limit of resistance inputs-Resistance inputs-Resistance inputs-Resistance thermometer ranges-Operational limit of resistance thermometer ranges-Operational limit of resistance thermometer ranges-<                                                                                                    | Rated load voltage                                          | -            |
| Voltage inputs✓Min. input resistance (voltage range)100 kΩInput voltage ranges0 √ +10 VOperational limit of voltage ranges+/-3.5%Operational limit of voltage ranges with SFU-Basic error limit voltage ranges with SFU-Basic error limit voltage ranges with SFU-Destruction limit voltage ranges with SFU-Destruction limit voltage ranges with SFU-Destruction limit voltage rangeswita 30VCurrent inputs-Max. input resistance (current range)-Input current ranges-Operational limit of current ranges-Operational limit of current ranges with SFU-Basic error limit current ranges with SFU-Destruction limit current ranges with SFU-Destruction limit current ranges with SFU-Destruction limit current ranges with SFU-Destruction limit current ranges with SFU-Destruction limit current ranges with SFU-Destruction limit current ranges with SFU-Destruction limit current ranges with SFU-Destruction limit current ranges with SFU-Destruction limit for resistor ranges-Resistance ranges-Operational limit of resistor ranges-Destruction limit for fesistor ranges-Destruction limit resistance inputs-Resistance thermometer ranges-Destruction limit of resistance thermometer ranges-Operational limit of resi                                                                                                    | Reverse polarity protection of rated load voltage           | -            |
| Min. input resistance (voltage range)100 kΩInput voltage ranges0 V +10 VOperational limit of voltage ranges+/-3.5%Operational limit of voltage ranges with SFU-Basic error limit voltage ranges with SFU-Basic error limit voltage ranges with SFU-Basic error limit voltage ranges with SFU-Destruction limit voltage ranges with SFU-Destruction limit voltage ranges-Destruction limit voltage ranges-Max. input resistance (current range)-Input current ranges-Operational limit of current ranges-Operational limit of current ranges with SFU-Basic error limit current ranges with SFU-Basic error limit current ranges with SFU-Destruction limit current ranges with SFU-Destruction limit current ranges with SFU-Destruction limit current ranges with SFU-Destruction limit current ranges with SFU-Destruction limit current ranges with SFU-Destruction limit current ranges-Resistance ranges-Operational limit of resistor ranges-Destruction limit current inputs (voltage)-Basic error limit with SFU-Destruction limit resistance inputs-Basic error limit with SFU-Destruction limit resistance inputs-Basic error limit with SFU-Destruction limit resistance inputs-Resistance thermometer ranges- <td>Current consumption from load voltage L+ (without load)</td> <td>-</td>                                                                        | Current consumption from load voltage L+ (without load)     | -            |
| Input voltage ranges0 V +10 VOperational limit of voltage ranges+/-3.5%Operational limit of voltage ranges with SFU-Basic error limit voltage ranges with SFU-Basic error limit voltage ranges with SFU-Destruction limit voltage ranges with SFU-Destruction limit voltage ranges with SFU-Max. input resistance (current range)-Input current ranges-Operational limit of current ranges-Operational limit of current ranges-Operational limit of current ranges-Operational limit of current ranges with SFU-Basic error limit current ranges with SFU-Destruction limit current ranges with SFU-Destruction limit current ranges with SFU-Destruction limit current inputs (electrical current)-Destruction limit current inputs (voltage)-Resistance inputs-Resistance ranges-Operational limit of resistor ranges-Operational limit of resistor ranges-Operational limit of resistor ranges-Destruction limit resistance inputs-Resistance thermometer inputs-Resistance thermometer ranges-Operational limit of resistance thermometer ranges-Operational limit of resistance thermometer ranges-Destruction limit resistance thermometer ranges-Resistance thermometer ranges-Operational limit of resistor ranges-Operationa                                                                                                    | Voltage inputs                                              | $\checkmark$ |
| Operational limit of voltage ranges+/-3.5%Operational limit of voltage ranges with SFU-Basic error limit voltage ranges with SFU-Destruction limit voltage ranges with SFU-Destruction limit voltage ranges with SFU-Current inputs-Max. input resistance (current range)-Input current ranges-Operational limit of current ranges-Operational limit of current ranges with SFU-Basic error limit current ranges with SFU-Basic error limit current ranges with SFU-Destruction limit current ranges with SFU-Destruction limit current ranges with SFU-Destruction limit current ranges with SFU-Destruction limit current ranges with SFU-Destruction limit current ranges with SFU-Destruction limit current inputs (electrical current)-Destruction limit current inputs (voltage)-Resistance inputs-Resistance inputs-Operational limit of resistor ranges-Operational limit of resistor ranges-Operational limit of resistor ranges with SFU-Destruction limit current inputs-Operational limit of resistor ranges-Operational limit of resistor ranges with SFU-Destruction limit current inputs-Operational limit of resistance inputs-Resistance thermometer inputs-Resistance thermometer ranges-Operational limit of resistanc                                                                                                    | Min. input resistance (voltage range)                       | 100 kΩ       |
| Operational limit of voltage ranges with SFU-Basic error limit voltage ranges with SFU-Destruction limit voltage ranges with SFU-Destruction limit voltagemax. 30VCurrent inputs-Max. input resistance (current range)-Input current ranges-Operational limit of current ranges-Operational limit of current ranges with SFU-Basic error limit current ranges with SFU-Basic error limit current ranges with SFU-Destruction limit current ranges with SFU-Destruction limit current ranges with SFU-Destruction limit current ranges with SFU-Destruction limit current inputs (electrical current)-Destruction limit current inputs (electrical current)-Destruction limit current inputs (voltage)-Operational limit of resistor ranges-Operational limit of resistor ranges-Operational limit of resistor ranges-Destruction limit tersistance inputs-Basic error limit-Basic error limit with SFU-Destruction limit resistance inputs-Resistance thermometer ranges-Resistance thermometer ranges-Operational limit of resistance thermometer ranges-Destruction limit resistance thermometer ranges-Operational limit of resistance thermometer ranges-Operational limit of resistance thermometer ranges-Operational limit of resistance thermometer ranges </td <td>Input voltage ranges</td> <td>0 V +10 V</td>                                                     | Input voltage ranges                                        | 0 V +10 V    |
| Basic error limit voltage ranges+/-3.0%Basic error limit voltage ranges with SFU-Destruction limit voltagemax. 30VCurrent inputs-Max. input resistance (current range)-Input current ranges-Operational limit of current ranges with SFU-Destruction limit current ranges with SFU-Basic error limit current ranges with SFU-Basic error limit current ranges with SFU-Destruction limit current ranges with SFU-Destruction limit current inputs (electrical current)-Destruction limit current inputs (voltage)-Resistance ranges-Operational limit of resistor ranges with SFU-Destruction limit for esistor ranges with SFU-Destruction limit current inputs (voltage)-Resistance inputs-Resistance ranges-Operational limit of resistor ranges with SFU-Destruction limit resistance inputs-Basic error limit with SFU-Destruction limit resistance inputs-Resistance thermometer ranges-Coperational limit of resistance thermometer ranges-Destruction limit resistance thermometer ranges-Destruction limit resistance thermometer ranges-Destruction limit resistance thermometer ranges-Operational limit of resistance thermometer ranges-Operational limit of resistance thermometer ranges-Operational limit of resistance thermometer ranges-                                                                                                    | Operational limit of voltage ranges                         | +/-3.5%      |
| Basic error limit voltage-Destruction limit voltagemax. 30VCurrent inputs-Max. input resistance (current range)-Input current ranges-Operational limit of current ranges-Operational limit of current ranges with SFU-Basic error limit current ranges with SFU-Basic error limit current ranges with SFU-Destruction limit current ranges with SFU-Destruction limit current ranges with SFU-Destruction limit current inputs (electrical current)-Destruction limit current inputs (voltage)-Resistance ranges-Operational limit of resistor ranges with SFU-Destruction limit for resistor ranges-Operational limit of resistor ranges-Operational limit of resistor ranges-Basic error limit with SFU-Destruction limit resistance inputs-Resistance thermometer inputs-Operational limit of resistor ranges-Operational limit of resistor ranges-Destruction limit resistance inputs-Resistance thermometer ranges-Operational limit of resistance thermometer ranges-Operational limit of resistance thermometer ranges-Operational limit of resistance thermometer ranges-Operational limit of resistance thermometer ranges-Operational limit of resistance thermometer ranges-Operational limit of resistance thermometer ranges- <td< td=""><td>Operational limit of voltage ranges with SFU</td><td>-</td></td<>                                                  | Operational limit of voltage ranges with SFU                | -            |
| Destruction limit voltagemax. 30VCurrent inputs-Max. input resistance (current range)-Input current ranges-Operational limit of current ranges-Operational limit of current ranges with SFU-Basic error limit current ranges with SFU-Destruction limit current ranges with SFU-Destruction limit current ranges with SFU-Destruction limit current inputs (electrical current)-Destruction limit current inputs (voltage)-Resistance ranges-Operational limit of resistor ranges with SFU-Operational limit of resistor ranges-Operational limit of resistor ranges-Operational limit of resistor ranges-Operational limit of resistor ranges-Operational limit of resistance inputs-Resistance thermometer ranges-Operational limit of resistance inputs-Basic error limit turtersistance inputs-Resistance thermometer ranges-Operational limit of resistance thermometer ranges-Operational limit of resistance thermometer ranges-Operational limit of resistance thermometer ranges-Operational limit of resistance thermometer ranges-Operational limit of resistance thermometer ranges-Operational limit of resistance thermometer ranges-Operational limit of resistance thermometer ranges-Operational limit of resistance thermometer ranges-Operational                                                                                                    | Basic error limit voltage ranges                            | +/-3.0%      |
| Current inputs-Max. input resistance (current range)-Input current ranges-Operational limit of current ranges-Operational limit of current ranges with SFU-Basic error limit current ranges with SFU-Radical error limit current ranges with SFU-Destruction limit current ranges with SFU-Destruction limit current ranges with SFU-Destruction limit current ranges with SFU-Destruction limit current inputs (electrical current)-Destruction limit current inputs (voltage)-Resistance inputs-Resistance ranges-Operational limit of resistor ranges with SFU-Basic error limit-Destruction limit resistance inputs-Resistance thermometer inputs-Basic error limit-Resistance thermometer ranges-Operational limit of resistance inputs-Resistance thermometer ranges-Operational limit of resistance inputs-Resistance thermometer ranges-Operational limit of resistance thermometer ranges-Operational limit of resistance thermometer ranges-Operational limit of resistance thermometer ranges-Operational limit of resistance thermometer ranges-Operational limit of resistance thermometer ranges-Operational limit of resistance thermometer ranges-Operational limit of resistance thermometer ranges-Operational limit of                                                                                                    | Basic error limit voltage ranges with SFU                   | -            |
| Max. input resistance (current range)-Input current ranges-Operational limit of current ranges with SFU-Basic error limit current ranges with SFU-Radical error limit current ranges with SFU-Destruction limit current ranges with SFU-Destruction limit current ranges with SFU-Destruction limit current inputs (electrical current)-Destruction limit current inputs (voltage)-Resistance ranges-Operational limit of resistor ranges-Operational limit of resistor ranges-Operational limit of resistor ranges-Basic error limit-Destruction limit resistance inputs-Basic error limit-Destruction limit resistance inputs-Basic error limit-Destruction limit resistance inputs-Resistance thermometer ranges-Operational limit of resistance thermometer ranges-Operational limit of resistance thermometer ranges-Operational limit of resistance thermometer ranges-Operational limit of resistance thermometer ranges-Operational limit of resistance thermometer ranges-Operational limit of resistance thermometer ranges-Operational limit of resistance thermometer ranges-Operational limit of resistance thermometer ranges-Operational limit of resistance thermometer ranges-Suc error limit thermoresistor ranges-Suc error limit thermoresistor                                                                                                    | Destruction limit voltage                                   | max. 30V     |
| Input current ranges-Operational limit of current ranges-Operational limit of current ranges with SFU-Basic error limit current ranges-Radical error limit current ranges with SFU-Destruction limit current ranges with SFU-Destruction limit current inputs (electrical current)-Destruction limit current inputs (voltage)-Resistance inputs-Resistance ranges-Operational limit of resistor ranges with SFU-Basic error limit-Basic error limit with SFU-Destruction limit resistance inputs-Resistance thermometer inputs-Resistance thermometer ranges-Operational limit of resistance thermometer ranges-Destruction limit resistance thermometer ranges-Operational limit of resistance thermometer ranges-Operational limit of resistance thermometer ranges-Operational limit of resistance thermometer ranges-Operational limit of resistance thermometer ranges-Operational limit of resistance thermometer ranges-Operational limit of resistance thermometer ranges-Operational limit of resistance thermometer ranges-Selic error limit thermoresistor ranges-Basic error limit thermoresistor ranges-Basic error limit thermoresistor ranges-Basic error limit thermoresistor ranges-Basic error limit thermoresistor ranges with SFU-Basic error li                                                                                                    | Current inputs                                              | -            |
| Operational limit of current ranges-Operational limit of current ranges with SFU-Basic error limit current ranges-Radical error limit current ranges with SFU-Destruction limit current inputs (electrical current)-Destruction limit current inputs (voltage)-Resistance inputs-Resistance ranges-Operational limit of resistor ranges-Operational limit of resistor ranges with SFU-Basic error limit-Basic error limit with SFU-Destruction limit resistance inputs-Resistance thermometer inputs-Basic error limit with SFU-Destruction limit of resistor ranges-Resistance thermometer inputs-Basic error limit thermoresistor ranges-Operational limit of resistance inputs-Resistance thermometer inputs-Resistance thermometer ranges-Operational limit of resistance thermometer ranges-Operational limit of resistance thermometer ranges-Operational limit of resistance thermometer ranges-Selic error limit thermoresistor ranges with SFU-Basic error limit thermoresistor ranges-Selic error limit thermoresistor ranges with SFU-Basic error limit thermoresistor ranges-Basic error limit thermoresistor ranges with SFU-Basic error limit thermoresistor ranges-Basic error limit thermoresistor ranges with SFU-Basic                                                                                                    | Max. input resistance (current range)                       | -            |
| Operational limit of current ranges with SFU-Basic error limit current ranges-Radical error limit current ranges with SFU-Destruction limit current inputs (electrical current)-Destruction limit current inputs (voltage)-Resistance inputs-Resistance ranges-Operational limit of resistor ranges-Operational limit of resistor ranges with SFU-Basic error limit with SFU-Destruction limit resistance inputs-Resistance thermometer inputs-Basic error limit with SFU-Destruction limit resistance inputs-Resistance thermometer ranges-Operational limit of resistance thermometer ranges-Destruction limit resistance thermometer ranges-Operational limit of resistor ranges-Basic error limit thermoresistor ranges-Destruction limit resistance thermometer ranges-Operational limit of resistance thermometer ranges-Operational limit of resistance thermometer ranges-Sub cerror limit thermoresistor ranges with SFU-Basic error limit thermoresistor ranges with SFU-Basic error limit thermoresistor ranges-Basic error limit thermoresistor ranges with SFU-Basic error limit thermoresistor ranges with SFU-Basic error limit thermoresistor ranges with SFU-Basic error limit thermoresistor ranges with SFU-Basic error limit thermoresistor ranges with SFU-<                                                                                            | Input current ranges                                        | -            |
| Basic error limit current ranges-Radical error limit current ranges with SFU-Destruction limit current inputs (electrical current)-Destruction limit current inputs (voltage)-Resistance inputs-Resistance ranges-Operational limit of resistor ranges-Operational limit of resistor ranges with SFU-Basic error limit-Basic error limit-Basic error limit thersistance inputs-Resistance thermometer inputs-Resistance thermometer ranges-Operational limit of resistance thermometer ranges-Resistance thermometer ranges-Operational limit of resistance thermometer ranges-Operational limit of resistance thermometer ranges-Operational limit of resistance thermometer ranges-Operational limit of resistance thermometer ranges-Sec error limit thermoresistor ranges with SFU-Basic error limit thermoresistor ranges-Sec error limit thermoresistor ranges-Basic error limit thermoresistor ranges with SFU-Basic error limit thermoresistor ranges-Basic error limit thermoresistor ranges-Basic error limit thermoresistor ranges-Basic error limit thermoresistor ranges with SFU-Basic error limit thermoresistor ranges-Basic error limit thermoresistor ranges with SFU-Basic error limit thermoresistor ranges with SFU-Basic error limit thermores                                                                                                    | Operational limit of current ranges                         | -            |
| Radical error limit current ranges with SFU-Destruction limit current inputs (electrical current)-Destruction limit current inputs (voltage)-Resistance inputs-Resistance ranges-Operational limit of resistor ranges with SFU-Operational limit of resistor ranges with SFU-Basic error limit-Basic error limit with SFU-Destruction limit resistance inputs-Resistance thermometer inputs-Resistance thermometer ranges-Operational limit of resistor ranges with SFU-Basic error limit with SFU-Destruction limit resistance inputs-Resistance thermometer ranges-Operational limit of resistance inputs-Resistance thermometer ranges-Operational limit of resistance thermometer ranges-Operational limit of resistance thermometer ranges-Operational limit of resistance thermometer ranges with SFU-Destruction limit resistance thermometer ranges with SFU-Basic error limit thermoresistor ranges with SFU-Basic error limit thermoresistor ranges with SFU-Basic error limit thermoresistor ranges with SFU-Basic error limit thermoresistor ranges with SFU-Basic error limit thermoresistor ranges with SFU-Basic error limit thermoresistor ranges with SFU-Basic error limit thermoresistor ranges with SFU-Basic error limit thermoresistor ranges with SFU- <td>Operational limit of current ranges with SFU</td> <td>-</td>                               | Operational limit of current ranges with SFU                | -            |
| Destruction limit current inputs (electrical current)-Destruction limit current inputs (voltage)-Resistance inputs-Resistance ranges-Operational limit of resistor ranges with SFU-Operational limit of resistor ranges with SFU-Basic error limit-Basic error limit with SFU-Destruction limit resistance inputs-Resistance thermometer inputs-Resistance thermometer ranges-Operational limit of resistance thermometer ranges-Basic error limit with SFU-Destruction limit resistance inputs-Resistance thermometer ranges-Operational limit of resistance thermometer ranges-Operational limit of resistance thermometer ranges-Operational limit of resistance thermometer ranges-Sec error limit thermoresistor ranges with SFU-Basic error limit thermoresistor ranges with SFU-Basic error limit thermoresistor ranges with SFU-Basic error limit thermoresistor ranges with SFU-Basic error limit thermoresistor ranges with SFU-Basic error limit thermoresistor ranges with SFU-Basic error limit thermoresistor ranges with SFU-Basic error limit thermoresistor ranges with SFU-Basic error limit thermoresistor ranges with SFU-Basic error limit thermoresistor ranges with SFU-Basic error limit thermoresistor ranges with SFU-Basic error limit thermoresistor ranges with SF                                                                              | Basic error limit current ranges                            | -            |
| Destruction limit current inputs (voltage)-Resistance inputs-Resistance ranges-Operational limit of resistor ranges-Operational limit of resistor ranges with SFU-Basic error limit-Basic error limit with SFU-Destruction limit resistance inputs-Resistance thermometer inputs-Resistance thermometer ranges-Operational limit of resistor ranges with SFU-Basic error limit to fesistance inputs-Resistance thermometer ranges-Operational limit of resistance thermometer ranges-Operational limit of resistance thermometer ranges-Operational limit of resistance thermometer ranges-Operational limit of resistance thermometer ranges with SFU-Basic error limit thermoresistor ranges with SFU-Basic error limit thermoresistor ranges with SFU-Basic error limit thermoresistor ranges with SFU-Basic error limit thermoresistor ranges with SFU-Basic error limit thermoresistor ranges with SFU-Basic error limit thermoresistor ranges with SFU-Basic error limit thermoresistor ranges with SFU-Basic error limit thermoresistor ranges with SFU-Basic error limit thermoresistor ranges with SFU-Basic error limit thermoresistor ranges with SFU-Basic error limit thermoresistor ranges with SFU-Basic error limit thermoresistor ranges with SFU-Basic error limit thermoresi                                                                              | Radical error limit current ranges with SFU                 | -            |
| Resistance inputs-Resistance ranges-Operational limit of resistor ranges-Operational limit of resistor ranges with SFU-Basic error limit-Basic error limit with SFU-Destruction limit resistance inputs-Resistance thermometer inputs-Resistance thermometer ranges-Operational limit of resistor ranges with SFU-Basic error limit with SFU-Destruction limit resistance inputs-Resistance thermometer inputs-Operational limit of resistance thermometer ranges-Operational limit of resistance thermometer ranges-Operational limit of resistance thermometer ranges-Operational limit of resistance thermometer ranges with SFU-Basic error limit thermoresistor ranges with SFU-Basic error limit thermoresistor ranges with SFU-Destruction limit resistance thermometer inputs-Operational limit of resistance thermometer inputs-Basic error limit thermoresistor ranges with SFU-Basic error limit thermoresistor ranges with SFU-Destruction limit resistance thermometer inputs-Operational limit resistance thermometer inputs-Operational limit resistance thermometer inputs-Operational limit thermoresistor ranges with SFU-Basic error limit thermoresistor ranges with SFU-Destruction limit resistance thermometer inputs-Destruction limit resistance thermometer inputs <td>Destruction limit current inputs (electrical current)</td> <td>-</td>       | Destruction limit current inputs (electrical current)       | -            |
| Resistance ranges-Operational limit of resistor ranges-Operational limit of resistor ranges with SFU-Basic error limit-Basic error limit with SFU-Destruction limit resistance inputs-Resistance thermometer inputs-Resistance thermometer ranges-Operational limit of resistance thermometer ranges-Operational limit of resistance thermometer ranges-Operational limit of resistance thermometer ranges-Operational limit of resistance thermometer ranges with SFU-Basic error limit thermoresistor ranges with SFU-Basic error limit thermoresistor ranges-Basic error limit thermoresistor ranges-Basic error limit thermoresistor ranges- <td>Destruction limit current inputs (voltage)</td> <td>-</td> | Destruction limit current inputs (voltage)                  | -            |
| Operational limit of resistor ranges-Operational limit of resistor ranges with SFU-Basic error limit-Basic error limit with SFU-Destruction limit resistance inputs-Resistance thermometer inputs-Resistance thermometer ranges-Operational limit of resistance thermometer ranges-Operational limit of resistance thermometer ranges-Operational limit of resistance thermometer ranges-Operational limit of resistance thermometer ranges-Basic error limit thermoresistor ranges-Basic error limit thermoresistor ranges with SFU-Basic error limit thermoresistor ranges with SFU-Basic error limit thermoresistor ranges-Basic error limit thermoresistor ranges with SFU-Basic error limit thermoresistor ranges with SFU-Basic error limit thermoresistor ranges with SFU-Basic error limit thermoresistor ranges with SFU-Basic error limit thermoresistor ranges with SFU-Basic error limit thermoresistor ranges with SFU-Basic error limit thermoresistor ranges with SFU-Basic error limit thermoresistor ranges with SFU-Basic error limit thermoresistor ranges with SFU-Basic error limit thermoresistor ranges with SFU-Basic error limit thermoresistor ranges with SFU-Basic error limit thermoresistor ranges with SFU-Basic error limit thermoresistor ranges-Basic error limit thermoresistor ranges<                                                   | Resistance inputs                                           | -            |
| Operational limit of resistor ranges with SFU-Basic error limit-Basic error limit with SFU-Destruction limit resistance inputs-Resistance thermometer inputs-Resistance thermometer ranges-Operational limit of resistance thermometer ranges-Operational limit of resistance thermometer ranges-SFUSector runges-Basic error limit thermoresistor ranges with SFU-Basic error limit thermoresistor ranges with SFU-Basic error limit thermoresistor ranges with SFU-Basic error limit thermoresistor ranges with SFU-Basic error limit thermoresistor ranges with SFU-Basic error limit thermoresistor ranges with SFU-Basic error limit thermoresistor ranges with SFU-Basic error limit thermoresistor ranges with SFU-Basic error limit thermoresistor ranges with SFU-Basic error limit thermoresistor ranges with SFU-Basic error limit thermoresistor ranges with SFU-Basic error limit thermoresistor ranges with SFU-Basic error limit thermoresistor ranges with SFU-Basic error limit resistance thermometer inputs-Basic error limit thermoresistor ranges with SFU-Basic error limit thermoresistor ranges with SFU-Basic error limit resistance thermometer inputs-Basic error limit resistance thermometer inputs-Basic error limit resistance thermometer inputs-Basic error limit resistance the                                                            | Resistance ranges                                           | -            |
| Basic error limit-Basic error limit with SFU-Destruction limit resistance inputs-Resistance thermometer inputs-Resistance thermometer ranges-Operational limit of resistance thermometer ranges with<br>SFU-Basic error limit thermoresistor ranges-Basic error limit thermoresistor ranges with SFU-Basic error limit thermoresistor ranges with SFU-                                                    | Operational limit of resistor ranges                        | -            |
| Basic error limit with SFU-Destruction limit resistance inputs-Resistance thermometer inputs-Resistance thermometer ranges-Operational limit of resistance thermometer ranges with<br>SFU-Basic error limit thermoresistor ranges with SFU-Basic error limit thermoresistor ranges with SFU-Destruction limit resistance thermometer inputs-Basic error limit thermoresistor ranges with SFU-Basic error limit thermoresistor ranges with SFU-Basic error limit thermoresistor rang                         | Operational limit of resistor ranges with SFU               | -            |
| Destruction limit resistance inputs-Resistance thermometer inputs-Resistance thermometer ranges-Operational limit of resistance thermometer ranges with<br>SFU-Basic error limit thermoresistor ranges-Basic error limit thermoresistor ranges with SFU-Destruction limit resistance thermometer inputs-Basic error limit thermoresistor ranges with SFU-Basic error limit thermoresistor ranges with SFU-Basic error limit thermoresistor ranges with SFU-Basic error limit thermoresistor ranges with SFU-Basic error limit thermoresistor ranges with SFU-Basic error limit thermoresistor ranges with SFU-Basic error limit resistance thermometer inputs-Basic error limit resistance thermometer inputs-Basic error limit resistance thermometer inputs-Basic error limit resistance thermometer inputs-Basic error limit resistance thermometer inputs-Basic error limit resistance thermometer inputs-Basic error limit resistance thermometer inputs-Basic error limit resistance thermometer inputs-Basic error limit resistance thermometer inputs-Basic error limit resistance thermometer inputs-Basic error limit resistance thermometer inputs-Basic error limit resistance thermometer inputs-Basic error limit resistance thermometer inputs-Basic error limit resistance thermometer inputs-Basic error limit resistance thermomet                         | Basic error limit                                           | -            |
| Resistance thermometer inputs-Resistance thermometer ranges-Operational limit of resistance thermometer ranges with<br>SFU-Basic error limit thermoresistor ranges with SFU-Basic error limit thermoresistor ranges with SFU-Destruction limit resistance thermometer inputs-                                                                                                    | Basic error limit with SFU                                  | -            |
| Resistance thermometer ranges-Operational limit of resistance thermometer ranges-Operational limit of resistance thermometer ranges with<br>SFU-Basic error limit thermoresistor ranges-Basic error limit thermoresistor ranges with SFU-Destruction limit resistance thermometer inputs-                                                                                                    | Destruction limit resistance inputs                         | -            |
| Operational limit of resistance thermometer ranges-Operational limit of resistance thermometer ranges with<br>SFU-Basic error limit thermoresistor ranges-Basic error limit thermoresistor ranges with SFU-Destruction limit resistance thermometer inputs-                                                                                                    | Resistance thermometer inputs                               | -            |
| Operational limit of resistance thermometer ranges with<br>SFU-Basic error limit thermoresistor ranges-Basic error limit thermoresistor ranges with SFU-Destruction limit resistance thermometer inputs-                                                                                                    | Resistance thermometer ranges                               | -            |
| SFU         Basic error limit thermoresistor ranges         Basic error limit thermoresistor ranges with SFU         Destruction limit resistance thermometer inputs                                                                                                    | Operational limit of resistance thermometer ranges          | -            |
| Basic error limit thermoresistor ranges with SFU       -         Destruction limit resistance thermometer inputs       -                                                                                                    | Operational limit of resistance thermometer ranges with SFU | -            |
| Destruction limit resistance thermometer inputs -                                                                                                    | Basic error limit thermoresistor ranges                     | -            |
|                                                                                                    | Basic error limit thermoresistor ranges with SFU            | -            |
| Thermocouple inputs -                                                                                                    | Destruction limit resistance thermometer inputs             | -            |
|                                                                                                    | Thermocouple inputs                                         | -            |

| Order no.                                               | 013-CCF0R00              |
|---------------------------------------------------------|--------------------------|
| Thermocouple ranges                                     | -                        |
| Operational limit of thermocouple ranges                | -                        |
| Operational limit of thermocouple ranges with SFU       | -                        |
| Basic error limit thermoelement ranges                  |                          |
| Basic error limit thermoelement ranges with SFU         | -                        |
| Destruction limit thermocouple inputs                   | -                        |
| Programmable temperature compensation                   | -                        |
| External temperature compensation                       | -                        |
| Internal temperature compensation                       | -                        |
| Technical unit of temperature measurement               | -                        |
| Resolution in bit                                       | 12                       |
| Measurement principle                                   | successive approximation |
| Basic conversion time                                   | 0.5 ms                   |
| Noise suppression for frequency                         | 40 dB                    |
| Initial data size                                       | 4 Byte                   |
| Technical data analog outputs                           |                          |
| Number of outputs                                       | -                        |
| Cable length, shielded                                  | -                        |
| Rated load voltage                                      | -                        |
| Reverse polarity protection of rated load voltage       | -                        |
| Current consumption from load voltage L+ (without load) | -                        |
| Voltage output short-circuit protection                 | -                        |
| Voltage outputs                                         | -                        |
| Min. load resistance (voltage range)                    | -                        |
| Max. capacitive load (current range)                    | -                        |
| Max. inductive load (current range)                     | -                        |
| Output voltage ranges                                   | -                        |
| Operational limit of voltage ranges                     | -                        |
| Basic error limit voltage ranges with SFU               | -                        |
| Destruction limit against external applied voltage      | -                        |
| Current outputs                                         | -                        |
| Max. in load resistance (current range)                 | -                        |
| Max. inductive load (current range)                     | -                        |
| Typ. open circuit voltage current output                | -                        |
| Output current ranges                                   | -                        |
| Operational limit of current ranges                     | -                        |

| Order no.                                          | 013-CCF0R00                |
|----------------------------------------------------|----------------------------|
| Radical error limit current ranges with SFU        | -                          |
| Destruction limit against external applied voltage | -                          |
| Settling time for ohmic load                       | -                          |
| Settling time for capacitive load                  | -                          |
| Settling time for inductive load                   | -                          |
| Resolution in bit                                  |                            |
| Conversion time                                    | -                          |
| Substitute value can be applied                    | -                          |
| Output data size                                   | -                          |
| Technical data counters                            |                            |
| Number of counters                                 | 4                          |
| Counter width                                      | 32 Bit                     |
| Maximum input frequency                            | 100 kHz                    |
| Maximum count frequency                            | 400 kHz                    |
| Mode incremental encoder                           | $\checkmark$               |
| Mode pulse / direction                             | $\checkmark$               |
| Mode pulse                                         | $\checkmark$               |
| Mode frequency counter                             | $\checkmark$               |
| Mode period measurement                            | $\checkmark$               |
| Gate input available                               | $\checkmark$               |
| Latch input available                              | $\checkmark$               |
| Reset input available                              | -                          |
| Counter output available                           | $\checkmark$               |
| Technical data sensor supply                       |                            |
| Output voltage typ.                                | 1                          |
| Output voltage typ.                                | L+ (-1.5 V)                |
| Output current, rated value                        | 300 mA                     |
| Short-circuit protection of output                 | yes, electronic            |
| Connection of potential area                       | Power supply of PLC        |
| Load and working memory                            |                            |
| Load memory, integrated                            | 128 KB                     |
| Load memory, maximum                               | 128 KB                     |
| Work memory, integrated                            | 64 KB                      |
| Work memory, maximal                               | 128 KB                     |
| Memory divided in 50% program / 50% data           | $\checkmark$               |
| Memory card slot                                   | SD/MMC-Card with max. 2 GB |

| Modules per rack, max.total max. 64 minus number line extensionsNumber of Integrated DP master-Number of DP master via CP-Operable function modules64Operable communication modules PIP64Operable communication modules LAN-Status information, alarns, diagnosticsyesStatus displayyesInterruptsyesProcess alarnyesDiagnostic functionsyes, parameterizableDiagnostic functionsyesDiagnostic functionsgene LEDStatus displaygreen LEDChannel er or displayred LED per groupBetween channels-Between channels of groups to16Between channels and backplane bus-Max. potential difference between inputs (Ucm)-Max. potential difference between inputs and Mintern<br>(Uso)-Max. potential difference between inputs and Mintern<br>(Uso)-Max. potential difference between inputs and Mintern<br>(Uso)-Max. potential difference between inputs and Mintern<br>(Uso)-Max. potential difference between inputs and Mintern<br>(Uso)-Max. potential difference between inputs and Mintern<br>(Uso)-Max. potential difference between inputs and Mintern<br>(Uso)-Max. potential difference between inputs and Mintern<br>(Uso)-Max. potential difference between inputs and Mintern<br>(Uso)-Max. potential difference between inputs and Mintern<br>(Uso)-Max. potential difference b                                                                                                    | Order no.                                                   | 013-CCF0R00                                |
|----------------------------------------------------------------------------------------------------|-------------------------------------------------------------|--------------------------------------------|
| Modules per rack, max.total max. 64 minus number line extensionsNumber of integrated DP master-Number of DP master via CP-Operable function modules64Operable communication modules PMP84Operable communication modules LAN-Status displayyesStatus displayyesInterruptsyesDiagnostic interruptyesDiagnostic interruptyesDiagnostic functions read-outyesDiagnostic functionsyesDiagnostic functionsyesDiagnostic functionsyesDiagnostic functionsyesCorpue ror displayred SF LEDChannel error displayred SF LEDChannel error display16Between channels-Between channels and backplane bus0Max. potential difference between inputsC75 V/AC 60 VMax. potential difference between inputs and Mintern<br>(Uso)-Max. potential difference between inputs and Mintern<br>(Uso)-Max. potential difference between inputs and Mintern<br>(Uso)-Max. potential difference between inputs and Mintern<br>(Uso)-Binistructions, min.0.02 µsDouble integer anthmetic, min.0.02 µs                                                                                                    | Hardware configuration                                      |                                            |
| Number of integrated DP master-Number of DP master via CP-Operable function modules64Operable communication modules PIP64Operable communication modules LAN-Status information, alarns, diagnosticsyesStatus displayyesInterruptsyesDiagnostic interruptyesDiagnostic interruptyesDiagnostic functionsyesDiagnostic functionsyesDiagnostic functionsyesDiagnostic functionsyesDiagnostic functionsyesDiagnostic functionsyesStatus displaygreen LEDCopue ror displayred SE LEDChannel eror displayred SE LEDChannel eror display16Between channelsyesBetween channels of groups to16Between channels and power supplyoct SV / AC SO VMax. potential difference between inputs (Urm)ifMax. potential difference between inputs and Mintern<br>(Uso)ifMax. potential difference between inputs and Mintern<br>(Uso)ifMax. potential difference between inputs and Mintern<br>(Uso)ifMax. potential difference between inputs and Mintern<br>(Uso)ifBit instructions, min.022 µsVord instruction, min.022 µsDuble integer arithmetic, min.ifDuble integer arithmetic, min.ifDiagnostic functions min.ifDiagnostic functionifDiagnostic functions, min.<                                                                                                    | Racks, max.                                                 | 5                                          |
| Number of DP mater via CP-Operable function modules64Operable communication modules PIP64Operable communication modules LAN-Status information, alarns, diagnostics-Status information, alarns, diagnostics-Status information, alarns, diagnostics-Status information, alarns, diagnosticsyesInterruptsyesDiagnostic interruptyesDiagnostic interruptyes, parameterizableDiagnostic interruptgreen LEDStatus information read-outgreen LEDSoup error displayred SF LEDChannel error display-Between channels-Between channels and backplane bus-Between channels and power supply-Max. potential difference between inputs (Ucm)-Max. potential difference between inputs and Manet (Ucs)-Max. potential difference between inputs and Manet (Ucs)-Max. potential difference between inputs and Manet (Ucs)-Max. potential difference between inputs and Manet (Ucs)-Max. potential difference between inputs and Manet (Ucs)-Max. potential difference between inputs and Manet (Ucs)-Max. potential difference between inputs and Manet (Ucs)-Max. potential difference between inputs and Manet (Ucs)-Max. potential difference between inputs and Mintern (Ucs)-Max. potential difference between inputs and Mintern (Ucs)-Max. potential difference between inputs and Mintern (Ucs)                                                                                                    | Modules per rack, max.                                      | total max. 64 minus number line extensions |
| Operable function modules64Operable communication modules PIP64Operable communication modules LAN-Status information, alarms, diagnostics98Status display98Interrupts98Process alarm98Diagnostic interrupt98Diagnostic functions98Diagnostic functions98Status display98Outper of display98Status display98Diagnostic functions98Diagnostic functions98Status display98Status display98                                                                                                    | Number of integrated DP master                              | -                                          |
| Operable communication modules PIP64Operable communication modules LAN-Status information, alarms, diagnosticsStatus displayyesInterruptsyesProcess alarmyes, parameterizableDiagnostic interruptyes, parameterizableDiagnostic information read-outyesibleStatus displaygreen LEDCoroup error displayred LED per groupChannel error displayred SF LEDBetween channels-Between channels of groups to16Between channels and backplane bus>Between channels and power supply>Max. potential difference between inputs (Ucm)-Max. potential difference between inputs and Mana (Utm)-Max. potential difference between inputs and Mana (Utm)-Max. potential difference between inputs and Mana (Utm)-Insulation tested withDC 500 VMax. potential difference between inputs and Mana (Utm)-Insulation tested withDC 500 VMax. potential difference between inputs and Mana (Utm)-Insulation tested withDC 500 VMax. potential difference between inputs and Mana (Utm)-Insulation tested withDC 500 VDomma for cessing times-Bit instruction, min.0.02 µsDiable integre arithmetic, min.0.02 µs                                                                                                    | Number of DP master via CP                                  | -                                          |
| Operable communication modules LAN- Added and a set of the set of the set  | Operable function modules                                   | 64                                         |
| Status information, alarms, diagnosticsInternuptsStatus displayyesInterruptsyesProcess alarmyesDiagnostic interruptyes, parameterizableDiagnostic interruptyes, parameterizableDiagnostic information read-outgreen LEDStupply voltage displaygreen LEDGroup error displayred SF LEDBetween channels1Between channels of groups to16Between channels and backplane busC75 V/ AC 50 VBetween channels and power supplyC75 V/ AC 50 VMax. potential difference between inputs (Ucm)-Max. potential difference between inputs and Minterm<br>(Uiso)-Max. potential difference between inputs and Minterm<br>(Uiso)-Max. potential difference between Mana and Minterm<br>(Uiso)-Max. potential difference between Mana and Minterm<br>(Uiso)-Max. potential difference between Mana and Minterm<br>(Uiso)-Max. potential difference between Mana and Minterm<br>(Uiso)-Max. potential difference between Mintern and outputs<br>(Uso)-Max. potential difference between Mintern and outputs<br>(Uso)-Max. potential difference between Mintern and outputs<br>(Uso)-Max. potential difference between Mintern and outputs<br>(Uso)-Max. potential difference between Mintern and outputs<br>(Uso)-Max. potential difference between Mintern and outputs<br>(Uso)-Max. potential difference between Mintern and outputs<br>(Uso)-Max. potent                                                                                                    | Operable communication modules PtP                          | 64                                         |
| Status displayyesInterruptsyesProcess alarmyesDiagnostic interruptyesDiagnostic interruptyes, parameterizableDiagnostic functionsyes, parameterizableDiagnostic information read-outgreen LEDStupply voltage displaygreen LEDGroup error displayred SF LEDChannel error displayred LED per groupIsolationBetween channels16Between channels and power supply0Between channels and power supply0.75 V/ AC 50 VMax. potential difference between inputs (Ucm)-Max. potential difference between inputs and Minterm<br>(Uiso)-Max. potential difference between inputs and Minterm<br>(Uiso)-Max. potential difference between Mana and Minterm<br>(Uiso)-Max. potential difference between Mintern and outputs-Max. potential difference between Mintern and outputs-Max. potential difference between Mintern and outputs-Max. potential difference between Mintern and outputs-Max. potential difference between Mintern and outputs-Max. potential difference between Mintern and outputs-Max. potential difference between Mintern and outputs-Max. potential difference between Mintern and outputs-Max. potential difference between Mintern and outputs-Max. potential difference between Mintern and outputs-Max. potential difference between Mintern and outputs-Max. potential dif                                                                                                    | Operable communication modules LAN                          | -                                          |
| Interrupts         yes           Process alarm         yes           Diagnostic interrupt         yes           Diagnostic functions         yes, parameterizable           Diagnostic functions         possible           Supply voltage display         green LED           Group error display         red SF LED           Channel error display         red LED per group           Isolation         -           Between channels         -           Between channels of groups to         16           Between channels and backplane bus         -           Max. potential difference between circuits         DC 75 V/ AC 50 V           Max. potential difference between inputs (Ucm)         -           Max. potential difference between inputs and Mana (Ucm)         -           Max. potential difference between inputs and Mana (Ucm)         -           Max. potential difference between inputs and Mana (Ucm)         -           Max. potential difference between inputs and Mana (Ucm)         -           Max. potential difference between inputs and Mana (Ucm)         -           Max. potential difference between inputs and Mana (Ucm)         -           Max. potential difference between inputs and Mana (Ucm)         -           Max. potential difference between Mana and Wintern                                                                                                    | Status information, alarms, diagnostics                     |                                            |
| Process alarmyesDiagnostic interruptyesDiagnostic functionsyes, parameterizableDiagnostic functionspossibleSupply voltage displaygreen LEDGroup error displayred SF LEDChannel error displayred LED per groupIsolation·Between channelsséBetween channels of groups to16Between channels and backplane busscMax. potential difference between circuitsDC 75 V/ AC 50 VMax. potential difference between inputs (Ucm)-Max. potential difference between inputs and Minterm<br>(Uiso)-Max. potential difference between inputs and Minterm<br>(Uiso)-Max. potential difference between inputs and Minterm<br>(Uiso)-Max. potential difference between inputs and Minterm<br>(Uiso)-Max. potential difference between inputs and Minterm<br>(Uiso)-Max. potential difference between inputs and Minterm<br>(Uiso)-Max. potential difference between inputs and Minterm<br>(Uiso)-Max. potential difference between inputs and Minterm<br>(Uiso)-Max. potential difference between inputs and Minterm<br>(Disolution tested with)DC 500 VDecommend processing times<br>Bit instruction, min.0.02 µsMord instruction, min.0.02 µs                                                                                                    | Status display                                              | yes                                        |
| Diagnostic interruptyesDiagnostic functionsyes, parameterizableDiagnostic functionspossibleSupply voltage displaygreen LEDGroup error displayred SF LEDChannel error displayred LED per groupIsolation·Between channels·Between channels of groups to16Between channels and backplane bus·Between channels and power supplycMax. potential difference between inputs (Ucm)-Max. potential difference between inputs and Minterm<br>(Uiso)-Max. potential difference between inputs and Minterm<br>(Uiso)-Max. potential difference between inputs and Minterm<br>(Uiso)-Max. potential difference between inputs and Minterm<br>(Uiso)-Max. potential difference between inputs and Minterm<br>(Uiso)-Max. potential difference between inputs and Minterm<br>(Uiso)-Max. potential difference between Mintern and outputs-Max. potential difference between Mintern and outputs-Insulation tested withDC 500 VCommand processing times-Bit instruction, min.0.02 μsDiuble integer arithmetic, min.0.02 μs                                                                                                    | Interrupts                                                  | yes                                        |
| Diagnostic functionsyes, parameterizableDiagnostics information read-outpossibleSupply voltage displaygreen LEDGroup error displayred SF LEDChannel error displayred LED per groupIsolation-Between channels✓Between channels of groups to16Between channels and backplane bus✓Between channels and power supply-Max. potential difference between inputs (Ucm)-Max. potential difference between inputs (Ucm)-Max. potential difference between inputs and Minterm<br>(Uiso)-Max. potential difference between inputs and Minterm<br>(Uiso)-Max. potential difference between inputs and Minterm<br>(Uiso)-Max. potential difference between inputs and Minterm<br>(Uiso)-Max. potential difference between inputs and Minterm<br>(Uiso)-Max. potential difference between inputs and Minterm<br>(Uiso)-Max. potential difference between inputs and Minterm<br>(Uiso)-Max. potential difference between Mintern and outputs<br>(Uiso)-Max. potential difference between Mintern and outputs<br>(Uiso)-Max. potential difference between Mintern<br>(Uiso)-Distructions, min.0.02 μsBit instructions, min.0.02 μsDuble integer arithmetic, min.0.02 μs                                                                                                    | Process alarm                                               | yes                                        |
| Diagnostics information read-outpossibleSupply voltage displaygreen LEDGroup error displayred SF LEDChannel error displayred LED per groupIsolation·Between channels·Between channels of groups to16Between channels and backplane bus·Between channels and power supply·Max. potential difference between circuitsDC 75 V/ AC 50 VMax. potential difference between inputs (Ucm)-Max. potential difference between inputs (Ucm)-Max. potential difference between inputs and Mintern<br>(Uiso)-Max. potential difference between inputs and Mintern<br>(Uiso)-Max. potential difference between inputs and Mintern<br>(Uiso)-Max. potential difference between Mintern and outputs<br>an potential difference between Mintern and Outputs-Max. potential difference between Mintern and outputsDC 500 VMax. potential difference between Mintern and outputs-Max. potential difference between Mintern and outputs-Max. potential difference between Mintern and outputs-Max. potential difference between Mintern and outputs-Max. potential difference between Mintern and outputs-Max. potential difference between Mintern and outputs-Max. potential difference between Mintern and outputs-Max. potential difference between Mintern and outputs-Max. potential difference between Mintern and outputs-Max. potential difference between Mintern-                                                                                                    | Diagnostic interrupt                                        | yes                                        |
| Supply voltage displaygreen LEDGroup error displayred SF LEDChannel error displayred LED per groupIsolationBetween channelsBetween channels of groups to16Between channels and backplane busBetween channels and power supplyMax. potential difference between circuitsDC 75 V/ AC 50 VMax. potential difference between inputs (Ucm)Max. potential difference between inputs (Ucm)Max. potential difference between inputs (Ucm)Max. potential difference between Mana and Mintern<br>(Uiso)Max. potential difference between inputs and Mintern<br>(Uiso)Max. potential difference between inputs and Mintern<br>(Uiso)Max. potential difference between inputs and Mintern<br>(Uiso)Max. potential difference between inputs and Mintern<br>(Uiso)Max. potential difference between inputs and Mintern<br>(Uiso)Max. potential difference between inputs and Mintern<br>(Uiso)Max. potential difference between Mintern and outputsMax. potential difference between Mintern and Uittern<br>(Uiso)Max. potential difference between Mintern<br>(Uiso)Max. potential difference between Mintern<br>(Uiso)Max. potential difference between Mintern<br>(Uiso)Max. potential difference between Mintern<br>(Uiso)Max. potential difference between Mintern<br>(Uiso)Max. potential difference between Mintern<br>(Uiso)Max. potential d                                                                                                    | Diagnostic functions                                        | yes, parameterizable                       |
| Group error displayred SF LEDChannel error displayred LED per groupIsolationBetween channelsBetween channels of groups to16Between channels and backplane busBetween channels and power supply-Max. potential difference between circuitsDC 75 V/ AC 50 VMax. potential difference between inputs (Ucm)-Max. potential difference between inputs (Ucm)-Max. potential difference between inputs (Ucm)-Max. potential difference between inputs and Mintern<br>(Uiso)-Max. potential difference between inputs and Mintern<br>(Uiso)-Max. potential difference between inputs and Mintern<br>(Uiso)-Max. potential difference between inputs and Mintern<br>(Uiso)-Max. potential difference between inputs and Mintern<br>(Uiso)-Max. potential difference between Mintern and outputs-Max. potential difference between Mintern and outputs-Insulation tested withDC 500 VCommand processing times0.02 µsBit instruction, min.0.02 µsDuble integer arithmetic, min.0.02 µs                                                                                                    | Diagnostics information read-out                            | possible                                   |
| Channel error displayred LED per groupIsolationIsolationBetween channelsBetween channels of groups to16Between channels and backplane busBetween channels and power supplyBetween channels and power supplyDC 75 V/ AC 50 VMax. potential difference between circuitsDC 75 V/ AC 50 VMax. potential difference between inputs (Ucm)Max. potential difference between inputs (Ucm)Max. potential difference between inputs and Mintern<br>(Uiso)Max. potential difference between inputs and Mintern<br>(Uiso)Max. potential difference between inputs and Mintern<br>(Uiso)Max. potential difference between inputs and Mintern<br>(Uiso)Max. potential difference between Mintern and outputsMax. potential difference between Mintern and outputsMax. potential difference between Mintern and outputsMax. potential difference between Mintern and outputsMax. potential difference between Mintern and outputsBit instructions, min.More instructions, min.More instruction, min.Duble integer arithmetic, min.Duble integer arithmetic, min.Duble integer arithmetic, min.Bit maxBit maxBit maxBit maxBit maxBit maxBit maxBit maxBit max<                                                                                                    | Supply voltage display                                      | green LED                                  |
| IsolationImage: Addition of the second of the second of the s | Group error display                                         | red SF LED                                 |
| Between channels✓Between channels of groups to16Between channels and backplane bus✓Between channels and power supply-Between channels and power supplyOC 75 V/ AC 50 VMax. potential difference between circuitsDC 75 V/ AC 50 VMax. potential difference between inputs (Ucm)-Max. potential difference between inputs (Ucm)-Max. potential difference between Mana and Mintern<br>(Uiso)-Max. potential difference between inputs and Mana (Ucm)-Max. potential difference between inputs and Minterm<br>(Uiso)-Max. potential difference between inputs and Minterm<br>(Uiso)-Max. potential difference between Nintern and outputs-Max. potential difference between Mintern and outputs-Max. potential difference between Mintern and outputsDC 500 VBit instructions, min.0.02 µsMord instruction, min.0.02 µsDuble integer arithmetic, min.0.02 µs                                                                                                    | Channel error display                                       | red LED per group                          |
| Between channels of groups to16Between channels and backplane bus✓Between channels and power supply-Max. potential difference between circuitsDC 75 V/ AC 50 VMax. potential difference between niputs (Ucm)-Max. potential difference between mana and Mintern<br>(Uiso)-Max. potential difference between inputs and Mana (Ucm)-Max. potential difference between inputs and Mana (Ucm)-Max. potential difference between inputs and Mana (Ucm)-Max. potential difference between inputs and Mintern<br>(Uiso)-Max. potential difference between inputs and Mintern<br>(Uiso)-Max. potential difference between inputs and Mintern<br>(Uiso)-Max. potential difference between inputs and Mintern<br>(Uiso)-Max. potential difference between Mintern and outputs-Insulation tested withDC 500 VCommand processing times0.02 µsBit instructions, min.0.02 µsDuble integer arithmetic, min.0.02 µs                                                                                                    | Isolation                                                   |                                            |
| Between channels and backplane bus✓Between channels and power supplyMax. potential difference between circuitsDC 75 V/ AC 50 VMax. potential difference between inputs (Ucm)Max. potential difference between inputs (Ucm)Max. potential difference between inputs and Minterm<br>(Uiso)Max. potential difference between inputs and Mana (Ucm)Max. potential difference between inputs and Minterm<br>(Uiso)Max. potential difference between inputs and Minterm<br>(Uiso)Max. potential difference between Mintern and outputsMax. potential difference between Mintern and outputsNax. potential difference between Mintern and outputsInsulation tested withDC 500 VCommand processing timesBit instructions, min.Word instruction, min.Double integer arithmetic, min.Duble integer arithmetic, min.                                                                                                    | Between channels                                            | $\checkmark$                               |
| Between channels and power supply-Max. potential difference between circuitsDC 75 V/ AC 50 VMax. potential difference between inputs (Ucm)-Max. potential difference between inputs (Ucm)-Max. potential difference between Mana and Mintern<br>(Uiso)-Max. potential difference between inputs and Mana (Ucm)-Max. potential difference between inputs and Mana (Ucm)-Max. potential difference between inputs and Mintern<br>(Uiso)-Max. potential difference between inputs and Mintern<br>(Uiso)-Max. potential difference between Mintern and outputs-Max. potential difference between Mintern and outputs-Insulation tested withDC 500 VCommand processing times-Bit instructions, min.0.02 µsWord instruction, min.0.02 µsDouble integer arithmetic, min.0.02 µs                                                                                                    | Between channels of groups to                               | 16                                         |
| Max. potential difference between circuitsDC 75 V/ AC 50 VMax. potential difference between inputs (Ucm)-Max. potential difference between Mana and Mintern<br>(Uiso)-Max. potential difference between inputs and Mana (Ucm)-Max. potential difference between inputs and Mana (Ucm)-Max. potential difference between inputs and Mintern<br>(Uiso)-Max. potential difference between inputs and Mintern<br>(Uiso)-Max. potential difference between Mintern and outputs-Insulation tested withDC 500 VCommand processing times-Bit instructions, min.0.02 µsWord instruction, min.0.02 µsDouble integer arithmetic, min.0.02 µs                                                                                                    | Between channels and backplane bus                          | $\checkmark$                               |
| Max. potential difference between inputs (Ucm)-Max. potential difference between Mana and Mintern<br>(Uiso)-Max. potential difference between inputs and Mana (Ucm)-Max. potential difference between inputs and Mintern<br>(Uiso)-Max. potential difference between inputs and Mintern<br>(Uiso)-Max. potential difference between Mintern and outputs-Insulation tested withDC 500 VCommand processing times-Bit instructions, min.0.02 µsVord instruction, min.0.02 µs                                                                                                    | Between channels and power supply                           | -                                          |
| Max. potential difference between Mana and Mintern<br>(Uiso)-Max. potential difference between inputs and Mana (Ucm)-Max. potential difference between inputs and Mintern<br>(Uiso)-Max. potential difference between Mintern and outputs-Insulation tested withDC 500 VCommand processing timesBit instructions, min.0.02 µsWord instruction, min.0.02 µsDouble integer arithmetic, min.0.02 µs                                                                                                    | Max. potential difference between circuits                  | DC 75 V/ AC 50 V                           |
| (Uiso)                                                                                                    | Max. potential difference between inputs (Ucm)              | -                                          |
| Max. potential difference between inputs and Mintern<br>(Uiso)-Max. potential difference between Mintern and outputs-Insulation tested withDC 500 VCommand processing times-Bit instructions, min.0.02 µsWord instruction, min.0.02 µsDouble integer arithmetic, min.0.02 µs                                                                                                    | Max. potential difference between Mana and Mintern (Uiso)   | -                                          |
| (Uiso).Max. potential difference between Mintern and outputs.Insulation tested withDC 500 VCommand processing times.Bit instructions, min.0.02 µsWord instruction, min.0.02 µsDouble integer arithmetic, min.0.02 µs                                                                                                    | Max. potential difference between inputs and Mana (Ucm)     | -                                          |
| Insulation tested withDC 500 VCommand processing times0.02 μsBit instructions, min.0.02 μsWord instruction, min.0.02 μsDouble integer arithmetic, min.0.02 μs                                                                                                    | Max. potential difference between inputs and Mintern (Uiso) | -                                          |
| Command processing times0.02 µsBit instructions, min.0.02 µsWord instruction, min.0.02 µsDouble integer arithmetic, min.0.02 µs                                                                                                    | Max. potential difference between Mintern and outputs       | -                                          |
| Bit instructions, min.0.02 µsWord instruction, min.0.02 µsDouble integer arithmetic, min.0.02 µs                                                                                                    | Insulation tested with                                      | DC 500 V                                   |
| Word instruction, min.0.02 µsDouble integer arithmetic, min.0.02 µs                                                                                                    | Command processing times                                    |                                            |
| Double integer arithmetic, min. 0.02 µs                                                                                                    | Bit instructions, min.                                      | 0.02 µs                                    |
|                                                                                                    | Word instruction, min.                                      | 0.02 µs                                    |
| Floating-point arithmetic, min. 0.12 µs                                                                                                    | Double integer arithmetic, min.                             | 0.02 µs                                    |
|                                                                                                    | Floating-point arithmetic, min.                             | 0.12 µs                                    |

| Order no.                                           | 013-CCF0R00            |
|-----------------------------------------------------|------------------------|
| Timers/Counters and their retentive characteristics |                        |
| Number of S7 counters                               | 512                    |
| S7 counter remanence                                | adjustable 0 up to 256 |
| S7 counter remanence adjustable                     | C0 C7                  |
| Number of S7 times                                  | 512                    |
| S7 times remanence                                  | adjustable 0 up to 256 |
| S7 times remanence adjustable                       | not retentive          |
| Data range and retentive characteristic             |                        |
| Number of flags                                     | 8192 Byte              |
| Bit memories retentive characteristic adjustable    | adjustable 0 up to 256 |
| Bit memories retentive characteristic preset        | MB0 MB15               |
| Number of data blocks                               | 1024                   |
| Max. data blocks size                               | 64 KB                  |
| Max. local data size per execution level            | 4096 Byte              |
| Blocks                                              |                        |
| Number of OBs                                       | 22                     |
| Number of FBs                                       | 1024                   |
| Number of FCs                                       | 1024                   |
| Maximum nesting depth per priority class            | 16                     |
| Maximum nesting depth additional within an error OB | 4                      |
| Time                                                |                        |
| Real-time clock buffered                            | $\checkmark$           |
| Clock buffered period (min.)                        | 30 d                   |
| Accuracy (max. deviation per day)                   | 10 s                   |
| Number of operating hours counter                   | 8                      |
| Clock synchronization                               | $\checkmark$           |
| Synchronization via MPI                             | Master/Slave           |
| Synchronization via Ethernet (NTP)                  | no                     |
| Address areas (I/O)                                 |                        |
| Input I/O address area                              | 2048 Byte              |
| Output I/O address area                             | 2048 Byte              |
| Input process image maximal                         | 2048 Byte              |
| Output process image maximal                        | 2048 Byte              |
| Digital inputs                                      | 528                    |
| Digital outputs                                     | 524                    |
| Digital inputs central                              | 528                    |

| Order no.                                 | 013-CCF0R00                    |
|-------------------------------------------|--------------------------------|
| Digital outputs central                   | 524                            |
| Integrated digital inputs                 | 16                             |
| Integrated digital outputs                | 12                             |
| Analog inputs                             | 514                            |
| Analog outputs                            | 256                            |
| Analog inputs, central                    | 514                            |
| Analog outputs, central                   | 256                            |
| Integrated analog inputs                  | 2                              |
| Integrated analog outputs                 | -                              |
| Number of outputs                         | 1                              |
| Output voltage (typ)                      | L+ (-1.5 V)                    |
| Output voltage (rated value)              | 300 mA                         |
| Short-circuit protection                  | yes, electronic                |
| Binding of potential                      | Power supply of PLC            |
| Communication functions                   |                                |
| PG/OP channel                             | $\checkmark$                   |
| Global data communication                 | $\checkmark$                   |
| Number of GD circuits, max.               | 8                              |
| Size of GD packets, max.                  | 54 Byte                        |
| S7 basic communication                    | $\checkmark$                   |
| S7 basic communication, user data per job | 76 Byte                        |
| S7 communication                          | $\checkmark$                   |
| S7 communication as server                | $\checkmark$                   |
| S7 communication as client                | -                              |
| S7 communication, user data per job       | 160 Byte                       |
| Number of connections, max.               | 32                             |
| PWM data                                  |                                |
| PWM channels                              | 2                              |
| PWM time basis                            | 1 µs / 0.1 ms / 1 ms           |
| Period length                             | 50µs65.535ms / 0.187ms / 187ms |
| Minimum pulse width                       | 00.5 * Period duration         |
| Type of output                            | Highside                       |
| Functionality Sub-D interfaces            |                                |
| Туре                                      | X3                             |
| Type of interface                         | RS485                          |
| Connector                                 | Sub-D, 9-pin, female           |

| Order no.                     | 013-CCF0R00              |
|-------------------------------|--------------------------|
| Electrically isolated         | $\checkmark$             |
| MPI                           | $\checkmark$             |
| MP²I (MPI/RS232)              | -                        |
| DP master                     | -                        |
| DP slave                      | optional                 |
| Point-to-point interface      | $\checkmark$             |
| 5V DC Power supply            | max. 90mA, isolated      |
| 24V DC Power supply           | max. 100mA, non-isolated |
|                               |                          |
| Туре                          | -                        |
| Type of interface             | -                        |
| Connector                     | -                        |
| Electrically isolated         | -                        |
| MPI                           | -                        |
| MP²I (MPI/RS232)              | -                        |
| DP master                     | -                        |
| DP slave                      | -                        |
| Point-to-point interface      | -                        |
| 5V DC Power supply            | -                        |
| 24V DC Power supply           | -                        |
| Functionality MPI             |                          |
| Number of connections, max.   | 32                       |
| PG/OP channel                 | $\checkmark$             |
| Routing                       | $\checkmark$             |
| Global data communication     | $\checkmark$             |
| S7 basic communication        | $\checkmark$             |
| S7 communication              | $\checkmark$             |
| S7 communication as server    | $\checkmark$             |
| S7 communication as client    | -                        |
| Transmission speed, min.      | 19.2 kbit/s              |
| Transmission speed, max.      | 12 Mbit/s                |
| Functionality PROFIBUS master |                          |
| PG/OP channel                 | $\checkmark$             |
| Routing                       | $\checkmark$             |
| S7 basic communication        | $\checkmark$             |
| S7 communication              | $\checkmark$             |

| Order no.                                           | 013-CCF0R00          |
|-----------------------------------------------------|----------------------|
| S7 communication as server                          | $\checkmark$         |
| S7 communication as client                          | -                    |
| Activation/deactivation of DP slaves                | -                    |
| Direct data exchange (slave-to-slave communication) | -                    |
| DPV1                                                | $\checkmark$         |
| Transmission speed, min.                            | 9.6 kbit/s           |
| Transmission speed, max.                            | 12 Mbit/s            |
| Number of DP slaves, max.                           | 32                   |
| Address range inputs, max.                          | 2 KB                 |
| Address range outputs, max.                         | 2 KB                 |
| User data inputs per slave, max.                    | 244 Byte             |
| User data outputs per slave, max.                   | 244 Byte             |
| Functionality PROFIBUS slave                        |                      |
| PG/OP channel                                       | $\checkmark$         |
| Routing                                             | $\checkmark$         |
| S7 communication                                    | $\checkmark$         |
| S7 communication as server                          | $\checkmark$         |
| S7 communication as client                          | -                    |
| Direct data exchange (slave-to-slave communication) | -                    |
| DPV1                                                | $\checkmark$         |
| Transmission speed, min.                            | 9.6 kbit/s           |
| Transmission speed, max.                            | 12 Mbit/s            |
| Automatic detection of transmission speed           | $\checkmark$         |
| Transfer memory inputs, max.                        | 244 Byte             |
| Transfer memory outputs, max.                       | 244 Byte             |
| Address areas, max.                                 | 32                   |
| User data per address area, max.                    | 32 Byte              |
| Point-to-point communication                        |                      |
| PtP communication                                   | $\checkmark$         |
| Interface isolated                                  | $\checkmark$         |
| RS232 interface                                     | -                    |
| RS422 interface                                     | -                    |
| RS485 interface                                     | $\checkmark$         |
| Connector                                           | Sub-D, 9-pin, female |
| Transmission speed, min.                            | 150 bit/s            |
| Transmission speed, max.                            | 115.5 kbit/s         |

| Order no.                                                | 013-CCF0R00                                                                |
|----------------------------------------------------------|----------------------------------------------------------------------------|
| Cable length, max.                                       | 500 m                                                                      |
| Point-to-point protocol                                  |                                                                            |
| ASCII protocol                                           | $\checkmark$                                                               |
| STX/ETX protocol                                         | ✓                                                                          |
| 3964(R) protocol                                         | $\checkmark$                                                               |
| RK512 protocol                                           | -                                                                          |
| USS master protocol                                      | $\checkmark$                                                               |
| Modbus master protocol                                   | $\checkmark$                                                               |
| Modbus slave protocol                                    | $\checkmark$                                                               |
| Special protocols                                        | -                                                                          |
| Functionality RJ45 interfaces                            |                                                                            |
| Туре                                                     | X1/X2                                                                      |
| Type of interface                                        | Ethernet 10/100 MBit Switch                                                |
| Connector                                                | 2 x RJ45                                                                   |
| Electrically isolated                                    | $\checkmark$                                                               |
| PG/OP channel                                            | $\checkmark$                                                               |
| Number of connections, max.                              | 4                                                                          |
| Productive connections                                   | $\checkmark$                                                               |
| Fieldbus                                                 | -                                                                          |
|                                                          |                                                                            |
| Туре                                                     | -                                                                          |
| Type of interface                                        | -                                                                          |
| Connector                                                | -                                                                          |
| Electrically isolated                                    | -                                                                          |
| PG/OP channel                                            | -                                                                          |
| Number of connections, max.                              | -                                                                          |
| Productive connections                                   | -                                                                          |
| Fieldbus                                                 | -                                                                          |
| Ethernet communication via PG/OP                         |                                                                            |
| Number of productive connections via PG/OP, max.         | 2                                                                          |
| Number of productive connections by Siemens NetPro, max. | 2                                                                          |
| S7 connections                                           | BSEND, BRCV, GET, PUT, Connection of active and pas-<br>sive data handling |
| User data per S7 connection, max.                        | 64 KB                                                                      |
| TCP-connections                                          | FETCH PASSIV, WRITE PASSIV, Connection of passive data handling            |

| Order no.                                 | 013-CCF0R00                                                     |
|-------------------------------------------|-----------------------------------------------------------------|
| User data per TCP connection, max.        | 8 KB                                                            |
| ISO on TCP connections (RFC 1006)         | FETCH PASSIV, WRITE PASSIV, Connection of passive data handling |
| User data per ISO connection, max.        | 8 KB                                                            |
| Ethernet open communication via PG/OP     |                                                                 |
| Number of configurable connections, max.  | 2                                                               |
| ISO on TCP connections (RFC 1006)         | TSEND, TRCV, TCON, TDISCON                                      |
| User data per ISO on TCP connection, max. | 32 KB                                                           |
| TCP-Connections native                    | TSEND, TRCV, TCON, TDISCON                                      |
| User data per native TCP connection, max. | 32 KB                                                           |
| User data per ad hoc TCP connection, max. | 1460 Byte                                                       |
| UDP-connections                           | TUSEND, TURCV                                                   |
| User data per UDP connection, max.        | 1472 Byte                                                       |
| Housing                                   |                                                                 |
| Material                                  | PPE / PPE GF10                                                  |
| Mounting                                  | Profile rail 35 mm                                              |
| Mechanical data                           |                                                                 |
| Dimensions (WxHxD)                        | 147 mm x 100 mm x 83 mm                                         |
| Weight                                    | 310 g                                                           |
| Environmental conditions                  |                                                                 |
| Operating temperature                     | 0 °C to 60 °C                                                   |
| Storage temperature                       | -25 °C to 70 °C                                                 |
| Certifications                            |                                                                 |
| UL certification                          | in preparation                                                  |
| KC certification                          | in preparation                                                  |
|                                           |                                                                 |

# 4 Deployment CPU 013-CCF0R00

4.1 Assembly

|   | Information about assembly and cabling $\$ Chapter 2 'Basics and mounting' on page 10. |
|---|----------------------------------------------------------------------------------------|
| L |                                                                                        |

### 4.2 Start-up behavior

Turn on power supply

- The CPU checks whether a project AUTOLOAD.WLD exists on the memory card. If so, an overall reset is executed and the project is automatically loaded from the memory card.
- The CPU checks whether a command file with the name VIPA\_CMD.MMC exists on the memory card. If so the command file is loaded from the memory card and the commands are executed.
- After PowerON and CPU STOP the CPU checks if there is a \*.pkg file (firmware file) on the memory card. If so, this is shown by the CPU by blinking LEDs and the firmware may be installed by an update request. *\$ further information on page 87*
- The CPU checks if a previously activated VSC is inserted. If not, the SD LED gets on and a diagnostics entry is released. The CPU switches to STOP after 72 hours. With a just installed VSC activated functions remain activated. *Chapter 4.19 Diagnostic entries' on page 94*

After this the CPU switches to the operating mode, which is set on the operating mode switch.

# **Delivery state** In the delivery state the CPU is overall reset. After a STOP→RUN transition the CPU switches to RUN without program.

Addressing > Default address assignment of the I/O part

### 4.3 Addressing

### 4.3.1 Overview

To provide specific addressing of the installed peripheral modules, certain addresses must be allocated in the CPU. This address mapping is in the CPU as hardware configuration. If there is no hardware configuration, depending on the slot, the CPU assigns automatically peripheral addresses for digital in-/output modules starting with 0 and analog modules are assigned to even addresses starting with 256.

### 4.3.2 Default address assignment of the I/O part

| Sub module | Input<br>address | Access | Description                 |
|------------|------------------|--------|-----------------------------|
| AI5/AO2    | 800              | WORD   | Analog input channel 0 (X4) |
|            | 802              | WORD   | Analog input channel 1 (X4) |

| Sub module | Input<br>address | Access | Description                    |
|------------|------------------|--------|--------------------------------|
| DI24/DO16  | 136              | BYTE   | Digital input I+0.0 I+0.7 (X4) |
|            | 137              | BYTE   | Digital input I+1.0 I+1.7 (X4) |

| Sub module | Input<br>address | Access | Description                                |
|------------|------------------|--------|--------------------------------------------|
| Counter    | 816              | DINT   | Channel 0: Counter value / Frequency value |
|            | 820              | DINT   | Channel 1: Counter value / Frequency value |
|            | 824              | DINT   | Channel 2: Counter value / Frequency value |
|            | 828              | DINT   | Channel 3: Counter value / Frequency value |

| Sub module | Output<br>address | Access | Description                     |
|------------|-------------------|--------|---------------------------------|
| DI24/DO16  | 136               | BYTE   | Digital output Q+0.0 Q+0.7 (X5) |
|            | 137               | BYTE   | Digital output Q+1.0 Q+1.3 (X5) |

| Sub module | Output<br>address | Access | Description |
|------------|-------------------|--------|-------------|
| Counter    | 816               | DWORD  | reserved    |
|            | 820               | DWORD  | reserved    |
|            | 824               | DWORD  | reserved    |
|            | 828               | DWORD  | reserved    |

Addressing > Addressing periphery modules

### 4.3.3 Addressing periphery modules

The CPU 013-CCF0R00 provides an periphery area (address 0 ... 2047) and a process image of the in- and outputs (each address default 0 ... 127). The size of the process image can be adjusted via the parametrization. *Chapter 4.7 'Setting standard CPU parameters' on page 70* 

The process image is updated automatically when a cycle has been completed. The process image is divided into two parts:

- Process image of the inputs (PII)
- Process image of the outputs (PIQ)

|                                                 |                                                                                                    | 1                                                                                                    |                                                                    | 3                  |          | 5                   |         |
|-------------------------------------------------|----------------------------------------------------------------------------------------------------|----------------------------------------------------------------------------------------------------|--------------------------------------------------------------------|--------------------|----------|---------------------|---------|
|                                                 |                                                                                                    |                                                                                                    |                                                                    | ·<br>·<br>·        |          | ·<br>·<br>·         |         |
|                                                 |                                                                                                    | 2                                                                                                    |                                                                    | 4                  |          | 6                   |         |
|                                                 | 2 Pe<br>3 Pr<br>4 Pr<br>5 Pr                                                                                                    | eriphery area: 0<br>eriphery area : 0<br>ocess image of the<br>ocess image of the<br>ocess image of the<br>ocess image of the | 2047<br>e inputs (PII): 0<br>e inputs (PII): m<br>e outputs (PIQ): | ax. 2047<br>0 127  |          |                     |         |
| Max. number of modules                          | Up to 64 SLIO modules can be connected to a SLIO CPU. This sum includes power and clamp modules.                                                                                                    |                                                                                                    |                                                                    |                    |          |                     |         |
| Define addresses by hard-<br>ware configuration | You may access the modules with read respectively write accesses to the peripheral bytes or the process image. To define addresses a hardware configuration may be used. For this, click on the properties of the according module and set the wanted address. |                                                                                                    |                                                                    |                    |          |                     |         |
| Automatic addressing                            | If you do not like to use a hardware configuration, an automatic addressing is established.<br>Here the address assignment follows the following specifications:                                                                                               |                                                                                                    |                                                                    |                    |          |                     |         |
|                                                 |                                                                                                    | arting with slot 1, tl<br>dresses.                                                                                            | he central plugg                                                   | ged modules are a  | assigne  | d with ascending I  | logical |
|                                                 | ac                                                                                                    | e length of the me<br>cording module. In<br>e according manua                                                                 | formation abou                                                     | t the sizes of the |          |                     |         |
|                                                 |                                                                                                    | e memory areas o<br>tput area.                                                                                                | f the modules a                                                    | are assigned with  | out gaps | s separately for in | put and |
|                                                 |                                                                                                    | gital modules are r<br>arting from address                                                                                    |                                                                    |                    |          |                     |         |
|                                                 |                                                                                                    | s soon as the mapp<br>e order, these are r                                                                                    |                                                                    |                    |          | ess 256, by regard  | ding    |

### 4.4 Hardware configuration - CPU Precondition The configuration of the CPU takes place at the Siemens 'hardware configurator'. The hardware configurator is part of the Siemens SIMATIC Manager. It serves for project engineering. Please use for configuration the Siemens SIMATIC Manager V 5.5 SP2 and up. The configuration of the System SLIO CPU happens in the Siemens SIMATIC Man-ager by means of a virtual PROFINET IO device 'VIPA SLIO CPU'. The 'VIPA SLIO System' is to be installed in the hardware catalog by means of the GSDML. For project engineering a thorough knowledge of the Siemens SIMATIC Manager and the Siemens hardware configurator is required! Installing the IO device The installation of the PROFINET IO devices 'VIPA SLIO CPU' happens in the hardware 'VIPA SLIO Svstem' catalog with the following approach: 1. Go to the service area of www.vipa.com. 2. ▶ Load from the download area at 'Config files → PROFINET' the according file for your System SLIO. 3. Extract the file into your working directory. 4. Start the Siemens hardware configurator. 5. Close all the projects. 6. ▶ Select 'Options → Install new GSD file' 7. Navigate to your working directory and install the according GSDML file. ⇒ After the installation according PROFINET IO device can be found at 'PROFINET IO → Additional field devices → I/O → VIPA SLIO System' Proceeding In the Siemens SIMATIC Manager the following steps should be executed: 1. Start the Siemens hardware configurator with a new project. **2.** Insert a profile rail from the hardware catalog. 3. Place at 'Slot'-Number 2 the CPU 314C-2 PN/DP (314-6EH04-0AB0 V3.3).

| Slot | Module          |
|------|-----------------|
| 1    |                 |
| 2    | CPU 314C-2PN/DP |
| X1   | MPI/DP          |
| X2   | PN-IO           |
| X2   | Port 1          |
| Х2   | Port 2          |
|      |                 |
| 3    |                 |
|      |                 |

**4.** Click at the sub module '*PN-IO*' of the CPU.

5. ▶ Select 'Context menu → Insert PROFINET IO System'.

Hardware configuration - CPU

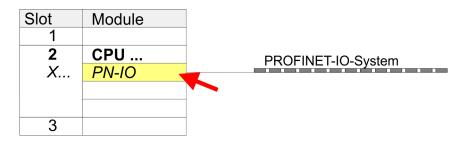

- 6. Create with [New] a new sub net and assign valid address data
- **7.** Click at the sub module *'PN-IO'* of the CPU and open with *'Context menu*  $\rightarrow$  *Properties'* the properties dialog.
- **8.** Enter at *'General'* a device name. The device name must be unique at the Ethernet subnet.

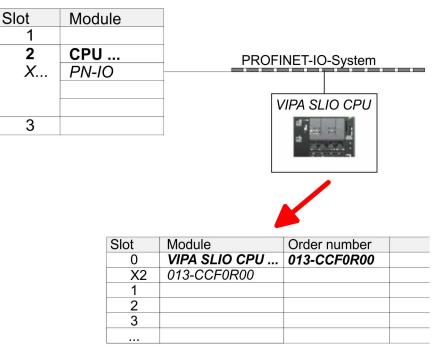

- Navigate in the hardware catalog to the directory 'PROFINET IO
   → Additional field devices → I/O → VIPA SLIO System' and connect the IO device '013-CCF0R00 CPU' to your PROFINET system.
  - ⇒ In the slot overview of the PROFINET IO device 'VIPA SLIO CPU' the CPU is already placed at slot 0. From slot 1 you can place your System SLIO modules.

### 4.5 Hardware configuration - System SLIO modules

System SLIO backplane bus To connect System SLIO modules, the CPU has a backplane bus, which must additionally to be supplied. Here up to 64 System SLIO modules can be connected.

### Proceeding

- **1.** Perform, if not already done, a hardware configuration for the CPU. *Hardware configuration - CPU' on page 65*
- 2. Starting with slot 1 place in the slot overview of the PROFINET IO device "VIPA SLIO CPU" your System SLIO modules in the plugged sequence.
- **3.** Parametrize if necessary the modules and assign valid addresses, so that they can directly be addressed.

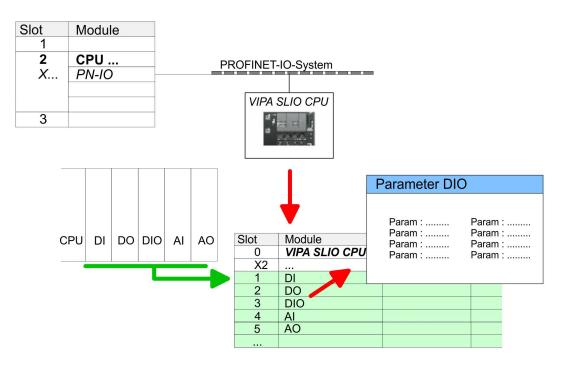

Hardware configuration - Ethernet PG/OP channel

### 4.6 Hardware configuration - Ethernet PG/OP channel

Overview The CPU 013-CCF0R00 has an integrated Ethernet PG/OP channel. This channel allows you to program and remote control your CPU. The Ethernet PG/OP channel (X1/X2) is designed as switch. This enables PG/OP communication via the connections X1 and X2. The PG/OP channel also gives you access to the internal web page that contains information about firmware version, connected I/O devices, current cycle times etc. With the first start-up respectively after an overall reset the Ethernet PG/OP channel does not have any IP address. For online access to the CPU via Ethernet PG/OP channel valid IP address parame-ters have to be assigned to this. This is called "initialization". This can be done with the Siemens SIMATIC Manager. Assembly and commis-1. Install your System SLIO with your CPU. sioning 2. Wire the system by connecting cables for voltage supply and signals. 3. Connect the one of the Ethernet jacks (X1, X2) of the Ethernet PG/OP channel to Ethernet. **4.** Switch on the power supply. After a short boot time the CP is ready for communication. He possibly has no ⇒ IP address data and requires an initialization. "Initialization" via PLC

functions

The initialization via PLC functions takes place with the following proceeding:

Determine the current Ethernet (MAC) address of your Ethernet PG/OP channel. This can be found at the front of your CPU with the name "MAC PG/OP: ...".

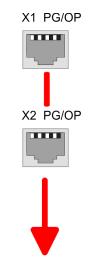

MAC PG/OP: 00-20-D5-77-05-10

You get valid IP address parameters from your system administrator. The assignment of Assign IP address paramthe IP address data happens online in the Siemens SIMATIC Manager starting with version V 5.3 & SP3 with the following proceeding:

> 1. Start the Siemens SIMATIC Manager and set via 'Options' → Set PG/PC interface the access path to 'TCP/IP -> Network card ....'.

**2.**  $\triangleright$  Open with '*PLC*  $\rightarrow$  *Edit Ethernet Node n*' the dialog window with the same name.

eters

ters in project

Hardware configuration - Ethernet PG/OP channel > Time-of-day synchronization

- 3. To get the stations and their MAC address, use the [Browse] button or type in the MAC Address. The Mac address may be found at the 1. label beneath the front flap of the CPU.
- **4.** Choose if necessary the known MAC address of the list of found stations.
- 5. Either type in the IP configuration like IP address, subnet mask and gateway.
- 6. Confirm with [Assign IP configuration].
  - ⇒ Direct after the assignment the Ethernet PG/OP channel may be reached online by these address data. The value remains as long as it is reassigned, it is overwritten by a hardware configuration or an factory reset is executed.
- Take IP address parame-1. Solution Open the Siemens hardware configurator and configure the Siemens CPU 314C-2 PN/DP (314-6EH04-0AB0 V3.3).
  - 2. For the Ethernet PG/OP channel you have to configure at slot 4 a Siemens CP 343-1 (SIMATIC 300 \ CP 300 \ Industrial Ethernet \CP 343-1 \ 6GK7 343-1EX30 0XE0 V3.0).

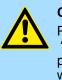

#### **CAUTION!**

Please configure the diagnostic addresses of the CP343-1EX30 for 'PN-IO', 'Port1' and 'Port2' so that there is no overlap in the peripheral input area. Otherwise, your CPU will not start and you will get the diagnostic entry 0xE904. These address overlaps can not be recognized by the Siemens SIMATIC Manager.

- 3. Solution Open the property window via double-click on the CP 343-1EX30 and enter for the CP at 'Properties' the IP address data, which you have assigned before.
- 4. Assign the CP to a 'Subnet'. Without assignment the IP address data are not used!
- 5. Transfer your project.

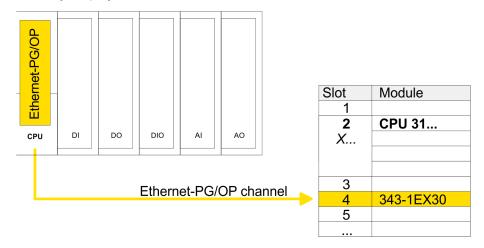

#### 4.6.1 Time-of-day synchronization

#### NTP method

In the NTP mode (Network Time Protocol) the module sends as client time-of-day queries at regular intervals to all configured NTP servers within the sub net. You can define up to 4 NTP server. Based on the response from the servers, the most reliable and most exact time-of-day is determined. Here the time with the lowest stratum is used. Stratum 0 is the time standard (atomic clock). Stratum 1 are directly linked to this NTP server. Using the NTP method, clocks can be synchronized over subnet boundaries. The configuration of the NTP servers is carried out in the Siemens SIMATIC Manager via the CP, which is already configured.

Setting standard CPU parameters > Parameter CPU

| Slot          | Module    |  |
|---------------|-----------|--|
| 1             |           |  |
| <b>2</b><br>X | CPU 31    |  |
| Х             |           |  |
|               |           |  |
|               |           |  |
| 3             |           |  |
| 4             | 343-1EX30 |  |
| 5             |           |  |
|               |           |  |

- **1.** Open the properties dialog via double-click on the CP 343-1EX30.
- 2. Select the register 'Time-of-day synchronization'.
- **3.** Activate the NTP method by enabling 'Activate NTP time-of-day synchronization'.
- **4.** Click at [Add] and add the corresponding NTP server.
- 5. Select your 'time zone'. In the NTP method, UTC (Universal Time Coordinated) is generally transmitted; this corresponds to GMT (Greenwich Mean Time). By configuring the local time zone, you can set a time offset to UTC.
- 6. Close the dialog with [OK].
- 7. Save and transfer your project to the CPU.
  - After transmission, the NTP time is requested by each configured time server and the best response for the time synchronization is used.

Please note that although the time zone is evaluated, an automatic changeover from winter to summer time is not supported. Industrial systems with time-of-day synchronization should always be set in accordance to the winter time.

The FC 61 can be used to determine the local time in the CPU. More information about the usage of this block may be found in the manual "SPEED7 Operation List" from VIPA.

### 4.7 Setting standard CPU parameters

#### 4.7.1 Parametrization via Siemens CPU

#### Parametrization via Siemens CPU 314-6EH04

Since the CPU from VIPA is to be configured as Siemens CPU 314C-2 PN/DP (6ES7 314-6EH04-0AB0 V3.3) in the Siemens hardware configurator, the standard parameters of the VIPA CPU may be set with "Object properties" of the CPU 314C-2 PN/DP during hardware configuration. Via a double-click on the CPU 314C-2 PN/DP the parameter window of the CPU may be accessed. Using the registers you get access to every standard parameter of the CPU.

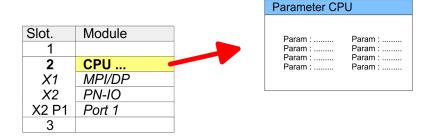

#### 4.7.2 Parameter CPU

#### Supported parameters

The CPU does not evaluate each parameter, which may be set at the hardware configuration. The parameters of the following registers are not supported: Synchronous cycle interrupts, communication and web. The following parameters are currently supported:

| Conorol            |   | Chart description                                                                                                    |
|--------------------|---|----------------------------------------------------------------------------------------------------|
| General            |   | <ul> <li>Short description</li> <li>The short description of the Siemens CPU is CPU 314C-2 PN/DP</li> </ul>                                                    |
|                    |   | (314-6EH04-0AB0 V3.3).                                                                                                    |
|                    |   | Order No. / Firmware                                                                                                    |
|                    |   | - Order number and firmware are identical to the details in the "hardware catalog"                                                                             |
|                    | _ | window.                                                                                                    |
|                    |   | Name<br>The Name field provides the short description of the CPU                                                                                               |
|                    |   | <ul> <li>The Name field provides the short description of the CPU.</li> <li>If you change the name the new name appears in the Siemens SIMATIC Man-</li> </ul> |
|                    |   | ager.                                                                                                    |
|                    |   | Plant designation                                                                                                    |
|                    |   | <ul> <li>Here is the possibility to specify a plant designation for the CPU.</li> </ul>                                                                        |
|                    |   | <ul> <li>This plant designation identifies parts of the plant according to their function.</li> </ul>                                                          |
|                    | _ | <ul> <li>Its structure is hierarchic according to IEC 81346-1.</li> </ul>                                                                                      |
|                    |   | <ul> <li>Location designation</li> <li>The location designation is part of the resource designation.</li> </ul>                                                |
|                    |   | <ul> <li>Here the exact location of your module within a plant may be specified.</li> </ul>                                                                    |
|                    |   | Comment                                                                                                    |
|                    |   | <ul> <li>In this field information about the module may be entered.</li> </ul>                                                                                 |
|                    |   |                                                                                                    |
| Startup            |   | Startup when expected/actual configuration differs                                                                                                    |
| otaitap            | _ | <ul> <li>If the checkbox for 'Startup when expected/actual configuration differ' is dese-</li> </ul>                                                           |
|                    |   | lected and at least one module is not located at its configured slot or if another                                                                             |
|                    |   | type of module is inserted there instead, then the CPU does not switch to RUN mode and remains in STOP mode.                                                   |
|                    |   | <ul> <li>If the checkbox for 'Startup when expected/actual configuration differ' is selected,</li> </ul>                                                       |
|                    |   | then the CPU starts even if there are modules not located in their configured slots                                                                            |
|                    |   | of if another type of module is inserted there instead, such as during an initial                                                                              |
|                    |   | system start-up.<br>Monitoring time for ready message by modules [100ms]                                                                                       |
|                    | _ | <ul> <li>This operation specifies the maximum time for the ready message of every con-</li> </ul>                                                              |
|                    |   | figured module after PowerON.                                                                                                    |
|                    |   | <ul> <li>Here connected PROFIBUS DP slaves are also considered until they are parame-<br/>tarized</li> </ul>                                                   |
|                    |   | <ul> <li>terized.</li> <li>If the modules do not send a ready message to the CPU by the time the moni-</li> </ul>                                              |
|                    |   | toring time has expired, the actual configuration becomes unequal to the preset                                                                                |
|                    |   | configuration.                                                                                                    |
|                    |   | Monitoring time for transfer of parameters to modules [100ms]                                                                                                  |
|                    |   | - The maximum time for the transfer of parameters to parameterizable modules.                                                                                  |
|                    |   | <ul> <li>Here connected PROFINET IO devices also considered until they are parameter-<br/>ized.</li> </ul>                                                     |
|                    |   | - If not every module has been assigned parameters by the time this monitoring                                                                                 |
|                    |   | time has expired; the actual configuration becomes unequal to the preset configu-                                                                              |
|                    |   | ration.                                                                                                    |
|                    |   |                                                                                                    |
| Cycle/Clock memory |   | Update OB1 process image cyclically                                                                                                    |
|                    |   | <ul> <li>This parameter is not relevant.</li> <li>Scan cycle monitoring time</li> </ul>                                                                        |
|                    |   | <ul> <li>Here the scan cycle monitoring time in milliseconds may be set.</li> </ul>                                                                            |
|                    |   | <ul> <li>If the scan cycle time exceeds the scan cycle monitoring time, the CPU enters the</li> </ul>                                                          |
|                    |   | STOP mode.                                                                                                    |
|                    |   | <ul> <li>Possible reasons for exceeding the time are:</li> </ul>                                                                                               |
|                    |   | - Communication processes                                                                                                    |
|                    |   | - a series of interrupt events<br>- an error in the CPU program                                                                                                |
|                    |   |                                                                                                    |

Setting standard CPU parameters > Parameter CPU

- Minimum scan cycle time
  - This parameter is not relevant.
- Scan cycle load from Communication
  - Using this parameter you can control the duration of communication processes, which always extend the scan cycle time so it does not exceed a specified length.
  - If the cycle load from communication is set to 50%, the scan cycle time of OB 1 can be doubled. At the same time, the scan cycle time of OB 1 is still being influenced by asynchronous events (e.g. hardware interrupts) as well.
- Size of the process image input/output area
  - Here the size of the process image max. 2048 for the input/output periphery may be fixed (default: 256).
- OB85 call up at I/O access error
  - The preset reaction of the CPU may be changed to an I/O access error that occurs during the update of the process image by the system.
  - The VIPA CPU is preset such that OB 85 is not called if an I/O access error occurs and no entry is made in the diagnostic buffer either.
- Clock memory
  - Activate the check box if you want to use clock memory and enter the number of the memory byte.

The selected memory byte cannot be used for temporary data storage.

| Retentive Memory       | <ul> <li>Number of Memory bytes from MB0 <ul> <li>Enter the number of retentive memory bytes from memory byte 0 onwards.</li> </ul> </li> <li>Number of S7 Timers from T0 <ul> <li>Enter the number of retentive S7 timers from T0 onwards. Each S7 timer occupies 2bytes.</li> </ul> </li> <li>Number of S7 Counters from C0 <ul> <li>Enter the number of retentive S7 counter from C0 onwards.</li> </ul> </li> <li>Areas <ul> <li>This parameter is not supported.</li> </ul> </li> </ul>                                                                                                    |
|------------------------|----------------------------------------------------------------------------------------------------|
| Interrupts             | <ul> <li>Priority</li> <li>Here the priorities are displayed, according to which the hardware interrupt OBs are processed (hardware interrupt, time-delay interrupt, async. error interrupts).</li> </ul>                                                                                                    |
| Time-of-day interrupts | <ul> <li>Priority <ul> <li>This value is fixed to 2.</li> </ul> </li> <li>Active <ul> <li>By enabling 'Active' the time-of-day interrupt function is enabled.</li> </ul> </li> <li>Execution <ul> <li>Select how often the interrupts are to be triggered.</li> <li>Intervals ranging from every minute to yearly are available. The intervals apply to the settings made for <i>start date</i> and <i>time</i>.</li> </ul> </li> <li>Start date/time <ul> <li>Enter date and time of the first execution of the time-of-day interrupt.</li> </ul> </li> <li>Process image partition <ul> <li>This parameter is not supported.</li> </ul> </li> </ul> |

| Cyclic interrupts |    | Priority                                                                                                    |
|-------------------|----|----------------------------------------------------------------------------------------------------|
|                   |    | <ul> <li>Here the priorities may be specified according to which the corresponding cyclic<br/>interrupt is processed.</li> </ul>           |
|                   |    | Execution                                                                                                    |
|                   |    | <ul> <li>Enter the time intervals in ms, in which the watchdog interrupt OBs should be processed.</li> </ul>                               |
|                   |    | <ul> <li>The start time for the clock is when the operating mode switch is moved from<br/>STOP to RUN.</li> </ul>                          |
|                   |    | <ul> <li>Phase offset</li> <li>Enter the delay time in ms for current execution for the watch dog interrupt. This</li> </ul>               |
|                   |    | should be performed if several watchdog interrupts are enabled.                                                                            |
|                   |    | <ul> <li>Phase offset allows to distribute processing time for watchdog interrupts across<br/>the cycle.</li> </ul>                        |
|                   |    | Process image partition                                                                                                    |
|                   |    | <ul> <li>This parameter is not supported.</li> </ul>                                                                                       |
| Diagnostics/Clock |    | Report cause of STOP                                                                                                    |
|                   |    | <ul> <li>Activate this parameter, if the CPU should report the cause of STOP to PG<br/>respectively OP on transition to STOP.</li> </ul>   |
|                   |    | Number of messages in the diagnostics buffer                                                                                               |
|                   |    | <ul> <li>This parameter is ignored. The CPU always has a diagnostics buffer (circular<br/>buffer) for 100 diagnostics messages.</li> </ul> |
|                   |    | Synchronization type                                                                                                    |
|                   |    | <ul> <li>Here you specify whether clock should synchronize other clocks or not.</li> </ul>                                                 |
|                   |    | <ul> <li>as slave: The clock is synchronized by another clock.</li> </ul>                                                                  |
|                   |    | <ul> <li>as master: The clock synchronizes other clocks as master.</li> </ul>                                                              |
|                   | ÷. | <ul> <li>none: There is no synchronization</li> <li>Time interval</li> </ul>                                                               |
|                   | _  | <ul> <li>Time intervals within which the synchronization is to be carried out.</li> </ul>                                                  |
|                   |    | Correction factor                                                                                                    |
|                   |    | <ul> <li>Lose or gain in the clock time may be compensated within a 24 hour period by<br/>means of the correction factor in ms.</li> </ul> |
|                   |    | <ul> <li>If the clock is 1s slow after 24 hours, you have to specify a correction factor of<br/>"+1000" ms.</li> </ul>                     |
| Protection        |    | Level of protection                                                                                                    |
|                   |    | <ul> <li>Here 1 of 3 protection levels may be set to protect the CPU from unauthorized</li> </ul>                                          |
|                   |    | access.                                                                                                    |
|                   |    | <ul> <li>Protection level 1 (default setting):<br/>No password adjustable, no restrictions</li> </ul>                                      |
|                   |    | <ul> <li>Protection level 2 with password:</li> </ul>                                                                                      |
|                   |    | Authorized users: read and write access                                                                                                    |
|                   |    | Unauthorized user: read access only                                                                                                    |
|                   |    | <ul> <li>Protection level 3:</li> <li>Authorized users: read and write cases</li> </ul>                                                    |
|                   |    | Authorized users: read and write access<br>Unauthorized user: no read and write access                                                     |
|                   |    |                                                                                                    |

# 4.7.3 Parameter for MPI/DP

The properties dialog of the MPI(PtP) interface X3 is opened via a double click to the sub module MPI/DP

Setting VIPA specific CPU parameters

To switch the interface X3 MPI(PtP) to PROFIBUS functionality you have to activate the according bus functionality by means of a VSC storage media from VIPA. By plugging the VSC storage card and then an overall reset the according functionality is activated. & Chapter 4.15 'Deployment storage media - VSD, VSC' on page 88 General Short description Here the short description "MPI/DP" for the interface is specified. Name At Name "MPI/DP" is shown. If you change the name, the new name appears in the Siemens SIMATIC Manager. Type Here you can choose between the functionalities MPI and PROFIBUS. \_ Interface Here the MPI respectively PROFIBUS address is shown. Properties With this button the properties of the interface may be pre-set. Comment You can enter the purpose of the interface.

Address

- Diagnostics
  - A diagnostics address for the interface is to be pre-set here. In the case of an error the CPU is informed via this address.
- Operating mode
  - With the interface type 'PROFIBUS' here you can pre-set the 'Operating mode' DP Slave.
- Configuration, Clock
  - These parameters are not supported.

## 4.8 Setting VIPA specific CPU parameters

### Overview

Except of the VIPA specific CPU parameters the CPU parametrization takes place in the parameter dialog of the CPU 314C-2 PN/DP (314-6EH04-0AB0 V3.3) from Siemens. After the hardware configuration of the CPU you can set the parameters of the CPU in the virtual IO device *'VIPA SLIO CPU'*. Via double-click at the VIPA SLIO CPU the properties dialog is opened

Here the following parameters may be accessed:

- Function X3
- Additional retentive memory
- Additional retentive timer
- Additional retentive counter
- Diagnostics interrupt 5L+ (DC 24V DI power section supply)
- Diagnostics interrupt 2L+ (DC 24V DO power section supply)
- Diagnostics interrupt DO short circuit / overload
- Diagnostics interrupt sensor short circuit / overload
- Diagnostics interrupt 3L+ (DC 24V SLIO bus power section supply)

Setting VIPA specific CPU parameters

| Slot | Module | ]             |                |
|------|--------|---------------|----------------|
| 1    |        |               |                |
| 2    | CPU    | PROFI         | NET-IO-System  |
| Х    | PN-IO  |               |                |
|      |        |               |                |
|      |        | - V           | IPA SLIO CPU   |
| 3    |        |               |                |
|      |        |               | a succession 1 |
|      |        |               | Distriction -  |
|      |        |               |                |
|      | Slot   | Module        | Order number   |
|      | 0      | VIPA SLIO CPU |                |
|      | X2     |               |                |
|      | 1      |               |                |
|      | 2      |               |                |
|      | 3      |               |                |
|      |        |               |                |

VIPA specific parameters

The following parameters may be accessed by means of the properties dialog of the VIPA CPU.

- Function X3
  - MPI/DP (default): In this operating mode parameters are active, which you set on sub module 'MPI/DP' of the Siemens CPU 314C-2 PN/DP. Schapter 8 'Option: Deployment PROFIBUS communication' on page 175
  - PTP: With this operating mode the RS485 interface acts as an interface for serial point-to-point communication. Here data may be exchanged between two stations by means of protocols. 
     Chapter 6 'Deployment PtP communication' on page 147
- Additional retentive memory
  - Here enter the number of retentive memory bytes. With 0 the value *Retentive memory* → Number of memory bytes starting with MB0' is set, which is pre-set at the parameters of the Siemens CPU.
  - Range of values: 0 (default) ... 8192
- Additional retentive timer
  - Enter the number of S7 timers. With 0 the value 'Retentive memory
     → Number S7 timers starting with T0' is set, which is pre-set at the parameters of the Siemens CPU.
  - Range of values: 0 (default) ... 512
- Additional retentive counter
  - Enter the number of S7 counter. With 0 the value 'Retentive memory
     → Number S7 counters starting with C0' is set, which is pre-set at the parameters of the Siemens CPU.
  - Range of values: 0 (default) ... 512
- Diagnostics interrupt (default: deactivated)
  - Error: 5L+ (DC 24V DI power section supply)
  - Error: 2L+ (DC 24V DO power section supply)
  - Error: 3L+ (DC 24V SLIO bus power section supply)
  - Short circuit / overload: DO
  - Short circuit / overload: Sensor

Project transfer > Transfer via MPI

# 4.9 Project transfer

### Overview

There are the following possibilities for project transfer into the CPU:

- Transfer via MPI
- Transfer via Ethernet
- Transfer via memory card

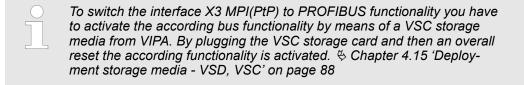

| 4.9.1 Transfer via MPI |                                                                                                    |
|------------------------|----------------------------------------------------------------------------------------------------|
| General                | For transfer via MPI the CPU has the following interface:                                                                                                    |
|                        |                                                                                                    |
| Net structure          | The structure of a MPI net is electrically identical with the structure of a PROFIBUS net.<br>This means the same rules are valid and you use the same components for the build-up.<br>The single participants are connected with each other via bus interface plugs and<br>PROFIBUS cables. Per default the MPI net runs with 187.5kbaud. VIPA CPUs are deliv-<br>ered with MPI address 2.                                                                      |
| MPI programming cable  | The MPI programming cables are available at VIPA in different variants. The cables pro-<br>vide a RS232 res. USB plug for the PC and a bus enabled RS485 plug for the CPU. Due<br>to the RS485 connection you may plug the MPI programming cables directly to an<br>already plugged plug on the RS485 jack. Every bus participant identifies itself at the bus<br>with an unique address, in the course of the address 0 is reserved for programming<br>devices. |
| Terminating resistor   | A cable has to be terminated with its surge impedance. For this you switch on the termi-<br>nating resistor at the first and the last participant of a network or a segment. Please make<br>sure that the participants with the activated terminating resistors are always power sup-<br>plied. Otherwise it may cause interferences on the bus.                                                                                                    |
|                        |                                                                                                    |

- 1 MPI programming cable
- 2 Activate the terminating resistor via switch

1

3 MPI network

# Approach transfer via MPI interface

- *ia MPI* **1.** Connect your PC to the MPI jack of your CPU via a MPI programming cable.
  - **2.** Load your project in the SIMATIC Manager from Siemens.
  - 3. ▶ Choose in the menu 'Options → Set PG/PC interface'.
  - **4.** Select in the according list the "PC Adapter (MPI)"; if appropriate you have to add it first, then click on [Properties].
  - **5.** Set in the register MPI the transfer parameters of your MPI net and type a valid *address*.
  - **6.** Switch to the register *Local connection*.
  - **7.** Set the COM port of the PCs and the transfer rate 38400baud for the MPI programming cable from VIPA.
  - **8.** Transfer your project via '*PLC*  $\rightarrow$  Load to module' via MPI to the CPU and save it with '*PLC*  $\rightarrow$  Copy RAM to ROM' on a memory card if one is plugged.

### 4.9.2 Transfer via Ethernet

| Initialization | <ul> <li>So that you may access the according Ethernet interface you have to assign IP address parameters by means of the "initialization".</li> <li>X1/X2: Ethernet PG/OP channel         <ul> <li></li></ul></li></ul>                                                                                                    |
|----------------|----------------------------------------------------------------------------------------------------|
| Transfer       | <ol> <li>For the transfer, connect, if not already done, the appropriate Ethernet port to your Ethernet.</li> <li>Open your project with the Siemens SIMATIC Manager.</li> <li>Set via 'Options → Set PG/PC Interface' the access path to "TCP/IP → Network card ".</li> <li>Click to 'PLC → Download' Download → the dialog "Select target module" is opened. Select your target module and enter the IP address parameters of the Ethernet PG/OP channel for connection. Provided that no new hardware configuration is transferred to the CPU, the entered Ethernet connection is permanently stored in the project as transfer channel.</li> <li>With [OK] the transfer is started.</li> </ol> |
|                | <ul> <li>System dependent you get a message that the projected system differs from target system. This message may be accepted by [OK].</li> <li>→ Your project is transferred and may be executed in the CPU after</li> </ul>                                                                                                    |

### 4.9.3 Transfer via memory card

| Proceeding transfer via<br>memory card | The memory card serves as external storage medium. There may be stored several proj-<br>ects and sub-directories on a memory card. Please regard that your current project is<br>stored in the root directory and has one of the following file names: |
|----------------------------------------|----------------------------------------------------------------------------------------------------|
|                                        |                                                                                                    |

- S7PROG.WLD
- AUTOLOAD.WLD

transfer.

- 1. Start the Siemens SIMATIC Manager with your project
- 2. ▶ Create with 'File → Memory Card File → New' a new wld file.

Accessing the web server > Web page with selected CPU

- **3.** Copy the blocks from the project blocks folder and the *System data* into the wld file.
- **4.** Copy the wld file at a suited memory card. Plug this into your CPU and start it again.
  - ⇒ The transfer of the application program from the memory card into the CPU takes place depending on the file name after an overall reset or PowerON.

S7PROG.WLD is read from the memory card after overall reset.

AUTOLOAD.WLD is read from the memory card after PowerON.

The blinking of the SD LED of the CPU marks the active transfer. Please regard that your user memory serves for enough space for your user program, otherwise your user program is not completely loaded and the SF LED gets on.

### 4.10 Accessing the web server

### 4.10.1 Access via the Ethernet PG/OP channel

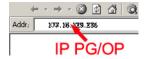

There is a web server, which can be accessed via the IP address of the Ethernet PG/OP channel with an Internet browser. At the web page information about the CPU and its connected modules can be found.  $\Leftrightarrow$  Chapter 4.6 'Hardware configuration - Ethernet PG/OP channel' on page 68

It is assumed that there is a connection between PC and CPU with Internet browser via the Ethernet PG/OP channel. This may be tested by Ping to the IP address of the Ethernet PG/OP channel.

### 4.10.2 Structure of the web page

The web page is built dynamically and depends on the number of modules, which are connected to the CPU. The web page only shows information. The shown values cannot be changed

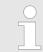

Please consider the System SLIO power and clamp modules do not have any module ID. These may not be recognized by the CPU and so are not listed and considered during slot allocation.

### 4.10.3 Web page with selected CPU

| • Device ( 013-CCF0R0)<br>Module 1 ( 0)<br>Module 2 ( 0)<br> |                | arameter IP |   |
|--------------------------------------------------------------|----------------|-------------|---|
|                                                              | Name           | Value       | ] |
|                                                              | Ordering Info  | 013-CCF0R00 | ] |
|                                                              | Serial         | 00108765    | ] |
|                                                              | Version        | 01V08.001   | ] |
|                                                              | HW Revision    | 01          | ] |
|                                                              | Software       | 01          | ] |
|                                                              |                |             |   |
|                                                              | [Expert View . | ]           |   |

Accessing the web server > Web page with selected CPU

# Info - Overview Here order number, serial number and the version of firmware and hardware of the CPU are listed. [Expert View] takes you to the advanced "Expert View".

| Runtime Information   |                       |                                               |                  | CPU                                                                                  |  |
|-----------------------|-----------------------|-----------------------------------------------|------------------|--------------------------------------------------------------------------------------|--|
| Operation Mode        |                       | STOP_INTERNAL                                 |                  | Mode                                                                                 |  |
| Mode Switch           |                       | STOP                                          |                  |                                                                                      |  |
| System Time           |                       | 29.03.17 08:34:14:486                         |                  | Date, time                                                                           |  |
| Up Time               |                       | 0 days 02 h                                   | rs 07 min 08 sec | Time to change the operating mode                                                    |  |
| Last Change to RUN    |                       | n/a                                           |                  |                                                                                      |  |
| Last Change to STOP   |                       | 29.03.17 16                                   | 6:09:03:494      |                                                                                      |  |
| OB1-Cycle Time        |                       | cur = 0us, min = 0us, max = 0us,<br>avg = 0us |                  | Cyclic time:<br>min = minimum<br>cur = current<br>max = maximum<br>avg = average     |  |
| Interface Information |                       |                                               |                  | Interface                                                                            |  |
| X1                    | PG/OP Eth             | ernet Port 1                                  | Address 20252040 | Ethernet PG/OP channel                                                               |  |
| X2                    | PG/OP Ethernet Port 2 |                                               | Address 20252040 |                                                                                      |  |
| X3                    | MPI                   |                                               | Address 2047     | Operating mode RS485<br>MPI: MPI operation<br>PtP operation<br>PROFIBUS DP operation |  |
| X4                    | DI 16                 |                                               | Address 136137   | Digital input                                                                        |  |
| AI 2                  |                       |                                               | Address 800803   | Analog input                                                                         |  |
|                       | Counter               |                                               | Address 816831   | Counter                                                                              |  |
| X5                    | DO 12                 |                                               | Address 136137   | Digital output                                                                       |  |
|                       | Counter               |                                               | Address 816831   | Counter                                                                              |  |
| Card Information      |                       |                                               |                  |                                                                                      |  |
| Туре                  |                       | SD                                            |                  | Information about the memory card                                                    |  |
| Manufacturer ID       |                       | 9                                             |                  |                                                                                      |  |
| Application ID        |                       | 9<br>16720                                    |                  |                                                                                      |  |
| Card Name             |                       | AF SD                                         |                  |                                                                                      |  |
| Card Revision         |                       | 16                                            |                  |                                                                                      |  |
| Card S/N              |                       | 64C34010                                      |                  |                                                                                      |  |
| Manufacture Month     |                       | 8                                             |                  |                                                                                      |  |
| Manufacture Year      |                       | 2013                                          |                  |                                                                                      |  |
| Size                  |                       | 470.73 MByte                                  |                  |                                                                                      |  |
|                       |                       | •                                             |                  |                                                                                      |  |

Free

454.70 MByte

# Deployment CPU 013-CCF0R00

| VSC Information    |             |                     |
|--------------------|-------------|---------------------|
| VSC Product Number | 955-C000M20 | Information via VSC |
| VSC Product S/N    | 00001055    |                     |
| Memory Extension   | 64 kByte    |                     |
| Profibus           | PB Master   |                     |

### **Active Feature Set Information**

| Status             | Media present | Information about enabled functions |
|--------------------|---------------|-------------------------------------|
| VSC Product Number | 955-C000M20   |                                     |
| VSC Product S/N    | 00001055      |                                     |
| Memory Extension   | 64 kByte      |                                     |
| Profibus           | PB Master     |                                     |

| Memory Usage |             |        |             | CPU                                     |
|--------------|-------------|--------|-------------|-----------------------------------------|
|              | free        | used   | max         | Information on the memory expansion     |
| LoadMem      | 128.0 kByte | 0 byte | 128.0 kByte | Load memory, working memory (code/data) |
| WorkMemCode  | 64.0 kByte  | 0 byte | 64.0 kByte  |                                         |
| WorkMemData  | 64.0 kByte  | 0 byte | 64.0 kByte  |                                         |

| PG/OP Network Information |                        | Ethernet PG/OP channel |
|---------------------------|------------------------|------------------------|
| Device Name               | Onboard PG/OP          | Name                   |
| IP Address                | 172.20.139.76          | Address information    |
| Subnet Mask               | 255.255.255.0          |                        |
| Gateway Address           | 172.20.139.76          |                        |
| MAC Address               | 00:20:D5:02:6C:27      |                        |
| Link Mode X1              | 100 Mbps - Full Duplex | Link Mode and speed    |
| Link Mode X2              | Not Available          |                        |

| CPU Firmware Information |                  | CPU                             |
|--------------------------|------------------|---------------------------------|
| File System              | V1.0.2           | Name, firmware version, package |
| PRODUCT                  | VIPA 013-CCF0R00 |                                 |
|                          | V2.2.8           |                                 |
|                          | Px000265.pkg     |                                 |
| HARDWARE                 | V0.1.0.0         | Information for the support     |
|                          | 5846A-V12        |                                 |
|                          | MX000303.004     |                                 |
| BOOTLOADER               | Bx000715 V126    |                                 |
| Bx000501                 | V2.2.5.0         |                                 |
| Ax000136                 | V1.0.6.0         |                                 |
| fx000018.wld             | V1.0.2.0         |                                 |

Accessing the web server > Web page with selected module

| CPU Firmware Information  |                                                                    | СРИ                         |
|---------------------------|--------------------------------------------------------------------|-----------------------------|
| syslibex.wld              | n/a                                                                |                             |
| Protect.wld               | n/a                                                                |                             |
|                           |                                                                    |                             |
| ARM Processor Load        |                                                                    | CPU                         |
| Measurement Cycle Time    | 100 ms                                                             | Information for the support |
| Last Value                | 9%                                                                 |                             |
| Average Of Last 10 Values | 10%                                                                |                             |
| Minimum Load              | 9%                                                                 |                             |
| Maximum Load              | 23%                                                                |                             |
|                           |                                                                    |                             |
| Data C                    | urrently nothing is displayed here.                                |                             |
|                           |                                                                    |                             |
| Parameter C               | Currently nothing is displayed here.                               |                             |
| IP H                      | Here the IP address data of your Ethernet PG/OP channel are shown. |                             |

# 4.10.4 Web page with selected module

| Device ( 01)<br>● Module 1 ( 021-1BD00) | Info Data Pa  | arameter             |    |
|-----------------------------------------|---------------|----------------------|----|
| Module 2 (                              | Module 1 (    | 021-1BD00) informati | on |
| •                                       | Name          | Value                |    |
|                                         | Ordering Info | 021-1BD00            |    |
|                                         | Serial        | 00103265             |    |
|                                         | Version       | 01V30.001            |    |
|                                         | HW Revision   | 01                   |    |
|                                         |               |                      |    |

| Info      | Here product name, order number, serial number, firmware version and hardware state number of the according module are listed.                                                                                |
|-----------|----------------------------------------------------------------------------------------------------|
| Data      | Here the address and the state of the inputs respectively outputs are listed. Please note with the outputs that here exclusively the states of outputs can be shown, which are within the OB 1 process image. |
| Parameter | With parameterizable modules e.g. analog modules the parameter setting is shown here. These come from the hardware configuration.                                                                             |

Operating modes > Overview

## 4.11 Operating modes

### 4.11.1 Overview

The CPU can be in one of 4 operating modes:

- Operating mode STOP
- Operating mode START-UP
  - (OB 100 restart / OB 102 cold start \*)
- Operating mode RUN
- Operating mode HOLD

Certain conditions in the operating modes START-UP and RUN require a specific reaction from the system program. In this case the application interface is often provided by a call to an organization block that was included specifically for this event.

**Operating mode STOP** The application program is not processed.

- If there has been a processing before, the values of counters, timers, flags and the process image are retained during the transition to the STOP mode.
- Command output disable (BASP) is activated this means the all digital outputs are disabled.
- RUN-LED off
- STOP-LED on

**Operating mode START- During the transition from STOP to RUN a call is issued to the start-up organization block OB 100.** 

- The processing time for this OB is not monitored.
- The START-UP OB may issue calls to other blocks.
- All digital outputs are disabled during the START-UP, this means BASP is activated.
- RUN LED
  - The RUN LED blinks as soon as the OB 100 is operated and for at least 3s, even if the start-up time is shorter or the CPU gets to STOP due to an error.
  - This indicates the start-up.
- STOP LED
- During the processing of the OB 100 the STOP LED is on and then turns off.
- When the CPU has completed the START-UP OB, it assumes the operating mode RUN.

\* OB 102 (Cold start)

If there is a "Watchdog" error the CPU still remains in STOP state. With such an error the CPU must be manually started again. For this the OB 102 (cold start) must exist. The CPU will not go to RUN without the OB 102. Alternatively you can bring your CPU in RUN state again by an overall reset respectively by reloading your project.

Please consider that the OB 102 (cold start) may exclusively be used for treatment of a watchdog error.

**Operating mode RUN** 

- The application program in OB 1 is processed in a cycle. Under the control of alarms other program sections can be included in the cycle.
- All timers and counters being started by the program are active and the process image is updated with every cycle.
- BASP is deactivated, i.e. all outputs are enabled.
- RUN-LED on
- STOP-LED off

| VIPA System SLIO                    | Deployment CPU 013-CCF0R00                                                                                                    |
|-------------------------------------|----------------------------------------------------------------------------------------------------|
|                                     | Operating modes > Function security                                                                                                    |
| Operating mode HOLD                 | The CPU offers up to 3 breakpoints to be defined for program diagnosis. Setting and deletion of breakpoints happens in your programming environment. As soon as a breakpoint is reached, you may process your program step by step.                                                                                                    |
| Precondition                        | For the usage of breakpoints, the following preconditions have to be fulfilled:                                                                                                    |
|                                     | ■ Testing in single step mode is possible with STL. If necessary switch the view via<br>View → STL' to STL.                                                                                                    |
|                                     | <ul> <li>The block must be opened online and must not be protected.</li> </ul>                                                                                                    |
| Approach for working with           | 1. ▶ Activate 'View → Breakpoint Bar'.                                                                                                    |
| breakpoints                         | <b>2.</b> Set the cursor to the command line where you want to insert a breakpoint.                                                                                                    |
|                                     | 3. ▶ Set the breakpoint with 'Debug → Set Breakpoint'.                                                                                                    |
|                                     | ⇒ The according command line is marked with a circle.                                                                                                    |
|                                     | <b>4.</b> ▶ To activate the breakpoint click on <i>'Debug → Breakpoints Active'</i> .                                                                                                    |
|                                     | $\Rightarrow$ The circle is changed to a filled circle.                                                                                                    |
|                                     | 5. Bring your CPU into RUN.                                                                                                    |
|                                     | When the program reaches the breakpoint, your CPU switches to the state<br>HOLD, the breakpoint is marked with an arrow and the register contents are<br>monitored.                                                                                                    |
|                                     | <ul> <li>6. Now you may execute the program code step by step via 'Debug</li> <li>→ Execute Next Statement' or run the program until the next breakpoint via 'Debug</li> <li>→ Resume'.</li> </ul>                                                                                                    |
|                                     | <b>7.</b> Delete (all) breakpoints with the option 'Debug → Delete All Breakpoints'.                                                                                                    |
| Behavior in operating<br>state HOLD | <ul> <li>The RUN-LED blinks and the STOP-LED is on.</li> <li>The execution of the code is stopped. No level is further executed.</li> <li>All times are frozen.</li> <li>The real-time clock runs is just running.</li> <li>The outputs were disabled (BASP is activated).</li> <li>Configured CP connections remain exist.</li> </ul> |
|                                     | The usage of breakpoints is always possible. Switching to the operating mode test operation is not necessary.                                                                                                    |

With more than 2 breakpoints, a single step execution is not possible.

# 4.11.2 Function security

The CPUs include security mechanisms like a Watchdog (100ms) and a parameterizable cycle time surveillance (parameterizable min. 1ms) that stop res. execute a RESET at the CPU in case of an error and set it into a defined STOP state. The VIPA CPUs are developed function secure and have the following system properties:

# Deployment CPU 013-CCF0R00

Operating modes > Function security

| Event                               | concerns                | Effect                                                                                                    |
|-------------------------------------|-------------------------|----------------------------------------------------------------------------------------------------|
| $RUN\toSTOP$                        | general                 | BASP ( <b>B</b> efehls- <b>A</b> usgabe- <b>Sp</b> erre, i.e. command output lock) is set.                                                                                                  |
|                                     | central digital outputs | The outputs are disabled.                                                                                                    |
|                                     | central analog outputs  | The outputs are disabled.                                                                                                    |
|                                     |                         | <ul> <li>Voltage outputs issue 0V</li> <li>Current outputs 020mA issue 0mA</li> <li>Current outputs 420mA issue 4mA</li> <li>If configured also substitute values may be issued.</li> </ul> |
|                                     | decentral outputs       | Same behaviour as the central digital/analog outputs.                                                                                                    |
|                                     | decentral inputs        | The inputs are cyclically be read by the decentralized station<br>and the recent values are put at disposal.                                                                                |
| STOP $\rightarrow$ RUN res. PowerON | general                 | First the PII is deleted, then OB 100 is called. After the execution of the OB, the BASP is reset and the cycle starts with:                                                                |
|                                     |                         | Delete PIO $\rightarrow$ Read PII $\rightarrow$ OB 1.                                                                                                    |
|                                     | decentral inputs        | The inputs are be read by the decentralized station and the recent values are put at disposal.                                                                                              |
| RUN                                 | general                 | The program is cyclically executed:                                                                                                    |
|                                     |                         | Read PII $\rightarrow$ OB 1 $\rightarrow$ Write PIO.                                                                                                    |

PII = Process image inputs

PIO = Process image outputs

### 4.12 **Overall reset** Overview During the overall reset the entire user memory is erased. Data located in the memory card is not affected. You have 2 options to initiate an overall reset: Overall reset by means of the operating mode switch Overall reset by means of a configuration tool like e.g. the Siemens SIMATIC Manager You should always establish an overall reset to your CPU before loading an application program into your CPU to ensure that all blocks have been cleared from the CPU. Overall reset by means of the operating mode switch 4.12.1 Proceeding RN 1. Your CPU must be in STOP mode. For this switch the operating mode switch of the CPU to STOP. ST ⇒ The ST LED is on. MR RUN **2.** Switch the operating mode switch to MR position for about 3 seconds. STOP ⇒ The ST LED changes from blinking to permanently on. MR RN 3. Place the operating mode switch in the position STOP and switch it to MR and quickly back to STOP within a period of less than 3 seconds.

The overall reset is carried out. Here the ST LED flashes.

**4.** The overall reset has been completed when the ST LED is permanently on.

#### 4.12.2 Overall reset by means of the Siemens SIMATIC Manager

## Proceeding

For the following proceeding you must be online connected to your CPU.

- 1. For an overall reset the CPU must be switched to STOP state. You may place the CPU in STOP by the menu command 'PLC → Operating mode'.
- 2. You may request the overall reset by means of the menu command 'PLC → Clean/Reset'.
  - A dialog window opens. Here you can bring your CPU in STOP state, if not ⇒ already done, and start the overall reset. During the overall reset procedure the ST LED flashes. When the ST LED is on permanently the overall reset procedure has been completed.

#### 4.12.3 Actions after a memory reset

Activating functionality by If there is a VSC from VIPA plugged, after an overall reset the according functionality is means of a VSC automatically activated. & 'VSD' on page 89

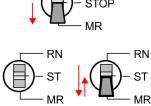

| Firmware update |  |
|-----------------|--|
|-----------------|--|

| Automatic reload         | If there is a project S7PROG.WLD on the memory card, after an overall reset the CPU attempts to reload this project from the memory card. $\rightarrow$ The SD LED is on. When the reload has been completed the LED expires. The operating mode of the CPU will be STOP respectively RUN, depending on the position of the operating mode switch. |
|--------------------------|----------------------------------------------------------------------------------------------------|
| Reset to factory setting | The <i>Reset to factory setting</i> deletes completely the internal RAM of the CPU and resets this to delivery state. Please regard that the MPI address is also set back to default 2!<br><i>Chapter 4.14 'Reset to factory settings' on page 88</i>                                                                                              |

# 4.13 Firmware update

| <b>Current firmware at</b><br>www.vipa.com The latest firmware versions can be found in the service area at www.vipa.com. For<br>example the following files are necessary for the firmware update of the CPU 013-<br>CCF0R00 and its components with hardware release 01:                                                                                                    | There is the opportunity to execute a firmware update for the CPU and its components via memory card. For this an accordingly prepared memory card must be in the CPU during the start-up. So a firmware files can be recognized and assigned with start-up, a pkg file name is reserved for each update-able component and hardware release, which begins with "px" and differs in a number with 6 digits. The pkg file name of every update-able component can be found at a label on the module. The SLIO CPU has no label. Here the pkg file name can be shown via the web page. After PowerON and operating mode switch in STOP position, the CPU checks if there is a *.pkg file at the memory card. If this firmware version is different to the existing firmware version, this is indicated by blinking of the LEDs and the firmware may be installed by an update request. |  |  |
|----------------------------------------------------------------------------------------------------|----------------------------------------------------------------------------------------------------|--|--|
| CPU 013C, Hardware release 01: Px000265.pkg                                                                                                    |                                                                                                    |  |  |
| CAUTION!When installing a new firmware you have to be extremely careful. Under<br>certain circumstances you may destroy the CPU, for example if the<br>voltage supply is interrupted during transfer or if the firmware file is defec-<br>tive. In this case, please call our hotline!Please regard that the version of the update firmware has to be different<br>from the existing firmware otherwise no update is executed.                                                                                                    |                                                                                                    |  |  |
| <b>Display the firmware ver-</b><br><b>sion via web page</b> The CPU has an integrated web page that monitors information about the firmware ver-<br>sion of the SPEED7 components. The Ethernet PG/OP channel provides the access<br>this web page. To activate the PG/OP channel you have to enter according IP parameters. This happens in the Siemens SIMATIC Manager either by a hardware configuration<br>loaded by memory card respectively MPI or via Ethernet by means of the MAC addres<br>with ' <i>PLC</i> $\rightarrow$ <i>Assign Ethernet Address</i> '. After that you may access the PG/OP channel<br>with a web browser via the set IP address. $\Leftrightarrow$ <i>Chapter 4.6 'Hardware configuration -</i><br><i>Ethernet PG/OP channel' on page 68</i> | io<br>9-<br>ion,<br>ss                                                                                                    |  |  |
| <ul> <li>Load firmware and transfer it to memory card</li> <li>1. Go to www.vipa.com</li> <li>2. Click 'Service Support → Downloads → Firmware'.</li> <li>3. Via 'System SLIO → CPU' navigate to your CPU and download the zip file to your CPU.</li> <li>4. Unzip the zip file and copy the pgk file to the root directory of your memory card</li> </ul>                                                                                                    |                                                                                                    |  |  |

Firmware update

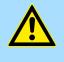

### **CAUTION!**

With a firmware update an overall reset is automatically executed. If your program is only available in the load memory of the CPU it is deleted! Save your program before executing a firmware update! After a firmware update you should execute a "Reset to factory setting".  $\Leftrightarrow$  Chapter 4.14 'Reset to factory settings' on page 88

Please note that with some firmware versions an additional firmware update via alternate blinking of the LEDs SF and FC can be indicated even when the operating mode switch is in RUN position. In this state the CPU can only restart, if you establish a further firmware update process. For this tap the operating mode switch shortly downwards to MR and

# Transfer firmware from memory card into CPU

RN ST MR

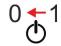

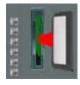

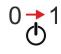

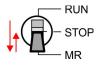

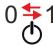

1. Switch the operating mode switch of your CPU in position STOP.

follow the procedures described below.

- **2.** Turn off the power supply.
- **3.** Plug the memory card with the firmware files into the CPU. Please take care of the correct plug-in direction of the memory card.
- **4.** Turn on the power supply.
  - After a short boot-up time, the alternate blinking of the LEDs SF and FC shows that at least a more current firmware file was found at the memory card.
- **5.** You start the transfer of the firmware as soon as you tip the operating mode switch downwards to MR within 10s and then leave the switch in STOP position.
  - ⇒ During the update process, the LEDs SF and FC are alternately blinking and SD LED is on. This may last several minutes.
- **6.** The update is successful finished when the LEDs PW, ST, SF, FC and SD are on. If they are blinking fast, an error occurred.
- 7. Turn power OFF and ON.
  - ⇒ Now it is checked by the CPU, whether further firmware updates are to be executed. If so, again the LEDs SF and FC flash after a short start-up period. Continue with step 5. If the LEDs do not flash, the firmware update is finished.

Deployment storage media - VSD, VSC

## 4.14 Reset to factory settings

### Proceeding

- With the following proceeding the internal RAM of the CPU is completely deleted and the CPU is reset to delivery state.
- Please regard that the MPI address is also reset to default 2 and the IP address of the Ethernet PG/OP channel is reset to 0.0.0.0!
- A factory reset may also be executed by the command FACTORY\_RESET.
  & Chapter 4.17 'CMD auto commands' on page 91
- 1. Switch the CPU to STOP.
- 2. Push the operating mode switch down to position MR for 30 seconds. Here the ST LED blinks. After a few seconds the ST LED changes to static light. Now the ST LED changes between static light and blinking. Start here to count the static light of the ST LED.
- **3.** After the 6. Static light release the operating mode switch and tip it downwards to MR.
  - ⇒ For the confirmation of the resetting procedure the green RN LED lights up once. This means that the RAM was deleted completely.

If the ST LED is on, only an overall reset has been performed and the reset to factory setting has been failed. In this case you can repeat the procedure. A factory reset can only be executed if the ST LED has static light for exact 6 times.

**4.** The update is successful finished when the LEDs PW, ST, SF, FC and MC are on.

**5.** Turn power OFF and ON.

After a firmware update of the CPU you always should execute a factory reset.

# 4.15 Deployment storage media - VSD, VSC

### Overview

At the front of the CPU there is a slot for storage media. Here the following storage media can be plugged:

- VSD VIPA SD-Card
  - External memory card for programs and firmware.
- VSC VIPASetCard
  - External memory card (VSD) for programs and firmware with the possibility to unlock optional functions like work memory and field bus interfaces.
  - These functions can be purchased separately.
  - To activate the corresponding card is to be installed and a Overall reset is to be established. Schapter 4.12 'Overall reset' on page 85

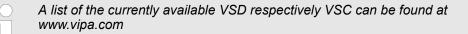

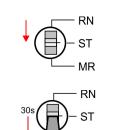

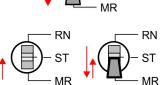

You can cause the CPU to load a project automatically respectively to execute a command file by means of pre-defined file names.

VSD

VSDs are external storage media based on SD memory cards. VSDs are pre-formatted with the PC format FAT 16 (max. 2GB) and can be accessed via a card reader. After PowerON respectively an overall reset the CPU checks, if there is a VSD with data valid for the CPU.

Push the VSD into the slot until it snaps in leaded by a spring mechanism. This ensures contacting. By sliding down the sliding mechanism, a just installed VSD card can be protected against drop out.

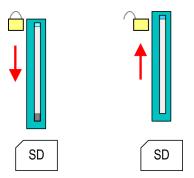

To remove, slide the sliding mechanism up again and push the storage media against the spring pressure until it is unlocked with a click.

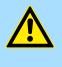

### CAUTION!

If the media was already unlocked by the spring mechanism, with shifting the sliding mechanism, a just installed memory card can jump out of the slot!

The VSC is a VSD with the possibility to enable optional functions. Here you have the opportunity to accordingly expand your work memory respectively enable field bus functions. Information about the enabled functions can be shown via the web page. *Schapter 4.10 'Accessing the web server' on page 78* 

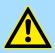

### CAUTION!

Please regard that the VSC must remain plugged when you've enabled optional functions at your CPU. Otherwise the SF LED is on and the CPU switches to STOP after 72 hours. As soon as an activated VSC is not plugged, the SF LED is on and the "TrialTime" counts downwards from 72 hours to 0. After 72 hours the CPU switches to STOP state. By plugging the VSC, the SF LED expires and the CPU is running again without any restrictions.

The VSC cannot be replaced by a VSC of the same optional functions. The activation code is fixed to the VSD by means of an unique serial number. Here the function as an external memory card is not affected.

VSC

Extended know-how protection

# Accessing the storage medium

To the following times an access takes place on a storage medium:

### After overall reset

- The CPU checks if a VSC is inserted. If so, the corresponding optional functions are enabled.
- The CPU checks whether a project S7PROG.WLD exists. If so, it is automatically loaded.

### After PowerON

- The CPU checks whether a project AUTOLOAD.WLD exists. If so, an overall reset is executed and the project is automatically loaded.
- The CPU checks whether a command file with the name VIPA\_CMD.MMC exists. If so the command file is loaded and the commands are executed.
- After PowerON and CPU STOP the CPU checks if there is a \*.pkg file (firmware file). If so, this is shown by the CPU by blinking LEDs and the firmware may be installed by an update request. Chapter 4.13 'Firmware update' on page 86

Once in STOP state

If a memory card is plugged, which contains a command file VIPA\_CMD.MMC, the command file is loaded and the containing instructions are executed.

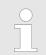

The FC/SFC 208 ... FC/SFC 215 and FC/SFC 195 allow you to include the memory card access into your user application. More can be found in the manual "Operation list".

# 4.16 Extended know-how protection

Overview

Besides the "standard" Know-how protection the CPUs from VIPA provide an "extended" know-how protection that serves a secure block protection for accesses of 3. persons.

- Standard protection
  - The standard protection from Siemens transfers also protected blocks to the PG but their content is not displayed.
  - But with according manipulation the know-how protection is not guaranteed.
- Extended protection
  - The "extended" know-how protection developed by VIPA offers the opportunity to store blocks permanently in the CPU.
  - With the "extended" protection you transfer the protected blocks to a memory card into a WLD-file named protect.wld.
  - By plugging the memory card and then an overall reset the blocks in the protect.wld are permanently stored in the CPU.
  - You may protect OBs, FBs and FCs.
  - When back-reading the protected blocks into the PG, exclusively the block header are loaded. The block code that is to be protected remains in the CPU and cannot be read.

Protect blocks with protect.wld

- 1. Create a new wld file in your project engineering tool with 'File → Memory Card file → New'.
- 2. Rename the wld file to "protect.wld".
- **3.** Transfer the according blocks into the file by dragging them with the mouse from the project to the file window of protect.wld.
- **<u>4.</u>** Transfer the file protect.wld to a memory card.

CMD - auto commands

|                                                | 5. Plug the memory card into the CPU and execute an overall reset.<br><i>Overall reset' on page 85</i>                                                                                                    |
|------------------------------------------------|----------------------------------------------------------------------------------------------------|
|                                                | ⇒ The overall reset stores the blocks in protect.wld permanently in the CPU pro-<br>tected from accesses of 3. persons.                                                                                                    |
| Protection behaviour                           | Protected blocks are overwritten by a new protect.wld. Using a PG 3. persons may access protected blocks but only the block header is transferred to the PG. The block code that is to be protected remains in the CPU and cannot be read.                                                                                                    |
| Change respectively<br>delete protected blocks | Protected blocks in the RAM of the CPU may be substituted at any time by blocks with the same name. This change remains up to next overall reset. Protected blocks may per-<br>manently be overwritten only if these are deleted at the protect.wld before. By transferring an empty protect.wld from the memory card with an overall reset, you may delete all pro-<br>tected blocks in the CPU. |
| Usage of protected blocks                      | Due to the fact that reading of a "protected" block from the CPU monitors no symbol labels it is convenient to provide the "block covers" for the end user. For this, create a project of all protected blocks. Delete all networks in the blocks so that these only contain the variable definitions in the according symbolism.                                                                 |

# 4.17 CMD - auto commands

| Overview     | A <i>Command</i> file at a memory card is automatically executed under the following conditions:                                                                                                    |
|--------------|----------------------------------------------------------------------------------------------------|
|              | <ul> <li>CPU is in STOP and memory card is plugged</li> <li>After each PowerON</li> </ul>                                                                                                    |
| Command file | The <i>Command</i> file is a text file, which consists of a command sequence to be stored as <b>vipa_cmd.mmc</b> in the root directory of the memory card. The file has to be started by CMD_START as 1. command, followed by the desired commands (no other text) and must be finished by CMD_END as last command.              |
|              | Text after the last command <i>CMD_END</i> e.g. comments is permissible, because this is ignored. As soon as the command file is recognized and executed each action is stored at the memory card in the log file logfile.txt. In addition for each executed command a diagnostics entry may be found in the diagnostics buffer. |
| Commands     | Please regard the command sequence is to be started with <i>CMD_START</i> and ended with <i>CMD_END</i> .                                                                                                    |

| Command      | Description                                                                                                    | Diagnostics entry |
|--------------|----------------------------------------------------------------------------------------------------|-------------------|
| CMD_START    | In the first line CMD_START is to be located.                                                                                                    | 0xE801            |
|              | There is a diagnostics entry if CMD_START is missing.                                                                                               | 0xE8FE            |
| WAIT1SECOND  | Waits about 1 second.                                                                                                    | 0xE803            |
| LOAD_PROJECT | The function "Overall reset and reload from memory card" is executed. The wld file located after the command is loaded else "s7prog.wld" is loaded. | 0xE805            |

CMD - auto commands

| Command       | Description                                                                                                    | Diagnostics entry |
|---------------|----------------------------------------------------------------------------------------------------|-------------------|
| SAVE_PROJECT  | The recent project (blocks and hardware configuration) is stored<br>as "s7prog.wld" at the memory card. If the file just exists it is<br>renamed to "s7prog.old". If your CPU is password protected so<br>you have to add this as parameter. Otherwise there is no project<br>written. | 0xE806            |
|               | Example: SAVE_PROJECT password                                                                                                    |                   |
| FACTORY_RESET | Executes "factory reset".                                                                                                    | 0xE807            |
| DIAGBUF       | The current diagnostics buffer of the CPU is stored as "dia-<br>gbuff.txt" at the memory card.                                                                                                    | 0xE80B            |
| SET_NETWORK   | IP parameters for Ethernet PG/OP channel may be set by means of this command. The IP parameters are to be given in the order IP address, subnet mask and gateway in the format x.x.x.x each separated by a comma. Enter the IP address if there is no gateway used.                    | 0xE80E            |
| CMD_END       | In the last line CMD_END is to be located.                                                                                                    | 0xE802            |
| CMD_END       | In the last line CMD_END is to be located.                                                                                                    | UXE802            |

| Examples | The structure of a command file is shown in the following. The corresponding diagnostics |
|----------|------------------------------------------------------------------------------------------|
|          | entry is put in parenthesizes.                                                           |

# Example 1

| CMD_START             | Marks the start of the command sequence (0xE801)               |
|-----------------------|----------------------------------------------------------------|
| LOAD_PROJECT proj.wld | Execute an overall reset and load "proj.wld" (0xE805)          |
| WAIT1SECOND           | Wait ca. 1s (0xE803)                                           |
| DIAGBUF               | Store diagnostics buffer of the CPU as "diagbuff.txt" (0xE80B) |
| CMD_END               | Marks the end of the command sequence (0xE802)                 |
| arbitrary text        | Text after the command CMD_END is not evaluated.               |

# Example 2

| CMD_START                            | Marks the start of the command sequence (0xE801)               |
|--------------------------------------|----------------------------------------------------------------|
| LOAD_PROJECT proj2.wld               | Execute an overall reset and load "proj2.wld" (0xE805)         |
| WAIT1SECOND                          | Wait ca. 1s (0xE803)                                           |
| WAIT1SECOND                          | Wait ca. 1s (0xE803)                                           |
|                                      | IP parameter (0xE80E)                                          |
| SET_NETWORK 172.16.129.210,255.255.2 | 24.0,172.16.129.210                                            |
| WAIT1SECOND                          | Wait ca. 1s (0xE803)                                           |
| WAIT1SECOND                          | Wait ca. 1s (0xE803)                                           |
| DIAGBUF                              | Store diagnostics buffer of the CPU as "diagbuff.txt" (0xE80B) |
| CMD_END                              | Marks the end of the command sequence (0xE802)                 |
| arbitrary text                       | Text after the command CMD_END is not evaluated.               |
|                                      |                                                                |

Control and monitoring of variables with test functions

| $\bigcirc$ |
|------------|
| 1          |
|            |
|            |

The parameters IP address, subnet mask and gateway may be received from the system administrator. Enter the IP address if there is no gateway used.

### 4.18 Control and monitoring of variables with test functions

Overview

- For troubleshooting purposes and to display the status of certain variables you can access certain test functions via the menu item **Debug** of the Siemens SIMATIC Manager.
- The status of the operands and the RLO can be displayed by means of the test function 'Debug → Monitor'.
- The status of the operands and the RLO can be displayed by means of the test function '*PLC* → *Monitor/Modify Variables*'.

### 'Debug -> Monitor'

- This test function displays the current status and the RLO of the different operands while the program is being executed.
- It is also possible to enter corrections to the program.
- The processing of the states may be interrupted by means of jump commands or by timer and process-related interrupts.
- At the breakpoint the CPU stops collecting data for the status display and instead of the required data it only provides the PG with data containing the value 0.
- The interruption of the processing of statuses does not change the execution of the program. It only shows that the data displayed is no longer valid.

When using the test function "Monitor" the PLC must be in RUN mode!

For this reason, jumps or time and process alarms can result in the value displayed during program execution remaining at 0 for the items below:

- the result of the logical operation RLO
- Status / AKKU 1
- AKKU 2
- Condition byte
- absolute memory address SAZ. In this case SAZ is followed by a "?".

Diagnostic entries

### 'PLC → Monitor/Modify Variables'

This test function returns the condition of a selected operand (inputs, outputs, flags, data word, counters or timers) at the end of program execution. This information is obtained from the corresponding area of the selected operands. During the controlling of variables respectively in operating mode STOP the input area is directly read. Otherwise only the process image of the selected operands is displayed.

- Control of outputs
  - Serves to check the wiring and proper operation of output modules.
  - If the CPU is in RUN mode, so only outputs can be controlled, which are not controlled by the user program. Otherwise values would be instantly overwritten.
  - If the CPU is in STOP even without user program, so you need to disable the command output lock BASP (*'Enable PO'*). Then you can control the outputs arbitrarily
- Controlling variables
  - The following variables may be modified: I, Q, M, T, C and D.
  - The process image of binary and digital operands is modified independently of the operating mode of the CPU.
  - When the operating mode is RUN the program is executed with the modified process variable. When the program continues they may, however, be modified again without notification.
- Forcing variables
  - You can pre-set individual variables of a user program with fixed values so that they can not be changed or overwritten by the user program of the CPU.
  - By pre-setting of variables with fixed values, you can set certain situations for your user program and thus test the programmed functions.

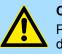

### CAUTION!

Please consider that controlling of output values represents a potentially dangerous condition.

Even after a power cycle forced variables remain forced with its value, until the force function is disabled.

These functions should only be used for test purposes respectively for troubleshooting. More information about the usage of these functions may be found in the manual of your configuration tool.

## 4.19 Diagnostic entries

Accessing diagnostic data

System specific event IDs' on page 222

- You may read the diagnostics buffer of the CPU via the Siemens SIMATIC Manager. Besides of the standard entries in the diagnostics buffer, the VIPA CPUs support some additional specific entries as Event-IDs.
- To monitor the diagnostics entries you choose in the Siemens SIMATIC manager 'PLC → Module information'. Via the register "Diagnostics Buffer" you reach the diagnostics window.
- The diagnostic is independent from the operating mode of the CPU. You may store a max. of 100 diagnostic entries in the CPU.

VIPA System SLIO

Overview

# 5 Deployment I/O periphery

# 5.1 Overview

| Project engineering and parametrization | On this CPU the connectors for digital respectively analog signal and <i>Technological functions</i> are combined in a one casing.                                                                                                    |
|-----------------------------------------|----------------------------------------------------------------------------------------------------|
|                                         | The project engineering happens in the Siemens SIMATIC Manager as Siemens CPU 314C-2 PN/DP (314-6EH04-0AB0 V3.3). Here the CPU 013-CCF0R00 is parameterized via the 'Properties' dialog of the Siemens CPU 314C-2 PN/DP (314-6EH04-0AB0 V3.3).                                                                                                    |
|                                         | For parametrization of the digital I/O periphery and the <i>technological functions</i> the corresponding sub modules of the CPU 314C-2 PN/DP (314-6EH04-0AB0 V3.3) is to be used.                                                                                                    |
|                                         | The controlling of the operating modes of the <i>technological functions</i> happens by means of handling blocks of the user program.                                                                                                    |
| I/O periphery                           | The integrated I/Os of the CPU may be used for <i>technological functions</i> or as standard periphery.                                                                                                    |
|                                         | Technological functions and standard periphery may be used simultaneously with appropriate hardware.                                                                                                    |
|                                         | <ul> <li>Read access to inputs used by <i>technological functions</i> is possible.</li> <li>Write access to used outputs is not possible.</li> </ul>                                                                                                    |
|                                         | <ul> <li>Chapter 5.3 'Analog input' on page 97</li> <li>2xUx12Bit (0 10V)</li> <li>The analog channels of the module are not isolated to the electronic power supply.</li> </ul>                                                                                                    |
|                                         | <ul> <li>The analog part has no status indication</li> <li>Chapter 5.4 'Digital input' on page 100</li> <li>16xDC 24V</li> <li>Interrupt functions parameterizable</li> </ul>                                                                                                    |
|                                         | <ul> <li>Status indication via LEDs</li> <li>Chapter 5.5 'Digital output' on page 103</li> <li>DO 12xDC 24V, 0.5A</li> <li>Status indication via LEDs</li> </ul>                                                                                                    |
| Technological functions                 | <ul> <li>Status Indication Via LEDS</li> <li>&amp; Chapter 5.6 'Counting' on page 105 <ul> <li>4 channels</li> <li>Count once</li> <li>Count continuously</li> <li>Count Periodically</li> <li>Control by the user program (SFB 47)</li> </ul> </li> <li>&amp; Chapter 5.7 'Frequency measurement' on page 125 <ul> <li>4 channels</li> <li>Control by the user program (SFB 48)</li> </ul> </li> <li>&amp; Chapter 5.8 'Pulse width modulation - PWM' on page 130 <ul> <li>2 channels</li> <li>Control by the user program (SFB 49)</li> </ul> </li> <li>&amp; Chapter 5.9 'Pulse train' on page 134 <ul> <li>2 channels</li> <li>Control by the user program (SFB 49)</li> </ul> </li> </ul> |

Address assignment

# 5.2 Address assignment

| Sub module | Input<br>address | Access | Description                 |
|------------|------------------|--------|-----------------------------|
| AI5/AO2    | 800              | WORD   | Analog input channel 0 (X4) |
|            | 802              | WORD   | Analog input channel 1 (X4) |

| Sub module | Input<br>address | Access | Description                    |
|------------|------------------|--------|--------------------------------|
| DI24/DO16  | 136              | BYTE   | Digital input I+0.0 I+0.7 (X4) |
|            | 137              | BYTE   | Digital input I+1.0 I+1.7 (X4) |

| Sub module | Input<br>address | Access | Description                                |
|------------|------------------|--------|--------------------------------------------|
| Counter    | 816              | DINT   | Channel 0: Counter value / Frequency value |
|            | 820              | DINT   | Channel 1: Counter value / Frequency value |
|            | 824              | DINT   | Channel 2: Counter value / Frequency value |
|            | 828              | DINT   | Channel 3: Counter value / Frequency value |

| Sub module | Output<br>address | Access | Description |
|------------|-------------------|--------|-------------|
| Counter    | 816               | DWORD  | reserved    |
|            | 820               | DWORD  | reserved    |
|            | 824               | DWORD  | reserved    |
|            | 828               | DWORD  | reserved    |

| Sub module | Output<br>address | Access | Description                     |
|------------|-------------------|--------|---------------------------------|
| DI24/DO16  | 136               | BYTE   | Digital output Q+0.0 Q+0.7 (X5) |
|            | 137               | BYTE   | Digital output Q+1.0 Q+1.3 (X5) |

Analog input > Analog value representation

# 5.3 Analog input

# 5.3.1 Properties

- 2xUx12Bit (0 ... 10V) fixed.
- The analog channels of the module are not isolated to the electronic power supply.
- The analog part has no status indication.

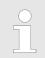

Temporarily not used analog inputs must be connected to the concerning ground.

### 5.3.2 Analog value representation

# Number representation in Siemens S7 format

| Resolu-<br>tion                                                                  | Analog value - twos complement |                    |                 |                        |                 |                 |                   |                |    |                |                |    |                |                |                |                       |
|----------------------------------------------------------------------------------|--------------------------------|--------------------|-----------------|------------------------|-----------------|-----------------|-------------------|----------------|----|----------------|----------------|----|----------------|----------------|----------------|-----------------------|
|                                                                                  |                                | High byte (byte 0) |                 |                        |                 |                 | Low byte (byte 1) |                |    |                |                |    |                |                |                |                       |
| Bit number                                                                       | 15                             | 14                 | 13              | 12                     | 11              | 10              | 9                 | 8              | 7  | 6              | 5              | 4  | 3              | 2              | 1              | 0                     |
| Value                                                                            | SG                             | 2 <sup>14</sup>    | 2 <sup>13</sup> | <b>2</b> <sup>12</sup> | 2 <sup>11</sup> | 2 <sup>10</sup> | 2 <sup>9</sup>    | 2 <sup>8</sup> | 27 | 2 <sup>6</sup> | 2 <sup>5</sup> | 24 | 2 <sup>3</sup> | 2 <sup>2</sup> | 2 <sup>1</sup> | <b>2</b> <sup>0</sup> |
| 11Bit+sign                                                                       | SG                             |                    |                 |                        |                 | M               | easuring          | g value        |    |                |                |    | Х*             | Х*             | Х*             | Х*                    |
| *) The lowest value irrelevant bits of the output value (0) are marked with "X". |                                |                    |                 |                        |                 |                 |                   |                |    |                |                |    |                |                |                |                       |

| Sign bit (SG)     | <ul> <li>Here it is essential:</li> <li>Bit 15 = "0": → positive value</li> <li>Bit 15 = "1": → negative value</li> </ul>                                                                                                    |
|-------------------|----------------------------------------------------------------------------------------------------|
| Behavior at error | As soon as a measured value exceeds the overdrive region respectively falls below the underdrive region, the following value is issued:<br>Measuring value > end of overdrive region:<br>32767 (7FFFh)<br>Measuring value < end of underdrive region:<br>-32768 (8000h)<br>At a parameterization error the value 32767 (7FFFh) is issued.<br>When leaving the defined range during analog output 0V respectively 0A is issued. |

Analog input > Wiring

### Voltage measurement

### 0 ... 10V

| Measuring range | Voltage   | Decimal | Hex   | Range            | Formulas                       |
|-----------------|-----------|---------|-------|------------------|--------------------------------|
|                 | (U)       | (D)     |       |                  |                                |
| 0 10V           | > 11.759V | 32767   | 7FFFh | overflow         | D 27649 U                      |
|                 | 11.759V   | 32511   | 7EFFh | overdrive range  | $D = 27648 \cdot \frac{U}{10}$ |
|                 | 10V       | 27648   | 6C00h | nominal range    | 10                             |
|                 | 5V        | 13824   | 3600h |                  | $U = D \cdot \frac{10}{27648}$ |
|                 | 0V        | 0       | 0000h |                  |                                |
|                 | -0.8V     | -2212   | F75Ch | underdrive range | D: decimal value               |
|                 | < -0.8V   | -32768  | 8000h | underflow        | U: voltage value               |

### 5.3.3 Wiring

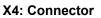

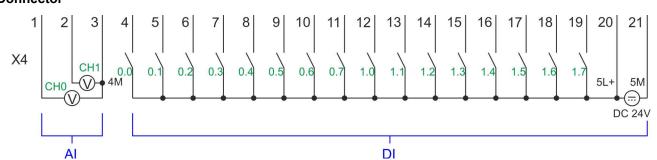

| X4 | Function  | Туре | Description               |
|----|-----------|------|---------------------------|
| 1  | AI 0      | I    | Al0: Analog input Al 0    |
| 2  | AI 1      | I    | AI1: Analog input AI 1    |
| 3  | Analog 0V | L    | 4M: GND for analog inputs |

### Cables for analog signals

For the analog signals you have to use isolated cables. With this the interferences can be reduced. The shield of the analog cables should be grounded at both ends. If there are potential differences between the cables, a potential compensation current can flow, which could disturb the analog signals. In this case, you should only ground the shield at one end of the cable.

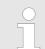

Temporarily not used analog inputs must be connected to the concerning ground.

Analog input > Parametrization

### 5.3.4 Parametrization

5.3.4.1 Adress assignment

| Sub module | Input<br>address | Access | Description                 |
|------------|------------------|--------|-----------------------------|
| AI5/AO2    | 800              | WORD   | Analog input channel 0 (X4) |
|            | 802              | WORD   | Analog input channel 1 (X4) |

| E 2 | .4.2 | Filter |
|-----|------|--------|
| ວ.ວ | .4.2 | Filler |

Parameter hardware con-<br/>figurationThe analog input part has a filter integrated. The parametrization of the filter happens in<br/>the Siemens SIMATIC Manager via the parameter 'Integration time'. The default value of<br/>the filter is 1000ms. The following values can be entered:

- 'Input 1 *≙* Channel 1'
  - 'Integration time 2.5ms' ≙ 2ms (no filter)
  - 'Integration time 16.6ms' 
     <sup>△</sup> 100ms (small filter)
  - 'Integration time 20ms' ≙1000ms (medium filter)

**Parametrization during runtime** By using the record set 1 of the SFC 55 "WR\_PARM" you may alter the parametrization in the module during runtime.

The time needed until the new parametrization is valid can last up to 2ms. During this time, the measuring value output is 7FFFFh.

### **Record set 1**

| Byte | Bit 7 Bit 0                                                                                                    | Default |
|------|----------------------------------------------------------------------------------------------------|---------|
| 0    | Bit 70: reserved                                                                                                    | 00h     |
| 1    | <ul> <li>Filter</li> <li>Bit 1, 0: Analog input channel 0<br/>Bit 3, 2: Analog input channel 1 <ul> <li>00b: 'Integration time 2.5ms' ≙ 2ms (no filter)</li> <li>01b: 'Integration time 16.6ms' ≙ 100ms (small filter)</li> <li>10b: 'Integration time 20ms' ≙ 1000ms (medium filter)</li> </ul> </li> <li>Bit 74: reserved</li> </ul> | 10h     |
| 212  | Bit 70: reserved                                                                                                    |         |

Digital input > Wiring

# 5.4 Digital input

# 5.4.1 Properties

- 16xDC 24V
- Maximum input frequency
  - 10 inputs: 100kHz
  - 6 inputs: 1kHz
- Interrupt functions parameterizable
- Status indication via LEDs

# 5.4.2 Wiring

### X4: Connector

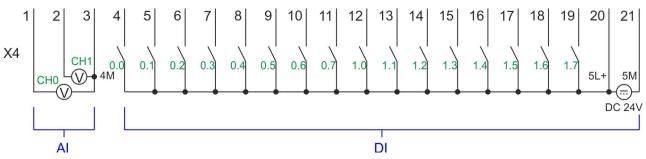

| X4                      | Function                                       | Туре | Description                                      |  |
|-------------------------|------------------------------------------------|------|--------------------------------------------------|--|
| 4                       | DI 0                                           | I    | +0.0: Digital input DI 0                         |  |
| 5                       | DI 1                                           | I    | +0.1: Digital input DI 1                         |  |
| 6                       | DI 2                                           | I    | +0.2: Digital input DI 2                         |  |
| 7                       | DI 3                                           | I    | +0.3: Digital input DI 3 *                       |  |
| 8                       | DI 4                                           | I    | +0.4: Digital input DI 4 *                       |  |
| 9                       | DI 5                                           | I    | +0.5: Digital input DI 5                         |  |
| 10                      | DI 6                                           | I    | +0.6: Digital input DI 6 *                       |  |
| 11                      | DI 7                                           | I    | +0.7: Digital input DI 7 *                       |  |
| 12                      | DI 8                                           | I    | +1.0: Digital input DI 8                         |  |
| 13                      | DI 9                                           | I    | +1.1: Digital input DI 9 *                       |  |
| 14                      | DI 10                                          | I    | +1.2: Digital input DI 10 *                      |  |
| 15                      | DI 11                                          | I    | +1.3: Digital input DI 11 *                      |  |
| 16                      | DI 12                                          | I    | +1.4: Digital input DI 12                        |  |
| 17                      | DI 13                                          | I    | +1.5: Digital input DI 13                        |  |
| 18                      | DI 14                                          | I    | +1.6: Digital input DI 14                        |  |
| 19                      | DI 15                                          | I    | +1.7: Digital input DI 15 *                      |  |
| 20                      | DC 24V                                         | I    | 5L+: DC 24V power section supply for on-board DI |  |
| 21                      | 0 V                                            | 1    | 5M: GND power section supply for on-board DI     |  |
| *) Max. input frequency | *) Max. input frequency 100kHz otherwise 1kHz. |      |                                                  |  |

Digital input > Parametrization

### 5.4.3 Parametrization

### 5.4.3.1 Adress assignment

| Sub module | Input<br>address | Access | Description                    |
|------------|------------------|--------|--------------------------------|
| DI24/DO16  | 136              | BYTE   | Digital input I+0.0 I+0.7 (X4) |
|            | 137              | BYTE   | Digital input I+1.0 I+1.7 (X4) |

#### 5.4.3.2 Hardware interrupt

**Parameter hardware configuration** With the parameter *'Hardware interrupt at ...'* you can specify a hardware interrupt for each input for the corresponding edge. The hardware interrupt is disabled, if nothing is selected (default setting). A diagnostics interrupt is only supported with *Hardware interrupt lost*. Select with the arrow keys the input and enable the according hardware interrupts.

Here is valid:

- Rising edge: Edge 0-1
- Falling edge: Edge 1-0

5.4.3.3 Input delay

### Parameter hardware configuration

- The input delay can be configured per channel in groups of 4.
- An input delay of 0.1ms is only possible with "fast" inputs, which have a max. input frequency of 100kHz & Chapter 5.4 'Digital input' on page 100. Within a group, the input delay for slow inputs is limited to 0.5ms.
- Range of values: 0.1ms / 0.5ms / 3ms / 15ms

Digital input > Status indication

# 5.4.4 Status indication

| Digital input   | LED<br>green | Description                                        |
|-----------------|--------------|----------------------------------------------------|
| DI +0.0 DI +0.7 |              | Digital I+0.0 0.7 has "1" signal                   |
|                 |              | Digital I+0.0 0.7 has "0" signal                   |
| DI +1.0 DI +1.7 |              | Digital I+1.0 1.7 has "1" signal                   |
|                 |              | Digital input I+1.0 1.7 has "0" signal             |
| Power supply    | LED          | Description                                        |
| 1L+             | green        | DC 24V electronic section supply                   |
| 12+             |              |                                                    |
| 01.1            |              | DC 24V electronic section supply not available     |
| 2L+             |              | DC 24V power section supply outputs OK             |
|                 |              | DC 24V power section supply outputs OK             |
| 3L+             |              | DC 24V power section supply SLIO bus OK            |
|                 |              | DC 24V power section supply SLIO bus not available |
| 5L+             |              | DC 24V power section supply inputs OK              |
|                 |              | DC 24V power section supply inputs not available   |
| Error           | LED          | Description                                        |
|                 | red          |                                                    |
| 1F              |              | Error power supply sensor                          |
|                 |              | No error                                           |

Error at overload respectively short circuit at the outputs

2F

No error

Digital output > Wiring

# 5.5 Digital output

5.5.1 Properties

Status indication via LEDs

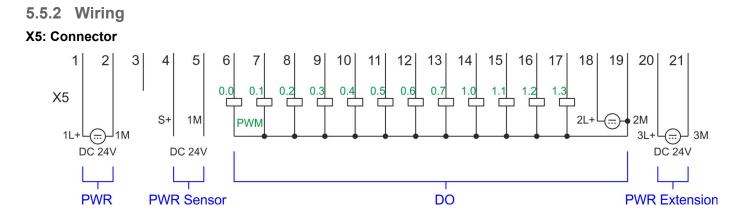

| X5 | Function   | Туре | Description                                      |
|----|------------|------|--------------------------------------------------|
| 1  | Sys DC 24V | I    | 1L+: DC 24V for electronic section supply        |
| 2  | Sys 0V     | I    | 1M: GND for electronic section supply            |
| 6  | DO 0       | 0    | +0.0: Digital output DO 0                        |
| 7  | DO 1       | 0    | +0.1: Digital output DO 1                        |
| 8  | DO 2       | 0    | +0.2: Digital output DO 2                        |
| 9  | DO 3       | 0    | +0.3: Digital output DO 3                        |
| 10 | DO 4       | 0    | +0.4: Digital output DO 4                        |
| 11 | DO 5       | 0    | +0.5: Digital output DO 5                        |
| 12 | DO 6       | 0    | +0.6: Digital output DO 6                        |
| 13 | DO 7       | 0    | +0.7: Digital output DO 7                        |
| 14 | DO 8       | 0    | +1.0: Digital output DO 8                        |
| 15 | DO 9       | 0    | +1.1: Digital output DO 9                        |
| 16 | DO 10      | 0    | +1.2: Digital output DO 10                       |
| 17 | DO 11      | 0    | +1.3: Digital output DO 11                       |
| 18 | DC 24V     | I    | 2L+: DC 24V power section supply for on-board DO |
| 19 | 0 V        | I    | 2M: GND power section supply for on-board DO     |
| 20 | DC 24V     | I    | 3L+: DC 24V SLIO bus power section supply        |
| 21 | 0 V        | I    | 3M: GND SLIO bus power section supply            |

<sup>12</sup>xDC 24V, 0.5A

Digital output > Status indication

# 5.5.3 Parametrization

5.5.3.1 Address assignment

| Sub module | Output<br>address | Access | Description                     |
|------------|-------------------|--------|---------------------------------|
| DI24/DO16  | 136               | BYTE   | Digital output Q+0.0 Q+0.7 (X5) |
|            | 137               | BYTE   | Digital output Q+1.0 Q+1.3 (X5) |

# 5.5.4 Status indication

| Digital output  | LED        | Description                                                 |
|-----------------|------------|-------------------------------------------------------------|
|                 | green      |                                                             |
| DO +0.0 DO +0.7 |            | Digital output Q+0.0 0.7 has "1" signal                     |
|                 |            | Digital output Q+0.0 0.7 has "0" signal                     |
| DO +1.0 DO +1.3 |            | Digital output Q+1.0 1.3 has "1" signal                     |
|                 |            | Digital output Q+1.0 1.3 has "0" signal                     |
|                 |            |                                                             |
| Power supply    | LED        | Description                                                 |
|                 | green      |                                                             |
| 1L+             |            | DC 24V electronic section supply                            |
|                 |            | DC 24V electronic section supply not available              |
| 2L+             |            | DC 24V power section supply outputs OK                      |
|                 |            | DC 24V power section supply outputs OK                      |
| 3L+             |            | DC 24V power section supply SLIO bus OK                     |
|                 |            | DC 24V power section supply SLIO bus not available          |
| 5L+             |            | DC 24V power section supply inputs OK                       |
|                 |            | DC 24V power section supply inputs not available            |
| <b>F</b>        |            | Providelar                                                  |
| Error           | LED        | Description                                                 |
|                 | <b>red</b> |                                                             |
| 1F              |            | Error power supply sensor                                   |
|                 |            | no error                                                    |
| 2F              |            | Error at overload respectively short circuit at the outputs |
|                 |            | no error                                                    |

Counting > Wiring

# 5.6 Counting

### 5.6.1 Properties

- 4 channels
- Various counting modes
  - once
  - continuously
  - periodically
- Control by the user program via blocks

### 5.6.2 Wiring

5.6.2.1 Counter inputs

### X4: Connector

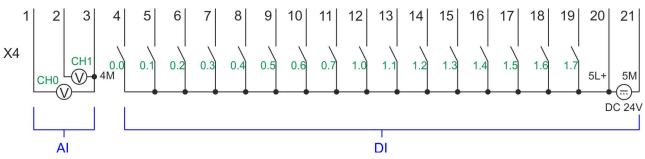

| X4 | Function | Туре | Description                                  |
|----|----------|------|----------------------------------------------|
| 4  | DI 0     | I    | +0.0: Counter 0 (A) *                        |
| 5  | DI 1     | I    | +0.1: Counter 0 (B) *                        |
| 7  | DI 3     | I    | +0.3: Counter 1 (A) *                        |
| 8  | DI 4     | I    | +0.4: Counter 1 (B) *                        |
| 10 | DI 6     | I    | +0.6: Counter 2 (A) *                        |
| 11 | DI 7     | I    | +0.7: Counter 2 (B) *                        |
| 13 | DI 9     | I    | +1.1: Counter 3 (A) *                        |
| 14 | DI 10    | I    | +1.2: Counter 3 (B) *                        |
| 15 | DI 11    | I    | +1.3: Gate 3 *                               |
| 19 | DI 15    | I    | +1.7: Latch 3 *                              |
| 20 | DC 24V   | I    | 5L+: DC 24V power section supply for counter |
| 21 | 0 V      | I    | 5M: GND power section supply for counter     |

\*) Max. input frequency 100kHz otherwise 1kHz.

### Input signals

The following sensors can be connected

- 24V incremental encoders with two phase-shifted by 90 ° tracks
- 24V pulse encoder with direction signal
- 24V initiator as BERU or beam sensor

Counting > Wiring

For not all inputs are available at the same time, for every counter you may define the input assignment via the parameterization for the following input signals:

- Counter<sub>x</sub> (A)
  - Pulse input for counter signal respectively track A of an encoder for 1-, 2- or 4-fold evaluation.
- Counter<sub>x</sub> (B)
  - Direction signal respectively track B of the encoder. Via the parameterization you
    may invert the direction signal.
- Gate 3
  - Via this input you can if parameterized open the HW gate of *Counter 3* with edge 0-1 and start counting.

```
Latch 3
```

 Via this input via edge 0-1 the current counter value of Counter 3 is stored in a memory that you may read if needed.

### 5.6.2.2 Counter outputs

### X5: Connector

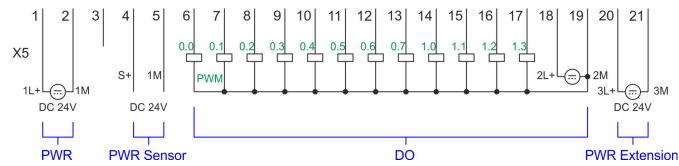

| X5 | Function   | Туре | Description                                           |
|----|------------|------|-------------------------------------------------------|
| 1  | Sys DC 24V | I    | 1L+: DC 24V for electronic section supply             |
| 2  | Sys 0V     | I    | 1M: GND for electronic section supply                 |
| 6  | DO 0       | 0    | +0.0: Output channel counter 0                        |
| 7  | DO 1       | 0    | +0.1: Output channel counter 1                        |
| 8  | DO 2       | 0    | +0.2: Output channel counter 2                        |
| 9  | DO 3       | 0    | +0.3: Output channel counter 3                        |
| 18 | DC 24V     | I    | 2L+: DC 24V power section supply for on-board counter |
| 19 | 0 V        | I    | 2M: GND power section supply for on-board counter     |
| 20 | DC 24V     | I    | 3L+: DC 24V SLIO bus power section supply             |
| 21 | 0 V        | I    | 3M: GND SLIO bus power section supply                 |

### Output channel Counter<sub>x</sub>

Every counter has an assigned output channel. For each counter you can specify the behavior of the counter output via the parametrization with *'Characteristics of the output'* and *'Pulse duration'*.  $\Leftrightarrow$  *Chapter 5.6.4.3 'Counter' on page 108* 

| 5.6.3 Proceeding       |                                                                                                    |
|------------------------|----------------------------------------------------------------------------------------------------|
| Hardware configuration | In the Siemens SIMATIC Manager the following steps should be executed:                                                                                                    |
|                        | <b>1.</b> ▶ Perform a hardware configuration for the CPU.<br><i>♦ Chapter 4.4 'Hardware configura-</i><br><i>tion - CPU' on page 65</i>                                                                                                    |
|                        | <ol> <li>Double-click the counter sub module of the CPU CPU 314C-2 PN/DP<br/>(314-6EH04-0AB0 V3.3).</li> </ol>                                                                                                    |
|                        | ⇒ The dialog 'Properties' is opened.                                                                                                    |
|                        | 3. As soon as you select the operating mode for the corresponding channel, a dialog box with default values for this counter mode is created and shown.                                                                                                    |
|                        | <b>4.</b> Perform the required parameter settings.                                                                                                    |
|                        | 5. ▶ Safe your project with 'Station → Safe and compile'.                                                                                                    |
|                        | <b>6.</b> Transfer your project to your CPU.                                                                                                    |
| User program           | <ul> <li>The SFB 47 should cyclically be called (e.g. OB 1) for controlling the counter functions.</li> <li>The SFB is to be called with the corresponding instance DB. Here the parameters of the SFB are stored.</li> <li>Among others the SFB 47 contains a request interface. Hereby you get read and write access to the registers of the appropriate counter.</li> <li>So that a new job may be executed, the previous job must have be finished with JOB_DONE = TRUE.</li> <li>Per channel you may call the SFB in each case with the same instance DB, since the data necessary for the internal operational are stored here.</li> <li>Writing accesses to outputs of the instance DB is not permissible.</li> <li>Starting, stopping and interrupting a count function of <i>Counter 0</i> to <i>Counter 2</i> exclusively happens via the SW gate by setting the SW gate of the SFB 47. You can also activate input <i>'Gate 3'</i> via the parametrization for <i>Counter 3</i>.</li> </ul> |
|                        | More information about the usage of this block may be found in the manual "SPEED7 Operation List" from VIPA.                                                                                                    |

# 5.6.4 Parametrization

### 5.6.4.1 Address assignment

| Sub module | Input<br>address | Access | Description              |
|------------|------------------|--------|--------------------------|
| Counter    | 816              | DINT   | Channel 0: Counter value |
|            | 820              | DINT   | Channel 1: Counter value |
|            | 824              | DINT   | Channel 2: Counter value |
|            | 828              | DINT   | Channel 3: Counter value |

Counting > Parametrization

| Sub module | Output<br>address | Access | Description |
|------------|-------------------|--------|-------------|
| Counter    | 816               | DWORD  | reserved    |
|            | 820               | DWORD  | reserved    |
|            | 824               | DWORD  | reserved    |
|            | 828               | DWORD  | reserved    |

#### 5.6.4.2 Interrupt selection

Via 'Basic parameters' you can reach 'Select interrupt'. Here you can define the interrupts the CPU will trigger. The following parameters are supported:

- None: The interrupt function is disabled.
- Process: The following events of the counter can trigger a hardware interrupt (selectable via 'Count'):
  - Hardware gate opening
  - Hardware gate closing
  - On reaching the comparator
  - on Counting pulse
  - on overflow
  - on underflow
- Diagnostics+process: A diagnostics interrupt is only triggered when a hardware interrupt was lost.

### 5.6.4.3 Counter

#### Parameter hardware configuration

Default values and structure of this dialog box depend on the selected 'Operating mode'.

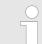

# Parameter overview

| Operating parameters | Description                                                                                                    | Assignment                      |
|----------------------|----------------------------------------------------------------------------------------------------|---------------------------------|
| Main count direction | <ul> <li>None No restriction of the counting range</li> <li>Up: Restricts the up-counting range. The counter starts from 0 or <i>load value</i>, counts in positive direction up to the declaration <i>end value</i> -1 and then jumps back to <i>load value</i> at the next positive transducer pulse.</li> <li>Down: Restricts the down-counting range. The counter starts from the declared <i>start value</i> or <i>load value</i> in negative direction, counts to 1 and then jumps to <i>start value</i> at the next negative encoder pulse. Function is disable with <i>count continuously</i>.</li> </ul> | None                            |
| Gate function        | <ul> <li><i>Cancel count:</i> The count starts when the gate opens and resumes at the <i>load value</i> when the gate opens again.</li> <li><i>Stop count:</i> The count is interrupted when the gate closes and resumed at the last actual counter value when the gate opens again.</li> <li><i>Chapter 5.6.6.2 'Gate function' on page 119</i></li> </ul>                                                                                                    | Abort count process             |
| Start value          | Start value with counting direction backward.                                                                                                    | 2147483647 (2 <sup>31</sup> -1) |
| End value            | End value with main counting direction forward.                                                                                                    |                                 |
|                      | Range of values: 22147483647 (231-1)                                                                                                    |                                 |
| Comparison value     | <ul> <li>The count value is compared with the <i>comparison value</i>. See also the parameter "Characteristics of the output":</li> <li>No main counting direction <ul> <li>Range of values: -2)<sup>31</sup> to +2)<sup>31</sup>-1</li> </ul> </li> <li>Main counting direction forward <ul> <li>Range of values: -2<sup>31</sup> to end value-1</li> </ul> </li> <li>Main counting direction backward <ul> <li>Range of values: 1 to +2<sup>31</sup>-1</li> </ul> </li> </ul>                                                                                                    | 0                               |
| Hysteresis           | The <i>hysteresis</i> serves the avoidance of many toggle pro-<br>cesses of the output, if the counter value is in the range of<br>the <i>comparison value</i> .<br>0, 1: <i>Hysteresis</i> disabled<br>Range of values: 0 to 255                                                                                                    | 0                               |

Counting > Parametrization

| Input                         | Description                                                                                                    | Assignment      |
|-------------------------------|----------------------------------------------------------------------------------------------------|-----------------|
| Signal evaluation             | <ul> <li>Specify the signal of the connected encoder:</li> <li>Pulse/direction At the input count and direction signal are connected</li> <li>At the input there is an encoder connected with the following evaluation: <ul> <li>Rotary encoder single</li> <li>Rotary encoder double</li> <li>Rotary encoder quadruple</li> </ul> </li> </ul>                                                                                                    | Pulse/direction |
| Hardware gate                 | <ul> <li>Gate control exclusively via channel 3:</li> <li>enabled: The gate control for channel 3 happens via SW and HW gate</li> <li>disabled: The gate control for channel 3 exclusively happens via SW gate</li> <li>♦ Chapter 5.6.6.2 'Gate function' on page 119</li> </ul>                                                                                                    | disabled        |
| Count direction inverted      | <ul> <li>Invert the input signal <i>'Direction'</i>:</li> <li>enabled: The input signal is inverted</li> <li>disabled: The input signal is not inverted</li> </ul>                                                                                                    | disabled        |
| Output                        | Description                                                                                                    | Assignment      |
| Characteristics of the output | <ul> <li>The output and the "Comparator" (STS_CMP) status bit are set, dependent on this parameter.</li> <li>No comparison: The output is used as normal output and STS_CMP remains reset.</li> <li>Comparator <ul> <li>Counter value ≥ Comparison value</li> <li>Counter value ≤ Comparison value</li> </ul> </li> <li>Pulse at <i>comparison value</i></li> <li>To adapt the used actuators you can specify a <i>pulse duration</i>. The output is set for the specified <i>pulse duration</i> when the counter value reaches the <i>comparison value</i>. When you've set a main counting direction the output is only set at reaching the <i>comparison value</i> from the main counting direction.</li> </ul> | No comparison   |
| Pulse duration                | <ul> <li>Here you can specify the <i>pulse duration</i> for the output signal.</li> <li>The <i>pulse duration</i> starts with the setting of the according digital output.</li> <li>The inaccuracy of the <i>pulse duration</i> is less than 1ms.</li> <li>There is no past triggering of the <i>pulse duration</i> when the <i>comparison value</i> has been left and reached again during pulse output.</li> <li>If the <i>pulse duration</i> is changed during operation, it will take effect with the next pulse.</li> <li>If the <i>pulse duration</i> = 0, the output is set until the comparison condition is not longer fulfilled.</li> <li>Range of values: 0510ms in steps of 2ms</li> </ul>             | 0               |

Counting > Parametrization

| Hardware interrupt                         | Description                                                                                                    |                                                                                                    | Assignment          |
|--------------------------------------------|----------------------------------------------------------------------------------------------------|----------------------------------------------------------------------------------------------------|---------------------|
| Hardware gate opening                      | <ul> <li>Hardware interrupt b<br/>channel 3</li> <li>enabled: Process<br/>HW gate channe</li> <li>disabled: no hard</li> </ul>                                                                       | disabled                                                                                                    |                     |
| Hardware gate closing                      | <ul> <li>Hardware interrupt b<br/>channel 3</li> <li>enabled: Process<br/>HW gate channe</li> <li>disabled: no hard</li> </ul>                                                                       | disabled                                                                                                    |                     |
| On reaching comparator                     | enabled: Hardwa                                                                                                    | n reaching <i>comparator</i><br>are interrupt when comparator is trig-<br>nfigured via <i>'Characteristics of the</i><br>dware interrupt                                                                                       | disabled            |
| Overflow                                   | <ul> <li>Hardware interrupt o</li> <li>enabled: Hardware counter limit</li> <li>disabled: no hard</li> </ul>                                                                                         | disabled                                                                                                    |                     |
| Underflow                                  | <ul> <li>Hardware interrupt o</li> <li>enabled: Hardware counter limit</li> <li>disabled: no hard</li> </ul>                                                                                         | disabled                                                                                                    |                     |
|                                            |                                                                                                    |                                                                                                    |                     |
| Max. frequency                             | Description                                                                                                    |                                                                                                    | Assignment          |
| Max. frequency<br>Counting signals/HW gate | Description                                                                                                    | uency for track A/pulse,                                                                                                    | Assignment<br>60kHz |
|                                            | Description<br>Specify the max. freq                                                                                                    | uency for track A/pulse,                                                                                                    | -                   |
|                                            | <b>Description</b><br>Specify the max. freq<br>track B/direction and                                                                                                    | uency for track A/pulse,<br>HW gate                                                                                                    | -                   |
|                                            | Description<br>Specify the max. freq<br>track B/direction and<br>Frequency                                                                                                    | uency for track A/pulse,<br>HW gate<br>shortest permissible count pulse                                                                                                    | -                   |
|                                            | Description<br>Specify the max. freq<br>track B/direction and<br>Frequency<br>1kHz                                                                                                    | uency for track A/pulse,<br>HW gate<br>shortest permissible count pulse<br>400µs                                                                                                    | -                   |
|                                            | Description<br>Specify the max. freq<br>track B/direction and<br>Frequency<br>1kHz<br>2kHz                                                                                                    | uency for track A/pulse,<br>HW gate<br>shortest permissible count pulse<br>400µs<br>200µs                                                                                                    | -                   |
|                                            | Description<br>Specify the max. freq<br>track B/direction and<br>Frequency<br>1kHz<br>2kHz<br>5kHz                                                                                                   | uency for track A/pulse,<br>HW gate<br>shortest permissible count pulse<br>400µs<br>200µs<br>80µs                                                                                                    | -                   |
|                                            | Description<br>Specify the max. freq<br>track B/direction and<br>Frequency<br>1kHz<br>2kHz<br>2kHz<br>5kHz<br>10kHz                                                                                  | uency for track A/pulse,<br>HW gate<br>shortest permissible count pulse<br>400µs<br>200µs<br>80µs<br>40µs                                                                                                    | -                   |
|                                            | Description<br>Specify the max. freq<br>track B/direction and<br>Frequency<br>1kHz<br>2kHz<br>2kHz<br>5kHz<br>10kHz<br>30kHz<br>60kHz                                                                | uency for track A/pulse,<br>HW gate<br>shortest permissible count pulse<br>400µs<br>200µs<br>80µs<br>40µs<br>13µs                                                                                                    | -                   |
| Counting signals/HW gate                   | Description<br>Specify the max. freq<br>track B/direction and<br>Frequency<br>1kHz<br>2kHz<br>2kHz<br>5kHz<br>10kHz<br>30kHz<br>60kHz                                                                | uency for track A/pulse,<br>HW gate<br>shortest permissible count pulse<br>400µs<br>200µs<br>80µs<br>40µs<br>13µs<br>6.7µs                                                                                                    | 60kHz               |
| Counting signals/HW gate                   | Description<br>Specify the max. freq<br>track B/direction and<br>Frequency<br>1kHz<br>2kHz<br>2kHz<br>5kHz<br>10kHz<br>30kHz<br>60kHz<br>Specify the max. freq                                       | uency for track A/pulse,<br>HW gate<br>shortest permissible count pulse<br>400µs<br>200µs<br>80µs<br>40µs<br>13µs<br>6.7µs<br>uency for the latch signal                                                                       | 60kHz               |
| Counting signals/HW gate                   | Description<br>Specify the max. freq<br>track B/direction and<br>Frequency<br>1kHz<br>2kHz<br>2kHz<br>5kHz<br>10kHz<br>30kHz<br>60kHz<br>Specify the max. freq<br>Frequency                          | uency for track A/pulse,<br>HW gate<br>shortest permissible count pulse<br>400µs<br>200µs<br>80µs<br>40µs<br>13µs<br>6.7µs<br>uency for the latch signal<br>shortest permissible latch pulse                                   | 60kHz               |
| Counting signals/HW gate                   | Description<br>Specify the max. freq<br>track B/direction and<br>Frequency<br>1kHz<br>2kHz<br>3kHz<br>10kHz<br>30kHz<br>60kHz<br>Specify the max. freq<br>Frequency<br>1kHz<br>2kHz<br>5kHz          | uency for track A/pulse,<br>HW gate<br>shortest permissible count pulse<br>400µs<br>200µs<br>80µs<br>40µs<br>13µs<br>6.7µs<br>uency for the latch signal<br>shortest permissible latch pulse<br>400µs                          | 60kHz               |
| Counting signals/HW gate                   | Description<br>Specify the max. freq<br>track B/direction and<br>Frequency<br>1kHz<br>2kHz<br>2kHz<br>30kHz<br>30kHz<br>60kHz<br>Specify the max. freq<br>Frequency<br>1kHz<br>2kHz<br>5kHz<br>10kHz | uency for track A/pulse,<br>HW gate<br>shortest permissible count pulse<br>400µs<br>200µs<br>80µs<br>40µs<br>13µs<br>6.7µs<br>uency for the latch signal<br>shortest permissible latch pulse<br>400µs<br>200µs<br>80µs<br>40µs | 60kHz               |
| Counting signals/HW gate                   | Description<br>Specify the max. freq<br>track B/direction and<br>Frequency<br>1kHz<br>2kHz<br>3kHz<br>10kHz<br>30kHz<br>60kHz<br>Specify the max. freq<br>Frequency<br>1kHz<br>2kHz<br>5kHz          | uency for track A/pulse,<br>HW gate<br>shortest permissible count pulse<br>400µs<br>200µs<br>80µs<br>40µs<br>13µs<br>6.7µs<br>uency for the latch signal<br>shortest permissible latch pulse<br>400µs<br>200µs<br>80µs         | 60kHz               |

Counting > Counter operating modes

# 5.6.5 Counter operating modes

- 5.6.5.1 Count continuously
  - In this operating mode the counter counts starting with the *load value*.
  - When the counter counts forward and reaches the upper count limit and another counting pulse in positive direction arrives, it jumps to the lower count limit and counts from there on.
  - When the counter counts backwards and reaches the lower count limit and another counting pulse in negative direction arrives, it jumps to the upper count limit and counts from there on.
  - The counter limits are fix set to maximum range.
  - With overflow or underflow the status bits STS\_OFLW respectively STS\_UFLW are set in SFB 47. These bits remain set until these are reset with RES\_STS. If enabled additionally a hardware interrupt is triggered.

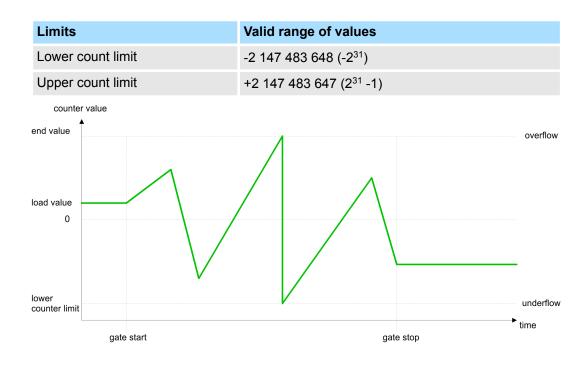

### 5.6.5.2 Count once

- 5.6.5.2.1 No main counting direction
  - The counter counts once starting with *load value*.
  - It is counted forward or backward.
  - The counter limits are fix set to maximum range.
  - At over- or underflow at the count limits, the counter jumps to the according other count limit and the gate is automatically closed.
  - To restart the count process, you have to generate an edge 0-1 at the gate 5.6.6.2 'Gate function' on page 119.
  - With the configured 'Gate function' 'Interrupt count' the counting is continued with current Counter value.
  - With configured 'Gate function' 'Cancel count' the counter starts with the Load value.

| Limits            | Valid range of values               |
|-------------------|-------------------------------------|
| Lower count limit | -2 147 483 648 (-2 <sup>31</sup> )  |
| Upper count limit | +2 147 483 647 (2 <sup>31</sup> -1) |

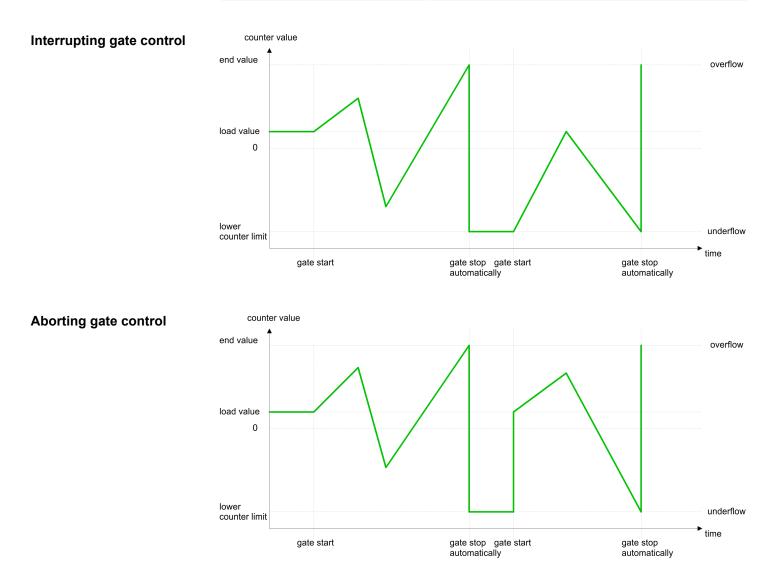

Counting > Counter operating modes

### 5.6.5.2.2 Main counting direction forward

- The counter counts forward starting with the load value.
- When the counter reaches the End value -1 in positive direction, it jumps to the load value at the next count pulse and the gate is automatically closed.
- To restart the count process, you have to generate an edge 0-1 at the gate 5.6.6.2 'Gate function' on page 119. The counter counts starting with the *load value*.
- You may exceed the lower count limit.

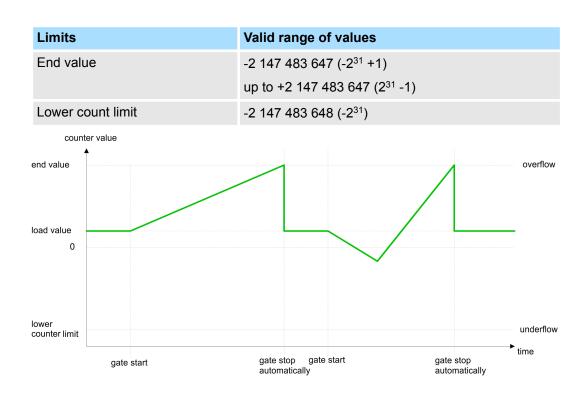

### 5.6.5.2.3 Main counting direction backward

- The counter counts backward starting with the *load value*.
- When the counter reaches the End value +1 in positive direction, it jumps to the load value at the next count pulse and the gate is automatically closed.
- To restart the count process, you have to generate an edge 0-1 at the gate 5.6.6.2 'Gate function' on page 119. The counter counts starting with the *load value*.
- You may exceed the upper count limit.

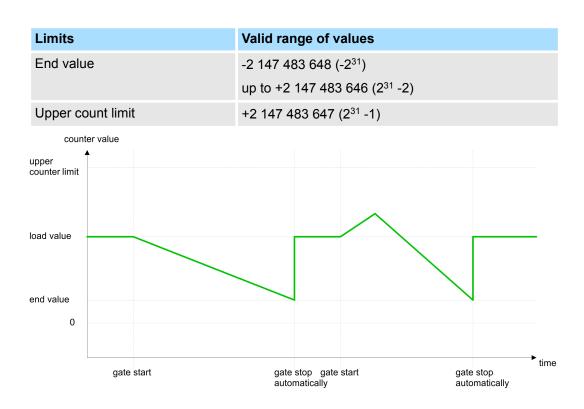

Counting > Counter operating modes

### 5.6.5.3 Count periodically

- 5.6.5.3.1 No main counting direction
  - The counter counts forward or backwards starting with the *load value*.
  - At over- or underrun at the count limits, the counter jumps to the *load value* and continues counting. If enabled additionally a hardware interrupt is triggered.
  - The counter limits are fix set to maximum range.

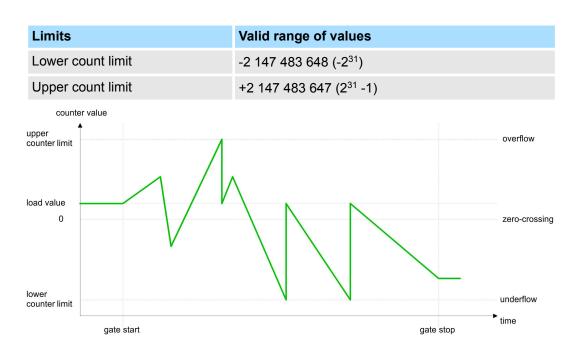

### 5.6.5.3.2 Main counting direction forward

- The counter counts forward starting with the *load value*.
- When the counter reaches the end value -1 in positive direction, it jumps to the *load* value at the next positive count pulse and continues counting. If enabled additionally a hardware interrupt is triggered.
- You may exceed the lower count limit.

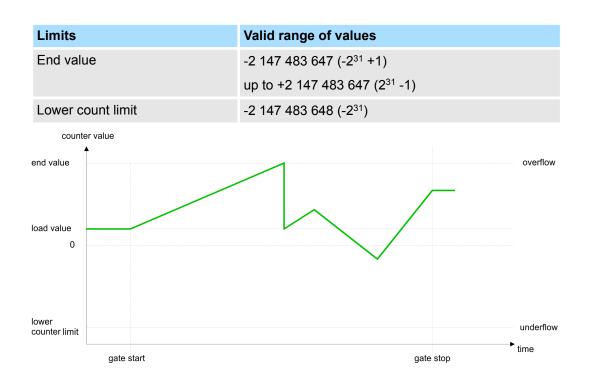

Counting > Counter operating modes

### 5.6.5.3.3 Main counting direction backward

### Main counting direction backward

- The counter counts backward starting with the *load value*.
- When the counter reaches the end value +1 in positive direction, it jumps to the load value at the next negative count pulse and continues counting. If enabled additionally a hardware interrupt is triggered.
- You may exceed the upper count limit.

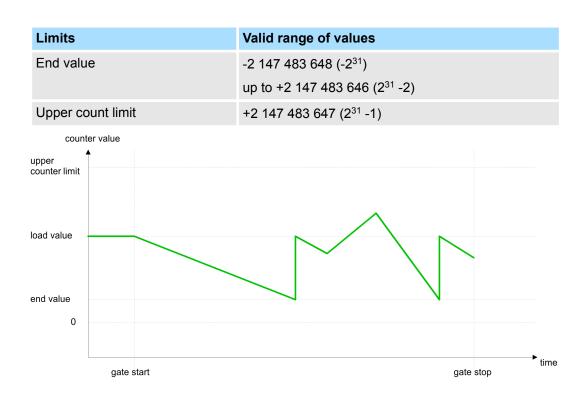

# 5.6.6 Counter - Additional functions

### 5.6.6.1 Overview

### Schematic structure

The illustration shows how the additional functions influence the counting behavior. The following pages describe these additional functions in detail:

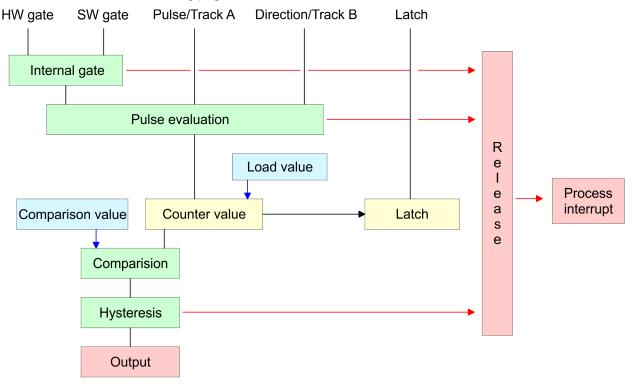

### 5.6.6.2 Gate function

Function

- Starting, stopping and interrupting a count function of *counter 0* to *counter 2* exclusively happens via the SW gate by setting the SW gate of SFB 47.
- Starting, stopping and interrupting a count function of *counter 3* happens via the internal gate (I gate). The i gate is the result of logic operation of HW gate and SW gate. The HW gate evaluation of the connection '*Gate 3*' may be deactivated by the parametrization. With a de-activated HW gate evaluation the triggering exclusively happens by setting the SW gate of SFB 47.

#### **Gate function abort and interrupt** The parametrization defines if the gate interrupts or aborts the counter process.

At *abort function* the counter starts counting with the *load value* after gate restart.

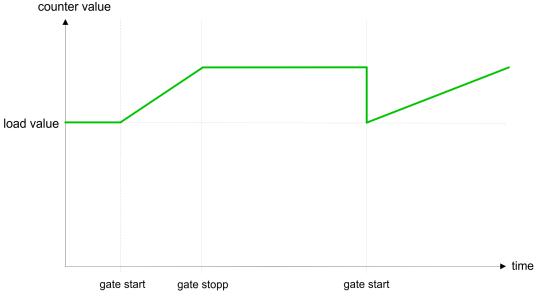

At *interrupt function*, the counter starts counting with the last recent counter value after gate restart.

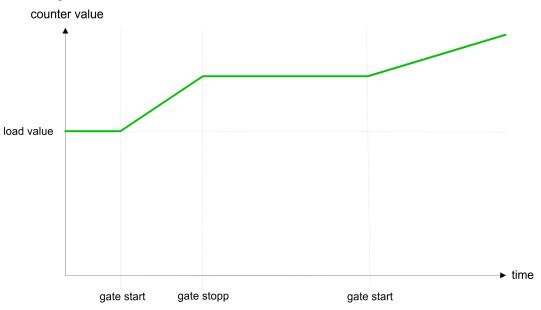

# Counter 0 ... 2

| SW gate  | Gate function           | Reaction counter 0 2    |
|----------|-------------------------|-------------------------|
| Edge 0-1 | Abort count process     | Restart with load value |
| Edge 0-1 | Interrupt count process | Continue                |

### 5.6.6.3 Comparator

### Function

In the CPU a *comparison value* may be stored. During the counting procedure the counter value is compared with the *comparative value*. Depending on the result of the comparison the output channel of the counter and the status bit of STS\_CMP of SFB 47 can be set. In addition, you can configure a hardware interrupt. A *comparison value* can be specified via the parametrization respectively the job interface of SFB 47.

### 5.6.6.4 Additional functions counter 3

Exclusively counter 3 has the following additional functions:

- HW gate via Gate 3
- Latch function

#### 5.6.6.4.1 HW gate via Gate 3

Starting, stopping and interrupting a count function of counter 3 happens via the internal gate (I gate). The i gate is the result of logic operation of HW gate and SW gate. The HW gate evaluation of the connection *'Gate 3'* may be deactivated by the parametrization. With a de-activated HW gate evaluation the triggering exclusively happens by setting the SW gate of SFB 47.

### Counter 3:

| SW gate  | HW gate      | Gate function           | Reaction counter 3:     |
|----------|--------------|-------------------------|-------------------------|
| Edge 0-1 | de-activated | Abort count process     | Restart with load value |
| Edge 0-1 | de-activated | Interrupt count process | Continue                |
| Edge 0-1 | 1            | Abort count process     | Continue                |
| 1        | Edge 0-1     | Abort count process     | Restart with load value |
| Edge 0-1 | 1            | Interrupt count process | Continue                |
| 1        | Edge 0-1     | Interrupt count process | Continue                |

### Counter 3 - count once

| If the internal gate has been closed automatically it may only be opened again under the following conditions: |          |        |  |
|----------------------------------------------------------------------------------------------------|----------|--------|--|
| SW gate                                                                                                    | HW gate  | l gate |  |
| 1                                                                                                    | Edge 0-1 | 1      |  |
| Edge 0-1 (after edge 0-1 at HW gate)                                                                           | Edge 0-1 | 1      |  |

### 5.6.6.4.2 Latch function

Function

- As soon as during a count process an edge 0-1 is recognized at the "Latch" input of counter 3, the current counter value is stored in the according latch register.
- You may access the latch value via the parameter LATCHVAL of SFB 47.
- A just in LATCHVAL loaded value remains after a STOP-RUN transition.

#### 5.6.6.5 Counter output channel

| <b>Characteristics</b> | of | the |
|------------------------|----|-----|
| output                 |    |     |

Each counter has an output channel. You pre-define the behavior of the counter output via the parametrization:

- no comparison:
  - The output is used as normal output.
  - SFB 47:
    - The input parameter CTRL\_DO is effect less.

The status bits STS\_DO and STS\_CMP (status comparator in the instance DB) remain reset.

- Counter value ≥ comparison value respectively counter value ≤ comparison value
  - The output remains set as long as the counter value is higher or equal *comparison value* respectively lower or equal *comparison value*.
  - SFB 47:
  - Control bit CTRL\_DO must be set.

The comparison result is shown by the status bit STS\_CMP. This status bit may only be reset if the comparison condition is no longer fulfilled.

- Pulse at comparison value
  - When the counter reaches the *comparison value* the output is set for the parametrized *pulse duration*. When you've set a main counting direction the output is only set at reaching the *comparison value* from the main counting direction.
     If the *pulse duration* = 0, the output is set until the comparison condition is not longer fulfilled.
  - SFB 47:
    - Control bit CTRL\_DO must be set.

The status of the digital output may be shown by the status bit ST\_DO. The comparison result is shown by the status bit STS\_CMP. The bit may only be

reset if the *pulse duration* has expired.

- Pulse duration
  - The pulse duration starts with the setting of the according digital output.
  - The inaccuracy of the *pulse duration* is less than 1ms.
  - There is no past triggering of the *pulse duration* when the *comparison value* has been left and reached again during pulse output.
  - If the *pulse duration* is changed during operation, it will take effect with the next pulse.
  - If the *pulse duration* = 0, the output is set until the comparison condition is not longer fulfilled.
  - Range of values: 0...510ms in steps of 2ms

### 5.6.6.6 Hysteresis function

### **Hysteresis**

- The hysteresis serves the avoidance of many toggle processes of the output and the interrupt, if the counter value is in the range of the comparison value.
- For the hysteresis you may set a range of 0 to 255.
- The settings 0 and 1 deactivate the hysteresis.
- The *hysteresis* influences zero run, comparison, over- and underflow.
- An activated hysteresis remains active after a change. The new hysteresis range is activated with the next hysteresis event.

The following pictures illustrate the output behavior for *hysteresis* 0 and *hysteresis* 3 for the according conditions:

# Effect at counter value ≥ comparison value

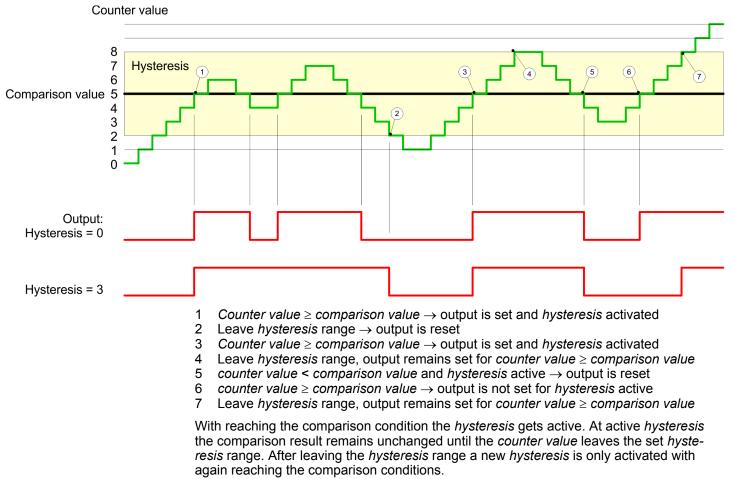

#### Effect at pulse at comparison value with pulse duration Zero

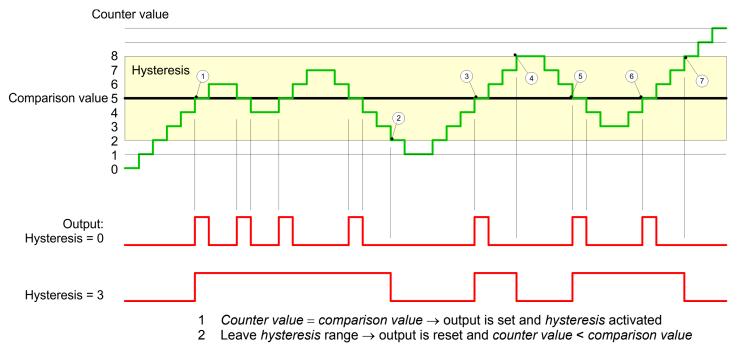

- 3 Counter value = comparison value  $\rightarrow$  output is set and hysteresis activated
- 4 Output is reset for leaving hysteresis range and counter value > comparison value
- 5 Counter value = comparison value  $\rightarrow$  output is set and hysteresis activated
- 6 Counter value = comparison value and hysteresis active  $\rightarrow$  output remains set
- 7 Leave hysteresis range and counter value > comparison value  $\rightarrow$  output is reset

With reaching the comparison condition the *hysteresis* gets active. At active *hysteresis* the comparison result remains unchanged until the *counter value* leaves the set *hysteresis* range. After leaving the *hysteresis* range a new *hysteresis* is only activated with again reaching the comparison conditions.

#### Effect at pulse at comparison value with pulse duration not zero

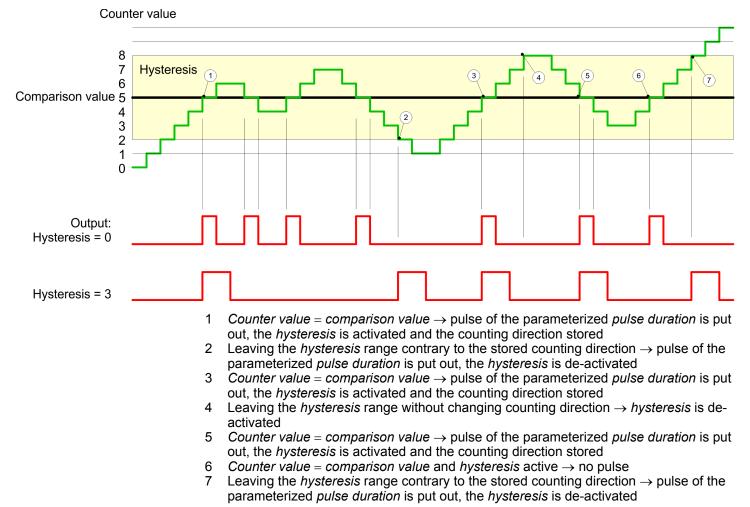

With reaching the comparison condition the *hysteresis* gets active and a pulse of the parameterized duration is put out. As long as the *counter value* is within the *hysteresis* range, no other pulse is put out. With activating the *hysteresis* the counting direction is stored in the module. If the *counter value* leaves the *hysteresis* range <u>contrary</u> to the stored counting direction, a pulse of the parameterized duration is put out. Leaving the *hysteresis* range without direction change, no pulse is put out.

Frequency measurement > Properties

# 5.6.7 Diagnostics and interrupt

### Overview

Edge at an digital interrupt input

GSDML

Via the hardware configuration you can define the following trigger for a hardware interrupt that can trigger a diagnostics interrupt:

- Reaching the comparison value
- Overflow respectively at overrun upper counter limit
- Underflow respectively at underrun lower counter limit
- Opening the HW gate with open SW gate except for counter 3
- Closing the HW gate with open SW gate except for counter 3

# 5.7 Frequency measurement

- 5.7.1 Properties
- In this operating mode the CPU counts the incoming pulses during a specified inte-gration time and outputs them as frequency value.
- Integration time 10ms ... 10000ms in steps of 1ms configurable
- Control by the user program via SFB 48

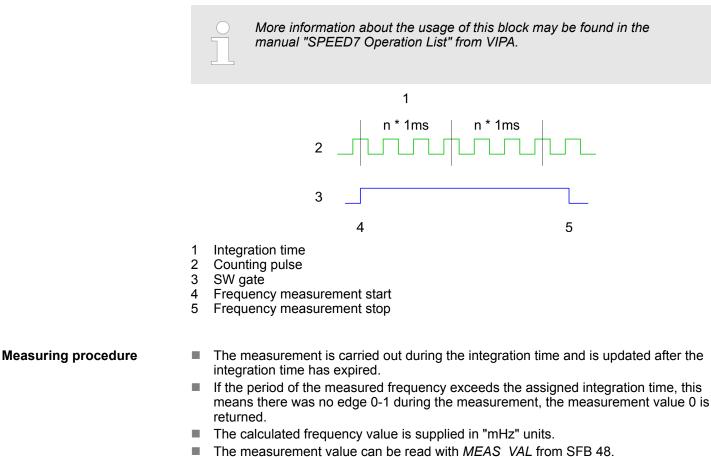

- As long as the SW gate is open, you can request the calculated frequency.
- The number of activated channels does not influence the max. frequency, which is defined in the technical data.

Frequency measurement > Wiring

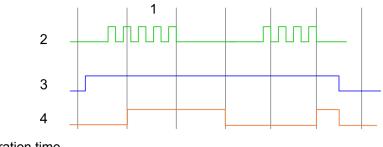

- Integration time
   Counting pulse
- 2 Counting p 3 SW gate
- 4 Evaluated frequency

The counting function is disabled during the pulse width modulation on the same channel.

# 5.7.2 Wiring

5.7.2.1 Frequency measurement inputs

Schließen Sie für die Frequenzmessung das zu messende Signal an den B-Eingang des entsprechenden Zählers an.

### X4: Connector

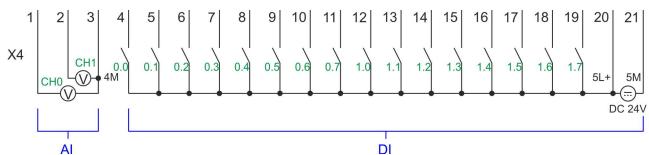

| X4 | Function | Туре | Description                                        |
|----|----------|------|----------------------------------------------------|
| 5  | DI 1     | I    | +0.1: Frequency 0 *                                |
| 8  | DI 4     | I    | +0.4: Frequency 1 *                                |
| 11 | DI 7     | I    | +0.7: Frequency 2 *                                |
| 14 | DI 10    | I    | +1.2: Frequency 3 *                                |
| 20 | DC 24V   | I    | 5L+: DC 24V power supply for frequency measurement |
| 21 | 0 V      | I    | 5M: GND power supply for frequency measurement     |

\*) Max. input frequency 100kHz otherwise 1kHz.

| 5.7.3 Proceeding       |                                                                                                    |  |  |  |  |
|------------------------|----------------------------------------------------------------------------------------------------|--|--|--|--|
| Hardware configuration | In the Siemens SIMATIC Manager the following steps should be executed:                                                                                                    |  |  |  |  |
|                        | <b>1.</b> Perform a hardware configuration for the CPU. Schapter 4.4 'Hardware configura-<br>tion - CPU' on page 65                                                                                                    |  |  |  |  |
|                        | 2. Double-click the counter sub module of the CPU 314C-2 PN/DP.                                                                                                    |  |  |  |  |
|                        | ⇒ The dialog 'Properties' is opened.                                                                                                    |  |  |  |  |
|                        | 3. As soon as you select the operating mode for the corresponding channel, a dialog box with default values for this counter mode is created and shown. Select for the corresponding channel the operating mode <i>'Frequency counting'</i> . |  |  |  |  |
|                        | <b>4.</b> Perform the required parameter settings.                                                                                                    |  |  |  |  |
|                        | 5. ▶ Safe your project with 'Station → Safe and compile'.                                                                                                    |  |  |  |  |
|                        | <b>6.</b> Transfer your project to your CPU.                                                                                                    |  |  |  |  |
| User program           | The SFB 48 should cyclically be called (e.g. OB 1) for controlling the frequency measurement.                                                                                                    |  |  |  |  |
|                        | The SFB is to be called with the corresponding instance DB. Here the parameters of<br>the SFB are stored.                                                                                                    |  |  |  |  |

# 5.7.4 Parametrization

# 5.7.4.1 Address assignment

| Sub module | Input<br>address | Access | Description                                |
|------------|------------------|--------|--------------------------------------------|
| Counter    | 816              | DINT   | Channel 0: Counter value / Frequency value |
|            | 820              | DINT   | Channel 1: Counter value / Frequency value |
|            | 824              | DINT   | Channel 2: Counter value / Frequency value |
|            | 828              | DINT   | Channel 3: Counter value / Frequency value |

| Sub module | Output<br>address | Access | Description |
|------------|-------------------|--------|-------------|
| Counter    | 816               | DWORD  | reserved    |
|            | 820               | DWORD  | reserved    |
|            | 824               | DWORD  | reserved    |
|            | 828               | DWORD  | reserved    |

Frequency measurement > Parametrization

#### 5.7.4.2 Interrupt selection

Via 'Basic parameters' you can reach 'Select interrupt'. Here you can define the interrupts the CPU will trigger. The following parameters are supported:

- None: The interrupt function is de-activated.
- Process: The following events of the frequency measurement can trigger a hardware interrupt (selectable via 'Frequency counting'):
  - End of measurement
- Diagnostics and process: A diagnostics interrupt is only triggered when a hardware interrupt was lost.

#### 5.7.4.3 Frequency measurement

#### Parameter hardware configuration

Default values and structure of this dialog box depend on the selected 'Operating mode'. The following parameters are relevant for frequency measurement, which must be specified or determined:

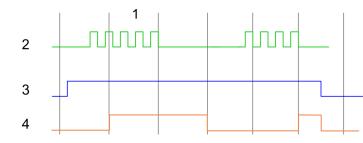

- 1 Integration time
- 2 Counting pulse
- 3 SW gate
- 4 Evaluated frequency

### Parameter overview

| Operating parameters    | Description                              | Assignment                       |              |
|-------------------------|------------------------------------------|----------------------------------|--------------|
| Integration time        | Specify the integration time             |                                  | 100ms        |
|                         | Range of values: 10ms 100                | 000ms in steps of 1ms            |              |
| Max. counting frequency | Specify the max. frequency for           | 60kHz                            |              |
|                         | Frequency                                | shortest permissible count pulse |              |
|                         | 1kHz                                     | 400µs                            |              |
|                         | 2kHz                                     | 200µs                            |              |
|                         | 5kHz                                     | 80µs                             |              |
|                         | 10kHz                                    | 40µs                             |              |
|                         | 30kHz                                    | 13µs                             |              |
|                         | 60kHz                                    | 6.7µs                            |              |
|                         | 100kHz                                   | 4µs                              |              |
|                         |                                          |                                  |              |
| Hardware interrupt      | Description                              |                                  | Assignment   |
| End of measurement      | Hardware interrupt at end of measurement |                                  | de-activated |

Frequency measurement > Status indication

# 5.7.5 Status indication

| Digital input   | LED          | Description                                                       |
|-----------------|--------------|-------------------------------------------------------------------|
|                 | green        |                                                                   |
| DI +0.0 DI +0.7 |              | Digital input I+0.0 0.7 has "1" signal                            |
|                 |              | Digital input I+0.0 0.7 has "0" signal                            |
| DI +1.0 DI +1.7 |              | Digital input I+1.0 1.7 has "1" signal                            |
|                 |              | Digital input I+1.0 1.7 has "0" signal                            |
| Disting autout  |              | Description                                                       |
| Digital output  | LED<br>green | Description                                                       |
| DO +0.0 DO +0.7 | green        | Digital output Q+0.0 0.7 has "1" signal                           |
| DO 10.0 DO 10.1 |              | Digital output Q+0.0 0.7 has "0" signal                           |
| DO +1.0 DO +1.3 |              | Digital output Q+1.0 1.3 has "1" signal                           |
| DO 11.0 DO 11.3 |              |                                                                   |
|                 |              | Digital output Q+1.0 1.3 has "0" signal                           |
| Power supply    | LED          | Description                                                       |
|                 | green        |                                                                   |
| 1L+             |              | DC 24V electronic section supply OK                               |
|                 |              | DC 24V electronic section supply not available                    |
| 2L+             |              | DC 24V power section supply outputs OK                            |
|                 |              | DC 24V power section supply outputs not available                 |
| 3L+             |              | DC 24V power section supply SLIO bus OK                           |
|                 |              | DC 24V power section supply SLIO bus not available                |
| 5L+             |              | DC 24V power section supply inputs OK                             |
|                 |              | DC 24V power section supply inputs not available                  |
| Funer           |              |                                                                   |
| Error           | LED          | Description                                                       |
| 1F              |              | Error, overload respectively short circuit on power supply sensor |
|                 |              | no error                                                          |
| 2F              |              | Error at overload respectively short circuit at the outputs       |
| 21              |              | no error                                                          |
|                 |              |                                                                   |

Pulse width modulation - PWM > Wiring

# 5.8 Pulse width modulation - PWM

# 5.8.1 Properties

- By presetting of time parameters, the CPU evaluates a pulse sequence with according pulse/pause ratio and outputs it via the according output channel.
- Channel 0 and 1 are supported
- Control by the user program via SFB 49

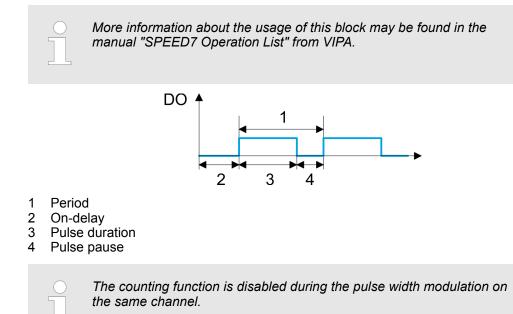

# 5.8.2 Wiring

5.8.2.1 Pulse width modulation outputs

## X5: Connector

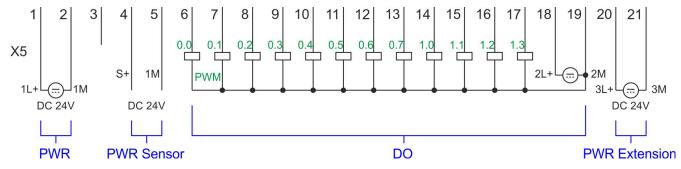

| X5 | Function   | Туре | Description                              |
|----|------------|------|------------------------------------------|
| 1  | Sys DC 24V | I    | 1L+ DC 24V for electronic section supply |
| 2  | Sys 0V     | I    | 1M: GND for electronic section supply    |
| 6  | DO 0.0     | 0    | PWM 0                                    |
| 7  | DO 0.1     | 0    | PWM 1                                    |
| 18 | DC 24V     | I    | 2L+ 24V DC power section supply for PWM  |

Pulse width modulation - PWM > Parametrization

| X5 | Function | Туре | Description                               |
|----|----------|------|-------------------------------------------|
| 19 | 0V       | I    | 2M: GND for PWM                           |
| 20 | DC 24V   | I    | 3L+: DC 24V SLIO bus power section supply |
| 21 | 0V       | I    | 3M: GND SLIO bus power section supply     |

# 5.8.3 Proceeding

| <b>J</b>               |                                                                                                    |  |  |  |
|------------------------|----------------------------------------------------------------------------------------------------|--|--|--|
| Hardware configuration | <i>PWM</i> and <i>pulse train</i> output use the same hardware configuration. Switching between these modes is done within the SFB 49. In the Siemens SIMATIC Manager the following steps should be executed:                                                                                                    |  |  |  |
|                        | <b>1.</b> ▶ Perform a hardware configuration for the CPU.<br><i>tion - CPU' on page 65</i>                                                                                                    |  |  |  |
|                        | <ol> <li>Double-click the counter sub module of the CPU 314C-2 PN/DP.</li> </ol>                                                                                                    |  |  |  |
|                        | ⇒ The dialog 'Properties' is opened.                                                                                                    |  |  |  |
|                        | 3. As soon as you select the operating mode for the corresponding channel, a dialog box with default values for this counter mode is created and shown. For <i>PWM</i> respectively <i>pulse train</i> output select for the corresponding channel the operating mode <i>'Pulse width modulation - PWM'</i> .                                                                                                    |  |  |  |
|                        | <b>4.</b> Perform the required parameter settings.                                                                                                    |  |  |  |
|                        | 5. ▶ Safe your project with 'Station → Safe and compile'.                                                                                                    |  |  |  |
|                        | <b>6.</b> Transfer your project to your CPU.                                                                                                    |  |  |  |
| User program           | <ul> <li>The SFB 49 should cyclically be called (e.g. OB 1) for controlling the pulse width modulation.</li> <li>The SFB 49 is used for <i>PWM</i> and <i>pulse train</i> output.</li> <li>The switching between the modes takes place by the presetting of the <i>pulse number</i> (JOB_ID = 08h/09h). As soon as you specify a <i>pulse number</i> &gt; 0, you switch to the <i>pulse train</i> mode, otherwise <i>PWM</i> is active.</li> </ul> |  |  |  |
|                        | The SEB is to be called with the corresponding instance DB. Here the parameters of                                                                                                    |  |  |  |

The SFB is to be called with the corresponding instance DB. Here the parameters of the SFB are stored.

# 5.8.4 Parametrization

# 5.8.4.1 Address assignment

| Sub module | Input<br>address | Access | Description |
|------------|------------------|--------|-------------|
| Counter    | 816              | DINT   | reserved    |
|            | 820              | DINT   | reserved    |
|            | 824              | DINT   | reserved    |
|            | 828              | DINT   | reserved    |

Pulse width modulation - PWM > Parametrization

| Sub module | Output<br>address | Access | Description |
|------------|-------------------|--------|-------------|
| Counter    | 816               | DWORD  | reserved    |
|            | 820               | DWORD  | reserved    |
|            | 824               | DWORD  | reserved    |
|            | 828               | DWORD  | reserved    |

### 5.8.4.2 Pulse width modulation

Parameter hardware con-<br/>figurationDefault values and structure of this dialog box depend on the selected 'Operating mode'.<br/>The following parameters are relevant for PWM, which must be specified or determined:

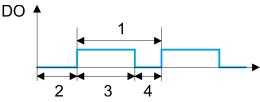

- 1 Period
- 2 On-delay
- 3 Pulse duration
- 4 Pulse pause

### **Parameter overview**

| Operating parameters | Description                                                                                                    | Assignment |
|----------------------|----------------------------------------------------------------------------------------------------|------------|
| Output format        | <ul> <li>Here specify the range of values for the output. The CPU hereby determines the pulse duration:</li> <li>Per mil <ul> <li>Output value is within 0 1000</li> <li>Pulse duration = (Output value / 1000) x Period</li> </ul> </li> <li>S7 Analog value: <ul> <li>Output value is Siemens S7 analog value 0 27648</li> <li>Pulse duration = (Output value / 27648) x Period</li> </ul> </li> </ul> | Per mil    |
| Time base            | <ul> <li>Here you can set the time base, which will apply for resolution and range of values of the period duration, minimum pulse duration and on-delay.</li> <li>1ms: Die Time base is 1ms</li> <li>0.1ms: Time base is 0.1ms</li> </ul>                                                                                                    | 0.1ms      |
| On-delay             | <ul> <li>Enter here a value for the time to expire from the start of the output sequence to the output of the pulse. The pulse sequence is output at the output channel, on expiration of the on-delay.</li> <li>Range of values: 0 65535 from this there are the following effective values:</li> <li>Time base 1ms: 0 65535ms</li> <li>Time base 0.1ms: 0 6553.5ms</li> </ul>                          | 0          |

Pulse width modulation - PWM > Status indication

| Operating parameters                                                                                                    | Description                                                                                                    | Assignment |
|----------------------------------------------------------------------------------------------------|----------------------------------------------------------------------------------------------------|------------|
| Period                                                                                                    | With the period you define the length of the output sequence, which consists of pulse duration and pulse pause.                                                                                                    | 50*        |
|                                                                                                    | Range of values:                                                                                                    |            |
|                                                                                                    | Time base 1ms: 1 87ms                                                                                                    |            |
|                                                                                                    | Time base 0.1ms: 0.4 87.0ms                                                                                                    |            |
| Minimum pulse duration                                                                                                    | With the minimum pulse duration you can suppress short<br>output pulses and short pulse pauses. All pulses or<br>pauses, which are smaller than the minimum pulse dura-<br>tion, are suppressed. This allows you to filter very short<br>pulses (spikes), which can not be recognized by the<br>periphery. | 2          |
|                                                                                                    | Range of values:                                                                                                    |            |
|                                                                                                    | Time base 1ms: 0 Period / 2 · 1ms                                                                                                    |            |
|                                                                                                    | Time base 0.1ms: 2 Period / 2 · 0.1ms                                                                                                    |            |
| *) This value can vary depending on the configuration tool and can be out of range. Values, which are out of range are invalid and must be adjusted accordingly! |                                                                                                    |            |

# 5.8.5 Status indication

| Digital output | LED   | Description          |
|----------------|-------|----------------------|
|                | green |                      |
| DO +0.0        |       | PWM 0 has "1" signal |
|                |       | PWM 0 has "0" signal |
| DO +0.1        |       | PWM 1 has "1" signal |
|                |       | PWM 1 has "0" signal |

| Power supply | LED   | Description                                        |
|--------------|-------|----------------------------------------------------|
|              | green |                                                    |
| 1L+          |       | DC 24V electronic section supply OK                |
|              |       | DC 24V electronic section supply not available     |
| 2L+          |       | DC 24V power section supply outputs OK             |
|              |       | DC 24V power section supply outputs not available  |
| 3L+          |       | DC 24V power section supply SLIO bus OK            |
|              |       | DC 24V power section supply SLIO bus not available |
| 5L+          |       | DC 24V power section supply inputs OK              |
|              |       | DC 24V power section supply inputs not available   |

Pulse train > Properties

| Error | LED | Description                                                 |
|-------|-----|-------------------------------------------------------------|
|       | red |                                                             |
| 1F    |     | Error power supply sensor                                   |
|       |     | no error                                                    |
| 2F    |     | Error at overload respectively short circuit at the outputs |
|       |     | no error                                                    |

# 5.9 Pulse train

# 5.9.1 Properties

- By presetting of time parameters, the CPU evaluates a pulse sequence with according pulse/pause ratio and outputs it via the according output channel.
- The output is a pulse-direction command (P/D).
  - Output frequency pattern via pulse train channel

3

4

- To output the direction, an additional output is to be used, which is to be controlled via your user program.
- Channel 0 and 1 are supported
- Control by the user program via SFB 49

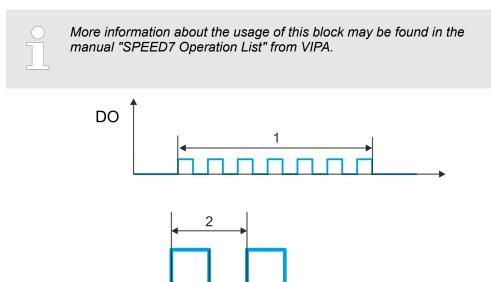

- 1 Number of pulses
- 2 Period duration
- 3 Pulse duration
- 4 Pulse pause

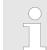

The counting function is disabled during the pulse train output on the same channel.

Pulse train > Proceeding

# 5.9.2 Wiring

5.9.2.1 Pulse train outputs

### **X5: Connector**

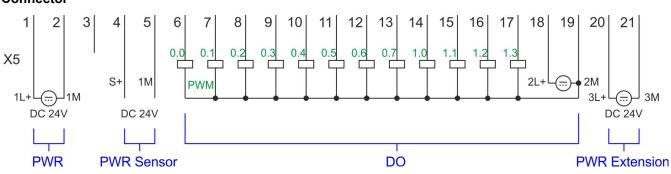

| Х5 | Function   | Туре | Description                                     |
|----|------------|------|-------------------------------------------------|
| 1  | Sys DC 24V | I    | 1L+ DC 24V for electronic section supply        |
| 2  | Sys 0V     | I    | 1M: GND for electronic section supply           |
| 6  | DO 0.0     | 0    | Pulse train 0                                   |
| 7  | DO 0.1     | 0    | Pulse train 1                                   |
| 18 | DC 24V     | I    | 2L+ 24V DC power section supply for pulse train |
| 19 | 0V         | I    | 2M: GND for pulse train                         |
| 20 | DC 24V     | I    | 3L+: DC 24V SLIO bus power section supply       |
| 21 | 0V         | I    | 3M: GND SLIO bus power section supply           |

# 5.9.3 Proceeding

Hardware configuration

*PWM* and *pulse train* output use the same hardware configuration. Switching between these modes is done within SFB 49. In the Siemens SIMATIC Manager the following steps should be executed:

- **1.** Perform a hardware configuration for the CPU.  $\Leftrightarrow$  Chapter 4.4 'Hardware configuration - CPU' on page 65
- 2. Double-click the counter sub module of the CPU 314C-2 PN/DP.
  - ⇒ The dialog *'Properties'* is opened.
- 3. As soon as you select the operating mode for the corresponding channel, a dialog box with default values for this counter mode is created and shown. For *PWM* respectively *pulse train* output select for the corresponding channel the operating mode *'Pulse width modulation PWM'*.
- **4.** Perform the required parameter settings.
- 5. ▶ Safe your project with 'Station → Safe and compile'.
- 6. Transfer your project to your CPU.

Pulse train > Parametrization

### User program

- The SFB 49 should cyclically be called (e.g. OB 1) for controlling the pulse train output.
  - The SFB 49 is used for PWM and pulse train output. \_
  - The switching between the modes takes place by the presetting of the *pulse* \_ number (JOB ID = 08h/09h). As soon as you specify a pulse number > 0, you switch to the pulse train mode, otherwise PWM is active.
- The SFB is to be called with the corresponding instance DB. Here the parameters of the SFB are stored.

# 5.9.4 Parametrization

Address assignment 5.9.4.1

| Sub module | Input<br>address | Access | Description |
|------------|------------------|--------|-------------|
| Counter    | 816              | DINT   | reserved    |
|            | 820              | DINT   | reserved    |
|            | 824              | DINT   | reserved    |
|            | 828              | DINT   | reserved    |

| Sub module | Output<br>address | Access | Description |
|------------|-------------------|--------|-------------|
| Counter    | 816               | DWORD  | reserved    |
|            | 820               | DWORD  | reserved    |
|            | 824               | DWORD  | reserved    |
|            | 828               | DWORD  | reserved    |

#### **Pulse train output** 5.9.4.2

Parameter hardware con-Default values and structure of this dialog box depend on the selected 'Operating mode'. For *pulse train* following parameters are relevant, to be specified or determined: figuration

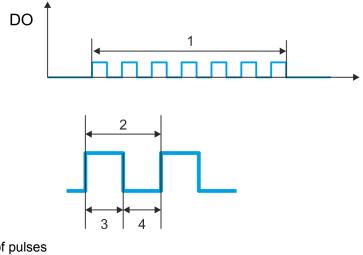

- Number of pulses 1
- 2 Period duration 3 Pulse duration
- 4
- Pulse pause

## Parameter overview

| Operating parameters                        | Description                                                                                                    | Assignment               |
|---------------------------------------------|----------------------------------------------------------------------------------------------------|--------------------------|
| Output format                               | <ul> <li>Here specify the range of values for the output. The CPU hereby determines the pulse duration:</li> <li>Per mil <ul> <li>Output value is within 0 1000</li> <li>Pulse duration = (Output value / 1000) x period duration</li> </ul> </li> <li>S7 Analog value: <ul> <li>Output value is Siemens S7 analog value 0 27648</li> <li>Pulse duration = (Output value / 27648) x period duration</li> </ul> </li> </ul>                                        | Per mil                  |
| Time base                                   | <ul> <li>Here you can set the time base, which will apply for resolution and range of values of the period duration, minimum pulse duration and on-delay.</li> <li>1ms: The time base is 1ms</li> <li>0.1ms: Time base is 0.1ms</li> </ul>                                                                                                    | 0.1ms                    |
| On-delay                                    | This parameter is ignored.                                                                                                    | 0                        |
| Period duration                             | With <i>period duration</i> you define the length of the output sequence, which consists of pulse duration and pulse pause.<br>Range of values:<br>Time base 1ms: 1 87ms<br>Time base 0.1ms: 0.4 87.0ms                                                                                                    | 50*                      |
| Minimum pulse duration                      | <ul> <li>With the <i>minimum pulse duration</i> you can suppress short output pulses and short pulse pauses. All pulses or pauses, which are smaller than the <i>minimum pulse duration</i>, are suppressed. This allows you to filter very short pulses (spikes), which can not be recognized by the periphery.</li> <li>Range of values:</li> <li>Time base 1ms: 0 Period duration / 2 · 1ms</li> <li>Time base 0.1ms: 2 Period duration / 2 · 0.1ms</li> </ul> |                          |
| *) This value can vary depending on the cor | figuration tool and can be out of range. Values, which are out of range are invalid and must                                                                                                    | be adjusted accordingly! |

# 5.9.5 Status indication

| Digital output | LED   | Description                  |
|----------------|-------|------------------------------|
|                | green |                              |
| DO +0.0        |       | Pulse train 0 has "1" signal |
|                |       | Pulse train 0 has "0" signal |
| DO +0.1        |       | Pulse train 1 has "1" signal |
|                |       | Pulse train 1 has "0" signal |

Diagnostic and interrupt > Process interrupt

| Power supply | LED   | Description                                        |
|--------------|-------|----------------------------------------------------|
|              | green |                                                    |
| 1L+          |       | DC 24V electronic section supply OK                |
|              |       | DC 24V electronic section supply not available     |
| 2L+          |       | DC 24V power section supply outputs OK             |
|              |       | DC 24V power section supply outputs not available  |
| 3L+          |       | DC 24V power section supply SLIO bus OK            |
|              |       | DC 24V power section supply SLIO bus not available |
| 5L+          |       | DC 24V power section supply inputs OK              |
|              |       | DC 24V power section supply inputs not available   |

# 5.10 Diagnostic and interrupt

# 5.10.1 Overview

### Hardware interrupt

The parametrization allows you to define the following trigger for a hardware interrupt:

- Edge at an digital interrupt input
- Reaching the comparison value
- Overflow respectively at overrun upper counter limit
- Underflow respectively at underrun lower counter limit
- Opening the HW gate with open SW gate except for counter 3
- Closing the HW gate with open SW gate except for counter 3

# **Diagnostics interrupt** The VIPA specific parameters allow you to define the following trigger for a diagnostics interrupt $\stackrel{\scriptstyle\leftarrow}{\Rightarrow}$ Chapter 4.8 'Setting VIPA specific CPU parameters' on page 74:

- Hardware interrupt lost
- Error: 2L+ DC 24V DO power section supply
- Error: 3L+: DC 24V SLIO bus power section supply
- Error: 5L+: DC 24V DI power section supply
- Short circuit overload: Sensor
- Short circuit overload: DO

### 5.10.2 Process interrupt

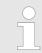

An interrupt for the corresponding channel operating mode can only be triggered if you have additionally parameterized 'Diagnostics+Process' at 'Select interrupt' of the 'Basic parameters'.

A process interrupt causes a call of the OB 40. Within the OB 40 you may find the logical basic address of the module that initialized the process interrupt by using the Local word 6. More detailed information about the initializing event is to find in the *local double word* 8. The assignment of *local double word* 8 depends on the parameterized operating mode of each channel.

Diagnostic and interrupt > Process interrupt

| Local double word 8 | of OB 40 at Alarm Inputs |
|---------------------|--------------------------|
|---------------------|--------------------------|

| Local byte | Bit 70                                                                                                    |
|------------|----------------------------------------------------------------------------------------------------|
| 8          | <ul> <li>Bit 0: Edge at I+0.0</li> <li>Bit 1: Edge at I+0.1</li> <li>Bit 2: Edge at I+0.2</li> <li>Bit 3: Edge at I+0.3</li> <li>Bit 4: Edge at I+0.4</li> <li>Bit 5: Edge at I+0.5</li> <li>Bit 6: Edge at I+0.6</li> <li>Bit 7: Edge at I+0.7</li> </ul> |
| 9          | <ul> <li>Bit 0: Edge at I+1.0</li> <li>Bit 1: Edge at I+1.1</li> <li>Bit 2: Edge at I+1.2</li> <li>Bit 3: Edge at I+1.3</li> <li>Bit 4: Edge at I+1.4</li> <li>Bit 5: Edge at I+1.5</li> <li>Bit 6: Edge at I+1.6</li> <li>Bit 7: Edge at I+1.7</li> </ul> |
| 1011       | Bit 7 0: 0 (fix)                                                                                                    |

# Local double word 8 of OB 40 at counter function

| Local byte | Bit 70                                                                                                    |
|------------|----------------------------------------------------------------------------------------------------|
| 8          | <ul> <li>Bit 1, 0: 0 (fix)</li> <li>Bit 2: Over-/underflow value counter 0</li> <li>Bit 3: Counter 0 reached comparison value</li> <li>Bit 7 4: 0 (fix)</li> </ul>                                                                                                    |
| 9          | <ul> <li>Bit 1, 0: 0 (fix)</li> <li>Bit 2: Over-/underflow value counter 1</li> <li>Bit 3: Counter 1 reached comparison value</li> <li>Bit 7 4: 0 (fix)</li> </ul>                                                                                                    |
| 10         | <ul> <li>Bit 1, 0: 0 (fix)</li> <li>Bit 2: Over-/underflow value counter 2</li> <li>Bit 3: Counter 2 reached comparison value</li> <li>Bit 7 4: 0 (fix)</li> </ul>                                                                                                    |
| 11         | <ul> <li>Bit 0: Gate counter 3 open (activated)</li> <li>Bit 1: Gate counter 3 closed</li> <li>Bit 2: Over-/underflow value counter 3</li> <li>Bit 3: Counter 3 reached comparison value</li> <li>Bit 4: Counter 3 new latch value</li> <li>Bit 7 5: 0 (fix)</li> </ul> |

| Local byte | Bit 70                                                                                                    |
|------------|----------------------------------------------------------------------------------------------------|
| 8          | <ul> <li>Bit 0: End of measurement channel 0 (end of the integration time)</li> <li>Bit 7 1: 0 (fix)</li> </ul> |
| 9          | <ul> <li>Bit 0: End of measurement channel 1 (end of the integration time)</li> <li>Bit 7 1: 0 (fix)</li> </ul> |
| 10         | <ul> <li>Bit 0: End of measurement channel 2 (end of the integration time)</li> <li>Bit 7 1: 0 (fix)</li> </ul> |
| 11         | <ul> <li>Bit 0: End of measurement channel 3 (end of the integration time)</li> <li>Bit 7 1: 0 (fix)</li> </ul> |

### Local double word 8 of OB 40 at frequency measurement

### 5.10.3 Diagnostic interrupt

### Function

An interrupt for the corresponding channel operating mode can only be triggered if you have additionally parameterized 'Diagnostics+Process' at 'Select interrupt' of the 'Basic parameters'.

Via the parameterization (record set 7Fh) you may activate a global diagnostic interrupt for the module. A diagnostic interrupt occurs when during a process interrupt execution in OB 40 another process interrupt is thrown for the same event. The initialization of a diagnostic interrupt interrupts the recent process interrupt execution in OB 40 and branches in OB 82 to diagnostic interrupt processing<sub>incoming</sub>. If during the diagnostic interrupt processing other events are occurring at other channels that may also cause a process res. diagnostic interrupt, these are interim stored. After the end of the diagnostic interrupt processing at first all interim stored diagnostic interrupts are processed in the sequence of their occurrence and then all process interrupts. If a channel where currently a diagnostic interrupt<sub>incoming</sub> is processed res. interim stored initializes further process interrupts, these get lost. When a process interrupt for which a diagnostic interrupt<sub>incoming</sub> has been released is ready, the diagnostic interrupt processing is called again as diagnostic interruptoutaoing. All events of a channel between diagnostic interruptincoming and diagnostic interruptoutgoing are not stored and get lost. Within this time window (1. diagnostic interrupt<sub>incoming</sub> until last diagnostic interrupt<sub>outgoing</sub>) the SF-LED of the CPU is on. Additionally for every diagnostic interruptincoming/outgoing an entry in the diagnostic buffer of the CPU occurs.

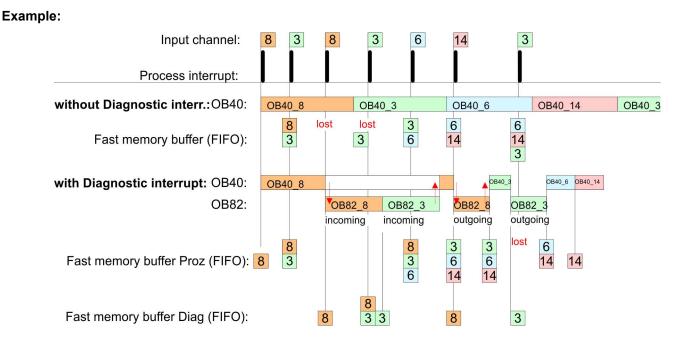

### Diagnostic interrupt processing

Every OB 82 call causes an entry in the diagnostic buffer of the CPU containing error cause and module address. By using the SFC 59 you may read the diagnostic bytes. At de-activated diagnostic interrupt you have access to the last recent diagnostic event. If you've activated the diagnostic function in your hardware configuration, the contents of record set 0 are already in the local double word 8 when calling the OB 82. The SFC 59 allows you to also read the record set 1 that contains additional information. After leaving the OB 82 a clear assignment of the data to the last diagnostic interrupt is not longer possible. The record sets of the diagnostic range have the following structure:

| Record set 0<br>Diagnostic <sub>incoming</sub> | Byte | Bit 70                                                                                                    |
|------------------------------------------------|------|----------------------------------------------------------------------------------------------------|
| Diagnoonoincoming                              | 0    | <ul> <li>Bit 0: set at module failure <ul> <li>Counter/Frequency measurement: Process interrupt lost</li> <li>Digital input: Process interrupt lost</li> <li>Missing power supply DI or DO</li> <li>Digital output: short circuit/overload</li> <li>Output Sensor: short circuit/overload</li> <li>SLIO bus: missing supply fieldbus</li> <li>Diagnostic interrupt from SLIO modules</li> </ul> </li> <li>Bit 1: set at internal error <ul> <li>Missing power supply DI or DO</li> <li>Digital output: short circuit/overload</li> </ul> </li> <li>Bit 1: set at internal error <ul> <li>Missing power supply DI or DO</li> <li>Digital output: short circuit/overload</li> <li>Output Sensor: short circuit/overload</li> <li>Output Sensor: short circuit/overload</li> </ul> </li> <li>Bit 2: set at external error <ul> <li>SLIO bus: missing supply fieldbus</li> </ul> </li> <li>Bit 3: set at channel error</li> <li>SLIO bus: missing supply fieldbus</li> <li>Bit 4: set at missing external power supply</li> <li>SLIO bus: missing supply fieldbus</li> </ul> |
|                                                | 1    | <ul> <li>Bit 3 0: Module class <ul> <li>1111b: Digital module</li> <li>or</li> <li>1000b: Function module</li> </ul> </li> <li>Bit 4: Channel information present <ul> <li>Counter/Frequency measurement: Process interrupt lost</li> <li>Digital input: Process interrupt lost</li> <li>Missing power supply DI or DO</li> <li>Digital output: short circuit/overload</li> <li>Output Sensor: short circuit/overload</li> <li>SLIO bus: missing supply fieldbus</li> <li>Diagnostic interrupt from SLIO modules</li> </ul> </li> </ul>                                                                                                    |
|                                                | 2    | <ul> <li>Bit 3 0: 0 (fix)</li> <li>Bit 4: set at missing internal power supply <ul> <li>Missing power supply DI or DO</li> </ul> </li> <li>Bit 7 5: 0 (fix)</li> </ul>                                                                                                    |
|                                                | 3    | <ul> <li>Bit 5 0: 0 (fix)</li> <li>Bit 6: Process interrupt lost</li> <li>Bit 7: 0 (fix)</li> </ul>                                                                                                    |

## Record set 0 Diagnostic<sub>outgoing</sub>

After the removing error a diagnostic message<sub>outgoing</sub> takes place if the diagnostic interrupt release is still active.

| Byte | Bit 70                                                                                                    |
|------|----------------------------------------------------------------------------------------------------|
| 0    | <ul> <li>Bit 0: set at module failure <ul> <li>Counter/Frequency measurement: Process interrupt lost</li> <li>Digital input: Process interrupt lost</li> <li>Missing power supply DI or DO</li> <li>Digital output: short circuit/overload</li> <li>Output Sensor: short circuit/overload</li> <li>SLIO bus: missing supply fieldbus</li> <li>Diagnostic interrupt from SLIO modules</li> </ul> </li> <li>Bit 1: set at internal error <ul> <li>Missing power supply DI or DO</li> <li>Digital output: short circuit/overload</li> </ul> </li> <li>Bit 1: set at internal error <ul> <li>Missing power supply DI or DO</li> <li>Digital output: short circuit/overload</li> <li>Output Sensor: short circuit/overload</li> <li>Output Sensor: short circuit/overload</li> </ul> </li> <li>Bit 2: set at external error <ul> <li>SLIO bus: missing supply fieldbus</li> </ul> </li> <li>Bit 3: set at channel error</li> <li>SLIO bus: missing supply fieldbus</li> </ul> <li>Bit 4: set at missing external power supply <ul> <li>SLIO bus: missing supply fieldbus</li> </ul> </li> <li>Bit 4: set at missing external power supply <ul> <li>SLIO bus: missing supply fieldbus</li> </ul> </li> |
| 1    | <ul> <li>Bit 3 0: Module class <ul> <li>1111b: Digital module</li> <li>or</li> <li>1000b: Function module</li> </ul> </li> <li>Bit 4: Channel information present <ul> <li>Counter/Frequency measurement: Process interrupt lost</li> <li>Digital input: Process interrupt lost</li> <li>Missing power supply DI or DO</li> <li>Digital output: short circuit/overload</li> <li>Output Sensor: short circuit/overload</li> <li>SLIO bus: missing supply fieldbus</li> <li>Diagnostic interrupt from SLIO modules</li> </ul> </li> </ul>                                                                                                    |
| 2    | <ul> <li>Bit 3 0: 0 (fix)</li> <li>Bit 4: set at missing internal power supply <ul> <li>Missing power supply DI or DO</li> </ul> </li> <li>Bit 7 5: 0 (fix)</li> </ul>                                                                                                    |
| 3    | Bit 7 0: 0 (fix)                                                                                                    |

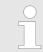

The record set 0 of the alarm interrupts, counter function, frequency measurement and pulse width modulation has the same structure. There are differences in the structure of record set 1.

# Diagnostic record set 1 at *Alarm Inputs*

The record set 1 contains the 4byte of the record set 0 and additionally 12byte module specific diagnostic data. The diagnostic bytes have the following assignment:

| Byte | Bit 70                                                                                                    |
|------|----------------------------------------------------------------------------------------------------|
| 0 3  | Content record set 0 5 'Record set 0 Diagnostic <sub>incoming</sub> ' on page 142                                                                                                    |
| 4    | <ul> <li>Bit 6 0: Channel type (here 70h)</li> <li>70h: Digital input</li> <li>Bit 7: More channel types present</li> <li>0: no</li> <li>1: yes</li> </ul>                                                                                                    |
| 5    | Number of diagnostic bits per channel (here 08h)                                                                                                    |
| 6    | Number of channels of a module (here 08h)                                                                                                    |
| 7    | <ul> <li>Bit 0: Error in channel group 0 (I+0.0 I+0.3)</li> <li>Bit 1: Error in channel group 1 (I+0.4 I+0.7)</li> <li>Bit 2: Error in channel group 2 (I+1.0 I+1.3)</li> <li>Bit 3: Error in channel group 2 (I+1.4 I+1.7)</li> <li>Bit 7 4: reserved</li> </ul> |
| 8    | Diagnostic interrupt due to "process interrupt lost" at<br>Bit 0: input I+0.0<br>Bit 1: 0 (fix)<br>Bit 2: input I+0.1<br>Bit 3: 0 (fix)<br>Bit 4: input I+0.2<br>Bit 5: 0 (fix)<br>Bit 6: input I+0.3<br>Bit 7: 0 (fix)                                           |
| 9    | Diagnostic interrupt due to "process interrupt lost" at<br>Bit 0: input I+0.4<br>Bit 1: 0 (fix)<br>Bit 2: input I+0.5<br>Bit 3: 0 (fix)<br>Bit 4: input I+0.6<br>Bit 5: 0 (fix)<br>Bit 6: input I+0.7<br>Bit 7: 0 (fix)                                           |
| 10   | Diagnostic interrupt due to "process interrupt lost" at<br>Bit 0: input I+1.0<br>Bit 1: 0 (fix)<br>Bit 2: input I+1.1<br>Bit 3: 0 (fix)<br>Bit 4: input I+1.2<br>Bit 5: 0 (fix)<br>Bit 6: input I+1.3<br>Bit 7: 0 (fix)                                           |

## **Deployment I/O periphery**

Diagnostic and interrupt > Diagnostic interrupt

| Byte | Bit 70                                                                                                    |
|------|----------------------------------------------------------------------------------------------------|
| 11   | Diagnostic interrupt due to "process interrupt lost" at<br>Bit 0: input l+1.4<br>Bit 1: 0 (fix)<br>Bit 2: input l+1.5<br>Bit 3: 0 (fix)<br>Bit 4: input l+1.6<br>Bit 5: 0 (fix)<br>Bit 6: input l+1.7<br>Bit 7: 0 (fix) |
| 1215 | Bit 7 0: reserved                                                                                                    |

# Diagnostic record set 1 at counter function

The record set 1 contains the 4byte of the record set 0 and additionally 12byte module specific diagnostic data. The diagnostic bytes have the following assignment:

| Byte | Bit 70                                                                                                    |
|------|----------------------------------------------------------------------------------------------------|
| 0 3  | Content record set 0 & 'Record set 0 Diagnostic <sub>incoming</sub> ' on page 142                                                                                                    |
| 4    | <ul> <li>Bit 6 0: Channel type (here 76h)</li> <li>76h: Function module</li> <li>Bit 7: More channel types present</li> <li>0: no</li> <li>1: yes</li> </ul>                                                                                              |
| 5    | Number of diagnostic bits per channel (here 08h)                                                                                                    |
| 6    | Number of channels of a module (here 04h)                                                                                                    |
| 7    | <ul> <li>Bit 0: Error in channel group 0 (Counter 0)</li> <li>Bit 1: Error in channel group 1 (Counter 1)</li> <li>Bit 2: Error in channel group 2 (Counter 2)</li> <li>Bit 3: Error in channel group 3 (Counter 3)</li> <li>Bit 7 4: reserved</li> </ul> |
| 8    | <ul> <li>Diagnostic interrupt due to "process interrupt lost" at</li> <li>Bit 1, 0: reserved</li> <li>Bit 2: Over-/underflow/end value counter 0</li> <li>Bit 3: Counter 0 reached comparison value</li> <li>Bit 7 4: 0 (fix)</li> </ul>                  |
| 9    | <ul> <li>Diagnostic interrupt due to "process interrupt lost" at</li> <li>Bit 1, 0: reserved</li> <li>Bit 2: Over-/underflow/end value counter 1</li> <li>Bit 3: Counter 1 reached comparison value</li> <li>Bit 7 4: 0 (fix)</li> </ul>                  |
| 10   | <ul> <li>Diagnostic interrupt due to "process interrupt lost" at</li> <li>Bit 1, 0: reserved</li> <li>Bit 2: Over-/underflow/end value counter 2</li> <li>Bit 3: Counter 2 reached comparison value</li> <li>Bit 7 4: 0 (fix)</li> </ul>                  |

Diagnostic and interrupt > Diagnostic interrupt

| Byte  | Bit 70                                                                                                    |
|-------|----------------------------------------------------------------------------------------------------|
| 11    | <ul> <li>Diagnostic interrupt due to "process interrupt lost" at</li> <li>Bit 0: Gate counter 3 open (activated)</li> <li>Bit 1: Gate counter 3 closed</li> <li>Bit 2: Over-/underflow/end value counter 3</li> <li>Bit 3: Counter 3 reached comparison value</li> <li>Bit 4: Counter 3 new latch value</li> <li>Bit 7 5: 0 (fix)</li> </ul> |
| 12 15 | Bit 7 0: reserved                                                                                                    |

# Diagnostic Record set 1 at frequency measurement

The record set 1 contains the 4byte of the record set 0 and additionally 12byte module specific diagnostic data. The diagnostic bytes have the following assignment:

| Byte  | Bit 70                                                                                                    |  |  |  |  |  |  |
|-------|----------------------------------------------------------------------------------------------------|--|--|--|--|--|--|
| 0 3   | Content record set 0 🖔 'Record set 0 Diagnostic <sub>incoming</sub> ' on page 142                                                                                                    |  |  |  |  |  |  |
| 4     | <ul> <li>Bit 6 0: Channel type (here 76h)</li> <li>76h: Function module</li> <li>Bit 7: More channel types present</li> <li>0: no</li> <li>1: yes</li> </ul>                                                                                                    |  |  |  |  |  |  |
| 5     | Number of diagnostic bits per channel (here 08h)                                                                                                    |  |  |  |  |  |  |
| 6     | Number of channels of a module (here 04h)                                                                                                    |  |  |  |  |  |  |
| 7     | <ul> <li>Bit 0: Error in channel group 4 (Frequency meter 0)</li> <li>Bit 1: Error in channel group 5 (Frequency meter 1)</li> <li>Bit 2: Error in channel group 6 (Frequency meter 2)</li> <li>Bit 3: Error in channel group 7 (Frequency meter 3)</li> <li>Bit 7 4: 0 (fix)</li> </ul> |  |  |  |  |  |  |
| 8     | Diagnostic interrupt due to "process interrupt lost" at                                                                                                    |  |  |  |  |  |  |
|       | <ul> <li>Bit 0: End of measurement channel 0 (End of integration time)</li> <li>Bit 7 1: 0 (fix)</li> </ul>                                                                                                    |  |  |  |  |  |  |
| 9     | Diagnostic interrupt due to "process interrupt lost" at                                                                                                    |  |  |  |  |  |  |
|       | <ul> <li>Bit 0: End of measurement channel 1 (End of integration time)</li> <li>Bit 7 1: 0 (fix)</li> </ul>                                                                                                    |  |  |  |  |  |  |
| 10    | Diagnostic interrupt due to "process interrupt lost" at                                                                                                    |  |  |  |  |  |  |
|       | <ul> <li>Bit 0: End of measurement channel 2 (End of integration time)</li> <li>Bit 7 1: 0 (fix)</li> </ul>                                                                                                    |  |  |  |  |  |  |
| 11    | Diagnostic interrupt due to "process interrupt lost" at                                                                                                    |  |  |  |  |  |  |
|       | <ul> <li>Bit 0: End of measurement channel 3 (End of integration time)</li> <li>Bit 7 1: 0 (fix)</li> </ul>                                                                                                    |  |  |  |  |  |  |
| 12 15 | 0 (fix)                                                                                                    |  |  |  |  |  |  |

# 6 Deployment PtP communication

## 6.1 Fast introduction

| General         | The CPU has the interface X3 MPI(PtP) with a fix pinout. After an overall reset the inter-<br>face has MPI functionality. By appropriate configuration the PtP function ( <b>p</b> oint <b>t</b> o <b>p</b> oint)<br>can be enabled:                                                                                                    |
|-----------------|----------------------------------------------------------------------------------------------------|
|                 | <ul> <li>PtP functionality</li> <li>Using the PtP functionality the RS485 interface is allowed to connect via serial point-to-point connection to different source res. target systems.</li> </ul>                                                                                                    |
| Protocols       | The protocols respectively procedures ASCII, STX/ETX, 3964R, USS and Modbus are supported.                                                                                                    |
| Parametrization | The parametrization of the serial interface happens during runtime using the FC/SFC 216 (SER_CFG). For this you have to store the parameters in a DB for all protocols except ASCII.                                                                                                    |
| Communication   | The FCs/SFCs are controlling the communication. Send takes place via FC/SFC 217 (SER_SND) and receive via FC/SFC 218 (SER_RCV). The repeated call of the FC/SFC 217 SER_SND delivers a return value for 3964R, USS and Modbus via RetVal that contains, among other things, recent information about the acknowledgement of the partner station. The protocols USS and Modbus allow to evaluate the receipt telegram by calling the FC/SFC 218 SER_RCV after SER_SND. The FCs/SFCs are included in the consignment of the CPU. |
|                 | <ul> <li>Use FCs instead SFCs</li> <li>Please regard that the special VIPA SFCs are not shown in the SLIO</li> <li>CPU. Please use for programming tools e.g. Siemens SIMATIC Manager and TIA Portal the according FCs of the VIPA library.</li> </ul>                                                                                                    |

Overview FCs/SFCs for serial communication

The following FCs/SFCs are used for the serial communication:

| FC/S       | SFC     | Description        |
|------------|---------|--------------------|
| FC/SFC 216 | SER_CFG | RS485 parameterize |
| FC/SFC 217 | SER_SND | RS485 send         |
| FC/SFC 218 | SER_RCV | RS485 receive      |

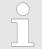

More information about the usage of these blocks may be found in the manual "SPEED7 Operation List" from VIPA.

Principle of the data transfer

## 6.2 Principle of the data transfer

**RS485 PtP communication** 

**n** The data transfer is handled during runtime by using FC/SFCs. The principle of data transfer is the same for all protocols and is shortly illustrated in the following.

- Data, which are written into the according data channel by the CPU, is stored in a FIFO send buffer (first in first out) with a size of 2x1024byte and then put out via the interface.
- When the interface receives data, this is stored in a FIFO receive buffer with a size of 2x1024byte and can there be read by the CPU.
- If the data is transferred via a protocol, the embedding of the data to the according protocol happens automatically.
- In opposite to ASCII and STX/ETX, the protocols 3964R, USS and Modbus require the acknowledgement of the partner.
- An additional call of the FC/SFC 217 SER\_SND causes a return value in RetVal that includes among others recent information about the acknowledgement of the partner.
- Further on for USS and Modbus after a SER\_SND the acknowledgement telegram must be evaluated by a call of the FC/SFC 218 SER\_RCV.

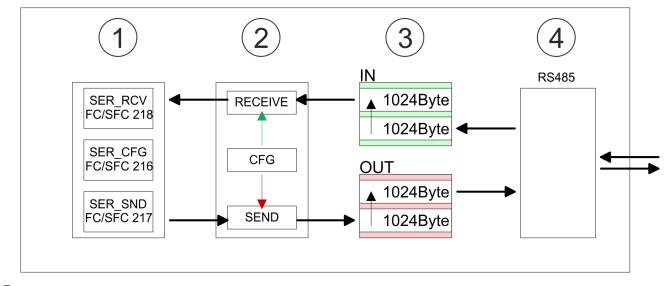

- 1 Program
- 2 Protocol
- 3 FIFO buffer
- 4 Interface

## 6.3 Enable PtP functionality

## Proceeding

After the & Chapter 4.4 'Hardware configuration - CPU' on page 65 of the CPU you can set the parameters of the CPU in the virtual IO device 'VIPA SLIO CPU'.

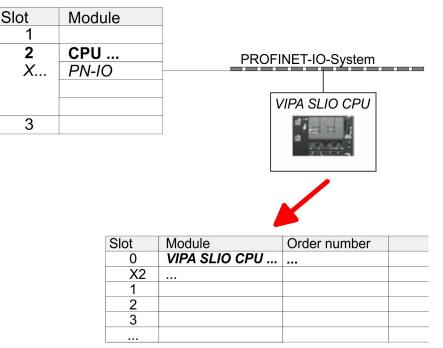

- 1. Open the properties dialog by a double-click at 'VIPA SLIO CPU'.
  - ⇒ The VIPA specific parameters may be accessed by means of the properties dialog.
- **2.** Select at 'Function X3' the value 'PTP'.
- **3.** Save and transfer your project to the CPU.
  - After a short boot time the interface X3 MPI(PtP) is ready for PtP communication.

Deployment of RS485 interface for PtP

## 6.4 Deployment of RS485 interface for PtP

## **Properties RS485**

- Logical states represented by voltage differences between the two cores of a twisted pair cable
- Serial bus connection in two-wire technology using half duplex mode
- Data communications up to a max. distance of 500m
- Data communication rate up to 115.2kbaud

## RS485

## 9pin SubD jack

| 9  |  |
|----|--|
| 8  |  |
| ○7 |  |
|    |  |
|    |  |

| Pin | RS485              |
|-----|--------------------|
| 1   | n.c.               |
| 2   | M24V               |
| 3   | RxD/TxD-P (Line B) |
| 4   | RTS                |
| 5   | M5V                |
| 6   | P5V                |
| 7   | P24V               |
| 8   | RxD/TxD-N (Line A) |
| 9   | n.c.               |

Communication > FC/SFC 218 - SER\_RCV - Receive from PtP

#### Connection

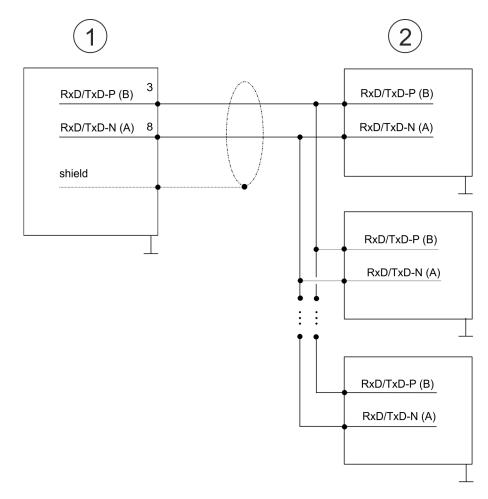

- 1 RS485 interface
- 2 Periphery

## 6.5 Parametrization

## 6.5.1 FC/SFC 216 - SER\_CFG - Parametrization PtP

The parametrization happens during runtime deploying the FC/SFC 216 (SER\_CFG). You have to store the parameters for STX/ETX, 3964R, USS and Modbus in a DB.

## 6.6 Communication

## 6.6.1 FC/SFC 217 - SER\_SND - Send to PtP

This block sends data via the serial interface. The repeated call of the FC/SFC 217 SER\_SND delivers a return value for 3964R, USS and Modbus via RETVAL that contains, among other things, recent information about the acknowledgement of the partner station. The protocols USS and Modbus require to evaluate the receipt telegram by calling the FC/SFC 218 SER\_RCV after SER\_SND.

## 6.6.2 FC/SFC 218 - SER\_RCV - Receive from PtP

This block receives data via the serial interface. Using the FC/SFC 218 SER\_RCV after SER\_SND with the protocols USS and Modbus the acknowledgement telegram can be read.

More information about the usage of these blocks may be found in the manual "SPEED7 Operation List" from VIPA.

## 6.7 Protocols and procedures

Overview

The CPU supports the following protocols and procedures:

- ASCII communication
- STX/ETX
- 3964R
- USS
- Modbus

ASCII

ASCII data communication is one of the simple forms of data exchange. Incoming characters are transferred 1 to 1. At ASCII, with every cycle the read FC/SFC is used to store the data that is in the buffer at request time in a parametrized receive data block. If a telegram is spread over various cycles, the data is overwritten. There is no reception acknowledgement. The communication procedure has to be controlled by the concerning user application. For this you can use the FB 1 - Receive\_ASCII.

More information about the usage of this block may be found in the manual "SPEED7 Operation List" from VIPA.

STX/ETX

STX/ETX is a simple protocol with start and end ID, where STX stands for **S**tart of **Text** and ETX for **E**nd of **Text**.

- Any data transferred from the periphery must be preceded by a Start followed by the data characters and the end character. Depending of the byte width the following ASCII characters can be transferred: 5bit: not allowed: 6bit: 20...3Fh, 7bit: 20...7Fh, 8bit: 20...FFh.
- The effective data, which includes all the characters between Start and End are transferred to the CPU when the End has been received.
- When data is send from the CPU to a peripheral device, any user data is handed to the FC/SFC 217 (SER\_SND) and is transferred with added Start- and End-ID to the communication partner.
- You may work with 1, 2 or no Start- and with 1, 2 or no End-ID.
- If no End-ID is defined, all read characters are transferred to the CPU after a parameterizable character delay time (Timeout).

As Start-res. End-ID all Hex values from 01h to 1Fh are permissible. Characters above 1Fh are ignored. In the user data, characters below 20h are not allowed and may cause errors. The number of Start- and End-IDs may be different (1 Start, 2 End res. 2 Start, 1 End or other combinations). For not used start and end characters you have to enter FFh in the hardware configuration.

Message structure:

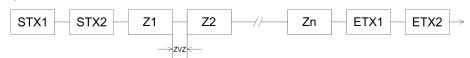

3964

The 3964R procedure controls the data transfer of a point-to-point link between the CPU and a communication partner. The procedure adds control characters to the message data during data transfer. These control characters may be used by the communication partner to verify the complete and error free receipt.

The procedure employs the following control characters:

- STX: Start of Text
- DLE: Data Link Escape
- ETX: End of Text
- BCC: Block Check Character
- NAK: Negative Acknowledge

You may transfer a maximum of 255byte per message.

Procedure

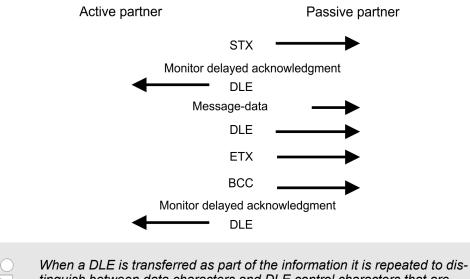

When a DLE is transferred as part of the information it is repeated to distinguish between data characters and DLE control characters that are used to establish and to terminate the connection (DLE duplication). The DLE duplication is reversed in the receiving station.

The 3964R procedure <u>requires</u> that a lower priority is assigned to the communication partner. When communication partners issue simultaneous send commands, the station with the lower priority will delay its send command.

USS

The USS protocol (**U**niverselle **s**erielle **S**chnittstelle = universal serial interface) is a serial transfer protocol defined by Siemens for the drive and system components. This allows to build-up a serial bus connection between a superordinated master and several slave systems. The USS protocol enables a time cyclic telegram traffic by presetting a fix telegram length.

The following features characterize the USS protocol:

- Multi point connection
- Master slave access procedure
- Single master system
- Max. 32 participants
- Simple and secure telegram frame

It is essential:

- You may connect 1 master and max. 31 slaves at the bus
- The single slaves are addressed by the master via an address sign in the telegram.

Protocols and procedures

- The communication happens exclusively in half-duplex operation.
- After a send command, the acknowledgement telegram must be read by a call of the FC/SFC 218 SER\_RCV.

The telegrams for send and receive have the following structure:

#### Master slave telegram

| STX | LGE | ADR | PKE |   | IND |   | PWE |   | STW |   | HSW |   | BCC |
|-----|-----|-----|-----|---|-----|---|-----|---|-----|---|-----|---|-----|
| 02h |     |     | Н   | L | Н   | L | Н   | L | Н   | L | Н   | L |     |

### Slave master telegram

| STX | LGE | ADR | PKE |   | IND |   | PWE |   | ZSW |   | HIW |   | BCC |
|-----|-----|-----|-----|---|-----|---|-----|---|-----|---|-----|---|-----|
| 02h |     |     | Н   | L | Н   | L | Н   | L | Н   | L | Н   | L |     |

|  | with                       |
|--|----------------------------|
|  | STX - Start sign           |
|  | STW - Control word         |
|  | LGE - Telegram length      |
|  | ZSW - State word           |
|  | ADR - Address              |
|  | HSW - Main set value       |
|  | PKE - Parameter ID         |
|  | HIW - Main effective value |
|  | IND - Index                |

- BCC Block Check Character
- PWE Parameter value

# Broadcast with set bit 5 in ADR byte

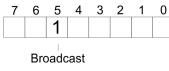

A request can be directed to a certain slave ore be send to all slaves as broadcast message. For the identification of a broadcast message you have to set bit 5 to 1 in the ADR byte. Here the slave addr. (bit 0 ... 4) is ignored. In opposite to a "normal" send command, the broadcast does not require a telegram evaluation via FC/SFC 218 SER\_RCV. Only write commands may be sent as broadcast.

#### Modbus

- The Modbus protocol is a communication protocol that fixes a hierarchic structure with one master and several slaves.
- Physically, Modbus works with a serial half-duplex connection. There are no bus conflicts occurring, because the master can only communicate with one slave at a time.
- After a request from the master, this waits for a preset delay time for an answer of the slave. During the delay time, communication with other slaves is not possible.
- After a send command, the acknowledgement telegram must be read by a call of the FC/SFC 218 SER\_RCV.
- The request telegrams send by the master and the respond telegrams of a slave have the following structure:

| Start sign                                                      | Slave address | Function Code                                                                                                    | Data                                                                                                    | Flow control                                                    | End sign                                   |  |  |
|-----------------------------------------------------------------|---------------|----------------------------------------------------------------------------------------------------|----------------------------------------------------------------------------------------------------|-----------------------------------------------------------------|--------------------------------------------|--|--|
| Broadcast with slave<br>address = 0                             |               | <ul> <li>A request can be directed to a special slave or at all slaves as broadcast message.</li> <li>To mark a broadcast message, the slave address 0 is used.</li> <li>In opposite to a "normal" send command, the broadcast does not require a telegram evaluation via FC/SFC 218 SER_RCV.</li> <li>Only write commands may be sent as broadcast.</li> </ul> |                                                                                                    |                                                                 |                                            |  |  |
| using the FC/SF<br>ASCII mode:<br>with a start a<br>RTU mode: I |               | ASCII mode: E<br>with a start and<br>RTU mode: Ev                                                                                                    | ifferent transfer modes. The mode s<br>216 SER_CFG.<br>Every byte is transferred in the 2 sig<br>d an end sign. This causes a transp<br>very byte is transferred as one chara<br>as the ASCII mode. Instead of start | n ASCII code. The<br>arent but slow trar<br>acter. This enables | data are marked<br>isfer.<br>a higher data |  |  |
| Supported Mod<br>cols                                           | lbus proto-   | The following Mod<br>Modbus RTU M<br>Modbus ASCII                                                                                                    |                                                                                                    | RS485 interface:                                                |                                            |  |  |

## 6.8 Modbus - Function codes

| Naming convention | Modbus has some naming conventions:                                                                                                    |  |  |  |  |
|-------------------|----------------------------------------------------------------------------------------------------|--|--|--|--|
|                   | Bit = IN: "Input Status"<br>Coil OUT: "Coil Status"                                                                                                    |  |  |  |  |
|                   |                                                                                                    |  |  |  |  |
|                   | Word = IN: "Input Register"<br>Register OUT: "Holding Register"                                                                                                    |  |  |  |  |
|                   | Modbus differentiates between bit and word access; bits = "Coils" and words = "Register".                                                                                                    |  |  |  |  |
|                   | <ul> <li>Bit inputs are referred to as "Input-Status" and bit outputs as "Coil-Status".</li> <li>word inputs are referred to as "Input-Register" and word outputs as "Holding-Register".</li> </ul> |  |  |  |  |
| Range definitions | Normally the access at Modbus happens by means of the ranges 0x, 1x, 3x and 4x.                                                                                                    |  |  |  |  |
|                   | 0x and 1x gives you access to digital bit areas and 3x and 4x to analog word areas.                                                                                                    |  |  |  |  |
|                   | For the CPs from VIPA is not differentiating digital and analog data, the following assign-<br>ment is valid:                                                                                       |  |  |  |  |

- 0x Bit area for master output data Access via function code 01h, 05h, 0Fh
- 1x Bit area for master input data Access via function code 02h
- 3x word area for master input data Access via function code 04h
- 4x word area for master output data

Access via function code 03h, 06h, 10h

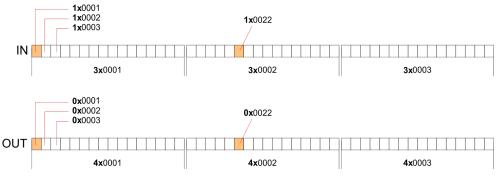

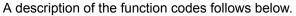

### Overview

With the following Modbus function codes a Modbus master can access a Modbus slave: With the following Modbus function codes a Modbus master can access a Modbus slave. The description always takes place from the point of view of the master:

| Code | Command       | Description                            |
|------|---------------|----------------------------------------|
| 01h  | Read n bits   | Read n bits of master output area 0x   |
| 02h  | Read n bits   | Read n bits of master input area 1x    |
| 03h  | Read n words  | Read n words of master output area 4x  |
| 04h  | Read n words  | Read n words master input area 3x      |
| 05h  | Write 1 bit   | Write 1 bit to master output area 0x   |
| 06h  | Write 1 word  | Write 1 word to master output area 4x  |
| 0Fh  | Write n bits  | Write n bits to master output area 0x  |
| 10h  | Write n words | Write n words to master output area 4x |

## Point of View of "Input" and "Output" data

The description always takes place from the point of view of the master. Here data, which were sent from master to slave, up to their target are designated as "output" data (OUT) and contrary slave data received by the master were designated as "input" data (IN).

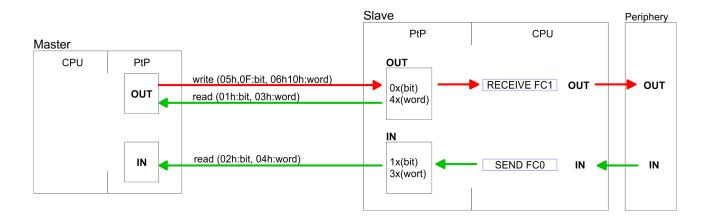

| Respond of the slave | If the slave announces an error, the function code is send back with an "ORed" 80h. |
|----------------------|-------------------------------------------------------------------------------------|
|                      | Without an error, the function code is sent back.                                   |

| Slave answer: | Function code OR 80h | $\rightarrow$ Error |
|---------------|----------------------|---------------------|
|               | Function code        | $\rightarrow OK$    |

| Byte sequence in a word | 1 word             |
|-------------------------|--------------------|
|                         | High-byte Low-byte |
|                         |                    |

| Check sum CRC, RTU,<br>LRC | The shown check sums CRC at RTU and LRC at ASCII mode are automatically added to every telegram. They are not shown in the data block. |
|----------------------------|----------------------------------------------------------------------------------------------------|
| Read n bits 01h, 02h       | Code 01h: Read n bits of master output area 0x                                                                                         |

Code 02h: Read n bits of master input area 1x

## Command telegram

| Slave address | Function code | Address 1. bit | Number of bits | Check sum<br>CRC/LRC |
|---------------|---------------|----------------|----------------|----------------------|
| 1byte         | 1byte         | 1word          | 1word          | 1word                |

## Respond telegram

| Slave address | Function code | Number of<br>read bytes | Data 1. byte | Data 2. byte | <br>Check sum<br>CRC/LRC |
|---------------|---------------|-------------------------|--------------|--------------|--------------------------|
| 1byte         | 1byte         | 1byte                   | 1byte        | 1byte        | 1word                    |
|               |               |                         |              | max. 250byte |                          |

Read n words 03h, 04h

03h: Read n words of master output area 4x 04h: Read n words master input area 3x

## **Deployment PtP communication**

Modbus - Function codes

### Command telegram

| Slave address | Function code | Address 1. bit | Number of words | Check sum<br>CRC/LRC |
|---------------|---------------|----------------|-----------------|----------------------|
| 1byte         | 1byte         | 1word          | 1word           | 1word                |

## **Respond telegram**

| Slave address | Function code | Number of<br>read bytes | Data 1. word | Data 2. word  | <br>Check sum<br>CRC/LRC |
|---------------|---------------|-------------------------|--------------|---------------|--------------------------|
| 1byte         | 1byte         | 1byte                   | 1word        | 1word         | 1word                    |
|               |               |                         |              | max. 125words |                          |

| Write 1 bit 05h | Code 05h: Write 1 bit to master output area 0x             |
|-----------------|------------------------------------------------------------|
|                 | A status change is via "Status bit" with following values: |
|                 | "Status bit" = 0000h $\rightarrow$ Bit = 0                 |
|                 | "Status bit" = FF00h $\rightarrow$ Bit = 1                 |

## Command telegram

| Slave address | Function code | Address bit | Status bit | Check sum<br>CRC/LRC |
|---------------|---------------|-------------|------------|----------------------|
| 1byte         | 1byte         | 1word       | 1word      | 1word                |

## Respond telegram

| Slave address | Function code | Address bit | Status bit | Check sum<br>CRC/LRC |
|---------------|---------------|-------------|------------|----------------------|
| 1byte         | 1byte         | 1word       | 1word      | 1word                |

## Write 1 word 06hCode 06h: Write 1 word to master output area 4x

## Command telegram

| Slave address | Function code | Address word | Value word | Check sum<br>CRC/LRC |
|---------------|---------------|--------------|------------|----------------------|
| 1byte         | 1byte         | 1word        | 1word      | 1word                |

### Respond telegram

| Slave address | Function code | Address word | Value word | Check sum<br>CRC/LRC |
|---------------|---------------|--------------|------------|----------------------|
| 1byte         | 1byte         | 1word        | 1word      | 1word                |

Write n bits 0Fh

Code 0Fh: Write n bits to master output area 0x

Please regard that the number of bits has additionally to be set in byte.

## Command telegram

| Slave<br>address | Function code | Address 1.<br>bit | Number of bits | Number of bytes | Data 1.<br>byte | Data 2.<br>byte |       | Check sum<br>CRC/LRC |
|------------------|---------------|-------------------|----------------|-----------------|-----------------|-----------------|-------|----------------------|
| 1byte            | 1byte         | 1word             | 1word          | 1byte           | 1byte           | 1byte           | 1byte | 1word                |
|                  |               |                   |                |                 | r               | max. 250byte    |       |                      |

## Respond telegram

| Slave address | Function code | Address 1. bit | Number of bits | Check sum<br>CRC/LRC |
|---------------|---------------|----------------|----------------|----------------------|
| 1byte         | 1byte         | 1word          | 1word          | 1word                |

Write n words 10h Code 10h: Write n words to master output area 4x

## Command telegram

| Slave<br>address | Function<br>code | Address 1.<br>word | Number of<br>words | Number of bytes | Data 1.<br>word | Data 2.<br>word |       | Check sum<br>CRC/LRC |
|------------------|------------------|--------------------|--------------------|-----------------|-----------------|-----------------|-------|----------------------|
| 1byte            | 1byte            | 1word              | 1word              | 1byte           | 1word           | 1word           | 1word | 1word                |
|                  |                  |                    |                    |                 | r               | nax. 125words   | ;     |                      |

## Respond telegram

| Slave address | Function code | Address 1. word | Number of words | Check sum<br>CRC/LRC |
|---------------|---------------|-----------------|-----------------|----------------------|
| 1byte         | 1byte         | 1word           | 1word           | 1word                |

Basics - Industrial Ethernet in automation

## 7 Deployment PG/OP communication - productive

## 7.1 Basics - Industrial Ethernet in automation

### Overview

The flow of information in a company presents a vast spectrum of requirements that must be met by the communication systems. Depending on the area of business the bus system or LAN must support a different number of users, different volumes of data must be transferred and the intervals between transfers may vary, etc. It is for this reason that different bus systems are employed depending on the respective task. These may be subdivided into different classes. The following model depicts the relationship between the different bus systems and the hierarchical structures of a company:

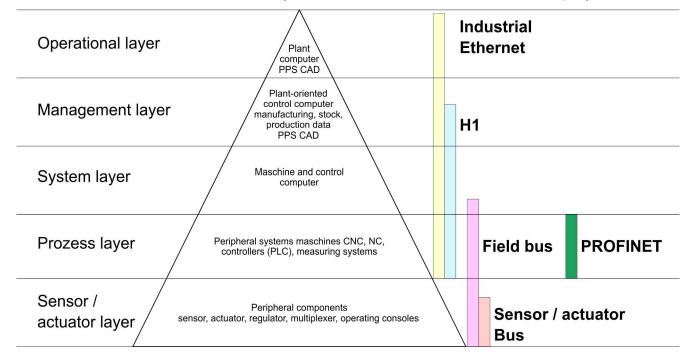

## **Industrial Ethernet**

Industrial Ethernet is an electrical net based on shielded twisted pair cabling or optical net based on optical fibre. Industrial Ethernet is defined by the international standard IEEE 802.3

The net access of Industrial Ethernet corresponds to IEEE 802.3 - CSMA/CD (**C**arrier **S**ense **M**ultiple **A**ccess/**C**ollision **D**etection) scheme:

- Every station "listens" on the bus cable and receives communication messages that are addressed to it.
- Stations will only initiate a transmission when the line is unoccupied.
- In the event that two participants should start transmitting simultaneously, they will detect this and stop transmitting to restart after a random delay time has expired.
- Using switches there is the possibility for communication without collisions.

## 7.2 Basics - ISO/OSI reference model

| Overview                                                | The ISO/OSI reference model is based on a proposal that was developed by the Interna-<br>tional Standards Organization (ISO). This represents the first step towards an interna-<br>tional standard for the different protocols. It is referred to as the ISO-OSI layer model. OSI<br>is the abbreviation for <b>O</b> pen <b>S</b> ystem Interconnection, the communication between open<br>systems. The ISO/OSI reference model does not represent a network architecture as it<br>does not define the services and protocols used by the different layers. The model simply<br>specifies the tasks that the different layers must perform. All current communication sys-<br>tems are based on the ISO/OSI reference model, which is defined by the ISO 7498<br>standard. The reference model structures communication systems into 7 layers that cover<br>different communication tasks. In this manner the complexity of the communication<br>between different systems is divided amongst different layers to simplify the task. |
|---------------------------------------------------------|----------------------------------------------------------------------------------------------------|
|                                                         | The following layers have been defined:                                                                                                    |
|                                                         | <ul> <li>Layer 7 - Application Layer</li> <li>Layer 6 - Presentation Layer</li> <li>Layer 5 - Session Layer</li> <li>Layer 4 - Transport Layer</li> <li>Layer 3 - Network Layer</li> <li>Layer 2 - Data Link Layer</li> <li>Layer 1- Physical Layer</li> </ul>                                                                                                    |
|                                                         | Depending on the complexity and the requirements of the communication mechanisms a communication system may use a subset of these layers.                                                                                                    |
| Layer 1 - Bit communica-<br>tion layer (physical layer) | The bit communication layer (physical layer) is concerned with the transfer of data bits via the communication channel. This layer is therefore responsible for the mechanical, electrical and the procedural interfaces and the physical communication medium located below the bit communication layer:                                                                                                    |
|                                                         | <ul> <li>Which voltage represents a logical 0 or a 1?</li> <li>The minimum time the voltage is present to be recognized as a bit.</li> <li>The pin assignment of the respective interface.</li> </ul>                                                                                                    |
| Layer 2 - Security layer<br>(data link layer)           | This layer performs error-checking functions for bit strings transferred between two com-<br>municating partners. This includes the recognition and correction or flagging of communi-<br>cation errors and flow control functions. The security layer (data link layer) converts raw<br>communication data into a sequence of frames. This is where frame limits are inserted on<br>the transmitting side and where the receiving side detects them. These limits consist of<br>special bit patterns that are inserted at the beginning and at the end of every frame. The<br>security layer often also incorporates flow control and error detection functions. The data<br>security layer is divided into two sub-levels, the LLC and the MAC level. The MAC (Media<br>Access Control) is the lower level and controls how senders are sharing a single transmit<br>channel. The LLC (Logical Link Control) is the upper level that establishes the connection<br>for transferring the data frames from one device into the other.  |
| Layer 3 - Network layer                                 | The network layer is an agency layer. Business of this layer is to control the exchange of binary data between stations that are not directly connected. It is responsible for the log-<br>ical connections of layer 2 communications. Layer 3 supports the identification of the single network addresses and the establishing and disconnecting of logical communica-<br>tion channels. Additionally, layer 3 manages the prior transfer of data and the error pro-<br>cessing of data packets. IP (Internet Protocol) is based on Layer 3.                                                                                                    |
| Layer 4 - Transport layer                               | Layer 4 connects the network structures with the structures of the higher levels by dividing the messages of higher layers into segments and passes them on to the network layer. Hereby, the transport layer converts the transport addresses into network addresses. Common transport protocols are: TCP, SPX, NWLink and NetBEUI.                                                                                                    |

| Basics - Terms                  |                                                                                                    |
|---------------------------------|----------------------------------------------------------------------------------------------------|
| Layer 5 - Session layer         | The session layer is also called the communication control layer. It relieves the communi-<br>cation between service deliverer and the requestor by establishing and holding the con-<br>nection if the transport system has a short time fail out. At this layer, logical users may<br>communicate via several connections at the same time. If the transport system fails, a<br>new connection is established if needed. Additionally this layer provides methods for con-<br>trol and synchronization tasks.                                                                                                    |
| Layer 6 - Presentation<br>layer | This layer manages the presentation of the messages, when different network systems are using different representations of data. Layer 6 converts the data into a format that is acceptable for both communication partners. Here compression/decompression and encrypting/decrypting tasks are processed. This layer is also called interpreter. A typical use of this layer is the terminal emulation.                                                                                                    |
| Layer 7 - Application layer     | The application layer is the link between the user application and the network. The tasks of the application layer include the network services like file, print, message, data base and application services as well as the according rules. This layer is composed from a series of protocols that are permanently expanded following the increasing needs of the user.                                                                                                    |
| 7.3 Basics - Terms              |                                                                                                    |
| Network (LAN)                   | A network res. LAN (Local Area Network) provides a link between different stations that<br>enables them to communicate with each other. Network stations consist of PCs, IPCs,<br>TCP/IP adapters, etc. Network stations are separated by a minimum distance and con-<br>nected by means of a network cable. The combination of network stations and the net-<br>work cable represent a complete segment. All the segments of a network form the<br>Ethernet (physics of a network).                                                                                                    |
| Twisted Pair                    | In the early days of networking the Triaxial- (yellow cable) or thin Ethernet cable (Cheap-<br>ernet) was used as communication medium. This has been superseded by the twisted-<br>pair network cable due to its immunity to interference. The CPU has a twisted-pair con-<br>nector. The twisted-pair cable consists of 8 cores that are twisted together in pairs. Due to<br>these twists this system is provides an increased level of immunity to electrical interfer-<br>ence. For linking please use twisted pair cable which at least corresponds to the category<br>5. Where the coaxial Ethernet networks are based on a bus topology the twisted-pair net-<br>work is based on a point-to-point scheme. The network that may be established by<br>means of this cable has a star topology. Every station is connected to the star coupler<br>(hub/switch) by means of a separate cable. The hub/switch provides the interface to the<br>Ethernet. |
| Hub (repeater)                  | The hub is the central element that is required to implement a twisted-pair Ethernet net-<br>work. It is the job of the hub to regenerate and to amplify the signals in both directions. At<br>the same time it must have the facility to detect and process segment wide collisions and<br>to relay this information. The hub is not accessible by means of a separate network<br>address since it is not visible to the stations on the network. A hub has provisions to inter-<br>face to Ethernet or to another hub res. switch.                                                                                                    |
| Switch                          | A switch also is a central element for realizing Ethernet on Twisted Pair. Several stations res. hubs are connected via a switch. Afterwards they are able to communicate with each other via the switch without interfering the network. An intelligent hardware analyses the incoming telegrams of every port of the switch and passes them collision free on to the destination stations of the switch. A switch optimizes the bandwidth in every connected segment of a network. Switches enable exclusive connections between the segments of a network changing at request.                                                                                                    |

## 7.4 Basics - Protocols

#### Overview

Protocols define a set of instructions or standards that enable computer to establish communication connections and exchange information as error free as possible. A commonly established protocol for the standardization of the complete computer communication is the so called ISO/OSI layer model, a model based upon seven layers with rules for the usage of hardware and software *Chapter 7.2 'Basics - ISO/OSI reference model' on page 161* 

The following protocols are used:

- Siemens S7 connections
- Open communication
  - TCP native according to RFC 793
  - ISO on TCP according to RFC 1006
  - UDP according to RFC 768

**Siemens S7 connections** With the Siemens S7 connection large data sets may be transferred between PLC systems based on Siemens STEP<sup>®</sup>7. Here the stations are connected via Ethernet. Precondition for the Siemens S7 communication is a configured connection table, which contains the defined connections for communication. Here NetPro from Siemens may be used.

Properties:

- A communication connection is specified by a connection ID for each connection partner.
- The acknowledgement of the data transfer is established from the partner station at level 7 of the ISO/OSI reference model.
- At the PLC side FB/SFB VIPA handling blocks are necessary for data transfer for the Siemens S7 connections.

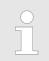

More information about the usage of these blocks may be found in the manual "SPEED7 Operation List" from VIPA.

Basics - IP address and subnet

**Open communication** In the *'open communication'* the communication takes place via the user program by means of handling blocks. These blocks are also part of the Siemens SIMATIC Manager. You will find these in the 'Standard Library' at 'Communication Blocks'. Connection-oriented protocols: Connection-oriented protocols establish a (logical) connection to the communication partner before data transmission is started. And if necessary they terminate the connection after the data transfer was finished. Connection-oriented protocols are used for data transmission when reliable, guaranteed delivery is of particular importance. In general, many logical connections can exist on one physical line. The following connection-oriented protocols are supported with FBs for open communication via Industrial Ethernet: TCP native accord. to RFC 793: During data transmission, no information about the length or about the start and end of a message is transmitted. However, the receiver has no means of detecting where one message ends in the data stream and the next one begins. The transfer is stream-oriented. For this reason, it is recommended that the data length of the FBs is identical for the sending and receiving station. If the number of received data does not fit to the preset length you either will get not the whole data, or you will get data of the following job. ISO on TCP accord, to RFC 1006: During data transmission, information on the length and the end of the message is also transmitted. If you have specified the length of the data to be received greater than the length of the data to be sent, the receive block will copy the received data completely into the receive range. Connection-less protocol: There is thus no establishment and termination of a connection with a remote partner. Connection-less protocols transmit data with no acknowledge and with no reliable guaranteed delivery to the remote partner. UDP accord. to RFC 768: In this case, when calling the sending block you have to specify the address parameters of the receiver (IP address and port number). During data transmission, information on the length and the end of the message is also transmitted. In order to be able to use the sending and receiving blocks first you have to configure the local communications access point at both sides. With each new call of the sending block, you re-reference the remote partner by specifying its IP address and its port number. 7.5 Basics - IP address and subnet IP address structure Exclusively IPv4 is supported. At IPv4 the IP address is a 32bit address that must be

|                 | unique within the network and consists of 4 numbers that are separated by a dot. Every IP address is a combination of a <i>Net-ID</i> and a <i>Host-ID</i> and has the following              |
|-----------------|----------------------------------------------------------------------------------------------------|
|                 | Structure: xxx.xxx.xxx                                                                                                    |
|                 | Range: 000.000.000 to 255.255.255                                                                                                    |
| Net-ID, Host-ID | The <b>Net</b> work-ID identifies a network res. a network controller that administrates the net-<br>work. The Host-ID marks the network connections of a participant (host) to this network. |
| Subnet mask     | The Host-ID can be further divided into a <i>Subnet-ID</i> and a new <i>Host-ID</i> by using a bit for bit AND assignment with the Subnet mask.                                               |
|                 | The area of the original Host-ID that is overwritten by 1 of the Subnet mask becomes the Subnet-ID, the rest is the new Host-ID.                                                              |
|                 |                                                                                                    |

Basics - IP address and subnet

| Subnet mask                  | binary all "1" |           | binary all "0" |
|------------------------------|----------------|-----------|----------------|
| IPv4 address                 | Net-ID         | Host-ID   |                |
| Subnet mask and IPv4 address | Net-ID         | Subnet-ID | new Host-ID    |

 Address at first start-up
 At the first start-up of the CPU, the Ethernet PG/OP channel does not have an IP address.

 Information about the assignment of IP address data to the Ethernet PG/OP channel may be found in S Chapter 4.6 'Hardware configuration - Ethernet PG/OP channel'

Address classes For IPv4 addresses there are five address formats (class A to class E) that are all of a length of 4byte = 32bit.

on page 68.

| Class A | 0 Network-ID (1+7bit) |  | Host-ID (24bit)      |                   |  |                |
|---------|-----------------------|--|----------------------|-------------------|--|----------------|
| Class B | 10 Networ             |  | work-ID (2+14bit)    | (2+14bit) Host-ID |  | (16bit)        |
| Class C | 110 Ne                |  | Network-ID (3+21bit) |                   |  | Host-ID (8bit) |
| Class D | 1110 I                |  | Multicast group      |                   |  |                |
| Class E | 11110                 |  | Reserved             |                   |  |                |

The classes A, B and C are used for individual addresses, class D for multicast addresses and class E is reserved for special purposes. The address formats of the 3 classes A, B, C are only differing in the length of Network-ID and Host-ID.

# **Private IP networks** These addresses can be used as net-ID by several organizations without causing conflicts, for these IP addresses are neither assigned in the Internet nor are routed in the Internet. To build up private IP-Networks within the Internet, RFC1597/1918 reserves the following address areas:

| Network class                | from IP             | to IP                   | Standard subnet<br>mask |  |
|------------------------------|---------------------|-------------------------|-------------------------|--|
| A                            | 10. <u>0.0.0</u>    | 10. <u>255.255.255</u>  | 255. <u>0.0.0</u>       |  |
| В                            | 172.16. <u>0.0</u>  | 172.31. <u>255.255</u>  | 255.255. <u>0.0</u>     |  |
| С                            | 192.168.0. <u>0</u> | 192.168.255. <u>255</u> | 255.255.255. <u>0</u>   |  |
| (The Host-ID is underlined.) |                     |                         |                         |  |

#### **Reserved Host-IDs**

Some Host-IDs are reserved for special purposes.

| Host-ID = "0"                           | Identifier of this network, reserved! |
|-----------------------------------------|---------------------------------------|
| Host-ID = maximum (binary complete "1") | Broadcast address of this network     |

Configure Siemens S7 connections

## 7.6 Fast introduction

| Overview               | At the first commissioning respectively after an overall reset with PowerON again of the CPU, the Ethernet PG/OP channel has no IP address. This can only be reached by its MAC address. By means of the MAC address, which is printed at the front as <i>'MAC PG/OP:'</i> , you can assign IP address data. The assignment takes place directly via the hardware configuration of the Siemens SIMATIC Manager. |  |  |
|------------------------|----------------------------------------------------------------------------------------------------|--|--|
| Steps of configuration | For the configuration of the Ethernet PG/OP channel for productive connections please follow the following approach:                                                                                                    |  |  |
|                        | <ul> <li>Hardware configuration - CPU</li> <li>Hardware configuration - Ethernet PG/OP channel</li> <li>Configure connections         <ul> <li>Siemens S7 connections</li> <li>(Configuration via Siemens NetPro, communication via VIPA handling blocks)</li> <li>Open communication</li> </ul> </li> </ul>                                                                                                    |  |  |

- (Configuration and communication happens by standard handling blocks)
- Transfer of the complete project to CPU

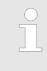

In the Siemens SIMATIC Manager, the CPU 013-CCF0R00 from VIPA is to be configured as CPU 314C-2 PN/DP (314-6EH04-0AB0 V3.3)!

The Ethernet PG/OP channel of the CPU 013-CCF0R00 is always to be configured as CP343-1 (343-1EX30 V3.0) from Siemens at slot 4.

## 7.7 Hardware-Konfiguration

#### Overview

At the first commissioning respectively after an overall reset with PowerON again of the CPU, the Ethernet PG/OP channel has no IP address. This can only be reached by its MAC address. By means of the MAC address, which is printed at the front as *'MAC PG/OP:...'*, you can assign IP address data. The assignment takes place directly via the hardware configuration of the Siemens SIMATIC Manager.

CPU
 Chapter 4.4 'Hardware configuration - CPU' on page 65
 Ethernet PG/OP channel

Schapter 4.6 'Hardware configuration - Ethernet PG/OP channel' on page 68

## 7.8 Configure Siemens S7 connections

#### Overview

The project engineering of connections i.e. the "link-up" between stations happens in NetPro from Siemens. NetPro is a graphical user interface for the link-up of stations. A communication connection enables the program controlled communication between two participants at the Industrial Ethernet. The communication partners may here be part of

Configure Siemens S7 connections

the same project or - at multi projects - separated within related part projects. Communication connections to partners outside of a project are configured via the object "In unknown project" or via deputy objects like "Other stations" or Siemens "SIMATIC S5 Station". The communication is controlled by the user program with VIPA handling blocks. To use this blocks, configured communication connections are always necessary in the active station.

- ♦ 'Link-up stations' on page 168
- & 'Projecting connections' on page 169
- & 'Siemens S7 connection Communication functions' on page 171

# Properties communication connection

The following properties are characterizing a communication connection:

- One station always executes an active connection establishment.
- Bi-directional data transfer (Send and receive on one connection)
- Both participant have equal rights, i.e. every participant may initialize the send res. receive process event controlled.
- Except of the UDP connection, at a communication connection the address of the communication partner is set via the project engineering. Here the connection is active established by one station.

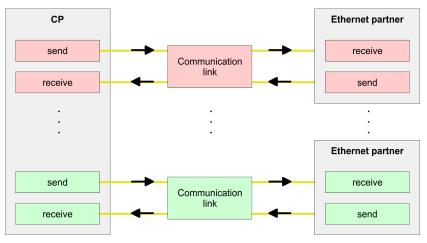

#### Requirements

Siemens SIMATIC Manager V 5.5 SP2 or higher and SIMATIC NET are installed.
 With the hardware configuration the according CP was assigned with IP address data by its properties.

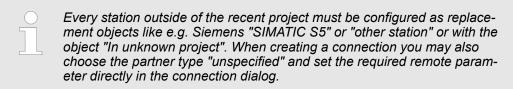

# Work environment of NetPro

For the project engineering of connections, a thorough knowledge with NetPro from Siemens is required! The following passage only describes the basic usage of NetPro. More detailed information about NetPro is to be found in the according online manual res. documentation. Start NetPro by clicking on a "net" in the Siemens SIMATIC Manager or on "connections" within the CPU.

The environment of NetPro has the following structure:

**Deployment PG/OP communication - productive** 

Configure Siemens S7 connections

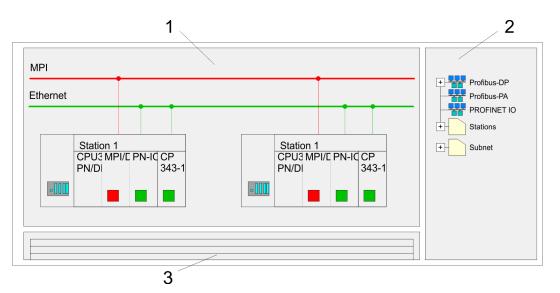

- 1 *Graphic net view:* All stations and networks are displayed in a graphic view. By clicking on the according component you may access and alter the concerning properties.
- 2 *Net objects:* This area displays all available net objects in a directory view. By dragging a wanted object to the net view you may include further net objects and open them in the hardware configurator.
- 3 *Connection table:* The connection table lists all connections in a table. This list is only shown when you highlighted a connectable module like e.g. a CPU. You may insert new connections into this table with the according command.

## **PLC** stations

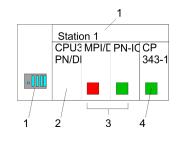

You receive the following graphical display for every PLC station and their component. By selecting the single components, the context menu offers you several functions:

- 1 *Station:* This includes a PLC station with rack, CPU and communication components. Via the context menu you may configure a station added from the net objects and its concerning components in the hardware configurator. After returning to NetPro, the new configured components are shown.
- 2 *CPU:* A click onto the CPU shows the connection table. The connection table shows all connections that are configured for the CPU.
- 3 Internal communication components: This displays the communication components that are available in your CPU. The PROFINET IO controller is to be configured by the PN-IO component.
- 4 *Ethernet PG/OP channel:* The internal Ethernet PG/OP channel must always be configured as external CP in the hardware configuration.

## Link-up stations

NetPro offers you the option to link-up the communicating stations. You may link-up the stations via the properties in the hardware configuration or graphically via NetPro. For this you point the mouse on the coloured net mark of the according CP and drag and drop it to the net you want to link. Now the CP is linked up to the wanted net by means of a line.

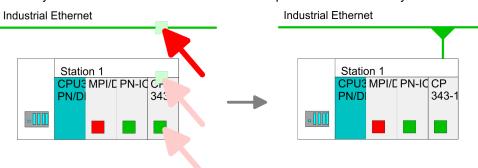

# Projecting connections

## **Projecting connections**

|      | Station 1<br>CPU3 MPI/C PI<br>PN/DI | N-IC CP<br>343-1      |
|------|-------------------------------------|-----------------------|
| -110 |                                     |                       |
|      |                                     | insert new connection |

- **1.** For the project engineering of connections, open the connection list by selecting the according CPU. Choose *Insert new connection* in the context menu:
  - Connection partner (partner station)
     A dialog window opens where you may choose the connection partner and the connection type.
  - Specified connection partner Each station configured in the Siemens SIMATIC Manager is listed in the table of connection partner. These stations are unique specified by an IP address and a subnet mask.
  - Unspecified connection partner

Here the connection partner may exist in the *current project* or in an unknown project. Connection jobs to an *unknown project* must be defined by an unique connection name, which is to be used in the projects of both stations. Due to this allocation the connection remains *unspecified*.

- 2. Choose the connection partner and the type of connection and confirm with [OK].
  - ⇒ If activated, a properties dialog for the according connection opens as link to your PLC user program.

| Insert new connection                                      |
|------------------------------------------------------------|
| Connection partner                                         |
| In Project                                                 |
|                                                            |
| SIMATIC 300                                                |
|                                                            |
| Project: Connections<br>Sation: SIMATIC 300<br>Module: CPU |
| Connection                                                 |
| Type: S7 connection                                        |
| OK Apply Cancel                                            |

**3.** After every connection was configured by this way, you may save and compile your project and exit NetPro.

| Connection types      | With this CPU exclusively Siemens S7 connection may be configured with Siemens NetPro.                                                                               |
|-----------------------|----------------------------------------------------------------------------------------------------|
| Siemens S7 connection | For data transfer with Siemens S7 connections the FB/SFB VIPA handling blocks are necessary; the deployment is described in the manual "Operation list" of your CPU. |
|                       | At Siemens S7 connections the communication connections are specified by a con-<br>nection ID for each communication partner.                                        |
|                       | A connection is specified by the local and partner connection end point.                                                                                             |
|                       | At Siemens S7 connections the TSAPs must be congruent crosswise. The following parameters define a connection end point:                                             |

Configure Siemens S7 connections

## The following parameters define a connection end point:

| Station A   |               |               |               | Station B   |
|-------------|---------------|---------------|---------------|-------------|
| remote TSAP | $\rightarrow$ | Siemens       | $\rightarrow$ | local TSAP  |
| local TSAP  | ÷             | S7 connection | ÷             | remote TSAP |
| ID A        |               |               |               | ID B        |

## Combination options with deployment of the FB/SFB VIPA handling blocks

| Connection partner       | Connection establishing | Connection                             |  |
|--------------------------|-------------------------|----------------------------------------|--|
| specified in NetPro      | active/passive          | specified                              |  |
| (in the current project) |                         |                                        |  |
| unspecified in NetPro    | active                  | specified                              |  |
| (in the current project) | passive                 | unspecified                            |  |
| unspecified in NetPro    | active/passive          | specified (connection name in an other |  |
| (in the unknown project) |                         | project)                               |  |

In the following every relevant parameter of a Siemens S7 connection is described:

- Local connection end point: Here you may define how the connection is to be established. Since the Siemens SIMATIC Manager can identify the communication options by means of the end points, some options are already preset and may not be changed.
  - Establish an active connection:
     An established connection is precondition for data transfer. By activating the option Establish an active connection the local station establishes the connection. Please regard not every station is able to establish a connection. Here the job is to be made by the partner station.
  - One-way:

If activated only one-way communication blocks like PUT and GET may be used for communication in the user program. Here the partner station acts as server, which neither may send active nor receive active

- Block parameters
  - Local ID:

The ID is the link to your PLC program. The ID must be identical to the ID of the call interface of the FB/SFB VIPA handling block.

– [Default]:

As soon as you click at [Default], the ID is reset to system generated ID.

Connection path:

In this part of the dialog window the connection path between the local and the partner station may be set. Depending on the linking of the modules the possible interfaces for communication are listed in a selection field.

[Address details]:

With this button a dialog window is opened, which shows address information about the local and partner station. The parameters may also be changed.

– TSAP:

With Siemens S7 connections a TSAP is automatically generated of the connection resource (one-way/two-way) and state of place (rack/slot respectively system internal ID at PC stations).

Connection resource:

The connection resource is part of the TSAP of the local station respectively of the partner. Not every connection resource may be used for every connection type. Depending on the connection partner and the connection type the range of values is limited respectively the connection resource is fix specified.

Siemens S7 connection - Communication functions

**n** - With the SPEED7 CPUs of VIPA there are two possibilities for the deployment of the communication functions:

- Siemens S7-300 communication functions: By integration of the function blocks FB 12 ... FB 15 from VIPA you may access the Siemens S7-300 communication functions.
- Siemens S7-400 communication functions: For the Siemens S7-400 communication functions the SFB 12 ... SFB 15 are to be used, which were integrated to the operating system of the CPU. Here copy the interface description of the SFBs from the standard library at system function block to the directory container, generate an instance data block for each call and call the SFB with the associated instance data block.

Configure Open Communication

## **Function blocks**

| FB/SFB         | Label | Description                                                                                                    |  |
|----------------|-------|----------------------------------------------------------------------------------------------------|--|
| FB/SFB 12      | BSEND | Sending data in blocks:                                                                                                    |  |
|                |       | FB/SFB 12 BSEND sends data to a remote partner FB/SFB of the type BRCV (FB/SFB 13). The data area to be transmitted is segmented. Each segment is sent individually to the partner. The last segment is acknowledged by the partner as it is received, independently of the calling up of the corresponding FB/SFB/FB BRCV. With this type of data transfer, more data can be transported between the communications partners than is possible with all other communication FBs/SFBs for configured S7 connections, namely 65534bytes. |  |
| FB/SFB 13 BRCV |       | Receiving data in blocks:                                                                                                    |  |
|                |       | The FB/SFB 13 BRCV can receive data from a remote partner FB/SFB of the type BSEND (FB/SFB 12). The parameter R_ID of both FB/SFBs must be identical. After each received data segment an acknowledgement is sent to the partner FB/SFB and the LEN parameter is updated.                                                                                                    |  |
| FB/SFB 14      | GET   | Remote CPU read:                                                                                                    |  |
|                |       | The FB/SFB 14 GET can be used to read data from a remote CPU. The respective CPU must be in RUN mode or in STOP mode.                                                                                                    |  |
| FB/SFB 15      | PUT   | Remote CPU write:                                                                                                    |  |
|                |       | The FB/SFB 15 PUT can be used to write data to a remote CPU. The respective CPU may be in RUN mode or in STOP mode.                                                                                                    |  |

## 7.9 Configure Open Communication

### Handling blocks

Those in the following listed UTDs and FBs serve for "open communication" with other Ethernet capable communication partners via your user program. These blocks are part of the Siemens SIMATIC Manager. You will find these in the "Standard Library" at "Communication Blocks". Please consider when using the blocks for open communication that the partner station does not have to be configured with these blocks. This can be configured with AG\_SEND/AG\_RECEIVE or IP\_CONFIG. First you have to establish a hardware configuration of the CPU and Ethernet PG/OP channel before you can use the handling blocks.

Hardware configuration:

- CPU
  - Schapter 4.4 'Hardware configuration CPU' on page 65
- Ethernet PG/OP channel & Chapter 4.6 'Hardware configuration - Ethernet PG/OP channel' on page 68

To specify the Ethernet PG/OP channel, the following values are defined in the UDT 65:

- local\_device\_id
  - 00h: Ethernet PG/OP channel of the CPU
- next\_staddr\_len
  - 01h: Ethernet PG/OP channel of the CPU
- next\_staddr
  - 04h: Ethernet PG/OP channel of the CPU

#### UDTs

| FB      | Designation | Connection-oriented protocols:<br>TCP native as per RFC 793, ISO<br>on TCP as per RFC 1006 | Connectionless protocol: UDP<br>according to RFC 768                              |
|---------|-------------|--------------------------------------------------------------------------------------------|-----------------------------------------------------------------------------------|
| UDT 65* | TCON_PAR    | Data structure for assigning connec-<br>tion parameters                                    | Data structure for assigning parameters for the local communications access point |
| UDT 66* | TCON_ADR    |                                                                                            | Data structure for assigning addressing parameters for the remote partner         |

\*) More information about the usage of these blocks may also be found in the manual "SPEED7 Operation List" from VIPA.

### FBs

| FB     | Designation | Connection-oriented protocols:<br>TCP native as per RFC 793, ISO<br>on TCP as per RFC 1006 | Connectionless protocol: UDP<br>according to RFC 768 |
|--------|-------------|--------------------------------------------------------------------------------------------|------------------------------------------------------|
| FB 63* | TSEND       | Sending data                                                                               |                                                      |
| FB 64* | TRCV        | Receiving data                                                                             |                                                      |
| FB 65* | TCON        | Establishing a connection                                                                  | Configuring the local communications access point    |
| FB 66* | TDISCON     | Terminating a connection                                                                   | Closing the local communications access point        |
| FB 67* | TUSEND      |                                                                                            | Sending data                                         |
| FB 68* | TURCV       |                                                                                            | Receiving data                                       |

\*) More information about the usage of these blocks may also be found in the manual "SPEED7 Operation List" from VIPA.

### Connection-oriented protocols

- Connection-oriented protocols establish a (logical) connection to the communication partner before data transmission is started.
- And if necessary they terminate the connection after the data transfer was finished.
- Connection-oriented protocols are used for data transmission when reliable, guaranteed delivery is of particular importance.
- In general, many logical connections can exist on one physical line.

Configure Open Communication

The following connection-oriented protocols are supported with FBs for open communication via Industrial Ethernet:

- TCP/IP native according to RFC 793 (connection types 01h and 11h):
  - During data transmission, no information about the length or about the start and end of a message is transmitted.
  - The receiver has no means of detecting where one message ends in the data stream and the next one begins.
  - The transfer is stream-oriented. For this reason, it is recommended that the data length of the FBs is identical for the sending and receiving station.
  - If the number of received data does not fit to the preset length you either will get not the whole data, or you will get data of the following job. The receive block copies as many bytes into the receive area as you have specified as length. After this, it will set NDR to TRUE and write RCVD\_LEN with the value of LEN. With each additional call, you will thus receive another block of sent data.
- ISO on TCP according to RFC 1006:
  - During data transmission, information on the length and the end of the message is also transmitted.
  - The transfer is block-oriented
  - If you have specified the length of the data to be received greater than the length of the data to be sent, the receive block will copy the received data completely into the receive range. After this, it will set NDR to TRUE and write RCVD\_LEN with the length of the sent data.
  - If you have specified the length of the data to be received less than the length of the sent data, the receive block will not copy any data into the receive range but instead will supply the following error information: ERROR = 1, STATUS = 8088h.

Connection-less protocol

There is thus no establishment and termination of a connection with a remote partner.
 Connection-less protocols transmit data with no acknowledge and with no reliable guaranteed delivery to the remote partner.

The following connection-oriented protocol is supported with FBs for open communication via Industrial Ethernet:

- UDP according to RFC 768 (with connection type 13h):
  - In this case, when calling the sending block you have to specify the address parameters of the receiver (IP address and port number).
  - During data transmission, information on the length and the end of the message is also transmitted.
  - In order to be able to use the sending and receiving blocks first you have to configure the local communications access point at both sides.
  - With each new call of the sending block, you re-reference the remote partner by specifying its IP address and its port number.
  - If you have specified the length of the data to be received greater than the length of the data to be sent, the receive block will copy the received data completely into the receive range. After this, it will set NDR to TRUE and write RCVD\_LEN with the length of the sent data.
  - If you have specified the length of the data to be received less than the length of the sent data, the receive block will not copy any data into the receive range but instead will supply the following error information: ERROR = 1, STATUS = 8088h.

Overview

# 8 Option: Deployment PROFIBUS communication

8.1 Overview

|                                                                              | To switch the interface X3 MPI(PtP) to PROFIBUS functionality you have<br>to activate the according bus functionality by means of a VSC storage<br>media from VIPA. By plugging the VSC storage card and then an overall<br>reset the according functionality is activated.<br>Chapter 4.15 'Deploy-<br>ment storage media - VSD, VSC' on page 88                                                                                                    |
|------------------------------------------------------------------------------|----------------------------------------------------------------------------------------------------|
| PROFIBUS DP                                                                  | PROFIBUS is an international standard applicable to an open and serial field bus for                                                                                                    |
|                                                                              | building, manufacturing and process automation that can be used to create a low<br>(sensor-/actuator level) or medium (process level) performance network of program-<br>mable logic controllers.                                                                                                    |
|                                                                              | <ul> <li>PROFIBUS comprises an assortment of compatible versions. The following details<br/>refer to PROFIBUS DP.</li> </ul>                                                                                                    |
|                                                                              | PROFIBUS DP is a special protocol intended mainly for automation tasks in a manufacturing environment. DP is very fast, offers Plug'n'Play facilities and provides a cost effective alternative to parallel cabling between PLC and remote I/O. PROFIBUS DP used data are the sense of the sense of the sense |
|                                                                              | <ul> <li>was designed for high-speed data communication on the sensor-actuator level.</li> <li>The data transfer referred to as "Data Exchange" is cyclical. During one bus cycle, the master reads input values from the slaves and writes output information to the slaves.</li> </ul>                                                                                                    |
| CPU with DP master                                                           | The PROFIBUS DP master is to be configured in the hardware configurator from Sie-<br>mens. Here the configuration happens by the sub module X1 (MPI/DP) of the Siemens<br>CPU. After the transmission of the data to the CPU, the configuration data are internally<br>passed on to the PROFIBUS master part. During the start-up the DP master automati-<br>cally includes his data areas into the address range of the CPU. Project engineering in<br>the CPU is not required.                                                                                                    |
| Deployment of the DP<br>master with CPU                                      | Via the PROFIBUS DP master PROFIBUS DP slaves may be coupled to the CPU. The DP master communicates with the DP slaves and links up its data areas with the address area of the CPU. At every POWER ON respectively overall reset the CPU fetches the I/O mapping data from the master. At DP slave failure, the OB 86 is requested. If this is not available, the CPU switches to STOP and BASP is set. As soon as the BASP signal comes from the CPU, the DP master is setting the outputs of the connected periphery to zero. The DP master remains in the operating mode RUN independent from the CPU.                                                                                                    |
| DP slave operation                                                           | For the deployment in a super-ordinated master system you first have to project your slave system as Siemens CPU in slave operation mode with configured in-/output areas. Afterwards you configure your master system. Couple your slave system to your master system by dragging the CPU 31x from the hardware catalog at <i>Configured stations</i> onto the master system, choose your slave system and connect it.                                                                                                    |
| Operating mode DP slave:<br>Test, commissioning,<br>routing (active/passive) | There is the possibility to enable the option <i>'Test, commissioning, routing'</i> in the hard-<br>ware configuration by means of the properties dialog of the PROFIBUS via the register<br><i>'Operating mode'</i> at <i>'DP slave'</i> . The activation affects as follows:                                                                                                    |
|                                                                              | The PROFIBUS interface gets an "active" PROFIBUS node, this means it is involved<br>in the token rotation.                                                                                                    |
|                                                                              | Via this interface you have PG/OP functions (programming, status request, control, test).                                                                                                    |
|                                                                              | <ul> <li>The PROFIBUS interface serves as a gateway (S7 routing).</li> <li>The bus rotation time can exceed.</li> </ul>                                                                                                    |
|                                                                              |                                                                                                    |

Hardware configuration - CPU

When disabled, the PROFIBUS interface operates as passive DP slave with the following characteristics:

- The PROFIBUS interface gets an "passive" PROFIBUS node, this means it is not involved in the token rotation.
- Bus rotation time is not influenced.
- S7 routing is not possible.

## 8.2 Fast introduction

### Overview

The PROFIBUS DP slave is to be configured in the hardware configurator from Siemens. Here the configuration happens by the sub module X1 (MPI/DP) of the Siemens CPU.

To switch the interface X3 MPI(PtP) to PROFIBUS functionality you have to activate the according bus functionality by means of a VSC storage media from VIPA. By plugging the VSC storage card and then an overall reset the according functionality is activated. ♦ Chapter 4.15 'Deployment storage media - VSD, VSC' on page 88

## **Steps of configuration** For the configuration of the PROFIBUS DP master please follow the following approach:

- Enable bus functionality via VSC
- Hardware configuration CPU
- Deployment as DP master or DP slave
  - With activating the bus function 'PROFIBUS DP master' by means of the VSC, the bus function 'PROFIBUS DP slave' is also unlocked.
- Transfer of the complete project to CPU

With the Siemens SIMATIC Manager, the CPU 013-CCF0R00 from VIPA is to be configured as

CPU 314C-2 PN/DP (314-6EH04-0AB0 V3.3)

The integrated PROFIBUS DP master (X3) is to be configured and connected via the sub module X1 (MPI/DP).

## 8.3 Hardware configuration - CPU

#### Precondition

The configuration of the CPU takes place at the Siemens *'hardware configurator'*. The hardware configurator is part of the Siemens SIMATIC Manager. It serves for project engineering. Please use for configuration the Siemens SIMATIC Manager V 5.5 SP2 and up. The modules, which may be configured here are listed in the hardware catalog. If necessary you have to update the hardware catalog with *'Options*  $\rightarrow$  *Update Catalog'*.

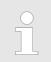

For project engineering a thorough knowledge of the Siemens SIMATIC Manager and the Siemens hardware configurator is required!

#### Proceeding

With the Siemens SIMATIC Manager the following steps should be executed:

- **1.** Start the Siemens hardware configurator with a new project.
- **2.** Insert a profile rail from the hardware catalog.
- 3. Place at 'Slot'-Number 2 the CPU 314C-2 PN/DP (314-6EH04-0AB0 V3.3).

| Slot | Module |
|------|--------|
| 1    |        |
| 2    | CPU 31 |
| X1   | MPI/DP |
| X2   | PN-IO  |
| Х2   | Port 1 |
| Х2   | Port 2 |
| 3    |        |

The integrated PROFIBUS DP master (X3) is to be configured and connected via the sub module X1 (MPI/DP).

Deployment as PROFIBUS DP master

## 8.4 Deployment as PROFIBUS DP master

Precondition

The hardware configuration described before was established.

## Proceeding

- **1.** Open the properties dialog of the DP interface of the CPU by means of a doubleclick at *'MPI/DP'*.
- 2. Set at Interface: Type "PROFIBUS".
- **3.** Connect to PROFIBUS and preset an address (preferably 2). Confirm your input with [OK].
- 4. Switch at Operating mode to "DP master" and confirm the dialog with [OK].
  - ⇒ A PROFIBUS DP master system is inserted:

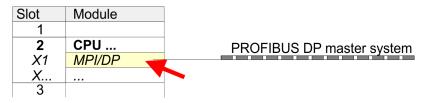

Now the project engineering of your PROFIBUS DP master is finished. Please link up now your DP slaves with periphery to your DP master.

- **1.** For the project engineering of PROFIBUS DP slaves you search the concerning PROFIBUS DP slave in the hardware catalog and drag&drop it in the subnet of your master.
- **2.** Assign a valid PROFIBUS address to the DP slave.
- **3.** Link up the modules of your DP slave system in the plugged sequence and add the addresses that should be used by the modules.
- **4.** If needed, parametrize the modules.
- **5.** Save, compile and transfer your project.

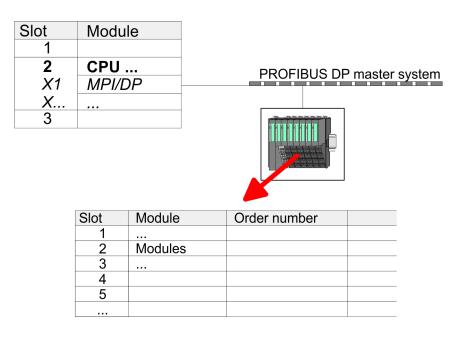

**Fast introduction** 

## 8.5 Deployment as PROFIBUS DP slave

In the following the deployment of the PROFIBUS section as "intelligent" DP slave on master system is described, which exclusively may be configured in the Siemens SIMATIC Manager. The following steps are required:

- **1.** Configure a station with a CPU with operating mode DP slave.
- **2.** Connect to PROFIBUS and configure the in-/output area for the slave section.
- **3.** Save and compile your project.
- **4.** Configure another station with another CPU with operating mode DP master.
- 5. Connect to PROFIBUS and configure the in-/output ranges for the master section.
- 6. Save, compile and transfer your project to your CPU.

Project engineering of the slave section

- **1.** Start the Siemens SIMATIC Manager and configure a CPU as described at "Hard-ware configuration CPU".
  - **2.** Designate the station as "...DP slave".
  - 3. Add your modules according to the real hardware assembly.
  - **4.** Open the properties dialog of the DP interface of the CPU by means of a doubleclick at *'MPI/DP'*.
  - 5. Set Interface type to "PROFIBUS".
  - 6. Connect to PROFIBUS and preset an address (e.g. 3) and confirm with [OK].
  - 7. Switch at Operating mode to "DP slave" .
  - **8.** Via Configuration you define the in-/output address area of the slave CPU, which are to be assigned to the DP slave.
  - **9.** Save, compile and transfer your project to your CPU.

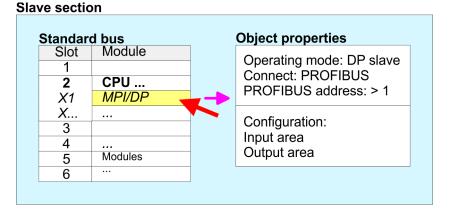

# Project engineering of the master section

- **1.** Insert another station and configure a CPU.
- **2.** Designate the station as "...DP master".
- 3. Add your modules according to the real hardware assembly.
- **4.** Open the properties dialog of the DP interface of the CPU by means of a doubleclick at *'MPI/DP'*.
- **5.** Set Interface: type to "PROFIBUS".
- **6.** Connect to PROFIBUS and preset an address (e.g. 2) and confirm with [OK].
- 7. Switch at Operating mode to "DP master" and confirm the dialog with [OK].

Deployment as PROFIBUS DP slave

- 8. Connect your slave system to this master system by dragging the "CPU 31x" from the hardware catalog at *Configured stations* onto the master system and select your slave system to be coupled.
- 9. Solution Open the Configuration at Object properties of your slave system.
- **10.** Via double click to the according configuration line you assign the according input address area on the master CPU to the slave output data and the output address area to the slave input data.
- **11.** Save, compile and transfer your project to your CPU.

#### Master section

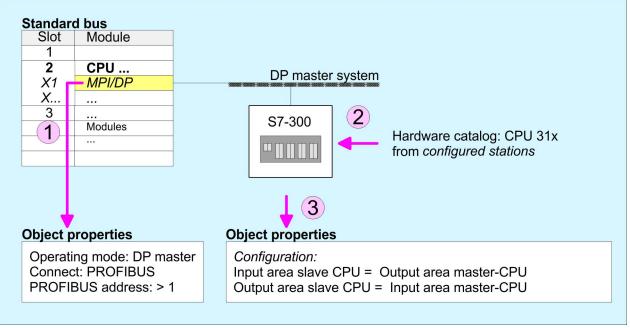

## 8.6 **PROFIBUS** installation guidelines

#### **PROFIBUS** in general

A PROFIBUS DP network may only be built up in linear structure.

- PROFIBUS DP consists of minimum one segment with at least one master and one slave.
- A master has always been deployed together with a CPU.
- PROFIBUS supports max. 126 participants.
- Per segment a max. of 32 participants is permitted.
- The max. segment length depends on the transfer rate: 9.6 ... 187.5bit/s → 1000m 500kbit/s → 400m 1.5Mbit/s → 200m
  - 3 ... 12Mbit/s  $\rightarrow$  100m
- Max. 10 segments may be built up. The segments are connected via repeaters. Every repeater counts for one participant.
- The bus respectively a segment is to be terminated at both ends.
- All participants are communicating with the same transfer rate. The slaves adjust themselves automatically on the transfer rate.

**Transfer medium** 

- As transfer medium PROFIBUS uses an isolated twisted-pair cable based upon the RS485 interface.
- The RS485 interface is working with voltage differences. Though it is less irritable from influences than a voltage or a current interface. You are able to configure the network as well linear as in a tree structure.
- Max. 32 participants per segment are permitted. Within a segment the members are linear connected. The segments are connected via repeaters. The maximum segment length depends on the transfer rate.
- PROFIBUS DP uses a transfer rate between 9.6kbit/s and 12Mbit/s, the slaves are following automatically. All participants are communicating with the same transfer rate.
- The bus structure under RS485 allows an easy connection res. disconnection of stations as well as starting the system step by step. Later expansions don't have any influence on stations that are already integrated. The system realizes automatically if one partner had a fail down or is new in the network.

#### **Bus connection**

The following picture illustrates the terminating resistors of the respective start and end station.

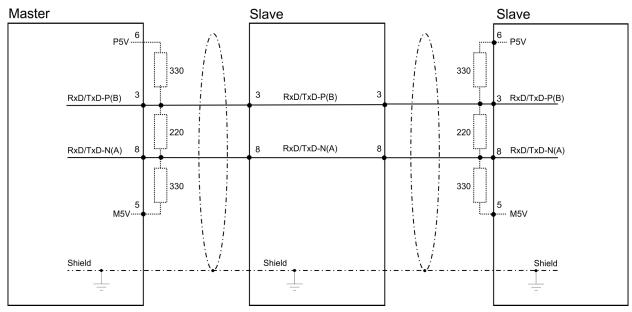

PROFIBUS installation guidelines

The PROFIBUS line has to be terminated with its ripple resistor. Please make sure to terminate the last participants on the bus at both ends by activating the terminating resistor.

#### EasyConn bus connector

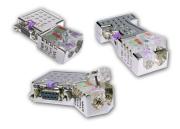

In PROFIBUS all participants are wired parallel. For that purpose, the bus cable must be feed-through. Via the order number 972-0DP10 you may order the bus connector "Easy-Conn" from VIPA. This is a bus connector with switchable terminating resistor and integrated bus diagnostic.

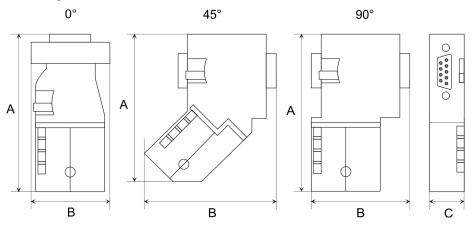

| Dimensions in mm | 0°   | 45°  | 90°  |
|------------------|------|------|------|
| А                | 64   | 61   | 66   |
| В                | 34   | 53   | 40   |
| C                | 15.8 | 15.8 | 15.8 |

To connect this EasyConn plug, please use the standard PROFIBUS cable type A (EN50170). Starting with release 5 you also can use highly flexible bus cable:

Lapp Kabel order no: 2170222, 2170822, 2170322.

With the order no. 905-6AA00 VIPA offers the "EasyStrip" de-isolating tool that makes the connection of the EasyConn much easier.

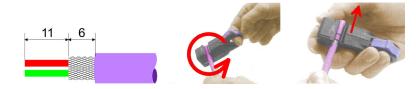

Dimensions in mm

*Termination with "Easy-Conn"* 

The "EasyConn" bus connector is provided with a switch that is used to activate a terminating resistor.

Commissioning and Start-up behavior

#### Wiring

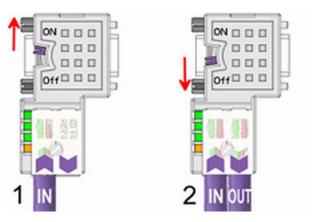

[1] 1./last bus participant

[2] further participants

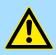

### CAUTION!

The terminating resistor is only effective, if the connector is installed at a bus participant and the bus participant is connected to a power supply.

The tightening torque of the screws to fix the connector to a device must not exceed 0.02Nm!

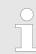

A complete description of installation and deployment of the terminating resistors is delivered with the connector.

### Assembly

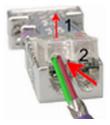

- 1. Loosen the screw.
- 2. Lift contact-cover.
- 3. Insert both wires into the ducts provided (watch for the correct line colour as below!)
- 4. Please take care not to cause a short circuit between screen and data lines!

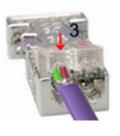

- **5.** Close the contact cover.
- 6. Tighten screw (max. tightening torque 0.08Nm).

The green line must be connected to A, the red line to B!

## 8.7 Commissioning and Start-up behavior

Start-up on delivery

In delivery the CPU is overall reset. The PROFIBUS part is deactivated and its LEDs are off after Power ON.

Commissioning and Start-up behavior

| Online with bus parameter<br>without slave project | The DP master can be served with bus parameters by means of a hardware configura-<br>tion. As soon as these are transferred the DP master goes online with his bus parameter.<br>This is shown by the RUN LED. Now the DP master can be contacted via PROFIBUS by<br>means of his PROFIBUS address. In this state the CPU can be accessed via PROFIBUS<br>to get configuration and DP slave project.                                    |
|----------------------------------------------------|----------------------------------------------------------------------------------------------------|
| Slave configuration                                | If the master has received valid configuration data, he switches to <i>Data Exchange</i> with the DP Slaves. This is indicated by the DE-LED.                                                                                                    |
| CPU state controls DP master                       | After PowerON respectively a receipt of a new hardware configuration the configuration data and bus parameter were transferred to the DP master. Dependent on the CPU state the following behavior is shown by the DP master:                                                                                                    |
| Master behavior at CPU<br>STOP                     | <ul> <li>The global control command "Clear" is sent by the master. Then the DP slaves disable the outputs.</li> <li>DP slaves with fail safe mode were provided with output telegram length "0".</li> <li>DP slaves without fail safe mode were provided with the whole output telegram but with output data = 0.</li> <li>The input data of the DP slaves were further cyclically transferred to the input area of the CPU.</li> </ul> |
| Master behavior at CPU<br>RUN                      | <ul> <li>The global control command "Operate" is sent by the master. Then the DP slaves enable the outputs.</li> <li>Every connected DP slave is cyclically attended with an output telegram containing recent output data.</li> <li>The input data of the DP slaves were cyclically transferred to the input area of the CPU.</li> </ul>                                                                                               |

## 9 Configuration with VIPA SPEED7 Studio

#### 9.1 SPEED7 Studio - Overview

**SPEED7 Studio - Working** environment In this part the project engineering of the VIPA CPU in the VIPA SPEED7 Studio is shown. Here only the basic usage of the SPEED7 Studio together with a VIPA CPU is shown. Please note that software changes can not always be considered and it may thus be deviations to the description. In the SPEED7 Studio your VIPA PLCs may be configured and linked. For diagnostics online tools are available.

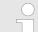

More information can be found in the online help respectively in documentation of the SPEED7 Studio.

## Starting the SPEED7 Studio

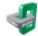

- Click at the button. You can find SPEED7 Studio in Windows Start at 'VIPA'.
  - ⇒ SPEED7 Studio is started. The start page is opened.

#### SPEED7 Studio

|                 |    | ecently used Pro | 1      |                                   |
|-----------------|----|------------------|--------|-----------------------------------|
| New project     |    | Project Folder   | Source | Last Access 10/29/2013 5:59:03 PM |
| And the bridges | Pu | MyProject        | local  | 10/29/2015 5:59:05 PM             |
| 🔊 Open project  |    |                  |        |                                   |
| 9               |    |                  |        |                                   |
| Import project  |    |                  |        |                                   |
| Delete project  |    |                  |        |                                   |
|                 |    |                  |        |                                   |
| roject:         |    |                  |        |                                   |
|                 |    |                  |        |                                   |

- (1) Start (2) Project
- You can create a new project, open a saved project, or delete projects. If a project is open, you can open the *'Project overview'* or add a new device.
- (3) Last projects Here recently opened projects are listed.

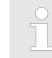

You can repeatedly run SPEED7 Studio in order to work with different projects. You can not open the same project in the various instances of SPEED7 Studio.

SPEED7 Studio - Work environment

#### End SPEED7 Studio

Select one of the following options if you want to end the program:

- Main window: Click on the Close button of the SPEED7 Studio program window.
- Menu bar Select 'File → Exit'.
- Keyboard: Press [Alt] + [F4].

After you have made changes to the project, a dialogue window opens where you can select whether to save or ignore the changes.

⇒ SPEED7 Studio is ended.

## 9.2 SPEED7 Studio - Work environment

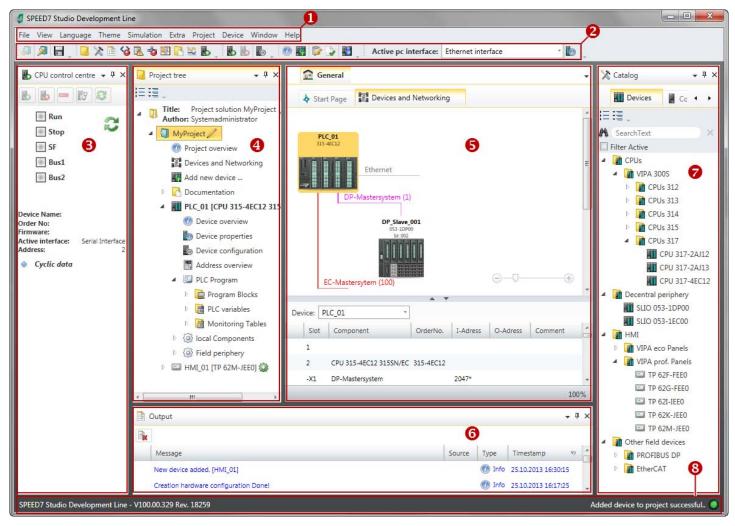

- (1) Menu bar
- (2) Toolbar
- (3) CPU control centre
- (4) Project tree

- (5) Area of operations
- (6) Output range
- (7) Catalog/properties
- (8) Status line

You can show and hide additional windows and the arrangement and size of the windows can be adjusted.

| VIPA System SLIO       | Configuration with VIPA SPEED7 Studio                                                                                                    |
|------------------------|----------------------------------------------------------------------------------------------------|
|                        | SPEED7 Studio - Work environment                                                                                                    |
| (1) Menu bar           | Most of the commands you need for working with <i>SPEED7 Studio</i> are provided in the menu bar. Further commands can be accessed via the context menus using the right mouse button, e.g. functions of a device in the project tree.                                                                                                    |
|                        | The menu commands ' <i>Project</i> ' and ' <i>Device</i> ' are only shown if a project is open. The menu commands ' <i>Image</i> ' is only shown if a HMI image is open.                                                                                                    |
|                        | You can use the menus with the mouse or the keyboard.                                                                                                    |
| (2) Toolbar            | Important commands you need for working with SPEED7 Studio are provided in the toolbar. More commands can be accessed via the toolbars and push buttons of different editors.                                                                                                    |
|                        | Some of the commands in the toolbar are only shown if a project is open.                                                                                                    |
| (3) CPU control centre | In the CPU control centre, you can view the current mode and other control data and con-<br>trol the CPU.                                                                                                    |
| (4) Project tree       | Any project device and project data can be accessed via the project tree. The project tree includes any object which you have created in the project, e.g. devices, components, pro-<br>gram blocks, HMI images. Here you can add or remove devices and components. Fur-<br>thermore, you can open editors in order to edit settings, configurations, the control pro-<br>gram and visualisation. |
| (5) Area of operations | Devices and project data can be edited in the area of operations. You can open different editors for this purpose. The register in the area of operations is divided into two register levels. You can switch through the editors in the area of operations via the tabs.                                                                                                    |
| (6) Output range       | Information on executed activities and background operations are displayed on the output range.                                                                                                    |
| (7) Catalog/properties | Devices and components which you want to add to the project can be selected in the cat-<br>alog. You can also select objects which you want to add to the PLC program or to HMI<br>images.                                                                                                    |
| (8) Status line        | The version of <i>SPEED7 Studio</i> is displayed at the left edge of the status line. The pro-<br>gress bar for background operations and status messages is shown at the right edge. As<br>long as there are no background operations, the status message created at last is shown.                                                                                                    |

SPEED7 Studio - Work environment > Project tree

### 9.2.1 Project tree

| Pr  | roject tree                                                          | ф | > |
|-----|----------------------------------------------------------------------|---|---|
| ΞΞ  |                                                                      |   |   |
| - 1 | Title: Project solution My Project 1<br>Author: System administrator |   |   |
| 4   | My Project 2                                                         |   |   |
|     | 🕐 Project overview                                                   |   |   |
|     | Devices and networking                                               |   |   |
|     | Add new device                                                       |   |   |
|     | 🕨 🖪 Documentation 🕄                                                  |   |   |
|     | 4 🛄 PLC_01 [CPU 015-CEFNR00] 4                                       |   |   |
|     | O Device overview                                                    |   |   |
|     | Device properties                                                    |   |   |
|     | Device configuration                                                 |   |   |
|     | Address overview                                                     |   |   |
|     | 🖻 🚳 Motion Control 🌀                                                 |   |   |
|     | 🔺 🖾 PLC program 🌀                                                    |   |   |
|     | Cross-References                                                     |   |   |
|     | Assignment list                                                      |   |   |
|     | D Cam profiles                                                       |   |   |
|     | Program blocks                                                       |   |   |
|     | PLC variables                                                        |   |   |
|     | Monitoring tables                                                    |   |   |
|     | 🕨 🚺 local components 🔽                                               |   |   |
|     | 🖻 🔜 Field periphery 🔞                                                |   |   |
|     | ▷ 🖃 HMI_01 [TP 62M-JID0-CB] 🧕                                        |   |   |

- (1) Title and author
- (2) Project
- (3) Documentation
- (4) PLC
- (5) Motion Control
- (6) PLC program(7) Local components
- (7) Local components (8) Field periphery
- (8) Field per (9) HMI

In the project tree, you can access commands in order to add or delete objects, e.g. add/ delete devices or add/delete blocks.

You can open editors via the project tree if you want to edit settings, configurations, the control program and visualisation.

Moreover, you can retrieve information, e.g. project overview, device properties or properties of the bus system.

 Show project tree
 If the project tree is not displayed, you must select either 'View → Project tree' or press

 Show projects in the project in the project tree
 In order to display the project in the project tree, you must create a new project or open a stored project.

 It is not possible to edit several projects at the same time. It is possible to run

It is not possible to edit several projects at the same time. It is possible to run SPEED7 Studio simultaneously several times on one PC if you want to use it for various projects.

Show/hide objects

- The objects in the project tree are arranged in a tree structure. You can show or hide objects:
- ⊟ Hide all objects ('Project → Reduce project tree')
- Show all objects ('Project → Expand project tree')
- Hide slave objects / close folder
- Show slave objects / open folder

#### **Recognise object state** Icons behind an object in the project tree provide indications of the object state.

SPEED7 Studio - Work environment > Catalog

## 9.2.2 Catalog

|                                                  | Components   |     |
|--------------------------------------------------|--------------|-----|
|                                                  |              |     |
| SearchText                                       |              |     |
| Filter Active                                    | 6            |     |
| CPUs                                             |              |     |
|                                                  |              |     |
| <ul> <li>VIPA 200V</li> <li>VIPA 300S</li> </ul> |              | 6   |
| Decentral peri                                   |              | 6   |
| <ul> <li>VIPA SLIO</li> </ul>                    | pricity      |     |
|                                                  | 53-1DP00     |     |
|                                                  | 53-1EC00     |     |
| SLIO 0                                           | 53-1PN00     |     |
| VIPA 200V                                        |              |     |
| HMI                                              |              |     |
| Drives                                           |              |     |
| 🖻 🛃 Other field de                               | vices        |     |
|                                                  | * *          |     |
| atalog information                               |              |     |
| Name:                                            | SLIO 053-1DI | P00 |
| Vendor:                                          | VIPA GmbH    |     |
| Version of device<br>description:                | 2.44         | 0   |
| Order info:                                      | SLIO 053-1D  | 000 |
|                                                  |              |     |

- (1) Switching to another view
- (2) Register
- (3) Show/hide objects
- (4) Search(5) Filter
- (6) Objects
- (7) Catalog information

Devices and components which you want to add to the project can be selected in the catalog. You can also select objects which you want to add to the PLC program or to HMI images.

#### Show catalog:

If the catalog is not displayed, you must select either 'View  $\rightarrow$  Catalog' or press [Strg]+ [Shift]+[C].

- (1) Switch to another view If the properties are displayed instead of the catalog, you must click on 'Catalog' at the lower screen edge.
- (2) Register Certain tabs are displayed in the catalog, depending on which editor window is opened in the foreground.

(3) Show/hide objects The o

The objects in the catalog are arranged in a tree structure. You can show or hide objects: Hide all objects ('Project  $\rightarrow$  Reduce project tree')

- Hide all objects ('Project → Reduce catalog tree')
- Show all objects ('Project → Expand catalog tree')
- Hide slave objects / close folder
- Show slave objects / open folder

#### Configuration with VIPA SPEED7 Studio

SPEED7 Studio - Work environment > Catalog

#### (4) Search

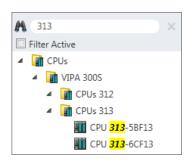

You can search for certain objects in the catalog.

- **1.** Enter a search text in the input field.
  - ⇒ Only those objects are displayed in the catalog which contain the search text.
- **2.**  $\blacktriangleright$  Click on  $\boxtimes$  to delete the search text.

 $\Rightarrow$  The object is added.

⇒ All objects are displayed in the catalog.

(5) Filter

With 'enabled' Filter, only these modules are shown in the Catalog which are relevant for configuration

#### (6) Add object

Drag the desired object from the catalog to a suitable position.

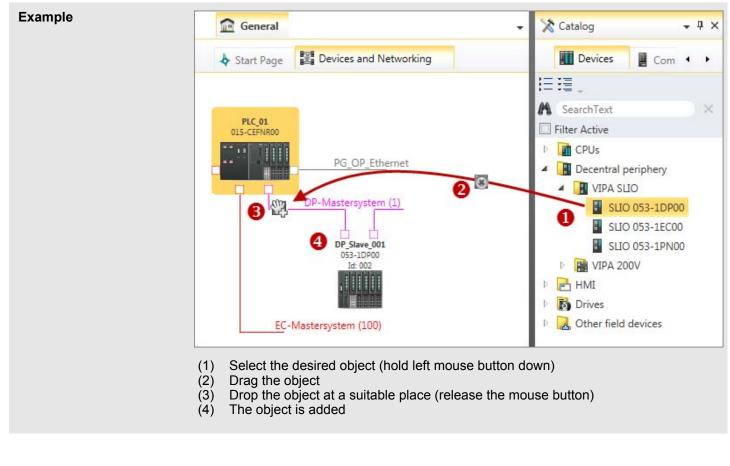

#### (7) Catalog information

The catalog information shows detailed information of the selected object, e.g. name, producer, version and order information. SPEED7 Studio - Hardware configuration - Ethernet PG/OP channel

## 9.3 SPEED7 Studio - Hardware configuration - CPU

#### Precondition

For project engineering a thorough knowledge of the SPEED7 Studio is required!

#### Proceeding

- **1.** Start the SPEED7 Studio.
- **2.** Create a new project in the Work area with 'New project'.
  - ⇒ A new project is created and the view *'Devices and networking'* is shown.
- 3. Click in the Project tree at 'Add new device ...'.
  - $\Rightarrow$  A dialog for device selection opens.
- 4. Select from the 'Device templates' your CPU and click at [OK].
  - ⇒ The CPU is inserted in 'Devices and networking' and the 'Device configuration' is opened.

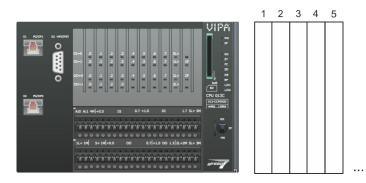

### **Device configuration**

| Slot | Module          | <br> | <br> |
|------|-----------------|------|------|
| 0    | CPU 013-CCF0R00 |      |      |
| -X1  | PG_OP_Ethernet  |      |      |
| -X3  | MPI interface   |      |      |
|      |                 |      |      |

## 9.4 SPEED7 Studio - Hardware configuration - Ethernet PG/OP channel

#### Overview

The CPU has an integrated Ethernet PG/OP channel. This channel allows you to program and remote control your CPU.

- The Ethernet PG/OP channel (X1/X2) is designed as switch. This enables PG/OP communication via the connections X1 and X2.
- The Ethernet PG/OP channel also gives you access to the internal web page that contains information about firmware version, connected I/O devices, current cycle times etc.
- At the first commissioning respectively after a factory reset the Ethernet PG/OP channel has no IP address.

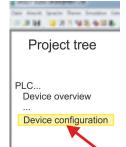

SPEED7 Studio - Hardware configuration - Ethernet PG/OP channel

- For online access to the CPU via the Ethernet PG/OP channel, valid IP address parameters have to be assigned to this. This is called "initialization".
- This can be done with the SPEED7 Studio.

#### Assembly and commissioning

- 1. Install your System SLIO with your CPU.
  - **2.** Wire the system by connecting cables for voltage supply and signals.
  - **3.** Connect the one of the Ethernet jacks (X1, X2) of the Ethernet PG/OP channel to Ethernet.
  - **4.** Switch on the power supply.
    - ⇒ After a short boot time the CP is ready for communication. He possibly has no IP address data and requires an initialization.

"Initialization"

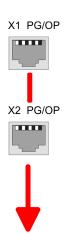

You get valid IP address parameters from your system administrator. The assignment of the IP address data happens online in the *SPEED7 Studio* with the following proceeding:

1. Ethernet PG/OP

Determine the current Ethernet (MAC) address of your Ethernet PG/OP channel. This can be found at the front of the CPU labelled as "MAC PG/OP: ...".

**2.** Start the SPEED7 Studio with your project.

MAC PG/OP: 00-20-D5-77-05-10

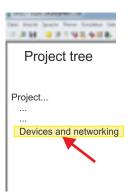

- 3. Click in the Project tree at 'Devices and networking'.
  - ⇒ You will get a graphical object view of your CPU.

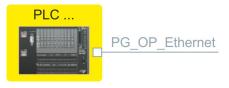

**4.** Click at the network '*PG\_OP\_Ethernet*'.

SPEED7 Studio - Hardware configuration - Ethernet PG/OP channel

- 5. ▶ Select 'Context menu → Determine accessible partner'.
  - ⇒ A dialog window opens.

| 4                           |                    |
|-----------------------------|--------------------|
| Active gateway              | Ethernet interface |
|                             |                    |
| Network interface card: Net | A Search           |

- **6.** Select the according network interface card, which is connected to the Ethernet PG/OP channel and click at 'Search' to determine the via MAC address reachable device.
  - $\Rightarrow$  The network search is started and the found stations are listed in a table.

| 7. |   | Devices | IP     | MAC    | Device | <br> |
|----|---|---------|--------|--------|--------|------|
|    | 1 |         | 172.20 | 00:20: | VIPA   |      |
|    | 2 |         |        |        |        |      |

Click in the list at the module with the known MAC address. This can be found at the front of the CPU labelled as "MAC PG/OP: ...".

- **8.** Click at 'Set IP address'. Now set the IP configuration by entering 'IP address', 'Subnet mask' and 'Gateway'.
- 9. Click at 'Set IP address'.
  - ⇒ The IP address is transferred to the module and the list is refreshed. Directly after the assignment the Ethernet PG/OP channel is online reachable using the set IP address data. The value remains as long as it is reassigned, it is overwritten by a hardware configuration or a factory reset is executed.
- **10.** With clicking at 'Apply settings' the IP address data a stored in the project.

**parame-** If you are not online, you can assign IP address data to your Ethernet PG/OP channel with following proceeding:

- 1. Start the SPEED7 Studio with your project.
- **2.** Click in the *Project tree* at *'Devices and networking'*.
  - ⇒ You will get a graphical object view of your CPU.

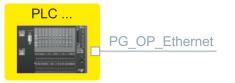

- 3. Click at the network 'PG\_OP\_Ethernet'.
- **4.** ▶ Select 'Context menu → Interface properties'.
  - A dialog window opens. Here you can enter the IP address data for your Ethernet PG/OP channel.

Take IP address parameters in project SPEED7 Studio - Hardware configuration - I/O modules

- **5.** Confirm with [OK].
  - ⇒ The IP address data are stored in your project listed in *'Devices and networking'* at *'Local components'*.

After transferring your project your CPU can be accessed via Ethernet PG/OP channel with the set IP address data.

#### Local components

| Slot | Module          | <br> | IP address    |  |
|------|-----------------|------|---------------|--|
| 0    | CPU 013-CCF0R00 |      |               |  |
| -X1  | PG_OP_Ethernet  |      | 172.20.120.40 |  |
| -X3  | MPI interface   |      |               |  |
|      |                 |      |               |  |

## 9.5 SPEED7 Studio - Hardware configuration - I/O modules

## Hardware-Konfiguration der Module

- **1.** Klicken Sie im 'Projektbaum' auf 'PLC... > Gerätekonfiguration'.
- **2.** Binden Sie in der '*Gerätekonfiguration*' ab Steckplatz 1 Ihre System SLIO Module in der gesteckten Reihenfolge ein. Gehen Sie hierzu in den Hardware-Katalog und ziehen Sie das entsprechende Modul auf die entsprechende Position in der *Gerätekonfiguration.*

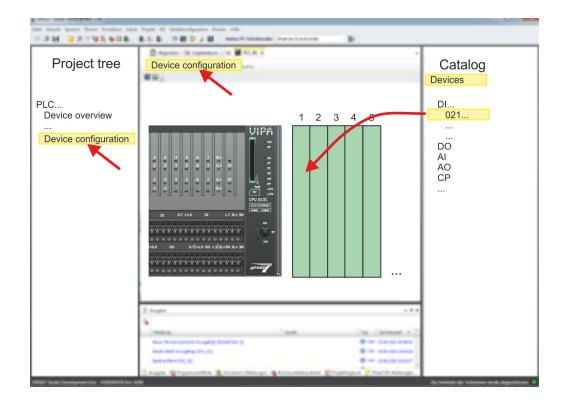

#### Parametrierung

Zur Parametrierung doppelklicken Sie in der *'Gerätekonfiguration'* auf das zu parametrierende Modul. Daraufhin werden die Parameter des Moduls in einem Dialogfenster aufgeführt. Hier können Sie Ihre Parametereinstellungen vornehmen. *Parametrierung zur Laufzeit* Unter Einsatz der SFCs 55, 56 und 57 können Sie zur Laufzeit Parameter ändern und an die entsprechenden Module übertragen. Hierbei sind die modulspezifischen Parameter in sogenannten "Datensätzen" abzulegen. Näheres zum Aufbau der Datensätze finden Sie in der Beschreibung zu den Modulen.

### 9.6 Deployment I/O periphery

#### 9.6.1 Overview

## Project engineering and parametrization

- On this CPU the connectors for digital respectively analog signal and *Technological functions* are combined in a one casing.
- Die Project engineering happens in the VIPA SPEED7 Studio as CPU 013-CCF0R00.
- For parametrization of the digital I/O periphery and the *technological functions* the corresponding sub modules of the CPU013-CCF0R00 are to be used.
- The controlling of the operating modes of the *technological functions* happens by means of handling blocks of the user program.

#### 9.6.2 Analog input

- 9.6.2.1 Overview
- 2xUx12Bit (0 ... 10V)
- Sub module 'A/2'
- Chapter 5.3 'Analog input' on page 97

#### 9.6.2.2 Parametrization in SPEED7 Studio

#### 9.6.2.2.1 'I/O addresses'

| Sub module | Input address | Access | Assignment                  |
|------------|---------------|--------|-----------------------------|
| AI2        | 800           | WORD   | Analog input channel 0 (X4) |
|            | 802           | WORD   | Analog input channel 1 (X4) |

#### 9.6.2.2.2 'Parameter'

'Filtering channel 0/1'

The analog input part has a filter integrated. The parametrization of the filter happens via the parameter *'Filter channel 0/1'*. The default value of the filter is 1000ms. The following values can be entered:

- 2ms: no filter
- 100ms: small filter
- 1000ms: medium filter
- 10000ms: maximum filter

#### 9.6.3 Digital input

9.6.3.1 Overview

- 16xDC 24V
- Sub module 'DI16/DO12'
- Chapter 5.4 'Digital input' on page 100

Deployment I/O periphery > Counter

#### 9.6.3.2 Parametrization in SPEED7 Studio

### 9.6.3.2.1 'I/O addresses'

| Sub module | Input address | Access | Assignment                     |
|------------|---------------|--------|--------------------------------|
| DI16/DO12  | 136           | BYTE   | Digital input I+0.0 I+0.7 (X4) |
|            | 137           | BYTE   | Digital input I+1.0 I+1.7 (X4) |

#### 9.6.3.2.2 'Inputs'

| 'Trigger for process<br>interrupt' | Here you can specify a hardware interrupt for each input for the corresponding edge. The hardware interrupt is disabled, if nothing is selected (default setting). A diagnostics interrupt is only supported with <i>Hardware interrupt lost</i> .                                                                                                    |
|------------------------------------|----------------------------------------------------------------------------------------------------|
|                                    | Here is valid:                                                                                                    |
|                                    | <ul> <li>Rising edge: Edge 0-1</li> <li>Falling edge: Edge 1-0</li> </ul>                                                                                                    |
| Input delay                        | <ul> <li>The input delay can be configured per channel in groups of 4.</li> <li>An input delay of 0.1ms is only possible with "fast" inputs, which have a max. input frequency of 100kHz &amp; 'X4: Connector' on page 43. Within a group, the input delay for slow inputs is limited to 0.5ms.</li> <li>Range of values: 0.1ms / 0.5ms / 3ms / 15ms</li> </ul> |

#### 9.6.4 Digital output

9.6.4.1 Overview

- 12xDC 24V, 0.5A
- Sub module *'DI16/DO12'*
- Schapter 5.5 'Digital output' on page 103

#### 9.6.4.2 Parametrization in SPEED7 Studio

#### 9.6.4.2.1 'I/O addresses'

| Sub module | Output address | Access | Assignment                      |
|------------|----------------|--------|---------------------------------|
| DI16/DO12  | 136            | BYTE   | Digital output Q+0.0 Q+0.7 (X5) |
|            | 137            | BYTE   | Digital output Q+1.0 Q+1.3 (X5) |

### 9.6.5 Counter

9.6.5.1 Overview

- 4 channels
- Sub module: 'Counter'
- ♦ Chapter 5.6 'Counting' on page 105

#### 9.6.5.2 Parametrization in SPEED7 Studio

#### 9.6.5.2.1 'I/O addresses'

| Sub module | Input address | Access | Assignment                                 |
|------------|---------------|--------|--------------------------------------------|
| Count      | 816           | DINT   | Channel 0: Counter value / Frequency value |
|            | 820           | DINT   | Channel 1: Counter value / Frequency value |
|            | 824           | DINT   | Channel 2: Counter value / Frequency value |
|            | 828           | DINT   | Channel 3: Counter value / Frequency value |

#### 9.6.5.2.2 Basic parameters

#### Select interrupt

Via 'Basic parameters' you can reach 'Select interrupt'. Here you can define the interrupts the CPU will trigger. The following parameters are supported:

- None: The interrupt function is disabled.
- Process: The following events of the counter can trigger a hardware interrupt (selectable via 'Count'):
  - Hardware gate opening
  - Hardware gate closing
  - On reaching the comparator
  - on Counting pulse
  - on overflow
  - on underflow
- Diagnostics+process: A diagnostics interrupt is only triggered when a hardware interrupt was lost.

#### 9.6.5.2.3 *'Channel x'*

**Operating mode** 

Select via 'Channel' the channel select via 'Operating' the counter operating mode. The following counter operating modes are supported:

- Not parametrized: Channel is de-activated
- Count endless
- Count once
- Count periodical

#### Counter

Operating mode

Default values and structure of this dialog box depend on the selected 'Operating mode'.

Deployment I/O periphery > Counter

## Parameter overview

| Operating parameters | Description                                                                                                    | Assignment                      |
|----------------------|----------------------------------------------------------------------------------------------------|---------------------------------|
| Main count direction | <ul> <li>None No restriction of the counting range</li> <li>Up: Restricts the up-counting range. The counter starts from 0 or <i>load value</i>, counts in positive direction up to the declaration <i>end value</i> -1 and then jumps back to <i>load value</i> at the next positive transducer pulse.</li> <li>Down: Restricts the down-counting range. The counter starts from the declared <i>start value</i> or <i>load value</i> in negative direction, counts to 1 and then jumps to <i>start value</i> at the next negative encoder pulse. Function is disable with <i>count continuously</i>.</li> </ul> | None                            |
| Gate function        | <ul> <li><i>Cancel count:</i> The count starts when the gate opens and resumes at the <i>load value</i> when the gate opens again.</li> <li><i>Stop count:</i> The count is interrupted when the gate closes and resumed at the last actual counter value when the gate opens again.</li> <li><i>Chapter 5.6.6.2 'Gate function' on page 119</i></li> </ul>                                                                                                    | Abort count process             |
| Start value          | Start value with counting direction backward.                                                                                                    | 2147483647 (2 <sup>31</sup> -1) |
| End value            | End value with main counting direction forward.                                                                                                    |                                 |
|                      | Range of values: 22147483647 (2 <sup>31</sup> -1)                                                                                                    |                                 |
| Comparison value     | <ul> <li>The count value is compared with the <i>comparison value</i>. See also the parameter "Characteristics of the output":</li> <li>No main counting direction <ul> <li>Range of values: -2)<sup>31</sup> to +2)<sup>31</sup>-1</li> </ul> </li> <li>Main counting direction forward <ul> <li>Range of values: -2<sup>31</sup> to end value-1</li> </ul> </li> <li>Main counting direction backward <ul> <li>Range of values: 1 to +2<sup>31</sup>-1</li> </ul> </li> </ul>                                                                                                    | 0                               |
| Hysteresis           | The <i>hysteresis</i> serves the avoidance of many toggle pro-<br>cesses of the output, if the counter value is in the range of<br>the <i>comparison value</i> .<br>0, 1: <i>Hysteresis</i> disabled<br>Range of values: 0 to 255                                                                                                    | 0                               |

Deployment I/O periphery > Counter

| Input                    | Description                                                                                                    | Assignment      |
|--------------------------|----------------------------------------------------------------------------------------------------|-----------------|
| Signal evaluation        | Specify the signal of the connected encoder:                                                                                                    | Pulse/direction |
|                          | Pulse/direction At the input count and direction signal<br>are connected                                                                                                    |                 |
|                          | <ul> <li>At the input there is an encoder connected with the following evaluation:</li> <li>Rotary encoder single</li> <li>Rotary encoder double</li> <li>Rotary encoder quadruple</li> </ul> |                 |
| Hardware gate            | Gate control exclusively via channel 3:                                                                                                    | disabled        |
|                          | <ul> <li>enabled: The gate control for channel 3 happens via<br/>SW and HW gate</li> <li>disabled: The gate control for channel 3 exclusively<br/>happens via SW gate</li> </ul>              |                 |
|                          | & Chapter 5.6.6.2 'Gate function' on page 119                                                                                                    |                 |
| Count direction inverted | Invert the input signal 'Direction':                                                                                                    | disabled        |
|                          | <ul><li>enabled: The input signal is inverted</li><li>disabled: The input signal is not inverted</li></ul>                                                                                    |                 |

| Output                        | Description                                                                                                    | Assignment    |
|-------------------------------|----------------------------------------------------------------------------------------------------|---------------|
| Characteristics of the output | The output and the "Comparator" (STS_CMP) status bit are set, dependent on this parameter.                                                                                                    | No comparison |
|                               | <ul> <li>No comparison: The output is used as normal output and STS_CMP remains reset.</li> <li>Comparator         <ul> <li>Counter value ≥ Comparison value</li> <li>Counter value ≤ Comparison value</li> </ul> </li> <li>Pulse at comparison value</li> <li>To adapt the used actuators you can specify a <i>pulse duration</i>. The output is set for the specified <i>pulse duration</i> when the counter value reaches the <i>comparison value</i>. When you've set a main counting direction the output is only set at reaching the <i>comparison value</i> from the main counting direction.</li> </ul>                                                                                        |               |
| Pulse duration                | <ul> <li>Here you can specify the <i>pulse duration</i> for the output signal.</li> <li>The <i>pulse duration</i> starts with the setting of the according digital output.</li> <li>The inaccuracy of the <i>pulse duration</i> is less than 1ms.</li> <li>There is no past triggering of the <i>pulse duration</i> when the <i>comparison value</i> has been left and reached again during pulse output.</li> <li>If the <i>pulse duration</i> is changed during operation, it will take effect with the next pulse.</li> <li>If the <i>pulse duration</i> = 0, the output is set until the comparison condition is not longer fulfilled.</li> <li>Range of values: 0510ms in steps of 2ms</li> </ul> | 0             |

Deployment I/O periphery > Frequency measurement

| Frequency               | Description                                                                        |                                  | Assignment |
|-------------------------|------------------------------------------------------------------------------------|----------------------------------|------------|
| Max. counting frequency | Specify the max. frequency for track A/pulse, track B/direction, Latch and HW gate |                                  | 60kHz      |
|                         | Frequency                                                                          | shortest permissible count pulse |            |
|                         | 1kHz                                                                               | 400µs                            |            |
|                         | 2kHz                                                                               | 200µs                            |            |
|                         | 5kHz                                                                               | 80µs                             |            |
|                         | 10kHz                                                                              | 40µs                             |            |
|                         | 30kHz                                                                              | 13µs                             |            |
|                         | 60kHz                                                                              | 6.7µs                            |            |
|                         | 100kHz                                                                             | 4µs                              |            |

| Hardware interrupt     | Description                                                                                                    | Assignment |
|------------------------|----------------------------------------------------------------------------------------------------|------------|
| Hardware gate opening  | Hardware interrupt by edge 0-1 exclusively at HW gate channel 3                                                                                            | disabled   |
|                        | <ul> <li>enabled: Process interrupt by edge 0-1 exclusively at<br/>HW gate channel 3 with open SW gate</li> <li>disabled: no hardware interrupt</li> </ul> |            |
| Hardware gate closing  | Hardware interrupt by edge 1-0 exclusively at HW gate channel 3                                                                                            | disabled   |
|                        | <ul> <li>enabled: Process interrupt by edge 1-0 exclusively at<br/>HW gate channel 3 with open SW gate</li> <li>disabled: no hardware interrupt</li> </ul> |            |
| On reaching comparator | Hardware interrupt on reaching comparator                                                                                                    | disabled   |
|                        | <ul> <li>enabled: Hardware interrupt when comparator is trig-<br/>gered, can be configured via 'Characteristics of the<br/>output'</li> </ul>              |            |
|                        | disabled: no hardware interrupt                                                                                                    |            |
| Overflow               | Hardware interrupt overflow                                                                                                    | disabled   |
|                        | <ul> <li>enabled: Hardware interrupt on overflow the upper counter limit</li> <li>disabled: no hardware interrupt</li> </ul>                               |            |
| Underflow              | Hardware interrupt on underrun                                                                                                    | disabled   |
|                        | <ul> <li>enabled: Hardware interrupt on underflow the lower counter limit</li> <li>disabled: no hardware interrupt</li> </ul>                              |            |

## 9.6.6 Frequency measurement

9.6.6.1 Overview

- 4 channels
- Sub module *'Counter'*
- ♦ Chapter 5.7 'Frequency measurement' on page 125

Deployment I/O periphery > Frequency measurement

#### 9.6.6.2 Parametrization in SPEED7 Studio

#### 9.6.6.2.1 'I/O addresses'

| Sub module | Input address | Access | Assignment                                 |
|------------|---------------|--------|--------------------------------------------|
| Count      | 816           | DINT   | Channel 0: Counter value / Frequency value |
|            | 820           | DINT   | Channel 1: Counter value / Frequency value |
|            | 824           | DINT   | Channel 2: Counter value / Frequency value |
|            | 828           | DINT   | Channel 3: Counter value / Frequency value |

| Sub module | Output address | Access | Assignment |
|------------|----------------|--------|------------|
| Count      | 816            | DWORD  | reserved   |
|            | 820            | DWORD  | reserved   |
|            | 824            | DWORD  | reserved   |
|            | 828            | DWORD  | reserved   |

#### 9.6.6.2.2 Basic parameters

Select interrupt

Via 'Basic parameters' you can reach 'Select interrupt'. Here you can define the interrupts the CPU will trigger. The following parameters are supported:

- None: The interrupt function is disabled.
- Process: The following events of the frequency measurement can trigger a hardware interrupt (selectable via 'Frequency counting'):
  - End of measurement
- Diagnostics+process: A diagnostics interrupt is only triggered when a hardware interrupt was lost.

#### 9.6.6.2.3 *'Channel x:'*

#### **Operating mode**

Select via 'Channel' the channel and select for frequency measurement via 'Operating mode' the operating mode 'Frequency counting'. Default values and structure of this dialog box depend on the selected 'Operating mode'. The following parameters are supported:

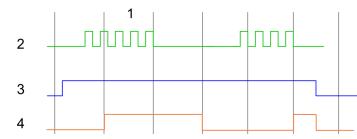

- 1 Integration time
- 2 Counting pulse
- 3 SW gate
- 4 Evaluated frequency

Deployment I/O periphery > Pulse width modulation - PWM

#### Parameter overview

| Operating parameters    | Description             | Assignment                        |       |
|-------------------------|-------------------------|-----------------------------------|-------|
| Integration time        | Specify the integration | 100ms                             |       |
|                         | Range of values: 10r    | ns 10000ms in steps of 1ms        |       |
| max. counting frequency | Specify the max. freq   | uency for the corresponding input | 60kHz |
|                         | Frequency               | shortest permissible count pulse  |       |
|                         | 1kHz                    | 400µs                             |       |
|                         | 2kHz                    | 200µs                             |       |
|                         | 5kHz                    | 80µs                              |       |
|                         | 10kHz                   | 40µs                              |       |
|                         | 30kHz                   | 13µs                              |       |
|                         | 60kHz                   | 6.7µs                             |       |
|                         | 100kHz                  | 4µs                               |       |
|                         |                         |                                   |       |

| Hardware interrupt | Description                              | Assignment   |
|--------------------|------------------------------------------|--------------|
| End of measurement | Hardware interrupt at end of measurement | de-activated |

## 9.6.7 Pulse width modulation - PWM

- 9.6.7.1 Overview
- 2 channels
- Sub module 'Counter'
- ♦ Chapter 5.8 'Pulse width modulation PWM' on page 130

## 9.6.7.2 Parametrization in SPEED7 Studio

#### 9.6.7.2.1 'I/O addresses'

| Sub module | Input address | Access | Assignment |
|------------|---------------|--------|------------|
| Count      | 816           | DINT   | reserved   |
|            | 820           | DINT   | reserved   |
|            | 824           | DINT   | reserved   |
|            | 828           | DINT   | reserved   |

| Sub module | Output address | Access | Assignment |
|------------|----------------|--------|------------|
| Count      | 816            | DWORD  | reserved   |
|            | 820            | DWORD  | reserved   |
|            | 824            | DWORD  | reserved   |
|            | 828            | DWORD  | reserved   |

#### 9.6.7.2.2 'Channel x'

#### **Operating mode**

Select via 'Channel' the channel and select for pulse width modulation via 'Operating mode' the operating mode 'Pulse width modulation'. Default values and structure of this dialog box depend on the selected 'Operating mode'. The following parameters are supported:

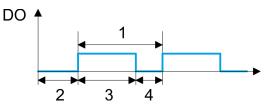

- 1 Period
- On-delay
- 2 3 Pulse duration
- 4 Pulse pause

#### **Parameter overview**

| Operating parameters | Description                                                                                                    | Assignment |
|----------------------|----------------------------------------------------------------------------------------------------|------------|
| Output format        | <ul> <li>Here specify the range of values for the output. The CPU hereby determines the pulse duration:</li> <li>Per mil <ul> <li>Output value is within 0 1000</li> <li>Pulse duration = (Output value / 1000) x Period</li> </ul> </li> <li>S7 Analog value: <ul> <li>Output value is Siemens S7 analog value 0 27648</li> <li>Pulse duration = (Output value / 27648) x Period</li> </ul> </li> </ul> | Per mil    |
| Time base            | <ul> <li>Here you can set the time base, which will apply for resolution and range of values of the period duration, minimum pulse duration and on-delay.</li> <li>1ms: The time base is 1ms</li> <li>0.1ms: The time base is 0.1ms</li> <li>1µs: The time base is 1µs</li> </ul>                                                                                                    | 0.1ms      |
| On-delay             | Enter here a value for the time to expire from the start of<br>the output sequence to the output of the pulse. The pulse<br>sequence is output at the output channel, on expiration of<br>the on-delay.<br>Range of values: 0 65535 from this there are the fol-<br>lowing effective values:<br>Time base 1ms: 0 65535ms<br>Time base 0.1ms: 0 65535ms<br>Time base 1µs: 0 65535µs                       | 0          |

Deployment I/O periphery > Pulse Train

| Operating parameters   | Description                                                                                                    | Assignment |
|------------------------|----------------------------------------------------------------------------------------------------|------------|
| Period                 | With the period you define the length of the output sequence, which consists of pulse duration and pulse pause.                                                                                                    | 20000      |
|                        | Range of values:                                                                                                    |            |
|                        | <ul> <li>Time base 1ms: 1 87ms</li> <li>Time base 0.1ms: 0.4 87.0ms</li> <li>Time base 1µs: 1 87µs</li> </ul>                                                                                                    |            |
| Minimum pulse duration | With the minimum pulse duration you can suppress short<br>output pulses and short pulse pauses. All pulses or<br>pauses, which are smaller than the minimum pulse dura-<br>tion, are suppressed. This allows you to filter very short<br>pulses (spikes), which can not be recognized by the<br>periphery. | 2          |
|                        | Range of values:                                                                                                    |            |
|                        | <ul> <li>Time base 1ms: 0 Period / 2 · 1ms</li> <li>Time base 0.1ms: 2 Period / 2 · 0.1ms</li> <li>Time base 1µs: 0 Period / 2 · 1µs</li> </ul>                                                                                                    |            |

## 9.6.8 Pulse Train

9.6.8.1 Overview

- 2 channels
- Sub module 'Count'
- Control by the user program via SFB 49
- 🤄 Chapter 5.9 'Pulse train' on page 134

### 9.6.8.2 Parametrization in SPEED7 Studio

#### 9.6.8.2.1 'I/O addresses'

| Sub module | Input address | Access | Assignment |
|------------|---------------|--------|------------|
| Count      | 816           | DINT   | reserved   |
|            | 820           | DINT   | reserved   |
|            | 824           | DINT   | reserved   |
|            | 828           | DINT   | reserved   |

| Sub module | Output address | Access | Assignment |
|------------|----------------|--------|------------|
| Count      | 816            | DWORD  | reserved   |
|            | 820            | DWORD  | reserved   |
|            | 824            | DWORD  | reserved   |
|            | 828            | DWORD  | reserved   |

#### 9.6.8.2.2 'Channel x'

#### **Operating mode**

*PWM* and *pulse train* output use the same hardware configuration. Switching between these modes is done within the SFB 49. Select via *'Channel x'* the channel and select for pulse train via *'Operating mode'* the operating mode *'Pulse width modulation'*. Default values and structure of this dialog box depend on the selected *'Operating mode'*. The following parameters are are relevant for pulse train, which must be specified or determined:

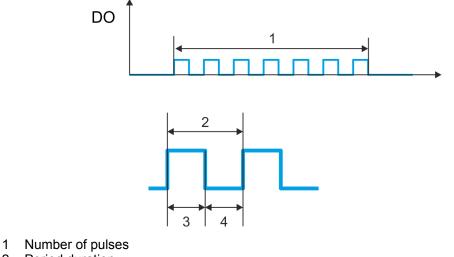

- 2 Period duration
- 3 Pulse duration
- 4 Pulse pause

#### **Parameter overview**

| Operating parameters | Description                                                                                                    | Assignment |
|----------------------|----------------------------------------------------------------------------------------------------|------------|
| Output format        | <ul> <li>Here specify the range of values for the output. The CPU hereby determines the pulse duration:</li> <li>Per mil <ul> <li>Output value is within 0 1000</li> <li>Pulse duration = (Output value / 1000) x Period</li> </ul> </li> <li>S7 Analog value: <ul> <li>Output value is Siemens S7 analog value 0 27648</li> <li>Pulse duration = (Output value / 27648) x Period</li> </ul> </li> </ul> | Per mil    |
| Time base            | <ul> <li>Here you can set the time base, which will apply for resolution and range of values of the period duration, minimum pulse duration and on-delay.</li> <li>1ms: The time base is 1ms</li> <li>0.1ms: The time base is 0.1ms</li> <li>1µs: The time base is 1µs</li> </ul>                                                                                                    | 0.1ms      |
| On-delay             | This parameter is ignored.                                                                                                    | 0          |

SPEED7 Studio - Project transfer > Transfer via MPI

| Operating parameters   | Description                                                                                                    | Assignment |
|------------------------|----------------------------------------------------------------------------------------------------|------------|
| Period                 | With the period you define the length of the output sequence, which consists of pulse duration and pulse pause.<br>Range of values:                                                                                                    | 50         |
|                        | <ul> <li>Time base 1ms: 1 87ms</li> <li>Time base 0.1ms: 0.4 87.0ms</li> <li>Time base 1µs: 1 87µs</li> </ul>                                                                                                    |            |
| Minimum pulse duration | With the minimum pulse duration you can suppress short<br>output pulses and short pulse pauses. All pulses or<br>pauses, which are smaller than the minimum pulse dura-<br>tion, are suppressed. This allows you to filter very short<br>pulses (spikes), which can not be recognized by the<br>periphery. | 2          |
|                        | Range of values:                                                                                                    |            |
|                        | <ul> <li>Time base 1ms: 0 Period / 2 · 1ms</li> <li>Time base 0.1ms: 2 Period / 2 · 0.1ms</li> <li>Time base 1µs: 0 Period / 2 · 1µs</li> </ul>                                                                                                    |            |

9.7 SPEED7 Studio - Project transfer

#### Overview

There are the following possibilities for project transfer into the CPU:

- Transfer via MPI
- Transfer via Ethernet
- Transfer via memory card

| 9.7.1 Transfer via MPI |                                                                                                    |
|------------------------|----------------------------------------------------------------------------------------------------|
| General                | For transfer via MPI the CPU has the following interface:                                                                                                    |
|                        | ♦ 'X3: MPI(PtP) interface' on page 42                                                                                                    |
| Net structure          | The structure of a MPI net is electrically identical with the structure of a PROFIBUS net.<br>This means the same rules are valid and you use the same components for the build-up.<br>The single participants are connected with each other via bus interface plugs and<br>PROFIBUS cables. Per default the MPI net runs with 187.5kbaud. VIPA CPUs are deliv-<br>ered with MPI address 2.                                                                      |
| MPI programming cable  | The MPI programming cables are available at VIPA in different variants. The cables pro-<br>vide a RS232 res. USB plug for the PC and a bus enabled RS485 plug for the CPU. Due<br>to the RS485 connection you may plug the MPI programming cables directly to an<br>already plugged plug on the RS485 jack. Every bus participant identifies itself at the bus<br>with an unique address, in the course of the address 0 is reserved for programming<br>devices. |
| Terminating resistor   | A cable has to be terminated with its surge impedance. For this you switch on the termi-<br>nating resistor at the first and the last participant of a network or a segment. Please make<br>sure that the participants with the activated terminating resistors are always power sup-<br>plied. Otherwise it may cause interferences on the bus.                                                                                                    |

SPEED7 Studio - Project transfer > Transfer via MPI

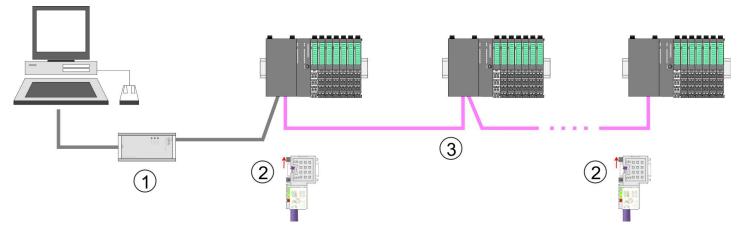

- 1 MPI programming cable
- 2 Activate the terminating resistor via switch
- 3 MPI network

# Proceeding transfer via MPI

- **1.** Connect your PC to the MPI jack of your CPU via a MPI programming cable.
- **2.** Switch-ON the power supply of your CPU and start the SPEED7 Studio with your project.
- 3. Set at 'Active PC interface' the "Serial interface".
- **4.** ▶ Click in the '*Project tree*' to your project and select '*Context menu* → *Recompile*'.
  - $\Rightarrow$  Your project will be translated and prepared for transmission.

| Control Control of Control of Con |                                                                                                    |                                        |
|----------------------------------------------------------------------------------------------------|----------------------------------------------------------------------------------------------------|----------------------------------------|
|                                                                                                    | Active pc interface: Serial interface                                                                                                    | ]                                      |
| Project tree Project Devices and networking                                                                                                    | Devices and networking                                                                                                    | Catalog                                |
|                                                                                                    | PLC<br>PG_OP_Ethernet<br><br>Transfer all<br>                                                                                                    |                                        |
|                                                                                                    | 2 feats + 4 a                                                                                                    |                                        |
|                                                                                                    | Websy         Outer         To         Descent +           New Thirty provide provide provide and the party provide provide and the party provide and the party provid |                                        |
|                                                                                                    | Angen @taperates & transitionage & tenutetantes @tapetaper ? tenit temps                                                                                                    | In Justice in Manhormatic day from the |

- 5. ► To transfer the user program and hardware configuration click in the *Project tree* at your CPU and select *'Context menu* → *Transfer all'*.
  - ⇒ A dialog window for project transfer opens
- **6.** Select the 'Port type' "Serial interface" and start the transfer with 'Transfer'.

SPEED7 Studio - Project transfer > Transfer via Ethernet

- 7. Some of the request that the CPU is to be brought into the state STOP.
  - ⇒ The user program and the hardware configuration are transferred via MPI to the CPU.
- 8. Close after transmission the dialog.
- 9. With 'Context menu → Copy RAM to ROM' you can save your project on a memory card, if one is plugged.

#### 9.7.2 Transfer via Ethernet

**Proceeding transfer via Ethernet** For transfer via Ethernet the CPU has an Ethernet PG/OP channel. For online access to this, you have to assign IP address parameters to this by means of "initialization" and transfer them into your project. For the transfer, connect, if not already done, the Ethernet PG/OP channel jack to your Ethernet. The connection happens via an integrated 2-port switch (X1, X2).

- **1.** Switch-ON the power supply of your CPU and start the SPEED7 Studio with your project.
- 2. Set at 'Active PC interface' the "Ethernet interface".
- 3. ▶ Click in the 'Project tree' to your project and select 'Context menu → Recompile'.
- Active pc interface: Serial interface
   Project tree
   Devices and networking
   PlC...
   PG\_OP\_Ethernet
   Transfer all
   Transfer all
- **4.** To transfer the user program and hardware configuration click in the *Project tree* at your CPU and select *'Context menu* → *Transfer all'*.
  - ⇒ A dialog window for project transfer opens
- 5. Select the 'Port type' "Ethernet interface" and start the transfer with 'Transfer'.
- 6. Confirm the request that the CPU is to be brought into the state STOP.
  - ⇒ The user program and the hardware configuration are transferred via Ethernet to the CPU.
- **7.** Close after transmission the dialog.

SPEED7 Studio - Project transfer > Transfer via memory card

8. ► With 'Context menu → Copy RAM to ROM' you can save your project on a memory card, if one is plugged.

#### 9.7.3 Transfer via memory card

| The memory card serves as external storage medium. There may be stored several proj-<br>ects and sub-directories on a memory card. Please regard that your current project is<br>stored in the root directory and has one of the following file names: |
|----------------------------------------------------------------------------------------------------|
| <ul><li>S7PROG.WLD</li><li>AUTOLOAD.WLD</li></ul>                                                                                                    |
| <b>1.</b> Start the SPEED7 Studio with your project.                                                                                                    |
| 2. Click in the 'Project tree' at the CPU.                                                                                                    |
| <ul> <li>3. Create in the SPEED7 Studio with 'Context menu</li> <li>→ Export device configuration (WLD)' a wld file.</li> </ul>                                                                                                    |
|                                                                                                    |

- ⇒ The wld file is created. This contains the user program and the hardware configuration
- **4.** Copy the wld file at a suited memory card. Plug this into your CPU and start it again.
  - ⇒ The transfer of the application program from the memory card into the CPU takes place depending on the file name after an overall reset or PowerON.

S7PROG.WLD is read from the memory card after overall reset.

AUTOLOAD.WLD is read from the memory card after PowerON.

The blinking of the SD LED of the CPU marks the active transfer. Please regard that your user memory serves for enough space for your user program, otherwise your user program is not completely loaded and the SF LED gets on.

TIA Portal - Work environment > Work environment of the TIA Portal

## **10** Configuration with TIA Portal

- 10.1 TIA Portal Work environment
- 10.1.1 General

#### General

In this chapter the project engineering of the VIPA CPU in the Siemens TIA Portal is shown. Here only the basic usage of the Siemens TIA Portal together with a VIPA CPU is shown. Please note that software changes can not always be considered and it may thus be deviations to the description. TIA means Totally integrated Automation from Siemens. Here your VIPA PLCs may be configured and linked. For diagnostics online tools are available.

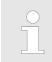

Information about the Siemens TIA Portal can be found in the online help respectively in the according online documentation.

#### Starting the TIA Portal

To start the Siemens TIA Portal with Windows select 'Start → Programs → Siemens Automation → TIA ...'

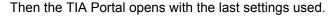

| TIA                     |                                                                       |                                              |
|-------------------------|-----------------------------------------------------------------------|----------------------------------------------|
| Start                   | <ul> <li>Open existing project</li> <li>Create new project</li> </ul> | Existing projects:<br>Project 1<br>Project 2 |
| Online &<br>Diagnostics | ]                                                                     | Project 3<br>                                |
| > Project view          |                                                                       |                                              |

**Exiting the TIA Portal** With the menu '*Project* → *Exit*' in the '*Project view*' you may exit the TIA Portal. Here there is the possibility to save changes of your project before.

### 10.1.2 Work environment of the TIA Portal

Basically, the TIA Portal has the following 2 views. With the button on the left below you can switch between these views:

**Portal view** The '*Portal view*' provides a "task oriented" view of the tools for processing your project. Here you have direct access to the tools for a task. If necessary, a change to the Project view takes place automatically for the selected task.

**Project view** The '*Project view*' is a "structured" view to all constituent parts of your project.

TIA Portal - Hardware configuration - CPU

#### Areas of the Project view

The Project view is divided into the following areas:

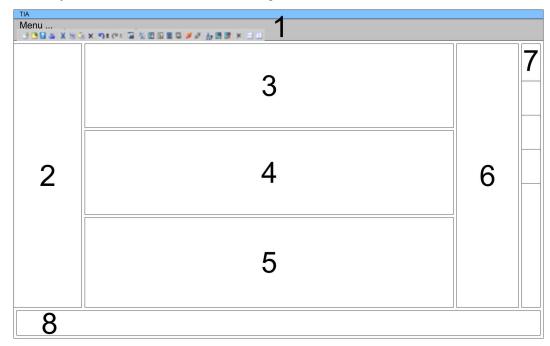

- 1 Menu bar with toolbars
- 2 Project tree with Details view
- 3 Project area
- 4 Device overview of the project respectively area for block programming
- 5 Properties dialog of a device (parameter) respectively information area
- 6 Hardware catalog and tools
- 7 "Task-Cards" to select hardware catalog, tasks and libraries
- 8 Jump to Portal or Project view

## 10.2 TIA Portal - Hardware configuration - CPU

Overview

The hardware configuration of the CPU and its plugged modules happens in the Siemens TIA Portal by means of a virtual PROFINET IO device. For the PROFINET interface is standardized software sided, the functionality is guaranteed by including a GSDML file into the Siemens TIA Portal.

The hardware configuration of the CPU is divided into the following parts:

- Installation GSDML SLIO CPU PROFINET
- Configuration Siemens CPU
- Connection SLIO CPU as PROFINET IO device

**Installation GSDML SLIO** The installation of the PROFINET IO devices 'VIPA SLIO CPU' happens in the hardware catalog with the following approach:

- **1.** Go to the service area of www.vipa.com.
- 2. Load from the download area at 'Config files → PROFINET' the according file for your System SLIO.
- **3.** Extract the file into your working directory.
- **4.** Start the Siemens TIA Portal.
- 5. Close all the projects.
- **6.** Switch to the *Project view*.
- 7. ▶ Select 'Options → Install general station description file (GSD)'.

- 8. Navigate to your working directory and install the according GSDML file.
  - ⇒ After the installation the hardware catalog is refreshed and the Siemens TIA Portal is finished.

After restarting the Siemens TIA Portal the according PROFINET IO device can be found at *Other field devices* > *PROFINET* > *IO* > *VIPA GmbH* > *VIPA SLIO System*.

Thus, the VIPA components can be displayed, you have to deactivate the "Filter" of the hardware catalog.

# Configuration Siemens CPU

With the Siemens TIA Portal, the CPU from VIPA is to be configured as CPU 314C-2 PN/DP (314-6EH04-0AB0 V3.3) from Siemens.

- **1.** Start the Siemens TIA Portal.
- 2. Create a new project in the Portal view with 'Create new project'.
- **3.** Switch to the *Project view*.
- **4.** Click in the *Project tree* at 'Add new device'.
- **5.** Select the following CPU in the input dialog:

SIMATIC S7-300 > CPU 314C-2 PN/DP (314-6EH04-0AB0 V3.3)

 $\Rightarrow$  The CPU is inserted with a profile rail.

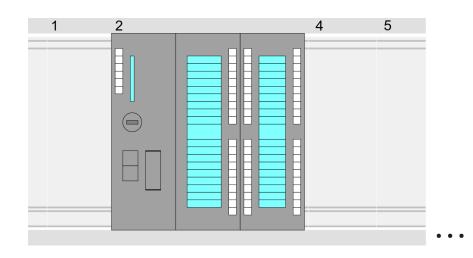

#### **Device overview:**

| Module                  | <br>Slot | <br>Туре           |  |
|-------------------------|----------|--------------------|--|
| PLC                     | 2        | CPU 314C-2 PN/DP   |  |
| MPI interface           | 2 X1     | MPI/DP interface   |  |
| PROFINET inter-<br>face | 2 X2     | PROFINET interface |  |
| DI24/DO16               | 2 5      | DI24/DO16          |  |
| AI5/AO2                 | 2 6      | AI5/AO2            |  |

TIA Portal - Hardware configuration - CPU

| Counter | 27 | Counter |  |
|---------|----|---------|--|
|         |    |         |  |
|         |    |         |  |

For parametrization of the digital I/O periphery and the technological functions the corresponding sub modules of the CPU 314C-2 PN/DP (314-6EH04-0AB0 V3.3) is to be used.

 The controlling of the operating modes of the technological functions happens by means of handling blocks of the user program.

Setting standard CPU Since the CPU from VIPA is configured as Siemens CPU, so the setting of the non-VIPA specific parameters takes place via the Siemens CPU. For parametrization click in the *Project area*respectively in the *Device overview* at the CPU part. Then the parameters of the CPU part are shown in the *Properties dialog*. Here you can make your parameter settings.  $\Leftrightarrow$  Chapter 4.7 'Setting standard CPU parameters' on page 70

## Connection SLIO CPU as PROFINET IO device

- **1.** Switch in the *Project area* to *'Network view'*.
- 2. After installing the GSDML the IO device for the SLIO CPU may be found in the hardware catalog at *Other field devices > PROFINET > IO > VIPA GmbH > VIPA SLIO System*. Connect the slave system to the CPU by dragging&dropping it from the hardware catalog to the *Network view* and connecting it via PROFINET to the CPU.
- 3. Click in the *Network view* at the PROFINET part of the Siemens CPU and enter at valid IP address data in '*Properties*' at '*Ethernet address*' in the area '*IP protocol*'.
- **4.** Enter at *'PROFINET'* a *'PROFINET device name'*. The device name must be unique at the Ethernet subnet.

TIA Portal - Hardware configuration - Ethernet PG/OP channel

| Network view                                                                                                    | Catalog                                                                                                    |
|----------------------------------------------------------------------------------------------------|----------------------------------------------------------------------------------------------------|
| PLC<br>CPU 314C-2PN<br>PROFINET IO System                                                                                                    | C Filter                                                                                                    |
| CPU 314C-2PN//P<br>General<br>Ethernet Addresses<br><br><br><br>Properties<br>Ethernet addresses<br>IIP Protocol<br>IP address:<br>Subnet mask:<br><br>PROFINET<br>PROFINET device name: | - VIPA SLIO System<br>Head module<br>CPU<br><br>                                                                                     |
|                                                                                                    | e <i>'VIPA SLIO CPU'</i> and switch to the<br>FINET IO device <i>'VIPA SLIO CPU</i> ' the CPL<br>ot 1 you can place your System SLIO |

**Setting VIPA specific CPU** parameters For parametrization click at the CPU at slot 0 in the *Device overview* of the PROFINET IO device 'VIPA SLIO CPU'. Then the parameters of the CPU part are shown in the *Properties dialog*. Here you can make your parameter settings. Schapter 4.8 'Setting VIPA specific CPU parameters' on page 74

## **10.3 TIA Portal - Hardware configuration - Ethernet PG/OP channel**

| Overview             | The CPU has an integrated Ethernet PG/OP channel. This channel allows you to pro-<br>gram and remote control your CPU.                                                        |  |  |  |  |  |
|----------------------|----------------------------------------------------------------------------------------------------|--|--|--|--|--|
|                      | The Ethernet PG/OP channel (X1/X2) is designed as switch. This enables PG/OP communication via the connections X1 and X2.                                                     |  |  |  |  |  |
|                      | The Ethernet PG/OP channel also gives you access to the internal web page th<br>contains information about firmware version, connected I/O devices, current cyc<br>times etc. |  |  |  |  |  |
|                      | <ul> <li>At the first commissioning respectively after a factory reset the Ethernet PG/OP<br/>channel has no IP address.</li> </ul>                                           |  |  |  |  |  |
|                      | For online access to the CPU via the Ethernet PG/OP channel, valid IP address parameters have to be assigned to this. This is called "initialization".                        |  |  |  |  |  |
|                      | This can be done with the Siemens TIA Portal.                                                                                                    |  |  |  |  |  |
| Assembly and commis- | <b>1.</b> Install your System SLIO with your CPU.                                                                                                    |  |  |  |  |  |
| sioning              | <b>2.</b> Wire the system by connecting cables for voltage supply and signals.                                                                                                |  |  |  |  |  |
|                      | 3. Connect the one of the Ethernet jacks (X1, X2) of the Ethernet PG/OP channel to Ethernet.                                                                                  |  |  |  |  |  |
|                      |                                                                                                    |  |  |  |  |  |

TIA Portal - Hardware configuration - Ethernet PG/OP channel

- **4.** Switch on the power supply.
  - After a short boot time the CP is ready for communication. He possibly has no IP address data and requires an initialization.

"Initialization" via Online functions

- The initialization via the Online functions takes place with the following proceeding:
  - Determine the current Ethernet (MAC) address of your Ethernet PG/OP channel. This can be found at the front of the CPU labelled as "MAC PG/OP: ...".

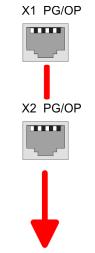

MAC PG/OP: 00-20-D5-77-05-10

Assign IP address parameters from your system administrator. The assignment of the IP address data happens online in the Siemens TIA Portal with the following proceeding:

- **1.** Start the Siemens TIA Portal.
- 2. Switch to the 'Project view'.
- 3. Click in the 'Project tree' at 'Online access' and choose here by a doubleclick your network card, which is connected to the Ethernet PG/OP channel.
- **4.** To get the stations and their MAC address, use the 'Accessible device'. This can be found at the front of the CPU labelled as "MAC PG/OP: ...".
- 5. Choose from the list the module with the known MAC address (Onboard PG/OP [MAC address]) and open with "Online & Diagnostics" the diagnostics dialog in the Project area.
- **6.** Navigate to *Functions > Assign IP address*. Type in the IP configuration like IP address, subnet mask and gateway.

TIA Portal - Hardware configuration - Ethernet PG/OP channel

- 7. Confirm with [Assign IP configuration].
  - ⇒ Directly after the assignment the Ethernet PG/OP channel is online reachable using the set IP address data. The value remains as long as it is reassigned, it is overwritten by a hardware configuration or an factory reset is executed.

| Project tree                                                                                      | Online access                                                                                   | Assign IP address                                                                                                    |  |  |  |
|---------------------------------------------------------------------------------------------------|-------------------------------------------------------------------------------------------------|----------------------------------------------------------------------------------------------------|--|--|--|
| Online access<br>Net adapter<br>accessible devices<br>Onboard PG/OP [00-2<br>Online & Diagnostics | Diagnostics<br>General<br>Functions<br>Assign IP address<br>Assign name<br>Reset to factory set | IP address:       0       .0       .0       .0         Subnet mask:       0       .0       .0       .0         Router address:       0       .0       .0       .0 |  |  |  |
|                                                                                                   |                                                                                                 | Assign IP address                                                                                                    |  |  |  |

Due to the system you may get a message that the IP address could not be assigned. This message can be ignored.

- Take IP address parameters in project
- **1.** Open your project.
- **2.** If not already done, configure in the *'Device configuration'* a Siemens CPU 314C-2 PN/DP (314-6EH04-0AB0 V3.3).
- 3. As Ethernet PG/OP channel place at slot 4 the Siemens CP 343-1 (6GK7 343-1EX30 0XE0 V3.0).
- **4.** Open the "Property" dialog by clicking on the CP 343-1EX30 and enter for the CP at "Properties" at "Ethernet address" the IP address data, which you have assigned before.
- 5. Transfer your project.

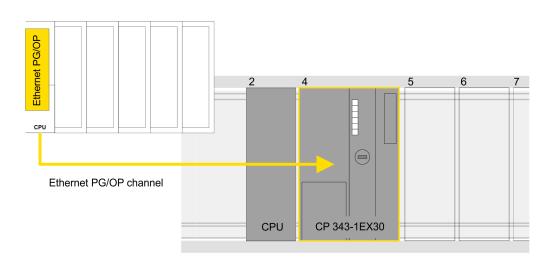

TIA Portal - VIPA-Include library

# **Device overview**

| Module                  | <br>Slot | <br>Туре           |  |
|-------------------------|----------|--------------------|--|
| PLC                     | 2        | CPU 314C-2 PN/DP   |  |
| MPI/DP interface        | 2 X1     | MPI/DP interface   |  |
| PROFINET inter-<br>face | 2 X2     | PROFINET interface |  |
|                         |          |                    |  |
| CP 343-1                | 4        | CP 343-1           |  |
|                         |          |                    |  |

# 10.4 TIA Portal - VIPA-Include library

|                                                      | -                                                                                                    |
|------------------------------------------------------|----------------------------------------------------------------------------------------------------|
| Overview                                             | <ul> <li>The VIPA specific blocks can be found in the "Service" area of www.vipa.com as library download file at <i>Downloads</i> &gt; <i>VIPA LIB</i>.</li> <li>The library is available as packed zip file for the corresponding TIA Portal version.</li> <li>As soon as you want to use VIPA specific blocks you have to import them into your project.</li> <li>Execute the following steps:         <ul> <li>Load an unzip the fileTIA_Vxx.zip (note TIA Portal version)</li> <li>Open library and transfer blocks into the project</li> </ul> </li> </ul> |
| UnzipTIA_Vxx.zip                                     | Start your un-zip application with a double click on the file TIA_Vxx.zip and copy all the files and folders in a work directory for the Siemens TIA Portal.                                                                                                    |
| Open library and transfer<br>blocks into the project | <ol> <li>Start the Siemens TIA Portal with your project.</li> <li>Switch to the <i>Project view</i>.</li> <li>Choose "Libraries" from the task cards on the right side.</li> <li>Click at "Global libraries".</li> <li>Click at "Open global libraries".</li> </ol>                                                                                                    |

TIA Portal - Project transfer > Transfer via Ethernet

6. Navigate to your directory and load the file ... TIA.alxx.

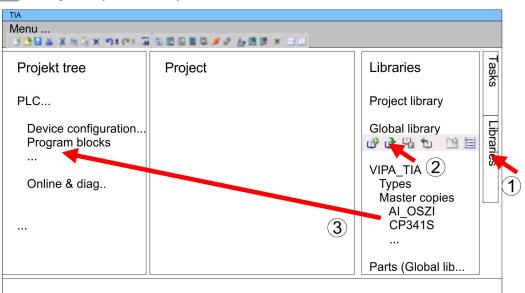

**7.** Copy the necessary blocks from the library into the "Program blocks" of the *Project tree* of your project. Now you have access to the VIPA specific blocks via your user application.

# 10.5 TIA Portal - Project transfer

#### Overview

There are the following possibilities for project transfer into the CPU:

- Transfer via MPI
- Transfer via Ethernet
- Transfer via memory card

## 10.5.1 Transfer via MPI

## Transfer via MPI

Currently the VIPA programming cables for transfer via MPI are not supported. This is only possible with the programming cable from Siemens.

- **1.** Establish a connection to the CPU via MPI with an appropriate programming cable. Information may be found in the corresponding documentation of the programming cable.
- **2.** Switch-ON the power supply of your CPU and start the Siemens TIA Portal with your project.
- Select in the Project tree your CPU and choose 'Context menu
   → Download to device → Hardware configuration' to transfer the hardware configuration.
- 4. To transfer the PLC program choose 'Context menu → Download to device
   → Software'. Due to the system you have to transfer hardware configuration and PLC program separately.

# 10.5.2 Transfer via Ethernet

For transfer via Ethernet the CPU has the following interface:

■ X1/X2: Ethernet PG/OP channel

TIA Portal - Project transfer > Transfer via memory card

Transfer

- **1.** For the transfer, connect, if not already done, the appropriate Ethernet jack to your Ethernet.
  - 2. Open your project with the Siemens TIA Portal.
  - **3.** Click in the *Project tree* at *Online access* and choose here by a double-click your network card, which is connected to the Ethernet PG/OP interface.
  - 4. Select in the *Project tree* your CPU and click at [Go online].
  - 5. Set the access path by selecting "PN/IE" as type of interface, your network card and the according subnet. Then a net scan is established and the corresponding station is listed.
  - 6. Establish with [Connect] a connection.
  - 7. ▶ Click to 'Online → Download to device'.
    - ⇒ The according block is compiled and by a request transferred to the target device. Provided that no new hardware configuration is transferred to the CPU, the entered Ethernet connection is permanently stored in the project as transfer channel.

## 10.5.3 Transfer via memory card

## Proceeding

The memory card serves as external storage medium. There may be stored several projects and sub-directories on a memory card. Please regard that your current project is stored in the root directory and has one of the following file names:

- S7PROG.WLD
- AUTOLOAD.WLD
- **1.** Start the Siemens TIA Portal with your project.
- 2. ▶ Create a wld file with 'Project → Memory card file → New'.
  - ⇒ The wld file is shown in the *Project tree* at "SIMATIC Card Reader" as "Memory card file".
- **3.** Copy the blocks from the *Program blocks* to the wld file. Here the hardware configuration data are automatically copied to the wld file as "System data".
- **4.** Copy the wld file at a suited memory card. Plug this into your CPU and start it again.
  - ⇒ The transfer of the application program from the memory card into the CPU takes place depending on the file name after an overall reset or PowerON.

S7PROG.WLD is read from the memory card after overall reset.

AUTOLOAD.WLD is read from the memory card after PowerON.

The blinking of the SD LED of the CPU marks the active transfer. Please regard that your user memory serves for enough space for your user program, otherwise your user program is not completely loaded and the SF LED gets on.

Appendix

# Content

- A System specific event IDs
- B Integrated blocks
- C SSL partial list

# A System specific event IDs

Event IDs

♦ Chapter 4.19 'Diagnostic entries' on page 94

| Event ID | Description                                                        |
|----------|--------------------------------------------------------------------|
| 0x115C   | Vendor-specific interrupt (OB 57) at EtherCAT                      |
|          | OB : OB number                                                     |
|          | ZINFO1 : Logical address of the slave that triggered the interrupt |
|          | ZINFO2 : Interrupt type                                            |
|          | 0: Reserved                                                        |
|          | 1: Diagnostic interrupt (incoming)                                 |
|          | 2: Hardware interrupt                                              |
|          | 3: Pull interrupt                                                  |
|          | 4: Plug interrupt                                                  |
|          | 5: Status interrupt                                                |
|          | 6: Update interrupt                                                |
|          | 7: Redundancy interrupt                                            |
|          | 8: Controlled by the supervisor                                    |
|          | 9: Enabled                                                         |
|          | 10: Wrong sub module plugged                                       |
|          | 11: Restoration of the sub module                                  |
|          | 12: Diagnostic interrupt (outgoing)                                |
|          | 13: Cross traffic connection message                               |
|          | 14: Neighbourhood change message                                   |
|          | 15: Synchronisation message (bus)                                  |
|          | 16: Synchronisation message (device)                               |
|          | 17: Network component message                                      |
|          | 18: Clock synchronisation message (bus)                            |
|          | 31: Pull interrupt module                                          |
|          | 32: Vendor specific interrupt min.                                 |
|          | 33: Vendor specific interrupt topology change                      |
|          | 127: Vendor specific interrupt max.                                |
|          | ZINFO3 : CoE error code                                            |
| 0xE003   | Error on accessing the periphery                                   |
|          | ZINFO1 : Transfer type                                             |
|          | ZINFO2 : Periphery address                                         |
|          | ZINFO3 : Slot                                                      |
| 0xE004   | Multiple configuration of a periphery address                      |
|          | ZINFO1 : Periphery address                                         |
|          | ZINFO2 : Slot                                                      |

| Event ID | Description                                                                       |
|----------|-----------------------------------------------------------------------------------|
| 0xE005   | Internal error - Please contact the our hotline!                                  |
|          | ZINFO1 : Not relevant to the user                                                 |
|          | ZINFO2 : Not relevant to the user                                                 |
|          | ZINFO3 : Not relevant to the user                                                 |
| 0xE007   | Configured in-/output bytes do not fit into periphery area                        |
| 0xE008   | Internal error - Please contact the our hotline!                                  |
| 0xE009   | Error on accessing the standard backplane bus                                     |
| 0xE010   | There is a undefined module at the backplane bus                                  |
|          | ZINFO2 : Slot                                                                     |
|          | ZINFO3 : Type ID                                                                  |
| 0xE011   | Master project engineering at slave CPU not possible or wrong slave configuration |
| 0xE012   | Error at parametrization                                                          |
| 0xE013   | Error at shift register access to standard bus digital modules                    |
| 0xE014   | Error at Check_Sys                                                                |
| 0xE015   | Error at access to the master                                                     |
|          | ZINFO2 : Slot of the master                                                       |
|          | ZINFO2 : Page frame master                                                        |
| 0xE016   | Maximum block size at master transfer exceeded                                    |
|          | ZINFO1 : Periphery address                                                        |
|          | ZINFO2 : Slot                                                                     |
| 0xE017   | Error at access to integrated slave                                               |
| 0xE018   | Error at mapping of the master periphery                                          |
| 0xE019   | Error at standard back plane bus system recognition                               |
| 0xE01A   | Error at recognition of the operating mode (8 / 9 bit)                            |
| 0xE01B   | Error - maximum number of plug-in modules exceeded                                |
| 0xE020   | Fehler - Alarminformationen undefiniert                                           |
|          | ZINFO2 : Slot                                                                     |
|          | ZINFO3 : Not relevant to the user                                                 |
|          | DatID : Interrupt type                                                            |
| 0xE030   | Error of the standard bus                                                         |
| 0xE033   | Internal error - Please contact the our hotline!                                  |
| 0xE0B0   | SPEED7 is not stoppable (e.g. undefined BCD value at timer)                       |
|          | ZINFO1 : Not relevant to the user                                                 |
|          | ZINFO2 : Not relevant to the user                                                 |
|          | ZINFO3 : Not relevant to the user                                                 |
|          | DatID : Not relevant to the user                                                  |
| 0xE0C0   | Not enough space in work memory for storing code block (block size exceeded)      |
| 0xE0CB   | Error at SSL access                                                               |

| Event ID | Description                                          |
|----------|------------------------------------------------------|
|          | ZINFO1 : Error                                       |
|          | 4: SSL wrong                                         |
|          | 5: Sub-SSL wrong                                     |
|          | 6: Index wrong                                       |
|          | ZINFO2 : SSL ID                                      |
|          | ZINFO3 : Index                                       |
| 0xE0CC   | Communication errors                                 |
|          | ZINFO1 : Error code                                  |
|          | 1: Wrong priority                                    |
|          | 2: Buffer overflow                                   |
|          | 3: Telegram format error                             |
|          | 4: Wrong SSL request (SSL ID not valid)              |
|          | 5: Wrong SSL request (SSL sub ID invalid)            |
|          | 6: Wrong SSL request (SSL-Index not valid)           |
|          | 7: Wrong value                                       |
|          | 8: Wrong return value                                |
|          | 9: Wrong SAP                                         |
|          | 10: Wrong connection type                            |
|          | 11: Wrong sequence number                            |
|          | 12: Faulty block number in the telegram              |
|          | 13: Faulty block type in the telegram                |
|          | 14: Inactive function                                |
|          | 15: Wrong size in the telegram                       |
|          | 20: Error in writing on MMC                          |
|          | 90: Faulty buffer size                               |
|          | 98: Unknown error                                    |
|          | 99: Internal error                                   |
| 0xE0CD   | Error at DP-V1 job management                        |
|          | ZINFO1 : Not relevant to the user                    |
|          | ZINFO2 : Not relevant to the user                    |
|          | ZINFO3 : Not relevant to the user                    |
|          | DatID : Not relevant to the user                     |
| 0xE0CE   | Error: Timeout at sending of the i-slave diagnostics |
| 0xE100   | Memory card access error                             |
| 0xE101   | Memory card error file system                        |
| 0xE102   | Memory card error FAT                                |
| 0xE104   | Memory card error at saving                          |
|          | ZINFO3 : Not relevant to the user                    |
|          |                                                      |

| Event ID | Description                                                                            |
|----------|----------------------------------------------------------------------------------------|
| 0xE200   | Memory card writing finished (Copy Ram2Rom)                                            |
|          | OB : Not relevant to the user                                                          |
|          | PK : Not relevant to the user                                                          |
| 0xE210   | Memory card reading finished (reload after overall reset)                              |
|          | OB : Not relevant to the user                                                          |
|          | PK : Not relevant to the user                                                          |
|          | ZINFO1 : Not relevant to the user                                                      |
| 0xE21E   | Memory card reading: Error at reload (after overall reset), error in block header      |
|          | ZINFO1 : Block type                                                                    |
|          | 56: OB                                                                                 |
|          | 65: DB                                                                                 |
|          | 66: SDB                                                                                |
|          | 67: FC                                                                                 |
|          | 68: SFC                                                                                |
|          | 69: FB                                                                                 |
|          | 70: SFB                                                                                |
|          | 97: VDB                                                                                |
|          | 98: VSDB                                                                               |
|          | 99: VFC                                                                                |
|          | 100: VSFC                                                                              |
|          | 101: VFB                                                                               |
|          | 102: VSFB                                                                              |
|          | 111: VOB                                                                               |
|          | ZINFO2 : Block number                                                                  |
|          | ZINFO3 : Block length                                                                  |
| 0xE21E   | Memory card reading: Error at reload (after overall reset), file "Protect.wld" too big |
|          | OB : Not relevant to the user                                                          |
| 0xE21F   | Memory card reading: Error at reload (after overall reset), checksum error at reading  |
|          | OB : Not relevant to the user                                                          |
|          | PK : Not relevant to the user                                                          |
|          | ZINFO1 : Not relevant to the user                                                      |
|          | ZINFO2 : BstTyp                                                                        |
|          | 56: OB                                                                                 |
|          | 65: DB                                                                                 |
|          | 66: SDB                                                                                |
|          | 67: FC                                                                                 |
|          | 68: SFC                                                                                |
|          | 69: FB                                                                                 |
|          |                                                                                        |

| Event ID | Description                                                    |
|----------|----------------------------------------------------------------|
|          | 70: SFB                                                        |
|          | 97: VDB                                                        |
|          | 98: VSDB                                                       |
|          | 99: VFC                                                        |
|          | 100: VSFC                                                      |
|          | 101: VFB                                                       |
|          | 102: VSFB                                                      |
|          | 111: VOB                                                       |
|          | ZINFO3 : BstNr                                                 |
| 0xE300   | Internal flash writing finished (Copy Ram2Rom)                 |
| 0xE310   | Internal flash writing finished (reload after battery failure) |
| 0xE400   | FSC card was plugged                                           |
|          | OB : FSC is activated by this slot(PK)                         |
|          | OB : The inserted FSC is the activated FSC                     |
|          | OB : The inserted FSC is compatible to the CPU                 |
|          | PK : FSC source                                                |
|          | 0: CPU                                                         |
|          | 1: Card                                                        |
|          | ZINFO1 : FSC(CRC)                                              |
|          | 1146: 955-C000070                                              |
|          | 1736: 955-C0NE040                                              |
|          | 2568: FSC-C0ME040                                              |
|          | 3450: 955-C000M30                                              |
|          | 3903: 955-C000S30                                              |
|          | 4361: FSC-C000M30                                              |
|          | 4940: FSC-C000S30                                              |
|          | 5755: 955-C0ME040                                              |
|          | 6843: FSC-C0NE040                                              |
|          | 8561: FSC-C000S20                                              |
|          | 9012: FSC-C000M20                                              |
|          | 13895: 955-C000060                                             |
|          | 15618: 955-C000S20                                             |
|          | 16199: 955-C000M20                                             |
|          | 17675: FSC-C000S00                                             |
|          | 18254: FSC-C000M00                                             |
|          | 20046: FSC-C000040                                             |
|          | 21053: 955-C000040                                             |
|          | 22904: 955-C000S00                                             |
|          |                                                                |

| Event ID | Description                            |
|----------|----------------------------------------|
|          | 23357: 955-C000M00                     |
|          | 24576: 955-C000050                     |
|          | 35025: 955-C00MC10                     |
|          | 36351: FSC-C000S40                     |
|          | 36794: FSC-C000M40                     |
|          | 37260: 955-C000S40                     |
|          | 37833: 955-C000M40                     |
|          | 38050: FSC-C00MC10                     |
|          | 41460: 955-C000M50                     |
|          | 41526: 955-C0PE040                     |
|          | 42655: FSC-C00MC00                     |
|          | 47852: 955-C00MC00                     |
|          | 48709: FSC-C0PE040                     |
|          | 50574: 955-C000M70                     |
|          | 52366: 955-C000030                     |
|          | 53501: FSC-C000030                     |
|          | 58048: FSC-C000020                     |
|          | 63411: 955-C000M60                     |
|          | 65203: 955-C000020                     |
|          | ZINFO2 : FSC serial number (high word) |
|          | ZINFO3 : FSC serial number (low word)  |
| 0xE401   | FSC card was removed                   |
|          | OB : Action after end of trial time    |
|          | 0: No action                           |
|          | 1: CPU STOP                            |
|          | 2: CPU STOP and FSC deactivated        |
|          | 3: Factory reset                       |
|          | 255: FSC was not activated             |
|          | PK : FSC source                        |
|          | 0: CPU                                 |
|          | 1: Card                                |
|          | ZINFO1 : FSC(CRC)                      |
|          | 1146: 955-C000070                      |
|          | 1736: 955-C0NE040                      |
|          | 2568: FSC-C0ME040                      |
|          | 3450: 955-C000M30                      |
|          | 3903: 955-C000S30                      |
|          | 4361: FSC-C000M30                      |

| Event ID | Description                                 |
|----------|---------------------------------------------|
|          | 4940: FSC-C000S30                           |
|          | 5755: 955-C0ME040                           |
|          | 6843: FSC-C0NE040                           |
|          | 8561: FSC-C000S20                           |
|          | 9012: FSC-C000M20                           |
|          | 13895: 955-C000060                          |
|          | 15618: 955-C000S20                          |
|          | 16199: 955-C000M20                          |
|          | 17675: FSC-C000S00                          |
|          | 18254: FSC-C000M00                          |
|          | 20046: FSC-C000040                          |
|          | 21053: 955-C000040                          |
|          | 22904: 955-C000S00                          |
|          | 23357: 955-C000M00                          |
|          | 24576: 955-C000050                          |
|          | 35025: 955-C00MC10                          |
|          | 36351: FSC-C000S40                          |
|          | 36794: FSC-C000M40                          |
|          | 37260: 955-C000S40                          |
|          | 37833: 955-C000M40                          |
|          | 38050: FSC-C00MC10                          |
|          | 41460: 955-C000M50                          |
|          | 41526: 955-C0PE040                          |
|          | 42655: FSC-C00MC00                          |
|          | 47852: 955-C00MC00                          |
|          | 48709: FSC-C0PE040                          |
|          | 50574: 955-C000M70                          |
|          | 52366: 955-C000030                          |
|          | 53501: FSC-C000030                          |
|          | 58048: FSC-C000020                          |
|          | 63411: 955-C000M60                          |
|          | 65203: 955-C000020                          |
|          | ZINFO2 : FSC serial number (high word)      |
|          | ZINFO3 : FSC serial number (low word)       |
|          | DatID : FeatureSet Trialtime in minutes     |
| 0xE402   | A configured functionality is not activated |
|          | ZINFO1 : Required FSC PROFIBUS              |
|          | ZINFO1 : Required FSC MOTION                |

| Event ID | Description                          |
|----------|--------------------------------------|
|          | ZINFO2 : Number of enabled axes      |
|          | ZINFO3 : Number of configured axes   |
| 0xE403   | FSC can not be activated in this CPU |
|          | OB : FSC error code                  |
|          | PK : FSC source                      |
|          | 0: CPU                               |
|          | 1: Card                              |
|          | ZINFO1 : FSC(CRC)                    |
|          | 1146: 955-C000070                    |
|          | 1736: 955-C0NE040                    |
|          | 2568: FSC-C0ME040                    |
|          | 3450: 955-C000M30                    |
|          | 3903: 955-C000S30                    |
|          | 4361: FSC-C000M30                    |
|          | 4940: FSC-C000S30                    |
|          | 5755: 955-C0ME040                    |
|          | 6843: FSC-C0NE040                    |
|          | 8561: FSC-C000S20                    |
|          | 9012: FSC-C000M20                    |
|          | 13895: 955-C000060                   |
|          | 15618: 955-C000S20                   |
|          | 16199: 955-C000M20                   |
|          | 17675: FSC-C000S00                   |
|          | 18254: FSC-C000M00                   |
|          | 20046: FSC-C000040                   |
|          | 21053: 955-C000040                   |
|          | 22904: 955-C000S00                   |
|          | 23357: 955-C000M00                   |
|          | 24576: 955-C000050                   |
|          | 35025: 955-C00MC10                   |
|          | 36351: FSC-C000S40                   |
|          | 36794: FSC-C000M40                   |
|          | 37260: 955-C000S40                   |
|          | 37833: 955-C000M40                   |
|          | 38050: FSC-C00MC10                   |
|          | 41460: 955-C000M50                   |
|          | 41526: 955-C0PE040                   |
|          | 42655: FSC-C00MC00                   |
|          |                                      |

| Event ID | Description                                        |
|----------|----------------------------------------------------|
|          | 47852: 955-C00MC00                                 |
|          | 48709: FSC-C0PE040                                 |
|          | 50574: 955-C000M70                                 |
|          | 52366: 955-C000030                                 |
|          | 53501: FSC-C000030                                 |
|          | 58048: FSC-C000020                                 |
|          | 63411: 955-C000M60                                 |
|          | 65203: 955-C000020                                 |
|          | ZINFO2 : FSC serial number (high word)             |
|          | ZINFO3 : FSC serial number (low word)              |
| 0xE404   | FeatureSet deleted due to CRC error                |
| 0xE405   | The trial time of a feature set or MMC has expired |
|          | OB : Action after end of trial time                |
|          | 0: No action                                       |
|          | 1: CPU STOP                                        |
|          | 2: CPU STOP and FSC deactivated                    |
|          | 3: Factory reset                                   |
|          | 255: FSC was not activated                         |
|          | PK : FSC source                                    |
|          | 0: CPU                                             |
|          | 1: Card                                            |
|          | ZINFO1 : FSC(CRC)                                  |
|          | 1146: 955-C000070                                  |
|          | 1736: 955-C0NE040                                  |
|          | 2568: FSC-C0ME040                                  |
|          | 3450: 955-C000M30                                  |
|          | 3903: 955-C000S30                                  |
|          | 4361: FSC-C000M30                                  |
|          | 4940: FSC-C000S30                                  |
|          | 5755: 955-C0ME040                                  |
|          | 6843: FSC-C0NE040                                  |
|          | 8561: FSC-C000S20                                  |
|          | 9012: FSC-C000M20                                  |
|          | 13895: 955-C000060                                 |
|          | 15618: 955-C000S20                                 |
|          | 16199: 955-C000M20                                 |
|          | 17675: FSC-C000S00                                 |
|          | 18254: FSC-C000M00                                 |

| Event ID | Description                             |
|----------|-----------------------------------------|
|          | 20046: FSC-C000040                      |
|          | 21053: 955-C000040                      |
|          | 22904: 955-C000S00                      |
|          | 23357: 955-C000M00                      |
|          | 24576: 955-C000050                      |
|          | 35025: 955-C00MC10                      |
|          | 36351: FSC-C000S40                      |
|          | 36794: FSC-C000M40                      |
|          | 37260: 955-C000S40                      |
|          | 37833: 955-C000M40                      |
|          | 38050: FSC-C00MC10                      |
|          | 41460: 955-C000M50                      |
|          | 41526: 955-C0PE040                      |
|          | 42655: FSC-C00MC00                      |
|          | 47852: 955-C00MC00                      |
|          | 48709: FSC-C0PE040                      |
|          | 50574: 955-C000M70                      |
|          | 52366: 955-C000030                      |
|          | 53501: FSC-C000030                      |
|          | 58048: FSC-C000020                      |
|          | 63411: 955-C000M60                      |
|          | 65203: 955-C000020                      |
|          | ZINFO2 : FSC serial number (high word)  |
|          | ZINFO3 : FSC serial number (low word)   |
|          | DatID : FeatureSet Trialtime in minutes |
| 0xE406   | Inserted FeatureSet corrupt             |
|          | PK : FSC source                         |
|          | 0: CPU                                  |
|          | 1: Card                                 |
| 0xE410   | A CPU feature set was activated         |
|          | PK : FSC source                         |
|          | 0: CPU                                  |
|          | 1: Card                                 |
|          | ZINFO1 : FSC(CRC)                       |
|          | 1146: 955-C000070                       |
|          | 1736: 955-C0NE040                       |
|          | 2568: FSC-C0ME040                       |
|          | 3450: 955-C000M30                       |

| Event ID | Description                                                             |
|----------|-------------------------------------------------------------------------|
|          | 3903: 955-C000S30                                                       |
|          | 4361: FSC-C000M30                                                       |
|          | 4940: FSC-C000S30                                                       |
|          | 5755: 955-C0ME040                                                       |
|          | 6843: FSC-C0NE040                                                       |
|          | 8561: FSC-C000S20                                                       |
|          | 9012: FSC-C000M20                                                       |
|          | 13895: 955-C000060                                                      |
|          | 15618: 955-C000S20                                                      |
|          | 16199: 955-C000M20                                                      |
|          | 17675: FSC-C000S00                                                      |
|          | 18254: FSC-C000M00                                                      |
|          | 20046: FSC-C000040                                                      |
|          | 21053: 955-C000040                                                      |
|          | 22904: 955-C000S00                                                      |
|          | 23357: 955-C000M00                                                      |
|          | 24576: 955-C000050                                                      |
|          | 35025: 955-C00MC10                                                      |
|          | 36351: FSC-C000S40                                                      |
|          | 36794: FSC-C000M40                                                      |
|          | 37260: 955-C000S40                                                      |
|          | 37833: 955-C000M40                                                      |
|          | 38050: FSC-C00MC10                                                      |
|          | 41460: 955-C000M50                                                      |
|          | 41526: 955-C0PE040                                                      |
|          | 42655: FSC-C00MC00                                                      |
|          | 47852: 955-C00MC00                                                      |
|          | 48709: FSC-C0PE040                                                      |
|          | 50574: 955-C000M70                                                      |
|          | 52366: 955-C000030                                                      |
|          | 53501: FSC-C000030                                                      |
|          | 58048: FSC-C000020                                                      |
|          | 63411: 955-C000M60                                                      |
|          | 65203: 955-C000020                                                      |
|          | ZINFO2 : FSC serial number (high word)                                  |
|          | ZINFO3 : FSC serial number (low word)                                   |
| 0xE500   | Memory management: Deleted block without corresponding entry in BstList |
|          | ZINFO2 : Block type                                                     |

| Event ID | Description                                   |
|----------|-----------------------------------------------|
|          | 56: OB                                        |
|          | 65: DB                                        |
|          | 66: SDB                                       |
|          | 67: FC                                        |
|          | 68: SFC                                       |
|          | 69: FB                                        |
|          | 70: SFB                                       |
|          | 97: VDB                                       |
|          | 98: VSDB                                      |
|          | 99: VFC                                       |
|          | 100: VSFC                                     |
|          | 101: VFB                                      |
|          | 102: VSFB                                     |
|          | 111: VOB                                      |
|          | ZINFO3 : Block no.                            |
| 0xE501   | Parser error                                  |
|          | ZINFO1 : ErrorCode                            |
|          | 1: Parser error: SDB structure                |
|          | 2: Parser error: SDB is not a valid SDB type. |
|          | ZINFO2 : SDB type                             |
|          | ZINFO3 : SDB number                           |
| 0xE502   | Invalid block type in protect.wld             |
|          | ZINFO2 : Block type                           |
|          | 56: OB                                        |
|          | 65: DB                                        |
|          | 66: SDB                                       |
|          | 67: FC                                        |
|          | 68: SFC                                       |
|          | 69: FB                                        |
|          | 70: SFB                                       |
|          | 97: VDB                                       |
|          | 98: VSDB                                      |
|          | 99: VFC                                       |
|          | 100: VSFC                                     |
|          | 101: VFB                                      |
|          | 102: VSFB                                     |
|          | 111: VOB                                      |
|          | ZINFO3 : Block number                         |

| Event ID | Description                                                                |
|----------|----------------------------------------------------------------------------|
| 0xE503   | Inconsistency of code size and block size in work memory                   |
|          | ZINFO1 : Code size                                                         |
|          | ZINFO2 : Block size (high word)                                            |
|          | ZINFO3 : Block size (low word)                                             |
| 0xE504   | Additional information for CRC error in work memory                        |
|          | ZINFO2 : Block address (high word)                                         |
|          | ZINFO3 : Block address (low word)                                          |
| 0xE505   | Internal error - Please contact the our hotline!                           |
|          | ZINFO1 : Cause for MemDump                                                 |
|          | 0: Unknown                                                                 |
|          | 1: Manual request                                                          |
|          | 2: Opcode not valid                                                        |
|          | 3: Code CRC error                                                          |
|          | 4: Processor exception                                                     |
|          | 5: Processor exception with dump after reboot                              |
|          | 6: Block CRC error                                                         |
| 0xE604   | Multiple parametrization of a periphery address for Ethernet PG/OP channel |
|          | ZINFO1 : Periphery address                                                 |
|          | ZINFO3 : 0: Periphery address is input, 1: Periphery address is output     |
| 0xE605   | Too many productive connections configured                                 |
|          | ZINFO1 : Slot of the interface                                             |
|          | ZINFO2 : Number configured connections                                     |
|          | ZINFO3 : Number of allowed connections                                     |
| 0xE610   | Onboard PROFIBUS/MPI: Bus error fixed                                      |
|          | PK : Not relevant to the user                                              |
|          | ZINFO1 : Interface                                                         |
|          | ZINFO2 : Not relevant to the user                                          |
|          | ZINFO3 : Not relevant to the user                                          |
|          | DatID : Not relevant to the user                                           |
| 0xE701   | Internal error - Please contact the our hotline!                           |
|          | ZINFO1 : Not relevant to the user                                          |
|          | ZINFO2 : Not relevant to the user                                          |
|          | ZINFO3 : Not relevant to the user                                          |
|          | DatID : Not relevant to the user                                           |
| 0xE703   | Internal error - Please contact the our hotline!                           |
|          | PK : Not relevant to the user                                              |
|          | ZINFO1 : Master system ID                                                  |
|          | ZINFO2 : Slave address                                                     |
|          |                                                                            |

| Event ID | Description                                                        |
|----------|--------------------------------------------------------------------|
|          | ZINFO3 : Not relevant to the user                                  |
|          | DatID : Not relevant to the user                                   |
| 0xE705   | Too many PROFIBUS slaves configured                                |
|          | ZINFO1 : Diagnostics address of the PROFIBUS master                |
|          | ZINFO2 : Number configured slaves                                  |
|          | ZINFO3 : Number of slaves permitted                                |
| 0xE710   | Onboard PROFIBUS/MPI: Bus error occurred                           |
|          | PK : Not relevant to the user                                      |
|          | ZINFO1 : Interface                                                 |
|          | ZINFO2 : Not relevant to the user                                  |
|          | ZINFO3 : Not relevant to the user                                  |
|          | DatID : Not relevant to the user                                   |
| 0xE720   | Internal error - Please contact the our hotline!                   |
|          | ZINFO1 : Slave no                                                  |
|          | ZINFO2 : Not relevant to the user                                  |
|          | ZINFO3 : Not relevant to the user                                  |
|          | DatID : Master system ID                                           |
| 0xE721   | Internal error - Please contact the our hotline!                   |
|          | ZINFO1 : Not relevant to the user                                  |
|          | ZINFO2 : Master system ID                                          |
|          | ZINFO3 : Not relevant to the user                                  |
|          | DatID : Not relevant to the user                                   |
| 0xE722   | Internal error - Please contact the our hotline!                   |
|          | ZINFO1 : Channel-Event                                             |
|          | 0: Channel offline                                                 |
|          | 1: Bus error                                                       |
|          | 2: Internal error                                                  |
|          | ZINFO2 : Master system ID                                          |
|          | DatID : Not relevant to the user                                   |
| 0xE723   | Internal error - Please contact the our hotline!                   |
|          | ZINFO1 : Errorcode                                                 |
|          | 1: Parameter error                                                 |
|          | 2: Error in configuration                                          |
|          | ZINFO2 : Master system ID                                          |
|          | DatID : Not relevant to the user                                   |
| 0xE780   | Internal error - Please contact the our hotline!                   |
| 0xE801   | CMD - Auto command: CMD_START recognized and successfully executed |
| 0xE802   | CMD - Auto command: CMD_End recognized and successfully executed   |

| Event ID | Description                                                            |
|----------|------------------------------------------------------------------------|
| 0xE803   | CMD - Auto command: WAIT1SECOND recognized and successfully executed   |
| 0xE804   | CMD - Auto command: WEBPAGE recognized and successfully executed       |
| 0xE805   | CMD - Auto command: LOAD_PROJECT recognized and successfully executed  |
| 0xE806   | CMD - Auto command: SAVE_PROJECT recognized and successfully executed  |
|          | ZINFO3 : Status                                                        |
|          | 0: Error                                                               |
|          | 1: OK                                                                  |
|          | 32768: Wrong password                                                  |
| 0xE807   | CMD - Auto command: FACTORY_RESET recognized and successfully executed |
| 0xE808   | Internal error - Please contact the our hotline!                       |
|          | ZINFO2 : Not relevant to the user                                      |
|          | ZINFO3 : Not relevant to the user                                      |
| 0xE809   | Internal error - Please contact the our hotline!                       |
|          | ZINFO3 : Not relevant to the user                                      |
| 0xE80A   | Internal error - Please contact the our hotline!                       |
|          | ZINFO3 : Status                                                        |
|          | 0: OK                                                                  |
|          | 65153: File create error                                               |
|          | 65185: File write error                                                |
|          | 65186: Odd address when reading                                        |
| 0xE80B   | CMD - Auto command: DIAGBUF recognized and successfully executed       |
|          | ZINFO3 : Status                                                        |
|          | 0: OK                                                                  |
|          | 65153: File create error                                               |
|          | 65185: File write error                                                |
|          | 65186: Odd address when reading                                        |
| 0xE80C   | Internal error - Please contact the our hotline!                       |
|          | ZINFO3 : Status                                                        |
|          | 0: OK                                                                  |
|          | 65153: File create error                                               |
|          | 65185: File write error                                                |
|          | 65186: Odd address when reading                                        |
| 0xE80D   | Internal error - Please contact the our hotline!                       |
| 0xE80E   | CMD - Auto command: SET_NETWORK recognized and successfully executed   |
| 0xE80F   | Internal error - Please contact the our hotline!                       |
|          | ZINFO3 : Status                                                        |
|          | 0: OK                                                                  |
|          | 65153: File create error                                               |

| Event ID | Description                                                                                               |
|----------|----------------------------------------------------------------------------------------------------|
|          | 65185: File write error                                                                                   |
|          | 65186: Odd address when reading                                                                           |
| 0xE810   | Internal error - Please contact the our hotline!                                                          |
| 0xE811   | Internal error - Please contact the our hotline!                                                          |
| 0xE812   | Internal error - Please contact the our hotline!                                                          |
| 0xE813   | Internal error - Please contact the our hotline!                                                          |
| 0xE814   | CMD - Auto command: SET_MPI_ADDRESS recognized                                                            |
| 0xE816   | CMD - Auto command: SAVE_PROJECT recognized but not executed, because the CPU memory is<br>empty          |
| 0xE817   | Internal error - Please contact the our hotline!                                                          |
|          | ZINFO3 : Not relevant to the user                                                                         |
| 0xE820   | Internal message                                                                                          |
| 0xE821   | Internal message                                                                                          |
| 0xE822   | Internal message                                                                                          |
| 0xE823   | Internal message                                                                                          |
| 0xE824   | Internal message                                                                                          |
| 0xE825   | Internal message                                                                                          |
| 0xE826   | Internal message                                                                                          |
| 0xE827   | Internal message                                                                                          |
| 0xE828   | Internal message                                                                                          |
| 0xE829   | Internal message                                                                                          |
| 0xE82A   | CMD - Auto command: CPUTYPE_318 recognized and successfully executed                                      |
|          | ZINFO3 : Error code                                                                                       |
|          | 0: No Error                                                                                               |
|          | 1: Command not possible                                                                                   |
|          | 2: Error on storing the attribute                                                                         |
| 0xE82B   | CMD - Auto command: CPUTYPE_ORIGINAL recognized and successfully executed                                 |
|          | ZINFO3 : Error code                                                                                       |
|          | 0: No Error                                                                                               |
|          | 1: Command not possible                                                                                   |
|          | 2: Error on storing the attribute                                                                         |
| 0xE8FB   | CMD - Auto command: Error: Initialization of the Ethernet PG/OP channel by means of SET_NETWORK is faulty |
| 0xE8FC   | CMD - Auto command: Error: Some IP parameters missing in SET_NETWORK                                      |
| 0xE8FE   | CMD - Auto command: Error: CMD_START missing                                                              |
| 0xE8FF   | CMD - Auto command: Error: Error while reading CMD file (memory card error)                               |
| 0xE901   | Check sum error                                                                                           |
|          | ZINFO1 : Not relevant to the user                                                                         |
|          | ZINFO2 : Not relevant to the user                                                                         |

| Event ID | Description                                                       |
|----------|-------------------------------------------------------------------|
|          | DatID : Not relevant to the user                                  |
| 0xE902   | Internal error - Please contact the our hotline!                  |
|          | ZINFO1 : Not relevant to the user                                 |
|          | ZINFO2 : Not relevant to the user                                 |
|          | DatID : Not relevant to the user                                  |
| 0xE904   | PG/OP: Multiple parametrization of a peripheral address           |
|          | DatID: 0x54 Peripheral address is input address                   |
|          | DatID: 0x55 Peripheral address is output address                  |
|          | ZINFO1: Peripheral address                                        |
|          | ZINFO2: Slot                                                      |
|          | ZINFO3: Data width                                                |
| 0xE910   | PG/OP: Input peripheral address out of peripheral area            |
|          | ZINFO1: Peripheral address                                        |
|          | ZINFO2: Slot                                                      |
|          | ZINFO3: Data width                                                |
| 0xE911   | PG/OP: Output peripheral address out of peripheral area           |
|          | ZINFO1: Peripheral address                                        |
|          | ZINFO2: Slot                                                      |
|          | ZINFO3: Data width                                                |
| 0xEA00   | Internal error - Please contact the our hotline!                  |
|          | PK : Not relevant to the user                                     |
|          | DatID : Not relevant to the user                                  |
| 0xEA01   | Internal error - Please contact the our hotline!                  |
|          | PK : Not relevant to the user                                     |
|          | ZINFO1 : Slot                                                     |
|          | DatID : Not relevant to the user                                  |
| 0xEA02   | SBUS: Internal error (internal plugged sub module not recognized) |
|          | PK : Not relevant to the user                                     |
|          | ZINFO1 : Slot                                                     |
|          | ZINFO2 : Type ID set                                              |
|          | ZINFO3 : Type ID                                                  |
|          | DatID : Not relevant to the user                                  |
| 0xEA03   | SBUS: Communication error between CPU and IO controller           |
|          | OB : Operation mode                                               |
|          | 0: Configuration in operation mode RUN                            |
|          | 1: STOP (update)                                                  |
|          | 2: STOP (overall reset)                                           |
|          | 3: STOP (own initialization)                                      |
|          |                                                                   |

| Event ID | Description                                                             |
|----------|-------------------------------------------------------------------------|
|          | 4: STOP (internal)                                                      |
|          | 5: Start-up (cold start)                                                |
|          | 6: Start-up (cold restart/warm start)                                   |
|          | 7: Start-up (restart)                                                   |
|          | 9: RUN                                                                  |
|          | 9: RUN                                                                  |
|          | 10: HALT                                                                |
|          | 11: COUPLING                                                            |
|          | 12: UPDATING                                                            |
|          | 13: DEFECTIVE                                                           |
|          | 14: Troubleshooting                                                     |
|          | 15: Without power                                                       |
|          | 253: Process image enabled in STOP                                      |
|          | 254: Watchdog                                                           |
|          | 255: Not set                                                            |
|          | PK : Not relevant to the user                                           |
|          | ZINFO1 : Slot                                                           |
|          | ZINFO2 : Status                                                         |
|          | 0: OK                                                                   |
|          | 1: Error                                                                |
|          | 2: Empty                                                                |
|          | 3: Busy                                                                 |
|          | 4: Timeout                                                              |
|          | 5: Internal blocking                                                    |
|          | 6: Too many frames                                                      |
|          | 7: Not connected                                                        |
|          | 8: Unknown                                                              |
|          | DatID : Not relevant to the user                                        |
| 0xEA04   | SBUS: Multiple configuration of a periphery address                     |
|          | ZINFO1 : Periphery address                                              |
|          | ZINFO2 : Slot                                                           |
|          | ZINFO3 : Data width                                                     |
| 0xEA05   | Internal error - Please contact the our hotline!                        |
| 0xEA07   | Internal error - Please contact the our hotline!                        |
| 0xEA08   | SBUS: Parametrized input data width unequal to plugged input data width |
|          | ZINFO1 : Parametrized input data width                                  |
|          | ZINFO2 : Slot                                                           |
|          | ZINFO3 : Input data width of the plugged module                         |

| Event ID | Description                                                                                         |
|----------|----------------------------------------------------------------------------------------------------|
| 0xEA09   | SBUS: Parametrized output data width unequal to plugged output data width                           |
|          | ZINFO1 : Parametrized output data width                                                             |
|          | ZINFO2 : Slot                                                                                       |
|          | ZINFO3 : Output data width of the plugged module                                                    |
| 0xEA10   | SBUS: Input periphery address outside the periphery area                                            |
|          | ZINFO1 : Periphery address                                                                          |
|          | ZINFO2 : Slot                                                                                       |
|          | ZINFO3 : Data width                                                                                 |
| 0xEA11   | SBUS: Output periphery address outside the periphery area                                           |
|          | ZINFO1 : Periphery address                                                                          |
|          | ZINFO2 : Slot                                                                                       |
|          | ZINFO3 : Data width                                                                                 |
| 0xEA12   | SBUS: Error at writing record set                                                                   |
|          | ZINFO1 : Slot                                                                                       |
|          | ZINFO2 : Record set number                                                                          |
|          | ZINFO3 : Record set length                                                                          |
| 0xEA14   | SBUS: Multiple parametrization of a periphery address (diagnostics address)                         |
|          | ZINFO1 : Periphery address                                                                          |
|          | ZINFO2 : Slot                                                                                       |
|          | ZINFO3 : Data width                                                                                 |
| 0xEA15   | Internal error - Please contact the our hotline!                                                    |
|          | ZINFO2 : Slot of the master                                                                         |
| 0xEA18   | SBUS: Error at mapping of the master periphery                                                      |
|          | ZINFO2 : Slot of the master                                                                         |
| 0xEA19   | Internal error - Please contact the our hotline!                                                    |
|          | PK : Not relevant to the user                                                                       |
|          | ZINFO2 : HW slot                                                                                    |
|          | ZINFO3 : Interface type                                                                             |
|          | DatID : Not relevant to the user                                                                    |
| 0xEA1A   | SBUS: Error at access to the SBUS FPGA address table                                                |
|          | PK : Not relevant to the user                                                                       |
|          | ZINFO2 : HW slot                                                                                    |
|          | ZINFO3 : Table                                                                                      |
|          | 0: Reading                                                                                          |
|          | 1: Writing                                                                                          |
|          | DatID : Not relevant to the user                                                                    |
| 0xEA20   | Error - RS485 interface is not pre-set to PROFIBUS DP master bus a PROFIBUS DP master is configured |
| 0xEA21   | Error - Configuration RS485 interface X2/X3: PROFIBUS DP master is configured but missing.          |

| Event ID | Description                                                                                         |
|----------|----------------------------------------------------------------------------------------------------|
|          | ZINFO2 : Interface X is faulty configured.                                                          |
| 0xEA22   | Error - RS485 interface X2 - Value exceeds the limits                                               |
|          | ZINFO2 : Project engineering for X2                                                                 |
| 0xEA23   | Error - RS485 interface X3 - Value exceeds the limits                                               |
|          | ZINFO2 : Project engineering for X3                                                                 |
| 0xEA24   | Error - Configuration RS485 interface X2/X3: Interface/protocol missing, default settings are used. |
|          | ZINFO2 : Project engineering for X2                                                                 |
|          | ZINFO3 : Project engineering for X3                                                                 |
| 0xEA30   | Internal error - Please contact the our hotline!                                                    |
|          | ZINFO1 : Status                                                                                     |
|          | ZINFO2 : Not relevant to the user                                                                   |
|          | ZINFO3 : Not relevant to the user                                                                   |
| 0xEA40   | Internal error - Please contact the our hotline!                                                    |
|          | OB : Slot of the CP                                                                                 |
|          | PK : File number                                                                                    |
|          | ZINFO1 : Version of the CP                                                                          |
|          | ZINFO2 : Not relevant to the user                                                                   |
|          | ZINFO3 : Not relevant to the user                                                                   |
|          | DatID : Line                                                                                        |
| 0xEA41   | Internal error - Please contact the our hotline!                                                    |
|          | OB : Slot of the CP                                                                                 |
|          | PK : File number                                                                                    |
|          | ZINFO1 : Version of the CP                                                                          |
|          | ZINFO2 : Not relevant to the user                                                                   |
|          | ZINFO3 : Not relevant to the user                                                                   |
|          | DatID : Line                                                                                        |
| 0xEA50   | PROFINET IO controller: Error in the configuration                                                  |
|          | OB : Not relevant to the user                                                                       |
|          | PK : Not relevant to the user                                                                       |
|          | ZINFO1 : Rack/slot of the controller                                                                |
|          | ZINFO2 : Device no.                                                                                 |
|          | ZINFO3 : Slot at the device                                                                         |
|          | DatID : Not relevant to the user                                                                    |
| 0xEA51   | PROFINET IO controller: There is no PROFINET IO controller at the configured slot                   |
|          | PK : Not relevant to the user                                                                       |
|          | ZINFO1 : Rack/slot of the controller                                                                |
|          | ZINFO2 : Recognized ID at the configured slot                                                       |
|          | DatID : Not relevant to the user                                                                    |

| Event ID | Description                                                                                              |
|----------|----------------------------------------------------------------------------------------------------|
| 0xEA52   | PROFINET IO controller: Too many PROFINET IO controller configured                                       |
|          | PK : Not relevant to the user                                                                            |
|          | ZINFO1 : Number configured controllers                                                                   |
|          | ZINFO2 : Slot of the controller, which was configured too much                                           |
|          | DatID : Not relevant to the user                                                                         |
| 0xEA53   | PROFINET IO controller: PROFINET configuration: There are too many PROFINET IO devices configured        |
|          | ZINFO1 : Number of configured devices                                                                    |
|          | ZINFO2 : Slot                                                                                            |
|          | ZINFO3 : Maximum possible number of devices                                                              |
| 0xEA54   | PROFINET Consistent block size at I-Device exceeded                                                      |
|          | PK : Not relevant to the user                                                                            |
|          | ZINFO1 : Logical address of the IO system                                                                |
|          | ZINFO2 : Rack/slot of the controller                                                                     |
|          | ZINFO3 : Base address of the block which is too big                                                      |
|          | DatID : Not relevant to the user                                                                         |
| 0xEA61   | Internal error - Please contact the our hotline!                                                         |
|          | OB : File no.                                                                                            |
|          | PK : Controller slot                                                                                     |
|          | ZINFO1 : Firmware major version                                                                          |
|          | ZINFO2 : Firmware minor version                                                                          |
|          | DatID : Line                                                                                             |
| 0xEA62   | Internal error - Please contact the our hotline!                                                         |
|          | OB : File no.                                                                                            |
|          | PK : Controller slot                                                                                     |
|          | ZINFO1 : Firmware major version                                                                          |
|          | ZINFO2 : Firmware minor version                                                                          |
|          | DatID : Line                                                                                             |
| 0xEA63   | Internal error - Please contact the our hotline!                                                         |
|          | OB : File no.                                                                                            |
|          | PK : Controller slot                                                                                     |
|          | ZINFO1 : Firmware major version                                                                          |
|          | ZINFO2 : Firmware minor version                                                                          |
|          | DatID : Line                                                                                             |
| 0xEA64   | PROFINET IO controller/EtherCAT-CP: Error in the configuration                                           |
|          | ZINFO1 : Use different method to obtain IP address Is not supported for the IP address of the controller |
|          | ZINFO1 : CPU is configured as I device                                                                   |
|          | ZINFO1 : Not valid device number                                                                         |
|          | ZINFO1 : Refresh time too short                                                                          |

| ZINFO1 : Too many devices         ZINFO1 : Too many devices per second         ZINFO1 : Too many input bytes per ms         ZINFO1 : Too many output bytes per ms         ZINFO1 : Too many output bytes per ms         ZINFO1 : Too many output bytes per device         ZINFO1 : Too many output bytes per device         ZINFO1 : Too many output bytes per device         ZINFO1 : Too many output bytes in the process image         ZINFO1 : Too many output bytes in the process image         ZINFO1 : Too many output bytes in the process image         ZINFO1 : Configuration not available         ZINFO1 : Configuration not valid         ZINFO2 : Incompatible configured but not supported)         ZINFO2 : DC parameter not valid         OxEA65       Internal error - Please contact the our hotline!         PK : Platform       0: none         8: CP       9: EtherCAT CP         10: PROFINET CP       12: EtherCAT CP         12: EtherCAT CP       12: EtherCAT CP         10: PROFINET CP       12: EtherCAT CP         10: PROFINET CP       12: EtherCAT CP         10: PROFINET CP       12: EtherCAT CP         10: PROFINET CP       12: EtherCAT CP         10: PROFINET CP       12: EtherCAT CP         10: PROFINET CP       12: EtherCAT CP <td< th=""></td<>                                                                                                    |
|----------------------------------------------------------------------------------------------------|
| ZINFO1 : Too many input bytes per ms         ZINFO1 : Too many output bytes per ms         ZINFO1 : Too many output bytes per device         ZINFO1 : Too many productive connections         ZINFO1 : Too many output bytes in the process image         ZINFO1 : Too many output bytes in the process image         ZINFO1 : Configuration not available         ZINFO1 : Configuration not available         ZINFO1 : Configuration not valid         ZINFO1 : Configuration not valid         ZINFO1 : Configuration not valid         ZINFO2 : Incompatible configuration (SDB version not supported)         ZINFO2 : DC parameter not valid         OxEA65       Internal error - Please contact the our hotline!         PK : Platform         0: none       8: CP         9: Ethernet CP       9: Ethernet CP         10: PROFINET CP       12: EtherCAT CP         12: EtherCAT CP       12: EtherCAT CP         16: CPU       10: CPU                                                                                                    |
| ZINF01 : Too many output bytes per ms         ZINF01 : Too many input bytes per ms         ZINF01 : Too many output bytes per device         ZINF01 : Too many output bytes per device         ZINF01 : Too many productive connections         ZINF01 : Too many output bytes in the process image         ZINF01 : Configuration not available         ZINF01 : Configuration not available         ZINF01 : Configuration not valid         ZINF02 : Incompatible configuration (SDB version not supported)         ZINF02 : Dc parameter not valid         ZINF02 : Dc parameter not valid         PK: Platform         0: none         8: CP         9: Ethernet CP         0: PROFINET CP         12: EtherCAT CP         12: EtherCAT CP         16: CPU                                                                                                    |
| Image: Properties of the second second sec |
| Image: Provide a state of the state of the stat |
| ZINFO1: Too many productive connections         ZINFO1: Too many input bytes in the process image         ZINFO1: Too many output bytes in the process image         ZINFO1: Configuration not available         ZINFO1: Configuration not valid         ZINFO1: Cycle time too big         ZINFO2: Incompatible configuration (SDB version not supported)         ZINFO2: EtherCAT: EoE configured but not supported         ZINFO2: DC parameter not valid         OxEA65         Internal error - Please contact the our hotline!         PK : Platform         0: none         8: CP         9: Ethernet CP         10: PROFINET CP         12: EtherCAT CP         12: EtherCAT CP         12: EtherCAT CP         16: CPU                                                                                                    |
| INFO1: Too many input bytes in the process image           INFO1: Too many output bytes in the process image           INFO1: Configuration not available           INFO1: Configuration not available           INFO1: Configuration not valid           INFO1: Cycle time too big           INFO2: Incompatible configuration (SDB version not supported)           INFO2: EtherCAT: EoE configured but not supported           INFO2: DC parameter not valid           NEA65           Internal error - Please contact the our hotline!           PK: Platform           0: none           8: CP           9: Ethernet CP           10: PROFINET CP           10: PROFINET CP           11: EtherCAT CP           12: EtherCAT CP           16: CPU                                                                                                    |
| INF01 : Too many output bytes in the process image           INF01 : Configuration not available           INF01 : Configuration not valid           INF01 : Configuration not valid           INF01 : Cycle time too big           INF02 : Incompatible configuration (SDB version not supported)           INF02 : EtherCAT: EoE configured but not supported           INF02 : DC parameter not valid           NEA65           Internal error - Please contact the our hotline!           PK : Platform           0: none           8: CP           9: Ethernet CP           10: PROFINET CP           12: EtherCAT CP           16: CPU                                                                                                    |
| ZINFO1 : Configuration not available         ZINFO1 : Configuration not valid         ZINFO1 : Cycle time too big         ZINFO2 : Incompatible configuration (SDB version not supported)         ZINFO2 : EtherCAT: EoE configured but not supported)         ZINFO2 : DC parameter not valid         DNEA65         Metrical error - Please contact the our hotline!         PK : Platform         0: none         8: CP         9: Ethernet CP         10: PROFINET CP         12: EtherCAT CP         12: EtherCAT CP         16: CPU                                                                                                    |
| ZINFO1: Configuration not valid         ZINFO1: Cycle time too big         ZINFO2: Incompatible configuration (SDB version not supported)         ZINFO2: EtherCAT: EoE configured but not supported         ZINFO2: DC parameter not valid         OxEA65         Internal error - Please contact the our hotline!         PK : Platform         0: none         8: CP         9: Ethernet CP         10: PROFINET CP         12: EtherCAT CP         16: CPU                                                                                                    |
| ZINF01 : Cycle time too big         ZINF02 : Incompatible configuration (SDB version not supported)         ZINF02 : EtherCAT: EoE configured but not supported         ZINF02 : DC parameter not valid         DXEA65         Internal error - Please contact the our hotline!         PK : Platform         0: none         8: CP         9: Ethernet CP         10: PROFINET CP         12: EtherCAT CP         16: CPU                                                                                                    |
| ZINFO2 : Incompatible configuration (SDB version not supported)         ZINFO2 : EtherCAT: EoE configured but not supported         ZINFO2 : DC parameter not valid         0xEA65         PK : Platform         0: none         8: CP         9: Ethernet CP         10: PROFINET CP         12: EtherCAT CP         16: CPU                                                                                                    |
| ZINFO2 : EtherCAT: EoE configured but not supported<br>ZINFO2 : DC parameter not valid<br>DXEA65 Internal error - Please contact the our hotline!<br>PK : Platform<br>0: none<br>8: CP<br>9: Ethernet CP<br>10: PROFINET CP<br>10: PROFINET CP<br>12: EtherCAT CP<br>16: CPU                                                                                                    |
| ZINFO2 : DC parameter not valid<br>0xEA65 Internal error - Please contact the our hotline!<br>PK : Platform<br>0: none<br>8: CP<br>9: Ethernet CP<br>10: PROFINET CP<br>12: EtherCAT CP<br>16: CPU                                                                                                    |
| 0xEA65       Internal error - Please contact the our hotline!         PK : Platform       PK : Platform         0: none       8: CP         9: Ethernet CP       9: Ethernet CP         10: PROFINET CP       12: EtherCAT CP         16: CPU       16: CPU                                                                                                    |
| PK : Platform<br>0: none<br>8: CP<br>9: Ethernet CP<br>10: PROFINET CP<br>12: EtherCAT CP<br>16: CPU                                                                                                    |
| 0: none<br>8: CP<br>9: Ethernet CP<br>10: PROFINET CP<br>12: EtherCAT CP<br>16: CPU                                                                                                    |
| 8: CP<br>9: Ethernet CP<br>10: PROFINET CP<br>12: EtherCAT CP<br>16: CPU                                                                                                    |
| 9: Ethernet CP<br>10: PROFINET CP<br>12: EtherCAT CP<br>16: CPU                                                                                                    |
| 10: PROFINET CP<br>12: EtherCAT CP<br>16: CPU                                                                                                    |
| 12: EtherCAT CP<br>16: CPU                                                                                                    |
| 16: CPU                                                                                                    |
|                                                                                                    |
|                                                                                                    |
| ZINFO1 : ServiceID in which the error occurred                                                                                                    |
| ZINFO2 : Command in which the error occurred                                                                                                    |
| 1: Request                                                                                                    |
| 2: Connect                                                                                                    |
| 3: Error                                                                                                    |
| 0xEA66 PROFINET error in communication stack                                                                                                    |
| OB : StackError.Service                                                                                                    |
| PK : Rack/slot                                                                                                    |
| ZINFO1 : StackError.Error.Code                                                                                                    |
| ZINFO2 : StackError.Error.Detail                                                                                                    |
| ZINFO3 : StackError.Error.AdditionalDetail                                                                                                    |
| ZINFO3 : StackError.Error.AreaCode                                                                                                    |
| DatID : StackError.DeviceRef                                                                                                    |
| 0xEA67 PROFINET IO controller: Error reading record set                                                                                                    |
| OB : Rack/slot of the controller                                                                                                    |

| Event ID | Description                                                  |
|----------|--------------------------------------------------------------|
|          | PK : Error type                                              |
|          | 0: Record set error local                                    |
|          | 1: Record set error stack                                    |
|          | 2: Record set error station                                  |
|          | ZINFO1 : Record set number                                   |
|          | ZINFO2 : Record set handle (caller)                          |
|          | ZINFO3 : Internal error code from PN stack                   |
|          | DatID : Device                                               |
| 0xEA68   | PROFINET IO controller: Error at writing record set          |
|          | OB : Rack/slot of the controller                             |
|          | PK : Error type                                              |
|          | 0: Record set error local                                    |
|          | 1: Record set error stack                                    |
|          | 2: Record set error station                                  |
|          | ZINFO1 : Record set number                                   |
|          | ZINFO2 : Record set handle (caller)                          |
|          | ZINFO3 : Internal error code from PN stack                   |
|          | DatID : Device                                               |
| 0xEA69   | Internal error - Please contact the our hotline!             |
|          | ZINFO1 : Minimum version for the FPGA                        |
|          | ZINFO2 : Loaded FPGA version                                 |
| 0xEA6A   | PROFINET IO controller: Service error in communication stack |
|          | OB : Service ID                                              |
|          | PK : Rack/slot                                               |
|          | ZINFO1 : ServiceError.Code                                   |
|          | ZINFO2 : ServiceError.Detail                                 |
|          | ZINFO3 : StackError.Error.AdditionalDetail                   |
|          | ZINFO3 : ServiceError.AreaCode                               |
| 0xEA6B   | PROFINET IO controller: Faulty vendor ID                     |
|          | OB : Operation mode                                          |
|          | 0: Configuration in operation mode RUN                       |
|          | 1: STOP (update)                                             |
|          | 2: STOP (overall reset)                                      |
|          | 3: STOP (own initialization)                                 |
|          | 4: STOP (internal)                                           |
|          | 5: Start-up (cold start)                                     |
|          | 6: Start-up (cold restart/warm start)                        |
|          | 7: Start-up (restart)                                        |

| Event ID | Description                              |
|----------|------------------------------------------|
|          | 9: RUN                                   |
|          | 9: RUN                                   |
|          | 10: HALT                                 |
|          | 11: COUPLING                             |
|          | 12: UPDATING                             |
|          | 13: DEFECTIVE                            |
|          | 14: Troubleshooting                      |
|          | 15: Without power                        |
|          | 253: Process image enabled in STOP       |
|          | 254: Watchdog                            |
|          | 255: Not set                             |
|          | PK : Rack/slot                           |
|          | ZINFO1 : Device ID                       |
|          | ZINFO2 : Not relevant to the user        |
|          | ZINFO3 : Not relevant to the user        |
|          | DatID : Not relevant to the user         |
| 0xEA6C   | PROFINET IO controller: Faulty device ID |
|          | OB : Operation mode                      |
|          | 0: Configuration in operation mode RUN   |
|          | 1: STOP (update)                         |
|          | 2: STOP (overall reset)                  |
|          | 3: STOP (own initialization)             |
|          | 4: STOP (internal)                       |
|          | 5: Start-up (cold start)                 |
|          | 6: Start-up (cold restart/warm start)    |
|          | 7: Start-up (restart)                    |
|          | 9: RUN                                   |
|          | 9: RUN                                   |
|          | 10: HALT                                 |
|          | 11: COUPLING                             |
|          | 12: UPDATING                             |
|          | 13: DEFECTIVE                            |
|          | 14: Troubleshooting                      |
|          | 15: Without power                        |
|          | 253: Process image enabled in STOP       |
|          | 254: Watchdog                            |
|          | 255: Not set                             |
|          | PK : Rack/slot                           |
|          |                                          |

| Event ID | Description                                    |
|----------|------------------------------------------------|
|          | ZINFO1 : Device ID                             |
| 0xEA6D   | PROFINET IO controller: No empty Name          |
|          | OB : Operation mode                            |
|          | 0: Configuration in operation mode RUN         |
|          | 1: STOP (update)                               |
|          | 2: STOP (overall reset)                        |
|          | 3: STOP (own initialization)                   |
|          | 4: STOP (internal)                             |
|          | 5: Start-up (cold start)                       |
|          | 6: Start-up (cold restart/warm start)          |
|          | 7: Start-up (restart)                          |
|          | 9: RUN                                         |
|          | 9: RUN                                         |
|          | 10: HALT                                       |
|          | 11: COUPLING                                   |
|          | 12: UPDATING                                   |
|          | 13: DEFECTIVE                                  |
|          | 14: Troubleshooting                            |
|          | 15: Without power                              |
|          | 253: Process image enabled in STOP             |
|          | 254: Watchdog                                  |
|          | 255: Not set                                   |
|          | PK : Rack/slot                                 |
|          | ZINFO1 : Device ID                             |
|          | ZINFO2 : Not relevant to the user              |
|          | ZINFO3 : Not relevant to the user              |
|          | DatID : Not relevant to the user               |
| 0xEA6E   | PROFINET IO controller: Waiting for RPC answer |
|          | OB : Operation mode                            |
|          | 0: Configuration in operation mode RUN         |
|          | 1: STOP (update)                               |
|          | 2: STOP (overall reset)                        |
|          | 3: STOP (own initialization)                   |
|          | 4: STOP (internal)                             |
|          | 5: Start-up (cold start)                       |
|          | 6: Start-up (cold restart/warm start)          |
|          | 7: Start-up (restart)                          |
|          | 9: RUN                                         |
|          |                                                |

| Event ID | Description                                       |
|----------|---------------------------------------------------|
|          | 9: RUN                                            |
|          | 10: HALT                                          |
|          | 11: COUPLING                                      |
|          | 12: UPDATING                                      |
|          | 13: DEFECTIVE                                     |
|          | 14: Troubleshooting                               |
|          | 15: Without power                                 |
|          | 253: Process image enabled in STOP                |
|          | 254: Watchdog                                     |
|          | 255: Not set                                      |
|          | PK : Rack/slot                                    |
|          | ZINFO1 : Device ID                                |
|          | ZINFO2 : Not relevant to the user                 |
|          | ZINFO3 : Not relevant to the user                 |
|          | DatID : Not relevant to the user                  |
| 0xEA6F   | PROFINET IO controller: PROFINET module deviation |
|          | OB : Operation mode                               |
|          | 0: Configuration in operation mode RUN            |
|          | 1: STOP (update)                                  |
|          | 2: STOP (overall reset)                           |
|          | 3: STOP (own initialization)                      |
|          | 4: STOP (internal)                                |
|          | 5: Start-up (cold start)                          |
|          | 6: Start-up (cold restart/warm start)             |
|          | 7: Start-up (restart)                             |
|          | 9: RUN                                            |
|          | 9: RUN                                            |
|          | 10: HALT                                          |
|          | 11: COUPLING                                      |
|          | 12: UPDATING                                      |
|          | 13: DEFECTIVE                                     |
|          | 14: Troubleshooting                               |
|          | 15: Without power                                 |
|          | 253: Process image enabled in STOP                |
|          | 254: Watchdog                                     |
|          | 255: Not set                                      |
|          | PK : Rack/slot                                    |
|          | ZINFO1 : Device ID                                |

| Event ID | Description                                      |
|----------|--------------------------------------------------|
|          | ZINFO2 : Not relevant to the user                |
|          | ZINFO3 : Not relevant to the user                |
|          | DatID : Not relevant to the user                 |
| 0xEA70   | PROFINET stack error in configuration            |
|          | OB : UnsupportedApiError.api                     |
|          | PK : Rack Slot No                                |
|          | ZINFO1 : UnsupportedApiError.slot                |
|          | ZINFO2 : UnsupportedApiError.subslot             |
|          | DatID : UnsupportedApiError.deviceID             |
| 0xEA71   | Internal error - Please contact the our hotline! |
|          | PK : Rack Slot No                                |
|          | ZINFO1 : functionIndex                           |
|          | ZINFO2 : Not relevant to the user                |
|          | 0: OK                                            |
|          | 1: No exception                                  |
|          | 2: Exception                                     |
|          | 3: No notification                               |
|          | 4: Notification recieved                         |
|          | 5: Fatal error                                   |
|          | 6: Invalid channel ID                            |
|          | 7: Channel already in use                        |
|          | 8: Channel not in use                            |
|          | 9: Invalid pointer value                         |
|          | 10: Service IF already busy                      |
|          | 11: Invalid data size                            |
|          | 12: Invalid number of services                   |
|          | 13: Invalid service length                       |
|          | 14: Invalid service offset                       |
|          | 15: Invalid parameter                            |
|          | 16: Mode does not support function               |
|          | 17: Startup failed                               |
|          | 18: Invalid IOCR                                 |
|          | 19 IOCR access denied                            |
|          | 20: Not Supported                                |
|          | 21: Mem alloc fail                               |
|          | 22: No protocol software response                |
|          | 23: Interface version conflict                   |
|          |                                                  |

| Event ID | Description                       |
|----------|-----------------------------------|
|          | 25: SNMP no such name             |
|          | 26: SNMP bad value                |
|          | 27: SNMP read only                |
|          | 28: SNMP unspecific               |
|          | 29: SNMP no access                |
|          | 30: SNMP wrong type               |
|          | 31: SNMP wrong length             |
|          | 32: SNMP wrong encoding           |
|          | 33: SNMP wrong value              |
|          | 34: SNMP no creation              |
|          | 35: SNMP inconsistent value       |
|          | 36: SNMP resource unavailable     |
|          | 37: SNMP commit failed            |
|          | 38: SNMP undo failed              |
|          | 39: SNMP authorization error      |
|          | 40: SNMP not writable             |
|          | 41: SNMP inconsistent name        |
|          | 42: SNMP context no such object   |
|          | 43: SNMP context no such instance |
|          | 44: Watchdog expired              |
|          | 45: Watchdog access denied        |
|          | 46: Invalid watchdog update count |
|          | 47: HW flash check failed         |
|          | 48: HW RAM check failed           |
|          | 49: Library not loaded            |
| 0xEA72   | PROFINET IO status message        |
|          | OB : Connection number            |
|          | PK : Slot of the controller       |
|          | ZINFO1 : Cause of error           |
|          | 129: PNIO                         |
|          | 207: RTA error                    |
|          | 218: AlarmAck                     |
|          | 219: IODConnectRes                |
|          | 220: IODReleaseRes                |
|          | 221: IOD/IOXControlRes            |
|          | 222: IODReadRes                   |
|          | 223: IODWriteRes                  |
|          | ZINFO2 : ErrorDecode              |

| Event ID De | Description                                         |
|-------------|-----------------------------------------------------|
| 12          | 28: PNIORW: Service Read Write                      |
| 12          | 29: PNIO: Other Service or internal e.g. RPC errors |
| 13          | 30: Vendor specific                                 |
| ZI          | INFO3 : Errorcode (PN spec. V2.722 chapter 5.2.6)   |
| Da          | DatID : Device ID                                   |
| 0xEA81 In   | nternal error - Please contact the our hotline!     |
| 0           | DB : Not relevant to the user                       |
| PI          | PK : Not relevant to the user                       |
| ZI          | INFO1 : Filenamehash[0-3]                           |
| ZI          | INFO2 : Filenamehash[4-7]                           |
| ZI          | (INFO3 : Line                                       |
| Da          | DatID : SvnRevision                                 |
| 0xEA82 In   | nternal error - Please contact the our hotline!     |
| 0           | DB : Not relevant to the user                       |
| PI          | PK : Not relevant to the user                       |
| ZI          | INFO1 : Filenamehash[0-3]                           |
| ZI          | INFO2 : Filenamehash[4-7]                           |
| ZI          | (INFO3 : Line                                       |
| Da          | DatID : SvnRevision                                 |
| 0xEA83 In   | nternal error - Please contact the our hotline!     |
| 0           | DB : Not relevant to the user                       |
| PI          | PK : Not relevant to the user                       |
| ZI          | INFO1 : Filenamehash[0-3]                           |
| ZI          | INFO2 : Filenamehash[4-7]                           |
| ZI          | INFO3 : Line                                        |
| Da          | DatID : SvnRevision                                 |
| 0xEA91 In   | nternal error - Please contact the our hotline!     |
| 0           | DB : Current OB number                              |
| PI          | PK : Core status                                    |
| 0:          | : INIT                                              |
| 1:          | : STOP                                              |
| 2:          | :: READY                                            |
| 3:          | : PAUSE                                             |
| 4:          | : RUN                                               |
| ZI          | INFO1 : Filenamehash[0-3]                           |
| ZI          | INFO2 : Filenamehash[4-7]                           |
| ZI          | INFO3 : Line                                        |
|             | DatID : Current job number                          |

| Event ID | Description                                                  |
|----------|--------------------------------------------------------------|
| 0xEA92   | Internal error - Please contact the our hotline!             |
|          | OB : Current OB number                                       |
|          | PK : Core status                                             |
|          | 0: INIT                                                      |
|          | 1: STOP                                                      |
|          | 2: READY                                                     |
|          | 3: PAUSE                                                     |
|          | 4: RUN                                                       |
|          | ZINFO1 : Filenamehash[0-3]                                   |
|          | ZINFO2 : Filenamehash[4-7]                                   |
|          | ZINFO3 : Line                                                |
|          | DatID : Current job number                                   |
| 0xEA93   | Internal error - Please contact the our hotline!             |
|          | OB : Current OB number                                       |
|          | PK : Core status                                             |
|          | 0: INIT                                                      |
|          | 1: STOP                                                      |
|          | 2: READY                                                     |
|          | 3: PAUSE                                                     |
|          | 4: RUN                                                       |
|          | ZINFO1 : Filenamehash[0-3]                                   |
|          | ZINFO2 : Filenamehash[4-7]                                   |
|          | ZINFO3 : Line                                                |
|          | DatID : Current job number                                   |
| 0xEA97   | Internal error - Please contact the our hotline!             |
|          | ZINFO3 : Slot                                                |
| 0xEA98   | Timeout while waiting for reboot of an SBUS module (server)  |
|          | PK : Not relevant to the user                                |
|          | ZINFO3 : Slot                                                |
|          | DatID : Not relevant to the user                             |
| 0xEA99   | Error at file reading via SBUS                               |
|          | PK : Not relevant to the user                                |
|          | ZINFO1 : File version at MMC/SD (if not equal 0)             |
|          | ZINFO2 : File version of the SBUS module (if not equal to 0) |
|          | ZINFO3 : Slot                                                |
|          | DatID : Not relevant to the user                             |
| 0xEAA0   | Internal error - Please contact the our hotline!             |
|          | OB : Current operation mode                                  |
|          |                                                              |

| Event ID | Description                                |
|----------|--------------------------------------------|
|          | 0: Configuration in operation mode RUN     |
|          | 1: STOP (update)                           |
|          | 2: STOP (overall reset)                    |
|          | 3: STOP (own initialization)               |
|          | 4: STOP (internal)                         |
|          | 5: Start-up (cold start)                   |
|          | 6: Start-up (cold restart/warm start)      |
|          | 7: Start-up (restart)                      |
|          | 9: RUN                                     |
|          | 9: RUN                                     |
|          | 10: HALT                                   |
|          | 11: COUPLING                               |
|          | 12: UPDATING                               |
|          | 13: DEFECTIVE                              |
|          | 14: Troubleshooting                        |
|          | 15: Without power                          |
|          | 253: Process image enabled in STOP         |
|          | 254: Watchdog                              |
|          | 255: Not set                               |
|          | ZINFO1 : Diagnostics address of the master |
|          | ZINFO2 : EMAC Error                        |
|          | 1: Transmit buffer overflow                |
|          | 2: Transmit buffer underflow               |
|          | 3: Retry limit exceeded                    |
|          | 4: RX overflow                             |
|          | 5: DMA transfer abort                      |
|          | 6: Queue overflow                          |
|          | 7: Unexpected frame received               |
|          | 8: COL exceeded                            |
|          | 9: Late COL                                |
|          | 10: RUNT                                   |
|          | 10: RUNT                                   |
|          | 11: FTL                                    |
|          | 12: RPKT lost                              |
|          | 13: COL                                    |
|          | 14: CRC error                              |
|          | 15: RX error                               |
|          | 16: Received RUNT packet error             |

| Number of errors, which occurred 17: Received odd hibbles error 19: Unknown receive error 20: Auto-negotiation timeout 20: Auto-negotiation timeout 21: Reserved 1 22: Reserved 2 23: Reserved 3 24: Statistic SCOL 24: Statistic SCOL 25: Statistic SEQE 27: Statistic SEQE 27: Statistic SEQE 29: Statistic DTE 29: Statistic DTE 29: Statistic DTE 29: Statistic COL 29: Statistic COL 29: Statistic COL 29: Statistic COL 29: Statistic COL 20: Statistic COL 20: Statistic COL 30: Statistic COL 31: Statistic COL 32: Statistic COL 33: Statistic COL 33: Statistic COL 33: Statistic COL 33: Statistic COL 33: Statistic COL 33: Statistic COL 33: Statistic COL 33: Statistic COL 33: Statistic CDE 34: Statistic DE 35: Statistic DE 35: Statistic DE 36: Statistic DE 36: Statistic DE 37: Statistic CDE 38: Statistic DE 38: Statistic DEFC 38: Statistic DEFC 38: Stati                                                                                                    | Event ID | Description                               |
|----------------------------------------------------------------------------------------------------|----------|-------------------------------------------|
| 19: Unknown receive error           20: Auto-negotiation timeout           11: Reserved 1           12: Reserved 2           13: Reserved 3           14: Statistic SCOL           14: Statistic SCOL           15: Statistic MCOL           16: Statistic SEQE           17: Statistic ALE           18: Statistic DTE           19: Statistic COL           10: Statistic COL           10: Statistic COL           10: Statistic COL           10: Statistic COL           10: Statistic COL           10: Statistic CDE           10: Statistic CDE           11: Statistic CSE           12: Statistic TUE           13: Statistic CDE           14: Statistic CSE           15: Statistic CDE           16: Statistic USF           16: Statistic USF           16: Statistic SQEE           18: Statistic SQEE           19: Number of errors, which occurred           10: Configuration in operation mode           10: Configuration in operation mode           10: Configuration in operation mode           11: STOP (winitialization)           12: STOP (winitialization)           13: Storp (winititalization)           14: STOP (winit                                                                                                    |          | 17: Received odd nibbles error            |
| 20: Auto-negotiation timeout         21: Reserved 1         22: Reserved 2         23: Reserved 3         24: Statistic SCOL         25: Statistic MOOL         26: Statistic SCOE         27: Statistic ACOL         28: Statistic SCOE         27: Statistic ACOL         28: Statistic COL         29: Statistic ECOL         30: Statistic ECOL         31: Statistic CDE         32: Statistic CDE         33: Statistic CDE         33: Statistic CDE         34: Statistic CDE         35: Statistic CDE         36: Statistic UE         36: Statistic CDE         37: Statistic CDE         38: Statistic CDE         38: Statistic CDE         39: Statistic CDE         36: Statistic USF         37: Statistic SQEE         38: Statistic SQEE         39: Number of enrors, which occurred         OVEAB00       Dis Current operation mode         10: Configuration in operation mode RUN         11: STOP (worall reset)         12: STOP (worall reset)         13: STOP (worall reset)         14: STOP (worall reset)         15: Stat-up (cold start)         16: Stat-up (cold start) <td>18: Frame too long</td>                                                                                                    |          | 18: Frame too long                        |
| 21: Reserved 1         22: Reserved 2         23: Reserved 3         24: Statistic SCOL         25: Statistic SCOL         26: Statistic SCOL         27: Statistic SCOL         26: Statistic SCOL         27: Statistic SCOL         28: Statistic SCOL         29: Statistic SEQE         20: Statistic SEQE         20: Statistic LCOL         30: Statistic CSC         31: Statistic CDE         32: Statistic CDE         32: Statistic CDE         33: Statistic CDE         34: Statistic CDE         35: Statistic CDE         36: Statistic CDE         37: Statistic CDE         38: Statistic CDE         36: Statistic CDE         37: Statistic CDE         38: Statistic CDE         38: Statistic CDE         39: Number of enrors, which occurred         30: Number of enrors, which occurred         10: Number of enrors, which occurred         10: Configuration in operation mode         10: Statistic CDF (updale)         2: STOP (overall reset)         2: STOP (overall reset)         2: STOP (overall reset)         2: STOP (overall reset)         2: STOP (overall reset)     <                                                                                                    |          | 19: Unknown receive error                 |
|                                                                                                    |          | 20: Auto-negotiation timeout              |
| See Series 2 Series 2 Serie |          | 21: Reserved 1                            |
| 42: Statistic SCOL 25: Statistic MCOL 26: Statistic SEQE 27: Statistic SEQE 27: Statistic SEQE 28: Statistic CDE 29: Statistic CDL 20: Statistic ECOL 20: Statistic CDE 20: Statistic CDE 20: Component on the operation mode CDU 20: Storent operation mode RUN 20: Component on the operation mode RUN 20: Component on the operation mode RUN 20: Storent operation mode RUN 20: Storent operation mode RUN                                                                                                    |          | 22: Reserved 2                            |
| 42: Statistic MCOL         26: Statistic SEQE         27: Statistic SEQE         28: Statistic CAL         28: Statistic DTE         29: Statistic COL         30: Statistic ECOL         31: Statistic CSE         32: Statistic CDE         33: Statistic CDE         34: Statistic CDE         35: Statistic CDE         36: Statistic CDE         37: Statistic CDE         36: Statistic CDE         37: Statistic CDE         36: Statistic CDE         37: Statistic CDE         38: Statistic CDE         38: Statistic CDE         39: Statistic CDE         30: Statistic CDE         31: Statistic CDE         31: Statistic CDE         31: Statistic CDE         31: Statistic CDE         31: Statistic CDE         31: Statistic CDE         32: Statistic CDE         33: Statistic CDE         33: Statistic CDE         34: Statistic CDE         35: Statistic CDE         35: Statistic CDE         36: Statistic CDE         37: Statistic CDE         38: Statistic CDE         38: Statistic CDE         38: Statistic CDE                                                                                                    |          | 23: Reserved 3                            |
| Pain Statistic SEOE           27: Statistic ALE           28: Statistic DTE           29: Statistic LCOL           30: Statistic ECOL           31: Statistic CSE           32: Statistic TUE           32: Statistic TUE           33: Statistic CDE           44: Statistic ELR           35: Statistic RJB           36: Statistic SQEE           36: Statistic SQEE           37: Statistic SQEE           38: Statistic DFFC           39: Number of Entries           39: Number of Entries           30: Statistic DFFC           30: Statistic DFFC           30: Statistic DFFC           30: Number of entrors, which occurred           OXEAB0           QI: Current operation mode RUN           10: Scurent operation mode RUN           11: STOP (update)           2: STOP (overall reset)           3: STOP (overall reset)           3: STOP (update)           4: STOP (internal)           5: Start-up (cold start)           6: Start-up (cold start/warm start)           7: Start-up (resetart/warm start)                                                                                                    |          | 24: Statistic SCOL                        |
| Partial Statistic ALE 28 Statistic DTE 29 Statistic LCOL 30 Statistic ECOL 30 Statistic ECOL 31 Statistic ECOL 32 Statistic ECOL 32 Statistic CDE 32 Statistic TUE 33 Statistic CDE 33 Statistic CDE 34 Statistic ELR 35 Statistic RJB 36 Statistic OBF 37 Statistic SOEE 38 Statistic OBFC 39 Number of Entries 20 FOR 3 Number of enrors, which occurred 00 Configuration in operation mode RUN 1 Store Interse 2 Store Interse 2 Store Interse 37 Store Interse 2 Store Interse 38 Store Interse 39 Number of enrors, which occurred 00 Configuration in operation mode RUN 1 Store Interse 31 Store Interse 32 Store Interse 32 Store Interse 32 Store Interse 33 Store Interse 35 Store Interse 35 Store Interse 36 Store Interse 37 Store Interse 36 Store Interse 37 Store Interse 36 Store Interse 37 Store Interse 36 Store Interse 37 Store Interse 37 Store Interse 38 Store Interse 38 Store Interse 38 Store Interse 38 Store Interse 39 Store Interse 30 Store Interse 30 Store Interse                                                                                                    |          | 25: Statistic MCOL                        |
| 28: Statistic DTE           29: Statistic LCOL           30: Statistic ECOL           31: Statistic CSE           32: Statistic TUE           32: Statistic CDE           33: Statistic CDE           34: Statistic SER           35: Statistic SQE           36: Statistic ORFC           37: Statistic DRFC           38: Statistic DRFC           39: Number of Entries           30: Number of errors, which occurred           OVEABO           Bi: Corrent operation mode RUN           11: STOP (update)           12: STOP (overall reset)           3: STOP (overall reset)           3: STOP (overall reset)           3: STOP (overall reset)           3: STOP (overall reset)           3: STOP (overall reset)           3: STOP (overall reset)           3: STOP (overall reset)           3: STOP (overall reset)           3: STOP (overall reset)           3: STOP (overall reset)           3: STOP (overall reset)           3: STOP (overall reset)           3: Storp (overall reset)           3: Storp (overall reset)           3: Storp (overall reset)           3: Start-up (cold start)           6: Start-up (cold restart/warm start) <td></td> <td>26: Statistic SEQE</td>                                                                                                    |          | 26: Statistic SEQE                        |
| 29: Statistic LCOL           30: Statistic ECOL           31: Statistic CSE           32: Statistic TUE           32: Statistic TUE           33: Statistic CDE           34: Statistic ELR           35: Statistic RJB           36: Statistic SQEE           37: Statistic SQEE           38: Statistic DRFC           39: Number of Entries           21Nord entries           21Nord entries           21Nord (entries)           21NOP (entries) <tr< td=""><td></td><td>27: Statistic ALE</td></tr<>                                                                                                    |          | 27: Statistic ALE                         |
| 30: Statistic ECOL           31: Statistic CSE           32: Statistic TUE           33: Statistic CDE           34: Statistic ELR           35: Statistic ELR           36: Statistic SQEE           36: Statistic OPF           37: Statistic CDF           38: Statistic CDF           37: Statistic CDF           38: Statistic CDF           39: Number of Entries           20: VOP3 : Number of errors, which occurred           00: Configuration in operation mode           02: Configuration in operation mode RUN           11: STOP (update)           2: STOP (overall reset)           3: STOP (overall reset)           3: STOP (unititalization)           4: STOP (internal)           5: Start-up (cold start)           6: Start-up (cold restart/warm start)           7: Start-up (restart)                                                                                                    |          | 28: Statistic DTE                         |
| 1: Statistic CSE           2: Statistic TUE           3: Statistic CDE           4: Statistic CDE           4: Statistic CDE           5: Statistic CDE           5: Statistic CDE           6: Statistic CDE           3: Statistic CDE           3: Statistic CDE           3: Statistic CDE           3: Statistic RJB           3: Statistic CDE           3: Statistic SQEE           3: Statistic DRFC           3: Number of Entries           2INFO3 : Number of enrors, which occurred           OB: Current operation mode           05: Current operation mode RUN           1: STOP (update)           2: STOP (overall reset)           3: STOP (overall reset)           3: STOP (overall reset)           4: STOP (internal)           6: Start-up (cold start)           6: Start-up (cold restart/warm start)           7: Start-up (restart)                                                                                                    |          | 29: Statistic LCOL                        |
| 92: Statistic TUE           33: Statistic CDE           34: Statistic CDE           34: Statistic CDE           35: Statistic ELR           35: Statistic RJB           36: Statistic RJB           37: Statistic SQEE           38: Statistic SQEE           38: Statistic DRFC           39: Number of Entries           20NFO3 : Number of errors, which occurred           Or Configuration in operation mode           05: Current operation mode RUN           10: STOP (update)           2: STOP (overall reset)           3: STOP (overall reset)           3: STOP (update)           4: STOP (update)           5: Start-up (cold start)           6: Start-up (cold start)           6: Start-up (cold restart/warm start)           7: Start-up (restart)                                                                                                    |          | 30: Statistic ECOL                        |
| 33: Statistic CDE           34: Statistic ELR           35: Statistic RJB           36: Statistic USF           37: Statistic SQEE           38: Statistic DRFC           39: Number of Entries           ZINFO3 : Number of errors, which occurred           OREABO           40: Current operation mode           10: Configuration in operation mode RUN           1: STOP (update)           2: STOP (overall reset)           3: STOP (overall reset)           4: STOP (internal)           5: Stat-up (cold restart/warm start)           7: Stat-up (restart)                                                                                                    |          | 31: Statistic CSE                         |
| 4: Statistic ELR           35: Statistic RJB           36: Statistic INFF           37: Statistic SQEE           38: Statistic DRFC           39: Number of Entries           ZINFO3 : Number of errors, which occurred           OxEAB0           40: Configuration in operation mode           70: Configuration in operation mode RUN           1: STOP (update)           2: STOP (overall reset)           3: STOP (overall reset)           3: STOP (internal)           5: Stat-up (cold start)           6: Start-up (cold reset/warm start)           7: Start-up (restart)                                                                                                    |          | 32: Statistic TUE                         |
| 35: Statistic RJB         36: Statistic USF         37: Statistic SQEE         38: Statistic DRFC         39: Number of Entries         ZINFO3 : Number of errors, which occurred         0xEAB0         Link mode not valid         0B : Current operation mode         0C : Configuration in operation mode RUN         1: STOP (update)         2: STOP (overall reset)         3: STOP (own initialization)         4: STOP (internal)         5: Start-up (cold start)         6: Start-up (cold restart/warm start)         7: Start-up (restart)                                                                                                    |          | 33: Statistic CDE                         |
| 36: Statistic USF         37: Statistic SQEE         38: Statistic DRFC         39: Number of Entries         2NFO3 : Number of errors, which occurred         0EXABO         0B : Current operation mode         0Configuration in operation mode RUN         1:STOP (update)         2:STOP (overall reset)         3:STOP (overall reset)         3:STOP (overall reset)         4:STOP (internal)         5:Start-up (cold start)         6:Start-up (cold restart/warm start)         7:Start-up (restart)                                                                                                    |          | 34: Statistic ELR                         |
| 37: Statistic SQEE         38: Statistic DRFC         39: Number of Entries         ZINFO3 : Number of errors, which occurred         0xEAB0         08: Current operation mode         09: Configuration in operation mode RUN         1: STOP (update)         2: STOP (overall reset)         3: STOP (overall reset)         5: Stort-up (cold start)         6: Start-up (cold restart/warm start)         7: Start-up (restart)                                                                                                    |          | 35: Statistic RJB                         |
| 38: Statistic DRFC         39: Number of Entries         ZINFO3 : Number of errors, which occurred         0xEAB0         Dis Current operation mode         O2: Configuration in operation mode RUN         1: STOP (update)         2: STOP (overall reset)         3: STOP (internal)         5: Start-up (cold start)         6: Start-up (cold restart/warm start)         7: Start-up (restart)                                                                                                    |          | 36: Statistic USF                         |
| 39: Number of Entries<br>ZINFO3 : Number of errors, which occurred<br>0xEAB0<br>Iink mode not valid<br>OB : Current operation mode<br>0: Configuration in operation mode RUN<br>0: Configuration in operation mode RUN<br>1: STOP (update)<br>2: STOP (overall reset)<br>3: STOP (overall reset)<br>3: STOP (overall reset)<br>4: STOP (internal)<br>5: Start-up (cold start)<br>6: Start-up (cold restart/warm start)<br>7: Start-up (restart)                                                                                                    |          | 37: Statistic SQEE                        |
| ZINFO3 : Number of errors, which occurred<br>ZINFO3 : Number of errors, which occurred<br>Link mode not valid<br>OB : Current operation mode<br>Configuration in operation mode RUN<br>1: STOP (update)<br>2: STOP (update)<br>2: STOP (overall reset)<br>3: STOP (overall reset)<br>3: STOP (own initialization)<br>4: STOP (internal)<br>5: Start-up (cold start)<br>6: Start-up (cold restart/warm start)<br>7: Start-up (restart)                                                                                                    |          | 38: Statistic DRFC                        |
| 0xEAB0       Link mode not valid         0B: Current operation mode         0Configuration in operation mode RUN         1: STOP (update)         2: STOP (overall reset)         3: STOP (own initialization)         4: STOP (internal)         5: Start-up (cold start)         6: Start-up (cold restart/warm start)         7: Start-up (restart)                                                                                                    |          | 39: Number of Entries                     |
| OB : Current operation mode0: Configuration in operation mode RUN1: STOP (update)2: STOP (overall reset)3: STOP (own initialization)4: STOP (internal)5: Start-up (cold start)6: Start-up (cold restart/warm start)7: Start-up (restart)                                                                                                    |          | ZINFO3 : Number of errors, which occurred |
| 0: Configuration in operation mode RUN<br>1: STOP (update)<br>2: STOP (overall reset)<br>3: STOP (own initialization)<br>4: STOP (internal)<br>5: Start-up (cold start)<br>6: Start-up (cold restart/warm start)<br>7: Start-up (restart)                                                                                                    | 0xEAB0   | Link mode not valid                       |
| 1: STOP (update)<br>2: STOP (overall reset)<br>3: STOP (own initialization)<br>4: STOP (internal)<br>5: Start-up (cold start)<br>6: Start-up (cold restart/warm start)<br>7: Start-up (restart)                                                                                                    |          | OB : Current operation mode               |
| 2: STOP (overall reset)<br>3: STOP (own initialization)<br>4: STOP (internal)<br>5: Start-up (cold start)<br>6: Start-up (cold restart/warm start)<br>7: Start-up (restart)                                                                                                    |          | 0: Configuration in operation mode RUN    |
| 3: STOP (own initialization)<br>4: STOP (internal)<br>5: Start-up (cold start)<br>6: Start-up (cold restart/warm start)<br>7: Start-up (restart)                                                                                                    |          | 1: STOP (update)                          |
| 4: STOP (internal)<br>5: Start-up (cold start)<br>6: Start-up (cold restart/warm start)<br>7: Start-up (restart)                                                                                                    |          | 2: STOP (overall reset)                   |
| 5: Start-up (cold start)<br>6: Start-up (cold restart/warm start)<br>7: Start-up (restart)                                                                                                    |          | 3: STOP (own initialization)              |
| 6: Start-up (cold restart/warm start)<br>7: Start-up (restart)                                                                                                    |          | 4: STOP (internal)                        |
| 7: Start-up (restart)                                                                                                    |          | 5: Start-up (cold start)                  |
|                                                                                                    |          | 6: Start-up (cold restart/warm start)     |
| 9: RUN                                                                                                    |          | 7: Start-up (restart)                     |
|                                                                                                    |          | 9: RUN                                    |
| 9: RUN                                                                                                    |          | 9: RUN                                    |
| 10: HALT                                                                                                    |          | 10: HALT                                  |
| 11: COUPLING                                                                                                    |          | 11: COUPLING                              |

| Event ID | Description                                                                      |
|----------|----------------------------------------------------------------------------------|
|          | 12: UPDATING                                                                     |
|          | 13: DEFECTIVE                                                                    |
|          | 14: Troubleshooting                                                              |
|          | 15: Without power                                                                |
|          | 253: Process image enabled in STOP                                               |
|          | 254: Watchdog                                                                    |
|          | 255: Not set                                                                     |
|          | ZINFO1 : Diagnostics address of the master                                       |
|          | ZINFO2 : Current connection mode                                                 |
|          | 1: 10Mbit half-duplex                                                            |
|          | 2: 10Mbit full-duplex                                                            |
|          | 3: 100Mbit half-duplex                                                           |
|          | 4: 100Mbit full-duplex                                                           |
|          | 5: Link mode undefined                                                           |
|          | 6: Auto Negotiation                                                              |
| 0xEAC0   | Internal error - Please contact the our hotline!                                 |
|          | ZINFO1 : Error code                                                              |
|          | 2: Internal error                                                                |
|          | 3: Internal error                                                                |
|          | 4: Internal error                                                                |
|          | 5: Internal error                                                                |
|          | 6: Internal error                                                                |
|          | 7: Internal error                                                                |
|          | 8: Internal error                                                                |
|          | 8: Internal error                                                                |
| 0xEAD0   | Error in configuration SyncUnit                                                  |
| 0xEB02   | System SLIO error: Present configuration does not match the actual configuration |
|          | ZINFO1 : Bit mask slots 1-16                                                     |
|          | ZINFO2 : Bit mask slots 17-32                                                    |
|          | ZINFO3 : Bit mask slots 33-48                                                    |
|          | DatID : Bit mask slots 49-64                                                     |
| 0xEB03   | System SLIO error: IO mapping                                                    |
|          | PK : Not relevant to the user                                                    |
|          | ZINFO1 : Type of error                                                           |
|          | 1: SDB parser error                                                              |
|          | 2: Configured address already used                                               |
|          | 3: Mapping error                                                                 |
|          | ZINFO2 : Slot (0=not be determined)                                              |

| Event ID | Description                                                              |
|----------|--------------------------------------------------------------------------|
|          | DatID : Not relevant to the user                                         |
| 0xEB05   | System SLIO error: Bus structure for Isochron process image not suitable |
|          | PK : Not relevant to the user                                            |
|          | ZINFO2 : Slot (0=not be determined)                                      |
|          | DatID : Not relevant to the user                                         |
| 0xEB10   | System SLIO error: Bus error                                             |
|          | PK : Not relevant to the user                                            |
|          | ZINFO1 : Type of error                                                   |
|          | 96: Bus enumeration error                                                |
|          | 128: General error                                                       |
|          | 129: Queue execution error                                               |
|          | 130: Error interrupt                                                     |
|          | ZINFO2 : Type of error at bus enumeration error (Zinfo1)                 |
|          | 0: Non specified error                                                   |
|          | 1: At least one module is not access-able                                |
|          | 2: Error on the interrupt line                                           |
|          | 3: At least one module can not terminate initialization                  |
|          | 4: Invalid module identification                                         |
|          | 16: Version of the SLIO master is not permitted                          |
|          | 17: Version of a module (SNAP) is not permitted                          |
|          | 32: Too many line extensions detected                                    |
|          | 33: The brand ID of a module does not correspond to the stored policy    |
|          | 34: SPI communication error in the module                                |
|          | DatID : Not relevant to the user                                         |
| 0xEB11   | System SLIO error: Error during bus initialization                       |
|          | PK : Not relevant to the user                                            |
|          | DatID : Not relevant to the user                                         |
| 0xEB20   | System SLIO error: Interrupt information undefined                       |
| 0xEB21   | System SLIO error: Accessing configuration data                          |
|          | ZINFO2 : Not relevant to the user                                        |
|          | ZINFO3 : Not relevant to the user                                        |
|          | DatID : Not relevant to the user                                         |
| 0xEC03   | EtherCAT: Error in configuration                                         |
|          | PK : Not relevant to the user                                            |
|          | ZINFO1 : Error code                                                      |
|          | 1: Number of slaves is not supported.                                    |
|          | 2: Master system ID not valid                                            |
|          | 3: Slot not valid                                                        |
|          |                                                                          |

| Event ID | Description                                                         |
|----------|---------------------------------------------------------------------|
|          | 4: Master configuration not valid                                   |
|          | 5: Master type not valid                                            |
|          | 6: Slave diagnostic address invalid                                 |
|          | 7: Slave address not valid                                          |
|          | 8: Slave module IO configuration invalid.                           |
|          | 9: Logical address already in use.                                  |
|          | 10: Internal error                                                  |
|          | 11: IO mapping error                                                |
|          | 12: Error                                                           |
|          | 13: Error in initialising the EtherCAT stack (is entered by the CP) |
|          | ZINFO2 : Error code higher 2 bytes                                  |
|          | ZINFO3 : Error code lower 2 bytes                                   |
|          | DatID : Not relevant to the user                                    |
| 0xEC04   | EtherCAT Multiple configuration of a periphery address              |
|          | PK : Not relevant to the user                                       |
|          | ZINFO1 : Periphery address                                          |
|          | ZINFO2 : Slot                                                       |
|          | DatID : Not relevant to the user                                    |
| 0xEC05   | EtherCAT: Check the set DC mode of the YASKAWA Sigma 5/7 drive      |
|          | OB : Operation mode                                                 |
|          | 0: Configuration in operation mode RUN                              |
|          | 1: STOP (update)                                                    |
|          | 2: STOP (overall reset)                                             |
|          | 3: STOP (own initialization)                                        |
|          | 4: STOP (internal)                                                  |
|          | 5: Start-up (cold start)                                            |
|          | 6: Start-up (cold restart/warm start)                               |
|          | 7: Start-up (restart)                                               |
|          | 9: RUN                                                              |
|          | 9: RUN                                                              |
|          | 10: HALT                                                            |
|          | 11: COUPLING                                                        |
|          | 12: UPDATING                                                        |
|          | 13: DEFECTIVE                                                       |
|          | 14: Troubleshooting                                                 |
|          | 15: Without power                                                   |
|          | 253: Process image enabled in STOP                                  |
|          | 254: Watchdog                                                       |

| Event ID | Description                                                                                                    |
|----------|----------------------------------------------------------------------------------------------------|
|          | 255: Not set                                                                                                    |
|          | PK : Not relevant to the user                                                                                                    |
|          | ZINFO1 : Station address of the EtherCAT device                                                                                                  |
|          | ZINFO2 : Errorcode                                                                                                    |
|          | 1: WARNING: For the drive the DC Beckhoff mode is recommended (DC reference clock is not in Beckhoff Mode)                                       |
|          | 2: NOTE: For the drive the DC Beckhoff mode is recommended (DC reference clock is not in Beckhoff Mode)                                          |
|          | 3: The station address could not be determined for checking (station address in Zinfo1 is accordingly 0)                                         |
|          | 4: The slave information could not be determined for checking (station address in Zinfo1 is accordingly 0)                                       |
|          | 5: The EtherCAT status of the drive could not be determined                                                                                      |
|          | 6: Error when sending the SDO request (for further information, the (subsequent) event with the ID 0xED60 is to be analysed on the CP)           |
|          | 7: Drive returns error in the SDO response (for further information, the (subsequent) event with the ID 0xED60 is to be analysed on the CP)      |
|          | 8: SDO timeout, DC mode could not be determined (for further information, the (subsequent) event with the ID 0xED60 is to be analysed on the CP) |
|          | ZINFO3 : Not relevant to the user                                                                                                    |
|          | DatID : Not relevant to the user                                                                                                    |
| 0xEC10   | EtherCAT: Restoration bus with its slaves                                                                                                    |
|          | ZINFO1 : Old status                                                                                                    |
|          | 0: Undefined/Unkown                                                                                                    |
|          | 1: Init                                                                                                    |
|          | 2: PreOp                                                                                                    |
|          | 3: BootStrap                                                                                                    |
|          | 4: SafeOp                                                                                                    |
|          | 8: Op                                                                                                    |
|          | ZINFO1 : New status                                                                                                    |
|          | 0: Undefined/Unkown                                                                                                    |
|          | 1: Init                                                                                                    |
|          | 2: PreOp                                                                                                    |
|          | 3: BootStrap                                                                                                    |
|          | 4: SafeOp                                                                                                    |
|          | 8: Op                                                                                                    |
|          | ZINFO2 : Diagnostics address of the station                                                                                                    |
|          | ZINFO3 : Number of stations, which are not in the same state as the master                                                                       |
|          | DatID : Input address                                                                                                    |
|          | DatID : Output address                                                                                                    |
|          | DatID : Station not available                                                                                                    |
|          | DatID : Station available                                                                                                    |
| 0xEC11   | EtherCAT: Restoration bus with missing slaves                                                                                                    |
|          |                                                                                                    |

| Event ID | Description                                                                |
|----------|----------------------------------------------------------------------------|
|          | ZINFO1 : Old status                                                        |
|          | 0: Undefined/Unkown                                                        |
|          | 1: Init                                                                    |
|          | 2: PreOp                                                                   |
|          | 3: BootStrap                                                               |
|          | 4: SafeOp                                                                  |
|          | 8: Op                                                                      |
|          | ZINFO1 : New status                                                        |
|          | 0: Undefined/Unkown                                                        |
|          | 1: Init                                                                    |
|          | 2: PreOp                                                                   |
|          | 3: BootStrap                                                               |
|          | 4: SafeOp                                                                  |
|          | 8: Op                                                                      |
|          | ZINFO2 : Diagnostics address of the master                                 |
|          | ZINFO3 : Number of stations, which are not in the same state as the master |
|          | DatID : Input address                                                      |
|          | DatID : Output address                                                     |
|          | DatID : Station not available                                              |
|          | DatID : Station available                                                  |
| 0xEC12   | EtherCAT: Restoration slave                                                |
|          | ZINFO1 : Old status                                                        |
|          | 0: Undefined/Unkown                                                        |
|          | 1: Init                                                                    |
|          | 2: PreOp                                                                   |
|          | 3: BootStrap                                                               |
|          | 4: SafeOp                                                                  |
|          | 8: Op                                                                      |
|          | ZINFO1 : New status                                                        |
|          | 0: Undefined/Unkown                                                        |
|          | 1: Init                                                                    |
|          | 2: PreOp                                                                   |
|          | 3: BootStrap                                                               |
|          | 4: SafeOp                                                                  |
|          | 8: Op                                                                      |
|          | ZINFO2 : Diagnostics address of the station                                |
|          | ZINFO3 : AL Statuscode                                                     |
|          | DatID : Input address                                                      |

| Event ID | Description                                |
|----------|--------------------------------------------|
|          | DatID : Output address                     |
|          | DatID : Station not available              |
|          | DatID : Station available                  |
| 0xEC30   | EtherCAT: Topology OK                      |
|          | ZINFO2 : Diagnostics address of the master |
| 0xEC40   | Bus cycle time violation cancelled         |
|          | ZINFO2 : Logical address of the IO system  |
| 0xEC50   | EtherCAT: DC out of sync                   |
|          | OB : Operation mode                        |
|          | 0: Configuration in operation mode RUN     |
|          | 1: STOP (update)                           |
|          | 2: STOP (overall reset)                    |
|          | 3: STOP (own initialization)               |
|          | 4: STOP (internal)                         |
|          | 5: Start-up (cold start)                   |
|          | 6: Start-up (cold restart/warm start)      |
|          | 7: Start-up (restart)                      |
|          | 9: RUN                                     |
|          | 9: RUN                                     |
|          | 10: HALT                                   |
|          | 11: COUPLING                               |
|          | 12: UPDATING                               |
|          | 13: DEFECTIVE                              |
|          | 14: Troubleshooting                        |
|          | 15: Without power                          |
|          | 253: Process image enabled in STOP         |
|          | 254: Watchdog                              |
|          | 255: Not set                               |
|          | ZINFO2 : Diagnostics address of the master |
|          | ZINFO3 : DC State Change                   |
|          | 0: DC master out of sync                   |
|          | 1: DC slaves out of Sync                   |
| 0xEC80   | Bus error resolved                         |
|          | ZINFO1 : Logical address of the IO system  |
|          | ZINFO3 : Station number                    |
|          | ZINFO3 : IO system ID                      |
|          | ZINFO3 : System ID DP/PN                   |
| 0xED10   | EtherCAT: Bus failure                      |
|          |                                            |

| Event ID | Description                                                                |
|----------|----------------------------------------------------------------------------|
|          | ZINFO1 : Old status                                                        |
|          | 0: Undefined/Unkown                                                        |
|          | 1: Init                                                                    |
|          | 2: PreOp                                                                   |
|          | 3: BootStrap                                                               |
|          | 4: SafeOp                                                                  |
|          | 8: Op                                                                      |
|          | ZINFO1 : New status                                                        |
|          | 0: Undefined/Unkown                                                        |
|          | 1: Init                                                                    |
|          | 2: PreOp                                                                   |
|          | 3: BootStrap                                                               |
|          | 4: SafeOp                                                                  |
|          | 8: Op                                                                      |
|          | ZINFO2 : Diagnostic address of the master                                  |
|          | ZINFO3 : Number of stations, which are not in the same state as the master |
|          | DatID : Station available                                                  |
|          | DatID : Station not available                                              |
|          | DatID : Input address                                                      |
|          | DatID : Output address                                                     |
| 0xED12   | EtherCAT: Slave failure                                                    |
|          | ZINFO1 : New status                                                        |
|          | 0: Undefined/Unkown                                                        |
|          | 1: Init                                                                    |
|          | 2: PreOp                                                                   |
|          | 3: BootStrap                                                               |
|          | 4: SafeOp                                                                  |
|          | 8: Op                                                                      |
|          | ZINFO1 : Old status                                                        |
|          | 0: Undefined/Unkown                                                        |
|          | 1: Init                                                                    |
|          | 2: PreOp                                                                   |
|          | 3: BootStrap                                                               |
|          | 4: SafeOp                                                                  |
|          | 8: Op                                                                      |
|          | ZINFO2 : Diagnostics address of the station                                |
|          | ZINFO3 : AlStatusCode                                                      |
|          | 0: No Error                                                                |

| Event ID | Description                                                          |
|----------|----------------------------------------------------------------------|
|          | 1: Unspecified error                                                 |
|          | 17: Invalid requested status change                                  |
|          | 18: Unknown requested status                                         |
|          | 19: Bootstrap not supported                                          |
|          | 20: No valid firmware                                                |
|          | 22: Invalid mailbox configuration                                    |
|          | 22: Invalid mailbox configuration                                    |
|          | 23: Invalid sync manager configuration                               |
|          | 24: No valid inputs available                                        |
|          | 25: No valid outputs available                                       |
|          | 26: Synchronisation error                                            |
|          | 27: Sync manager watchdog                                            |
|          | 28: Invalid sync manager types                                       |
|          | 29: Invalid output configuration                                     |
|          | 30: Invalid input configuration                                      |
|          | 31: Invalid watchdog configuration                                   |
|          | 32: Slave needs cold start                                           |
|          | 33: Slave needs INIT                                                 |
|          | 34: Slave needs PreOp                                                |
|          | 35: Slave needs SafeOp                                               |
|          | 45: Invalid output FMMU configuration                                |
|          | 46: Invalid input FMMU configuration                                 |
|          | 48: Invalid DC Sync configuration                                    |
|          | 49: Invalid DC Latch configuration                                   |
|          | 50: PLL error                                                        |
|          | 51: Invalid DC IO error                                              |
|          | 52: Invalid DC timeout error                                         |
|          | 66: Error in acyclic data exchange Ethernet over EtherCAT            |
|          | 67: Error in acyclic data exchange CAN over EtherCAT                 |
|          | 68: Error in acyclic data exchange file access over EtherCAT         |
|          | 69: Error in acyclic data exchange servo drive profile over EtherCAT |
|          | 79: Error in acyclic data exchange vendor specific over EtherCAT     |
|          | DatID : Input address                                                |
|          | DatID : Output address                                               |
|          | DatID : Station not available                                        |
|          | DatID : Station available                                            |
| 0xED20   | EtherCAT: Bus state change without calling OB86                      |
|          | ZINFO1 : Old status                                                  |

| Event ID | Description                                                                |
|----------|----------------------------------------------------------------------------|
|          | 0: Undefined/Unkown                                                        |
|          | 1: Init                                                                    |
|          | 2: PreOp                                                                   |
|          | 3: BootStrap                                                               |
|          | 4: SafeOp                                                                  |
|          | 8: Op                                                                      |
|          | ZINFO1 : New status                                                        |
|          | 0: Undefined/Unkown                                                        |
|          | 1: Init                                                                    |
|          | 2: PreOp                                                                   |
|          | 3: BootStrap                                                               |
|          | 4: SafeOp                                                                  |
|          | 8: Op                                                                      |
|          | ZINFO2 : Diagnostics address of the master                                 |
|          | ZINFO3 : Number of stations, which are not in the same state as the master |
|          | DatID : Input address                                                      |
|          | DatID : Output address                                                     |
|          | DatID : Station not available                                              |
|          | DatID : Station available                                                  |
| 0xED21   | EtherCAT: Faulty bus status change                                         |
|          | ZINFO1 : Old status                                                        |
|          | 0: Undefined/Unkown                                                        |
|          | 1: Init                                                                    |
|          | 2: PreOp                                                                   |
|          | 3: BootStrap                                                               |
|          | 4: SafeOp                                                                  |
|          | 8: Op                                                                      |
|          | ZINFO1 : New status                                                        |
|          | 0: Undefined/Unkown                                                        |
|          | 1: Init                                                                    |
|          | 2: PreOp                                                                   |
|          | 3: BootStrap                                                               |
|          | 4: SafeOp                                                                  |
|          | 8: Op                                                                      |
|          | ZINFO2 : Diagnostics address of the master                                 |
|          | ZINFO3 : Error code                                                        |
|          | 4: Abbort (master state change)                                            |
|          | 8: Busy                                                                    |

|        | 11: Invalid parameters                            |
|--------|---------------------------------------------------|
|        |                                                   |
|        | 14: Invalid status                                |
|        | 16: Timeout                                       |
|        | DatID : Station available                         |
|        | DatID : Station not available                     |
|        | DatID : Output address                            |
|        | DatID : Input address                             |
| 0xED22 | EtherCAT: Slave state change without calling OB86 |
|        | ZINFO1 : New status                               |
|        | 0: Undefined/Unkown                               |
|        | 1: Init                                           |
|        | 2: PreOp                                          |
|        | 3: BootStrap                                      |
|        | 4: SafeOp                                         |
|        | 8: Op                                             |
|        | ZINFO1 : Old status                               |
|        | 0: Undefined/Unkown                               |
|        | 1: Init                                           |
|        | 2: PreOp                                          |
|        | 3: BootStrap                                      |
|        | 4: SafeOp                                         |
|        | 8: Op                                             |
|        | ZINFO2 : Diagnostics address of the station       |
|        | ZINFO3 : AlStatusCode                             |
|        | 0: No Error                                       |
|        | 1: Unspecified error                              |
|        | 17: Invalid requested status change               |
|        | 18: Unknown requested status                      |
|        | 19: Bootstrap not supported                       |
|        | 20: No valid firmware                             |
|        | 22: Invalid mailbox configuration                 |
|        | 22: Invalid mailbox configuration                 |
|        | 23: Invalid sync manager configuration            |
|        | 24: No valid inputs available                     |
|        | 25: No valid outputs available                    |
|        | 26: Synchronisation error                         |
|        | 27: Sync manager watchdog                         |
|        | 28: Invalid sync manager types                    |

| Event ID | Description                                                                            |
|----------|----------------------------------------------------------------------------------------|
|          | 29: Invalid output configuration                                                       |
|          | 30: Invalid input configuration                                                        |
|          | 31: Invalid watchdog configuration                                                     |
|          | 32: Slave needs cold start                                                             |
|          | 33: Slave needs INIT                                                                   |
|          | 34: Slave needs PreOp                                                                  |
|          | 35: Slave needs SafeOp                                                                 |
|          | 45: Invalid output FMMU configuration                                                  |
|          | 46: Invalid input FMMU configuration                                                   |
|          | 48: Invalid DC Sync configuration                                                      |
|          | 49: Invalid DC Latch configuration                                                     |
|          | 50: PLL error                                                                          |
|          | 51: Invalid DC IO error                                                                |
|          | 52: Invalid DC timeout error                                                           |
|          | 66: Error in acyclic data exchange Ethernet over EtherCAT                              |
|          | 67: Error in acyclic data exchange CAN over EtherCAT                                   |
|          | 68: Error in acyclic data exchange file access over EtherCAT                           |
|          | 69: Error in acyclic data exchange servo drive profile over EtherCAT                   |
|          | 79: Error in acyclic data exchange vendor specific over EtherCAT                       |
|          | DatID : Input address                                                                  |
|          | DatID : Output address                                                                 |
|          | DatID : Station not available                                                          |
|          | DatID : Station available                                                              |
| 0xED23   | EtherCAT: Timeout while changing the master status to OP, after CPU has changed to RUN |
|          | OB : Operation mode                                                                    |
|          | 0: Configuration in operation mode RUN                                                 |
|          | 1: STOP (update)                                                                       |
|          | 2: STOP (overall reset)                                                                |
|          | 3: STOP (own initialization)                                                           |
|          | 4: STOP (internal)                                                                     |
|          | 5: Start-up (cold start)                                                               |
|          | 6: Start-up (cold restart/warm start)                                                  |
|          | 7: Start-up (restart)                                                                  |
|          | 9: RUN                                                                                 |
|          | 9: RUN                                                                                 |
|          | 10: HALT                                                                               |
|          | 11: COUPLING                                                                           |
|          | 12: UPDATING                                                                           |

| Event ID | Description                                 |
|----------|---------------------------------------------|
|          | 13: DEFECTIVE                               |
|          | 14: Troubleshooting                         |
|          | 15: Without power                           |
|          | 253: Process image enabled in STOP          |
|          | 254: Watchdog                               |
|          | 255: Not set                                |
|          | ZINFO1 : Master status                      |
|          | 0: Undefined/Unkown                         |
|          | 1: Init                                     |
|          | 2: PreOp                                    |
|          | 3: BootStrap                                |
|          | 4: SafeOp                                   |
|          | 8: Op                                       |
|          | ZINFO2 : There is an EtherCAT configuration |
|          | 0: There is no EC configuration             |
|          | 1: There is an EC configuration             |
|          | ZINFO3 : DC in sync                         |
|          | 0: not in sync                              |
|          | 1: in sync                                  |
| 0xED30   | EtherCAT: Topology deviation                |
|          | ZINFO2 : Diagnostics address of the master  |
| 0xED31   | EtherCAT: Overflow of the interrupt queue   |
|          | ZINFO2 : Diagnostics address of the master  |
| 0xED40   | Bus cycle time violation occurred           |
|          | ZINFO1 : Logical address of the IO system   |
| 0xED50   | EtherCAT: DC slaves in sync                 |
|          | OB : Operation mode                         |
|          | 0: Configuration in operation mode RUN      |
|          | 1: STOP (update)                            |
|          | 2: STOP (overall reset)                     |
|          | 3: STOP (own initialization)                |
|          | 4: STOP (internal)                          |
|          | 5: Start-up (cold start)                    |
|          | 6: Start-up (cold restart/warm start)       |
|          | 7: Start-up (restart)                       |
|          | 9: RUN                                      |
|          | 9: RUN                                      |
|          | 10: HALT                                    |
|          |                                             |

| Event ID | Description                                         |
|----------|-----------------------------------------------------|
|          | 11: COUPLING                                        |
|          | 12: UPDATING                                        |
|          | 13: DEFECTIVE                                       |
|          | 14: Troubleshooting                                 |
|          | 15: Without power                                   |
|          | 253: Process image enabled in STOP                  |
|          | 254: Watchdog                                       |
|          | 255: Not set                                        |
|          | ZINFO2 : Diagnostics address of the master          |
|          | ZINFO3 : DC State change                            |
|          | 0: Master                                           |
|          | 1: Slave                                            |
| 0xED60   | EtherCAT: Diagnostics buffer CP: Slave state change |
|          | OB : Operation mode                                 |
|          | 0: Configuration in operation mode RUN              |
|          | 1: STOP (update)                                    |
|          | 2: STOP (overall reset)                             |
|          | 3: STOP (own initialization)                        |
|          | 4: STOP (internal)                                  |
|          | 5: Start-up (cold start)                            |
|          | 6: Start-up (cold restart/warm start)               |
|          | 7: Start-up (restart)                               |
|          | 9: RUN                                              |
|          | 9: RUN                                              |
|          | 10: HALT                                            |
|          | 11: COUPLING                                        |
|          | 12: UPDATING                                        |
|          | 13: DEFECTIVE                                       |
|          | 14: Troubleshooting                                 |
|          | 15: Without power                                   |
|          | 253: Process image enabled in STOP                  |
|          | 254: Watchdog                                       |
|          | 255: Not set                                        |
|          | ZINFO1 : New status                                 |
|          | 0: Undefined/Unkown                                 |
|          | 1: Init                                             |
|          | 2: PreOp                                            |
|          | 3: BootStrap                                        |
|          |                                                     |

| Event ID | Description                                                          |
|----------|----------------------------------------------------------------------|
|          | 4: SafeOp                                                            |
|          | 8: Op                                                                |
|          | ZINFO2 : Slave address                                               |
|          | ZINFO3 : AlStatusCode                                                |
|          | 0: No Error                                                          |
|          | 1: Unspecified error                                                 |
|          | 17: Invalid requested status change                                  |
|          | 18: Unknown requested status                                         |
|          | 19: Bootstrap not supported                                          |
|          | 20: No valid firmware                                                |
|          | 22: Invalid mailbox configuration                                    |
|          | 22: Invalid mailbox configuration                                    |
|          | 23: Invalid sync manager configuration                               |
|          | 24: No valid inputs available                                        |
|          | 25: No valid outputs available                                       |
|          | 26: Synchronisation error                                            |
|          | 27: Sync manager watchdog                                            |
|          | 28: Invalid sync manager types                                       |
|          | 29: Invalid output configuration                                     |
|          | 30: Invalid input configuration                                      |
|          | 31: Invalid watchdog configuration                                   |
|          | 32: Slave needs cold start                                           |
|          | 33: Slave needs INIT                                                 |
|          | 34: Slave needs PreOp                                                |
|          | 35: Slave needs SafeOp                                               |
|          | 45: Invalid output FMMU configuration                                |
|          | 46: Invalid input FMMU configuration                                 |
|          | 48: Invalid DC Sync configuration                                    |
|          | 49: Invalid DC Latch configuration                                   |
|          | 50: PLL error                                                        |
|          | 51: Invalid DC IO error                                              |
|          | 52: Invalid DC timeout error                                         |
|          | 66: Error in acyclic data exchange Ethernet over EtherCAT            |
|          | 67: Error in acyclic data exchange CAN over EtherCAT                 |
|          | 68: Error in acyclic data exchange file access over EtherCAT         |
|          | 69: Error in acyclic data exchange servo drive profile over EtherCAT |
|          | 79: Error in acyclic data exchange vendor specific over EtherCAT     |
|          | DatID : Cause for slave status change                                |

| Event ID | Description                                                               |
|----------|---------------------------------------------------------------------------|
|          | 0: Regular slave status change                                            |
|          | 1: Slave failure                                                          |
|          | 2: Restoration slave                                                      |
|          | 3: Slave is in an error state                                             |
|          | 4: Slave has unexpectedly changed its status                              |
| 0xED61   | EtherCAT: Diagnostics buffer CP: CoE emergency                            |
|          | OB : EtherCAT station address (high byte)                                 |
|          | PK : EtherCAT station address (low byte)                                  |
|          | ZINFO1 : Error register                                                   |
|          | ZINFO1 : MEF-Byte1                                                        |
|          | ZINFO2 : MEF-Byte2                                                        |
|          | ZINFO2 : MEF-Byte3                                                        |
|          | ZINFO3 : MEF-Byte4                                                        |
|          | ZINFO3 : MEF-Byte5                                                        |
|          | DatID : Error code                                                        |
| 0xED62   | EtherCAT: Diagnostics buffer CP: Error on SDO access                      |
|          | OB : EtherCAT station address (high byte)                                 |
|          | PK : EtherCAT station address (low byte)                                  |
|          | ZINFO1 : Index                                                            |
|          | ZINFO2 : SDOErrorCode (high word)                                         |
|          | ZINFO3 : SDOErrorCode (low word)                                          |
|          | DatID : Subindex                                                          |
| 0xED63   | EtherCAT: Diagnostics buffer CP: Error in the response to an INIT command |
|          | OB : EtherCAT station address (high byte)                                 |
|          | PK : EtherCAT station address (low byte)                                  |
|          | ZINFO1 : Error type                                                       |
|          | 0: Not defined                                                            |
|          | 1: No response                                                            |
|          | 2: Validation error                                                       |
|          | 3: INIT command failed, requested station could not be reached            |
| 0xED70   | EtherCAT: Diagnostics buffer CP: Twice HotConnect group found             |
|          | OB : Operation mode                                                       |
|          | 0: Configuration in operation mode RUN                                    |
|          | 1: STOP (update)                                                          |
|          | 2: STOP (overall reset)                                                   |
|          | 3: STOP (own initialization)                                              |
|          | 4: STOP (internal)                                                        |
|          | 5: Start-up (cold start)                                                  |
|          |                                                                           |

| Event ID | Description                                                                              |
|----------|------------------------------------------------------------------------------------------|
|          | 6: Start-up (cold restart/warm start)                                                    |
|          | 7: Start-up (restart)                                                                    |
|          | 9: RUN                                                                                   |
|          | 9: RUN                                                                                   |
|          | 10: HALT                                                                                 |
|          | 11: COUPLING                                                                             |
|          | 12: UPDATING                                                                             |
|          | 13: DEFECTIVE                                                                            |
|          | 14: Troubleshooting                                                                      |
|          | 15: Without power                                                                        |
|          | 253: Process image enabled in STOP                                                       |
|          | 254: Watchdog                                                                            |
|          | 255: Not set                                                                             |
|          | ZINFO1 : Diagnostics address of the master                                               |
|          | ZINFO2 : EtherCAT station address                                                        |
| 0xED80   | Bus error occurred (receive timeout)                                                     |
|          | ZINFO1 : Logical address of the IO system                                                |
|          | ZINFO3 : IO system ID                                                                    |
|          | ZINFO3 : System ID DP/PN                                                                 |
|          | ZINFO3 : Station number                                                                  |
| 0xEE00   | Additional information at UNDEF_OPCODE                                                   |
|          | OB : Not relevant to the user                                                            |
|          | ZINFO1 : Not relevant to the user                                                        |
|          | ZINFO2 : Not relevant to the user                                                        |
|          | ZINFO3 : Not relevant to the user                                                        |
|          | DatID : Not relevant to the user                                                         |
| 0xEE01   | Internal error - Please contact the our hotline!                                         |
|          | ZINFO3 : SFB number                                                                      |
| 0xEEEE   | CPU was completely overall reset, since after PowerON the start-up could not be finished |
| 0xEF00   | Internal error - Please contact the our hotline!                                         |
|          | DatID : Not relevant to the user                                                         |
| 0xEF01   | Internal error - Please contact the our hotline!                                         |
|          | ZINFO1 : Not relevant to the user                                                        |
|          | ZINFO2 : Not relevant to the user                                                        |
|          | ZINFO3 : Not relevant to the user                                                        |
|          | DatID : Not relevant to the user                                                         |
| 0xEF11   | Internal error - Please contact the our hotline!                                         |
| 0xEF12   | Internal error - Please contact the our hotline!                                         |
|          |                                                                                          |

| Event ID | Description                                      |
|----------|--------------------------------------------------|
| 0xEF13   | Internal error - Please contact the our hotline! |
| 0xEFFE   | Internal error - Please contact the our hotline! |
|          | PK : Not relevant to the user                    |
|          | ZINFO3 : Not relevant to the user                |
|          | DatID : Not relevant to the user                 |
| 0xEFFF   | Internal error - Please contact the our hotline! |
|          | PK : Not relevant to the user                    |
|          | ZINFO3 : Not relevant to the user                |
|          | DatID : Not relevant to the user                 |

## B Integrated blocks

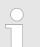

More information about this may be found in the manual "SPEED7 Operation List" from VIPA.

| ОВ     | Name             | Description               |
|--------|------------------|---------------------------|
| OB 1   | CYCL_EXC         | Program Cycle             |
| OB 10  | TOD_INT0         | Time-of-day Interrupt     |
| OB 20  | DEL_INT0         | Time delay interrupt      |
| OB 21  | DEL_INT1         | Time delay interrupt      |
| OB 32  | CYC_INT2         | Cyclic interrupt          |
| OB 33  | CYC_INT3         | Cyclic interrupt          |
| OB 34  | CYC_INT4         | Cyclic interrupt          |
| OB 35  | CYC_INT5         | Cyclic interrupt          |
| OB 40  | HW_INT0          | Hardware interrupt        |
| OB 80  | CYCL_FLT         | Time error                |
| OB 81  | PS_FLT           | Power supply error        |
| OB 82  | I/O_FLT1         | Diagnostics interrupt     |
| OB 83  | I/O_FLT2         | Insert / remove module    |
| OB 85  | OBNL_FLT         | Priority class error      |
| OB 86  | RACK_FLT         | Slave failure / restart   |
| OB 100 | COMPLETE RESTART | Start-up                  |
| OB 102 | COLD RESTART     | Start-up                  |
| OB 121 | PROG_ERR         | Programming error         |
| OB 122 | MOD_ERR          | Periphery access error    |
| SFB    | Name             | Description               |
| SFB 0  | CTU              | Up-counter                |
| SFB 1  | CTD              | Down-counter              |
|        |                  |                           |
| SFB 2  | CTUD             | Up-down counter           |
| SFB 3  | TP               | Create pulse              |
| SFB 4  | TON              | On-delay                  |
| SFB 5  | TOF              | Create turn-off delay     |
| SFB 7  | TIMEMESS         | Time measurement          |
| SFB 12 | BSEND            | Sending data in blocks    |
| SFB 13 | BRCV             | Receiving data in blocks: |
| SFB 14 | GET              | Remote CPU read           |

| SFB    | Name          | Description                                      |
|--------|---------------|--------------------------------------------------|
| SFB 15 | PUT           | Remote CPU write                                 |
| SFB 32 | DRUM          | Realize a step-by-step switch                    |
| SFB 47 | COUNT         | Control counter                                  |
| SFB 48 | FREQUENC      | Frequency measurement                            |
| SFB 49 | PULSE         | Pulse width modulation                           |
| SFB 52 | RDREC         | Read record set                                  |
| SFB 53 | WRREC         | Write record set                                 |
| SFB 54 | RALRM         | Receiving an interrupt from a periphery module   |
| SFC    | Name          | Description                                      |
| SFC 0  | SET_CLK       | Set system clock                                 |
| SFC 1  | READ_CLK      | Read system clock                                |
| SFC 2  | SET_RTM       | Set run-time meter                               |
| SFC 3  | CTRL_RTM      | Control run-time meter                           |
| SFC 4  | READ_RTM      | Read run-time meter                              |
| SFC 5  | _<br>GADR_LGC | Logical address of a channel                     |
| SFC 6  | RD_SINFO      | Read start information                           |
| SFC 7  | _<br>DP_PRAL  | Triggering a hardware interrupt on the DP master |
| SFC 12 | D_ACT_DP      | Activating and deactivating of DP slaves         |
| SFC 13 | DPNRM_DG      | Read diagnostic data of a DP salve               |
| SFC 14 | DPRD_DAT      | Read consistent data                             |
| SFC 15 | DPWR_DAT      | Write consistent data                            |
| SFC 17 | ALARM_SQ      | ALARM_SQ                                         |
| SFC 18 | ALARM_SQ      | ALARM_S                                          |
| SFC 19 | ALARM_SC      | Acknowledgement state last alarm                 |
| SFC 20 | BLKMOV        | Block move                                       |
| SFC 21 | FILL          | Fill a field                                     |
| SFC 22 | CREAT_DB      | Create a data block                              |
| SFC 23 | DEL_DB        | Deleting a data block                            |
| SFC 24 | TEST_DB       | Test data block                                  |
| SFC 28 | SET_TINT      | Set time-of-day interrupt                        |
| SFC 29 | CAN_TINT      | Cancel time-of-day interrupt                     |
| SFC 30 | ACT_TINT      | Activate time-of-day interrupt                   |
| SFC 31 | QRY_TINT      | Query time-of-day interrupt                      |
| SFC 32 | SRT_DINT      | Start time-delay interrupt                       |
| SFC 33 | CAN_DINT      | Cancel time-delay interrupt                      |
| SFC 34 | QRY_DINT      | Query time-delay interrupt                       |

| SFC     | Name     | Description                                         |
|---------|----------|-----------------------------------------------------|
| SFC 36  | MSK_FLT  | Mask synchronous errors                             |
| SFC 37  | MSK_FLT  | Unmask synchronous errors                           |
| SFC 38  | READ_ERR | Read error register                                 |
| SFC 39  | DIS_IRT  | Disabling interrupts                                |
| SFC 40  | EN_IRT   | Enabling interrupts                                 |
| SFC 41  | DIS_AIRT | Delaying interrupts                                 |
| SFC 42  | EN_AIRT  | Enabling delayed interrupts                         |
| SFC 43  | RE_TRIGR | Re-trigger the watchdog                             |
| SFC 44  | REPL_VAL | Replace value to ACCU1                              |
| SFC 46  | STP      | STOP the CPU                                        |
| SFC 47  | WAIT     | Delay the application program                       |
| SFC 49  | LGC_GADR | Read the slot address                               |
| SFC 51  | RDSYSST  | Read system status list SSL                         |
| SFC 52  | WR_USMSG | Write user entry into diagnostic buffer             |
| SFC 53  | μS_TICK  | Time measurement                                    |
| SFC 54  | RD_DPARM | Reading predefined parameters                       |
| SFC 55  | WR_PARM  | Write dynamic parameter                             |
| SFC 56  | WR_DPARM | Write default parameter                             |
| SFC 57  | PARM_MOD | Parametrize module                                  |
| SFC 58  | WR_REC   | Write record set                                    |
| SFC 59  | RD_REC   | Read record set                                     |
| SFC 64  | TIME_TCK | Read system time tick                               |
| SFC 65  | X_SEND   | Sending data                                        |
| SFC 66  | X_RCV    | Receiving data                                      |
| SFC 67  | X_GET    | Read data                                           |
| SFC 68  | X_PUT    | Write data                                          |
| SFC 69  | X_ABORT  | Disconnect                                          |
| SFC 70  | GEO_LOG  | Determining the start address of a module           |
| SFC 71  | LOG_GEO  | Determining the slot belonging to a logical address |
| SFC 81  | UBLKMOV  | Copy data area without gaps                         |
| SFC 101 | HTL_RTM  | Handling runtime meters                             |
| SFC 102 | RD_DPARA | Reading predefined parameters                       |
| SFC 105 | READ_SI  | Reading dynamic system resources                    |
| SFC 106 | DEL_SI   | Releasing dynamic system resources                  |
| SFC 107 | ALARM_DQ | ALARM_DQ                                            |
| SFC 108 | ALARM_DQ | ALARM_DQ                                            |

## C SSL partial list

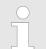

More information about this may be found in the manual "SPEED7 Operation List" from VIPA.

| SSL-ID | SSL partial list                                                 |
|--------|------------------------------------------------------------------|
| xy11h  | Module identification                                            |
| xy12h  | CPU characteristics                                              |
| xy13h  | User memory areas                                                |
| xy14h  | System areas                                                     |
| xy15h  | Block Types                                                      |
| xy19h  | Status of all LEDs                                               |
| xy1Ch  | Identification of the component                                  |
| xy22h  | Interrupt status                                                 |
| xy32h  | Communication status data                                        |
| xy37h  | Ethernet details of the module                                   |
| xy3Ah  | Status of the TCON Connections                                   |
| xy74h  | Status of the LEDs                                               |
| xy91h  | Status information CPU                                           |
| xy92h  | Stations status information (DPM)                                |
| xy94h  | Stations status information (DPM, PROFINET-IO and EtherCAT)      |
| xy96h  | Module status information (PROFIBUS DP, PROFINET-IO, EtherCAT)   |
| xyA0h  | Diagnostic buffer of the CPU                                     |
| xyB3h  | Module diagnostic information (record set 1) via logical address |
| xyB4h  | Diagnostic data of a DP slave                                    |
| xyE0h  | Information EtherCAT master/slave                                |
| xyE1h  | EtherCAT bus system                                              |
| xyFAh  | Statistics information to OBs                                    |
| xyFCh  | Status of the VSC features from the System SLIO CPU              |